<span id="page-0-0"></span>**LAPORAN KERJA PRAKTEK PT. LINTASARTA DURI**

# **SISTEM APLIKASI PRE-TRIP INSPECTION PT. LINTASARTA DURI BERBASIS ANDROID**

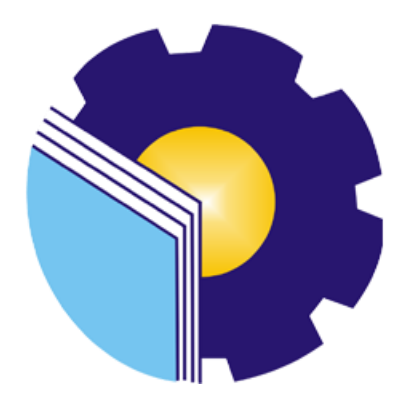

**Ulul Azmi 6304191184**

**PROGRAM STUDI REKAYASA PERANGKAT LUNAK JURUSAN TEKNIK INFORMATIKA POLITEKNIK NEGERI BENGKALIS 2023**

# <span id="page-1-0"></span>**LAPORAN KERJA PRAKTEK PT. LINTASARTA DURI**

# **SISTEM APLIKASI PRE-TRIP INSPECTION PT. LINTASARTA DURI BERBASIS ANDROID**

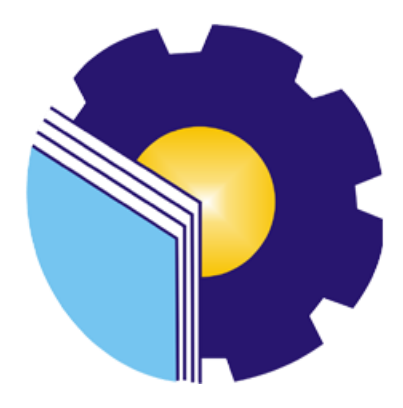

**Ulul Azmi 6304191184**

# **PROGRAM STUDI REKAYASA PERANGKAT LUNAK JURUSAN TEKNIK INFORMATIKA POLITEKNIK NEGERI BENGKALIS 2023**

# <span id="page-2-0"></span>**LAPORAN KERJA PRAKTEK** PT APLIKANUSA LINTASARTA DURI

## SISTEM APLIKASI PRE-TRIP INSPECTION PT. LINTASARTA DURI BERBASIS ANDROID

Ditulis sebagai salah satu syarat untuk menyelesaikan Kerja Praktek

#### **Ulul Azmi** 6304191184 Duri, 02 Juli 2023

Pembimbing Lapangan PT Aplianusa Lintasarta

Rio Eka Saputra

Dosen Pembimbing Prodi Rekayasa Perangkat Lunak

Fairi Profesio Putra, M.Cs. NIP 198805072015041003

Disetujui/Disahkan Ka. Prodi Rekayasa Perangkat Lunak

Fajri Profesio Putra, M.Cs. NIP 198805072015041003

## **KATA PENGANTAR**

<span id="page-3-0"></span>Puji syukur ke hadirat Allah SWT yang telah memberikan rahmat dan karunia-Nya sehingga dapat menyelesaikan Laporan Kerja Praktek ini. Tak lupa juga mengucapkan terima kasih kepada kedua orang tua yang telah memberikan dukungan serta semangat yang diberikan dari awal hingga selesai magang. Tidak lupa juga penulis berterima kasih kepada pihak-pihak yang mendukung dalam penyelesaian laporan kerja praktek ini, antara lain:

- 1. Bapak Johny Custer, S.T.MT selaku Direktur Politeknik Negeri Bengkalis
- 2. Bapak Kasmawi, M. Kom. selaku Ketua Jurusan Teknik Informatika Politeknik Negeri Bengkalis
- 3. Bapak Fajri Profesio Putra, M.Cs selaku Ketua Program Studi Sarjana Terapan Rekayasa Perangkat Lunak Politeknik Negeri Bengkalis, dan juga sebagai Pembimbing kerja praktek
- 4. Bapak Dedy Handoko, selaku Manager Area Duri PT. Lintasarta
- 5. Bapak Rio Eka Putra, selaku pembimbing kerja praktek di PT. Aplikanusa Lintasarta Duri

Penulis menyadari bahwa laporan kerja praktek ini masih memiliki banyak kekurangan dalam penulisan isi maupun susunannya. Maka dari itu, kritikan dan saran penulis harapkan agar laporan kerja praktek menjadi lebih baik. Akhir kata, semoga laporan kerja praktek ini dapat bermanfaat bagi penulis dan juga para pembaca.

> Bengkalis, 09 Maret 2023 Penulis

> > **Ulul Azmi** NIM: 6304191184

# **DAFTAR ISI**

<span id="page-4-0"></span>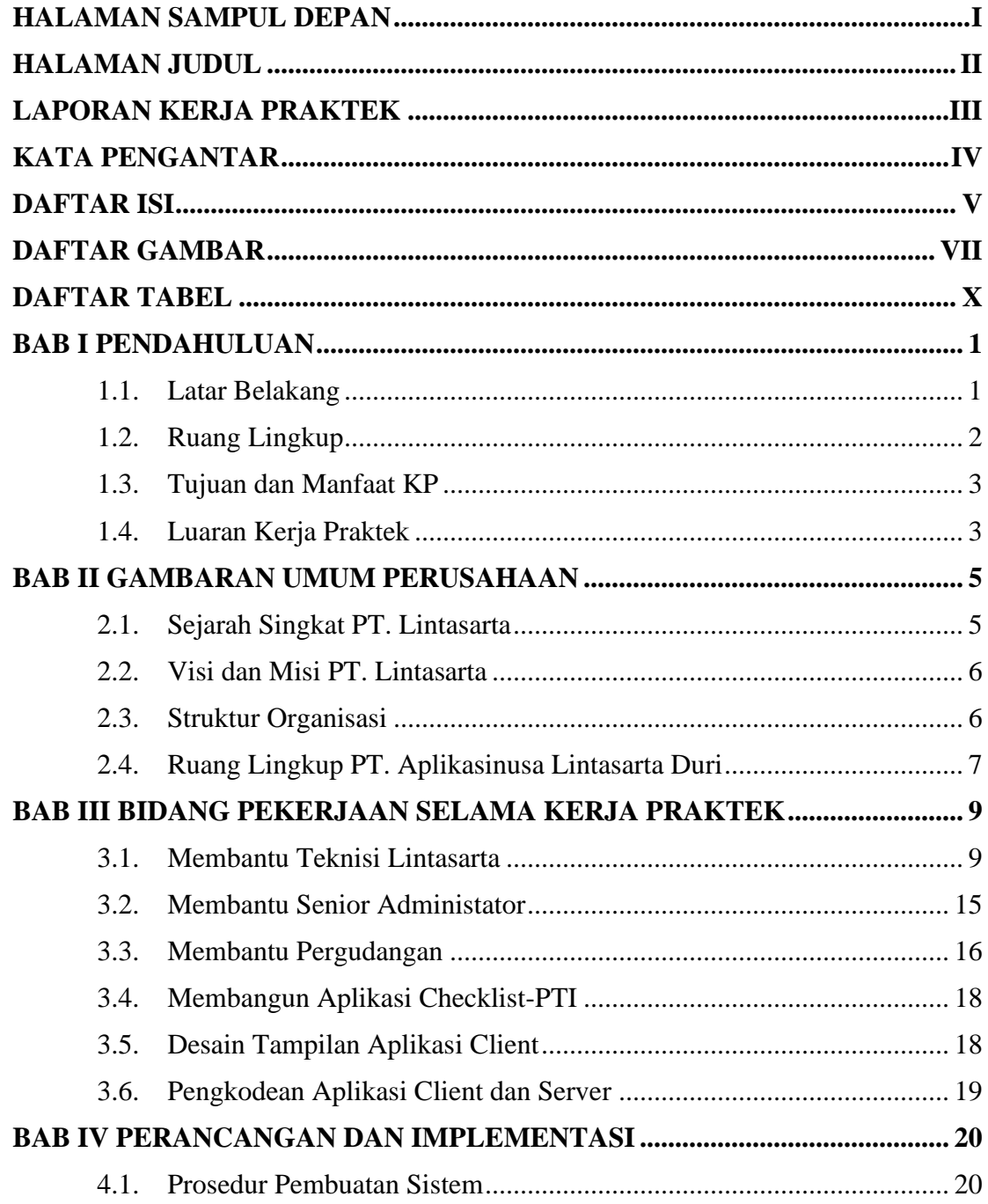

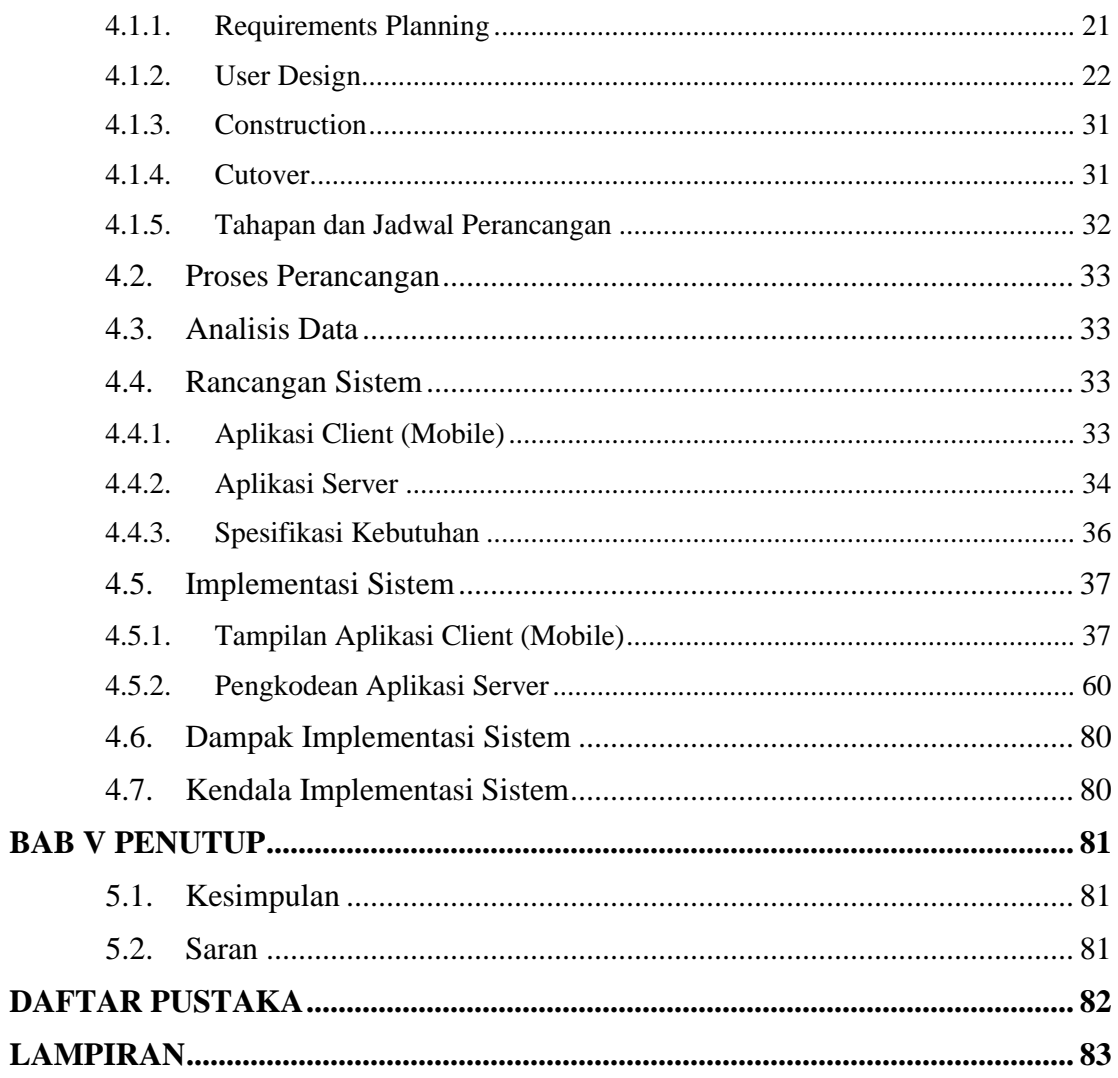

# **DAFTAR GAMBAR**

<span id="page-6-0"></span>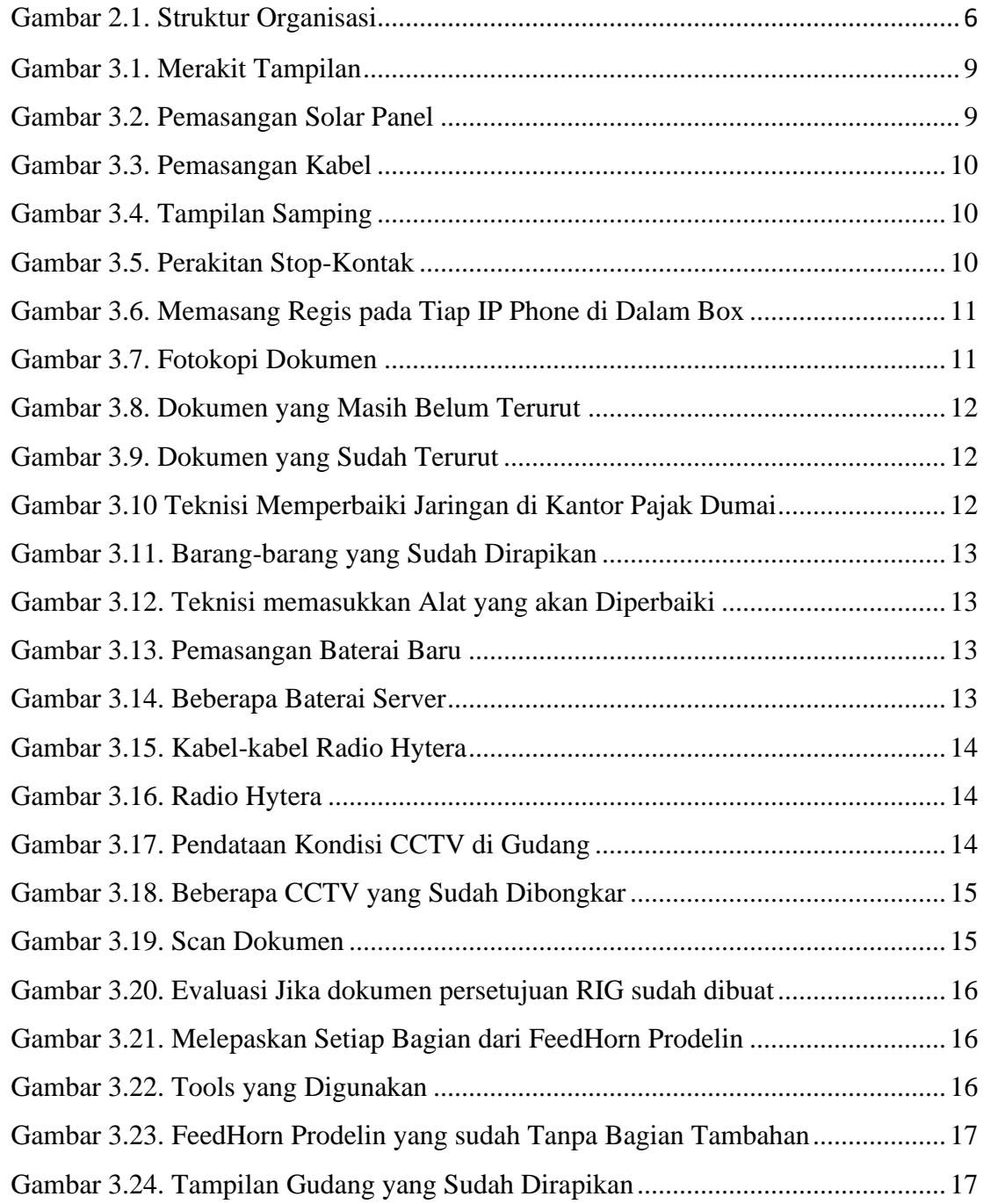

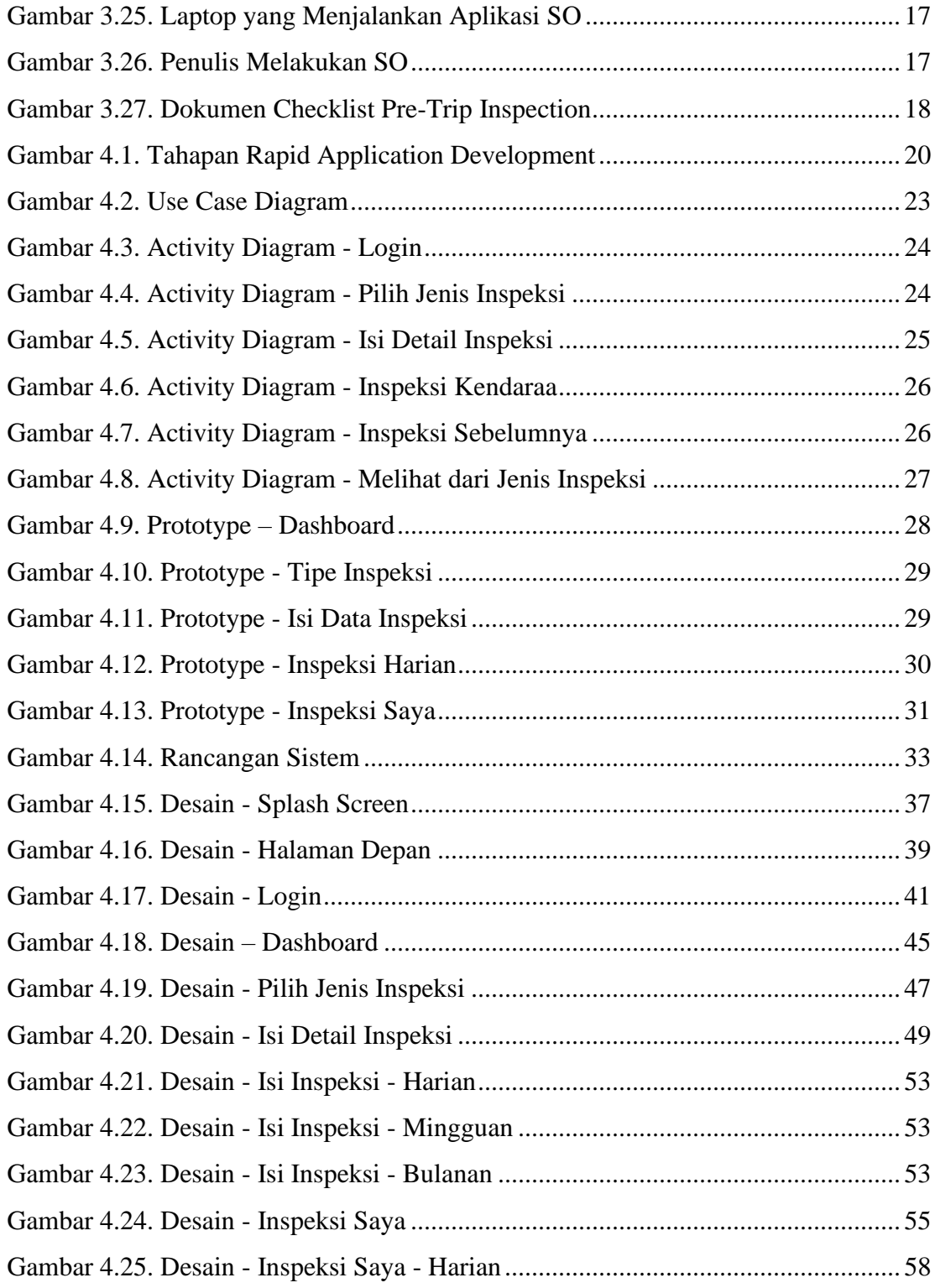

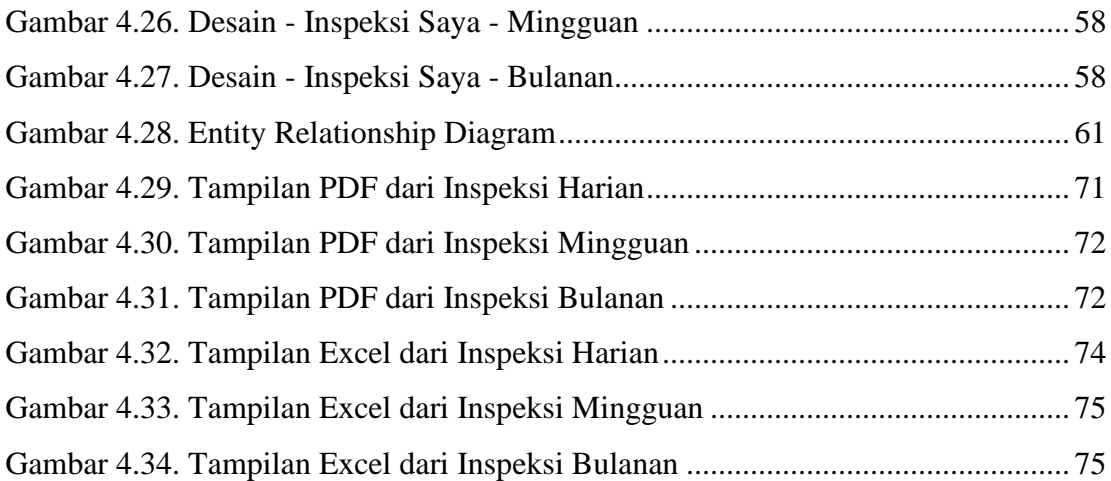

# **DAFTAR TABEL**

<span id="page-9-0"></span>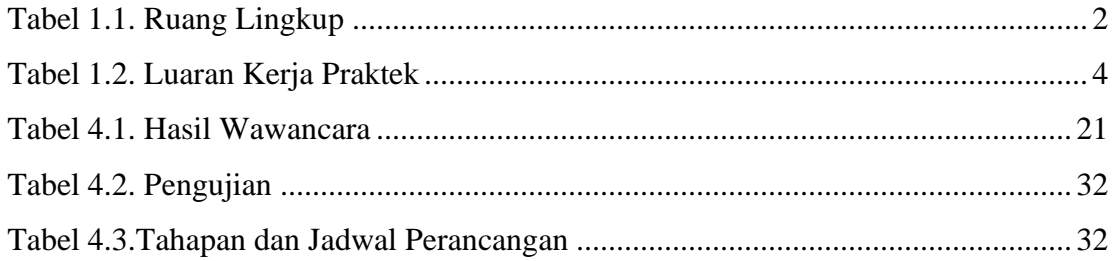

# **BAB I PENDAHULUAN**

### <span id="page-10-1"></span><span id="page-10-0"></span>**1.1. Latar Belakang**

Kerja Praktek (KP) atau yang biasa disebut dengan On the Job Training (OJT) merupakan wadah untuk menuangkan ide atau gagasan mahasiswa dalam melakukan kegiatan nyata, sehingga kondisi ini membuat proses pemahaman selama di bangku kuliah dapat diterapkan di dunia kerja. Selain itu, mahasiswa dapat mempelajari halhal baru yang tidak dipelajari selama masa kuliah sehingga dapat berbaur dan menguasai ilmu yang digunakan di dunia kerja. Maka dari itu, perlu dilaksanaan kerja praktek. Disamping sebagai salah satu syarat kelulusan, mahasiswa juga mampu menciptakan suatu karya yang bernilai tinggi. Salah satu cara untuk mewujudkan hal tersebut yaitu dengan cara menyelenggarakan kerja praktek. Mahasiswa dapat terjun langsung ke lapangan kerja agar lebih memahami dengan bidang yang di geluti.

Berdasarkan UU No. 20 tahun 2003 tentang Sistem Pendidikan Nasional menjelaskan bahwa Kerja Praktek (KP) merupakan salah satu muatan kurikulum suatu lembaga pendidikan. Dalam hal ini lembaga pendidikan yang dimaksud adalah lembaga pendidikan kejuruan. Kerja Praktek tersebut bertujuan untuk memberikan wawancara praktis berdasarkan teori-teori yang dipelajari di lembaga pendidikan kejuruan.

Dengan adanya kerja praktek, penulis dapat secara langsung menerapkan ilmuilmu yang telah dipelajari selama masa belajar di kampus ke dunia kerja, serta dapat menambah wawasan dan ilmu pengetahuan selama proses kerja praktek. Dan sebagai salah satu syarat dalam menyelesaikan pendidikan pada program studi D4-Rekayasa Perangkat Lunak.

### <span id="page-11-0"></span>**1.2. Ruang Lingkup**

Dalam pelaksanaan kerja praktek di PT. Aplikanusa Lintasarta Duri, penulis ditempatkan di bagian teknisi bersama pembimbing lapangan yang bergerak di bidang jaringan dan pemasangan, melakukan set ulang pada Radio HT, serta menangani gangguan jaringan milik pelanggan.

Terdapat beberapa aktivitas yang penulis lakukan selama proses magang, misalnya, penulis ikut serta menyusun panel surya agar dapat digunakan. Ikut memperbaiki gangguan jaringan tempat perpajakan di Dumai, pemotongan kabel, dan melakukan reset pada MikroTik.

Selama kerja praktek, penulis diberikan projek dalam mengembangkan aplikasi *mobile* yang memudahkan pengisian dokumen Checklist Pre-Trip Inspection. Dokumen tersebut di isi oleh karyawan Lintasarta dalam mengecek kondisi mobil kantor sebelum digunakan. Sistem yang dikembangkan juga diharapkan mampu untuk mengolah data inspeksi menjadi file Excel ataupun PDF.

Selama proses pelaksanaan kerja praktek selama kurang lebih 4 bulan, ada berbagai kegiatan yang telah penulis laksanakan, yaitu sebagai berikut:

<span id="page-11-1"></span>

| Yang termasuk dalam ruang lingkup   | Yang tidak termasuk ruang lingkup       |
|-------------------------------------|-----------------------------------------|
| projek                              | projek                                  |
| 1. Membangun aplikasi Checklist-PTI | Membantu memasang panel surya           |
| berbasis Android                    |                                         |
| Membangun server Checklist-PTI<br>2 | Memperbaiki gangguan jaringan<br>2.     |
|                                     | pelanggan                               |
| Desain Tampilan Aplikasi<br>3.      | Reset MikroTik<br>3.                    |
|                                     | Melakukan SO atau audit peralatan<br>4. |
|                                     | gudang                                  |
|                                     | Merapikan gudang<br>5.                  |

**Tabel 1.1. Ruang Lingkup**

### <span id="page-12-0"></span>**1.3. Tujuan dan Manfaat KP**

Tujuan dari Kerja Praktek (KP) adalah sebagai berikut:

- 1. Meningkatkan kemampuan dalam mengembangkan aplikasi
- 2. Memperluas ilmu pengetahuan yang dimiliki
- 3. Dapat menerapkan ilmu di dunia industri
- 4. Dapat mengenal suasana di dunia kerja sehingga dapat membangun etos kerja yang baik
- 5. Sebagai salah satu mata kuliah Kerja Praktek dalam menyelesaikan pendidikan Sarjana Terapan Rekayasa Perangkat Lunak di Politeknik Negeri Bengkalis

Manfaat yang dapat diperoleh dari kerja praktek adalah:

- 1. Memperoleh kesempatan dalam menganalisis masalah yang ada
- 2. Dapat menerapkan ilmu pengetahuan yang di dapat selama perkuliahan di tempat kerja praktek
- 3. Meningkatakan kerja sama antara pihak perusahaan dengan lembaga Pendidikan khusunya Program Studi D4-Rekayasa Perangkat Lunak

### <span id="page-12-1"></span>**1.4. Luaran Kerja Praktek**

Berdasarkan kegiatan yang telah dilakukan selama kerja praktek yang berlangsung selama kurang lebih 4 bulan mulai dari 27 Februari hingga 2 Juli 2023, target luaran yang diharapkan dapat ditunjukkan sebagai berikut:

<span id="page-13-0"></span>

| N <sub>0</sub> | Kegiatan                       | Target Luaran yang Diharapkan           |
|----------------|--------------------------------|-----------------------------------------|
|                | Aplikasi Pengisian Dokumen     | pengisian<br>Mempermudah<br>dokumen     |
|                | Checklist-PTI berbasis Android | <b>Checklist Pre-Trip Inspection</b>    |
|                | Aplikasi Server Checklist-PTI  | penyimpanan<br>dan<br>Sebagai<br>tempat |
|                |                                | pengelolaan laporan inspeksi            |

**Tabel 1.2. Luaran Kerja Praktek**

### **BAB II**

### **GAMBARAN UMUM PERUSAHAAN**

#### <span id="page-14-1"></span><span id="page-14-0"></span>**2.1. Sejarah Singkat PT. Lintasarta**

PT. Lintasarta didirikan pada bulan April tahun 1988. sejak tahun 1989, Lintasarta mulai beroperasi dengan menerapkan Sistem Laporan Bulanan Bank, Sistem Informasi Kliring (SIK) dan sistem otoritasi untuk Kartu Kredit Visa dan Master.

Dua tahun setelah didirikan, Lintasarta ikut berpartisipasi dalam peluncuran perdana jaringan ATM Bersama, serta menerapkan layanan telekomunikasi BPP. Pada tahun ini juga perusahaan menandatangani perjanjian antara Persero dengan PT. Telkom dalam hal penyedian layanan komunikasi data dan rangkaian lanjutan. Pada tahun 2020 Lintasarta meluncurkan Sambungan Data Langsung (SDL) berbasis *digital leased line* dengan memanfaatkan teknologi Data Over Voice (DOV).

Pada tahun 1991, Lintasarta menerapkan Sistem Laporan Mingguan Bank (LMB) serta di tahun ini juga Lintasarta menandatangani perjanjian antara PT. Indosat dan SWIFT. Pada tahun 1992, Lintasarta meluncurkan layanan Very Smart Apperture Terminal (VSAT) serta memulai pengoperasian Sistem Informasi Elektronik (SIE). Di tahun 1993, Lintasarta meluncurkan Pusat Informasi Pasar Uang (PIPU),

kemudian di tahun 1994 Lintasarta menerapkan layanan Wide Area Network (WAN). Satu tahun setelahnya, Lintasarta memperoleh izin pengoperasian No. Km.24/PB.103.MPPT-95 untuk penyediaan layanan telekomunikasi dasar dan No.25/PB.103/MPPT-05 untuk penyediaan layanan telekomunikasi non-dasar dari kementerian Telekomunikasi, Pos dan Pariwisata. Lalu diadakan peluncuran Indonesia Online Internet Access (IdOLA) dan juga peluncuran Jaringan Informasi dan Transaksi Keuangan (JITU) yang merupakan sebuah layanan bagi nasabah perbankan maupun asuransi.

#### <span id="page-15-0"></span>**2.2. Visi dan Misi PT. Lintasarta**

#### **2.2.1. Visi**

Menjadi pemimpin dalam solusi informasi dan komunikasi bisnis di Indonesia.

#### **2.2.2. Visi**

Membuat bisnis pelanggan lebih mudah dan bernilai tambah melalui solusi Teknologi informasi yang komunikatif.

#### <span id="page-15-1"></span>**2.3. Struktur Organisasi**

<span id="page-15-2"></span>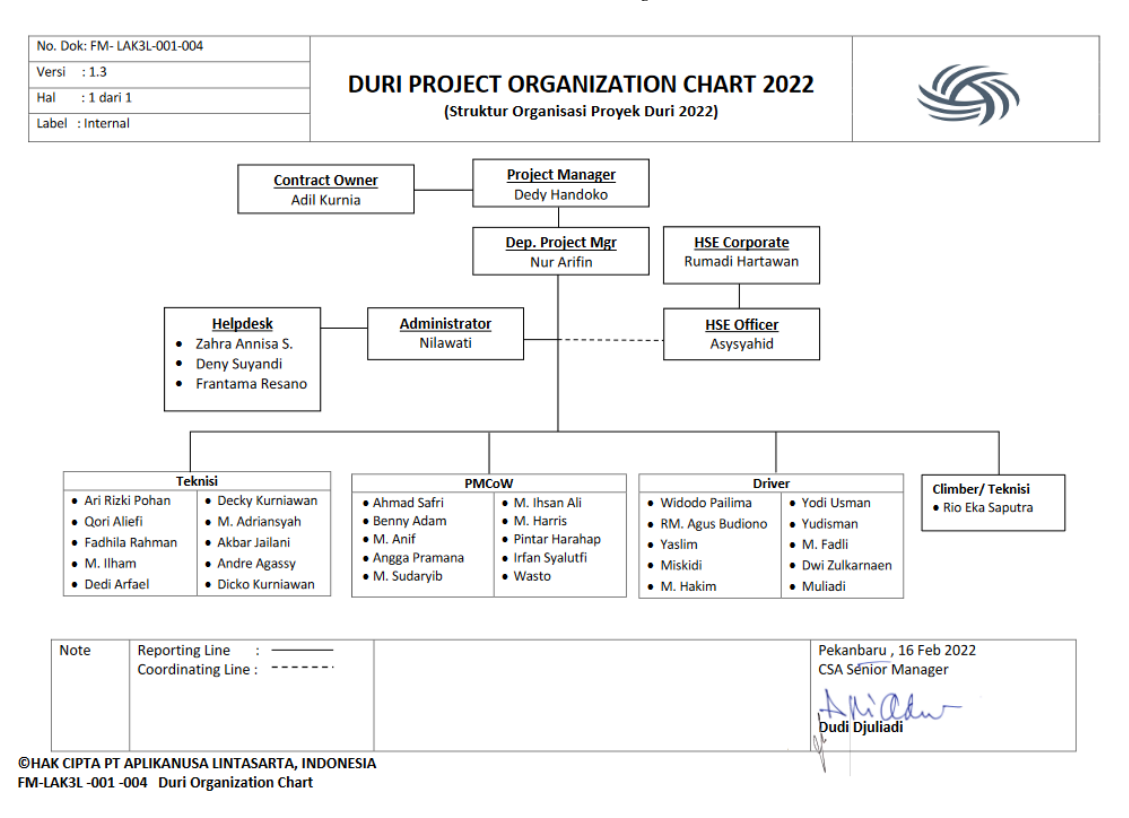

*Gambar 2.1. Struktur Organisasi*

### <span id="page-16-0"></span>**2.4. Ruang Lingkup PT. Aplikasinusa Lintasarta Duri**

PT. Aplikanusa Lintasarta Duri melaksanakan tugas bagian jasa komunikasi di bidang penyelenggara jasa jaringan sesuai dengan perundang undangan dan fungsi komunikasi, yaitu:

- 1. Menyalurkan jaringan Internet
- 2. Menyediakan informasi bisnis
- 3. Mempermudah pekerjaan yang memakai jasa komunikasi

PT. Aplikanusa Lintasarta Duri memiliki ruang lingkup Contract owner, Project Manager, HSE Corpore, HSE Officer, Helpdesk, Adminitrator, dan Teknisi. Berikut tanggung jawab dari jabatan masing-masing:

1. Contract Owner

Contract Owner memiliki jabatan sebagai pemilik kontrak dalam perusahaam yang akan memberikan proyek ke perusahaan.

2. Project Manager

Project Manager memiliki tugas sebagai pemimpin dalam sebuah proyek yang di ambil atau dijalankan oleh perusahaan.

3. HSE Corporate

HSE Corporate memiliki tugas sebagai pengkoordinasi antara masing-masing HSE Officer diseluruh cakupan perusahaan.

4. Helpdesk

Helpdesk memiliki tugas sebagai penanggung jawab untuk menjawab berbagai pertanyaan oleh pelanggan terkait hal teknis

5. Administrator

Administrator memiliki tugas sebagai pengelola data yang keluar dan masuk melalui perusahaan. Administrator juga memiliki akses data milik perusahaan.

# 6. Teknisi

Teknisi memilki tugas sebagai pelaku aksi yang dibutuhkan untuk melaksanakan pekerjaan secara langsung di lapangan.

# **BAB III**

# <span id="page-18-0"></span>**BIDANG PEKERJAAN SELAMA KERJA PRAKTEK**

### <span id="page-18-1"></span>**3.1. Membantu Teknisi Lintasarta**

Teknisi di Lintasarta bekerja dalam memperbaiki masalah jaringan oleh pelanggan dan sebagai ahli IT di kantor.

### **A. Pemasangan Mesin CCYV**

Adalah mesin yang dapat mengisi daya secara otomatis melalui solar panel agar CCTV dapat merekam selama 24 jam. Mesin ini biasa diletakkan di rig pengeboran, suatu peralatan yang melakukan pengeboran kedalam bawah tanah untuk mendapatkan minyak bumi.

<span id="page-18-2"></span>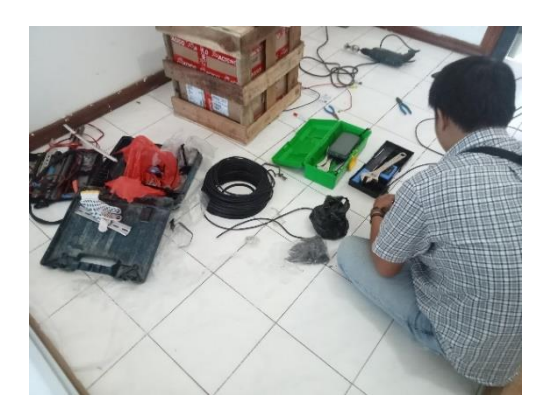

<span id="page-18-3"></span>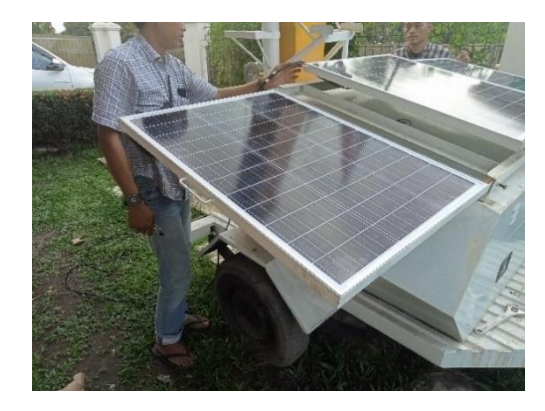

*Gambar 3.1. Merakit Tampilan Gambar 3.2. Pemasangan Solar Panel*

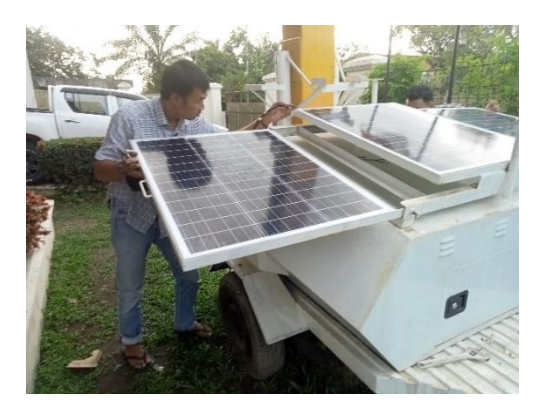

*Gambar 3.3. Pemasangan Kabel Gambar 3.4. Tampilan Samping*

<span id="page-19-1"></span>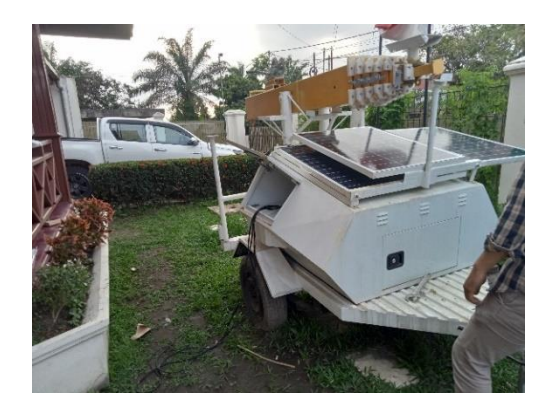

### <span id="page-19-0"></span>**B. Perakitan Stop-kontak**

Adalah perangkat yang biasa digunakan untuk mengalirkan listrik ke alat-alat elektronik di ruangan kantor. Teknisi meminta untuk dirakit stop-kontak yang akan dipakai di ruangan manager.

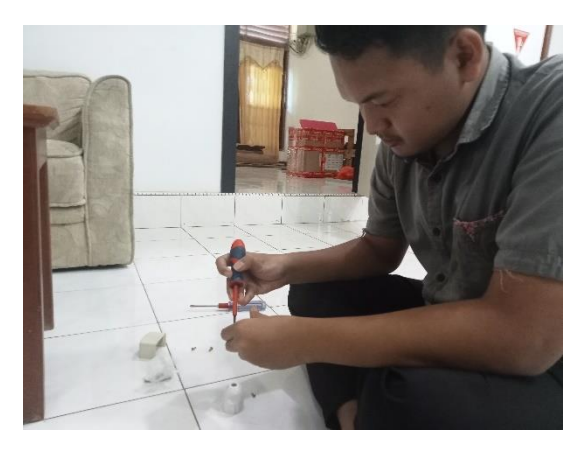

*Gambar 3.5. Perakitan Stop-Kontak*

### <span id="page-19-2"></span>**C. Memasang Regis**

Membantu teknisi dalam memasang regis ke alat VoIP Phone kantor yang baru sampai. VoIP Phone adalah teknologi untuk berkomunikasi yang menggunakan jaringan Internet.

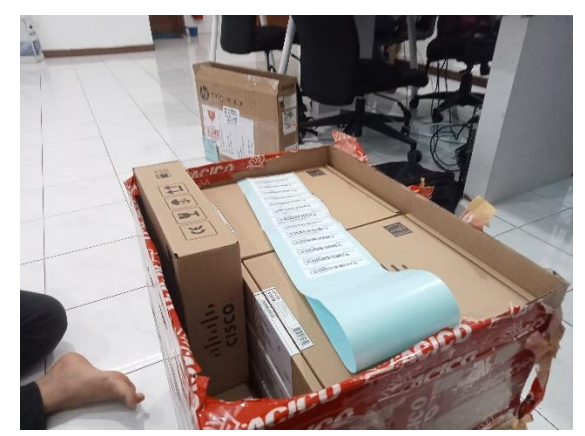

*Gambar 3.6. Memasang Regis pada Tiap IP Phone di Dalam Box*

## <span id="page-20-0"></span>**D. Fotokopi Dokumen**

Membantu teknisi untuk melakukan fotokopi dokumen.

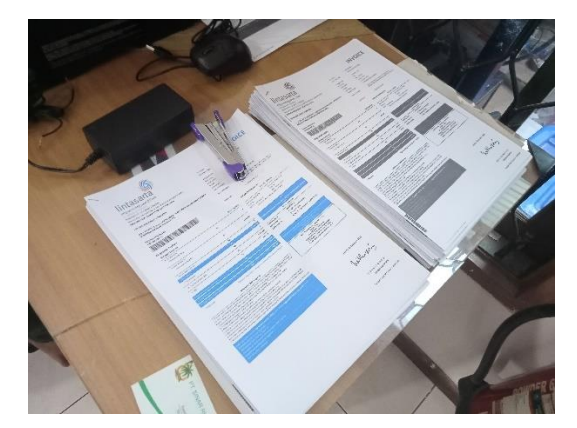

*Gambar 3.7. Fotokopi Dokumen*

# <span id="page-20-1"></span>**E. Menyusun Dokumen**

Penulis membantu teknisi dalam mengurutkan dokumen yang masih tidak sesuai. Penulis membantu dalam mengurutkan dan membagi dokumen ke tiap kategori masing-masing.

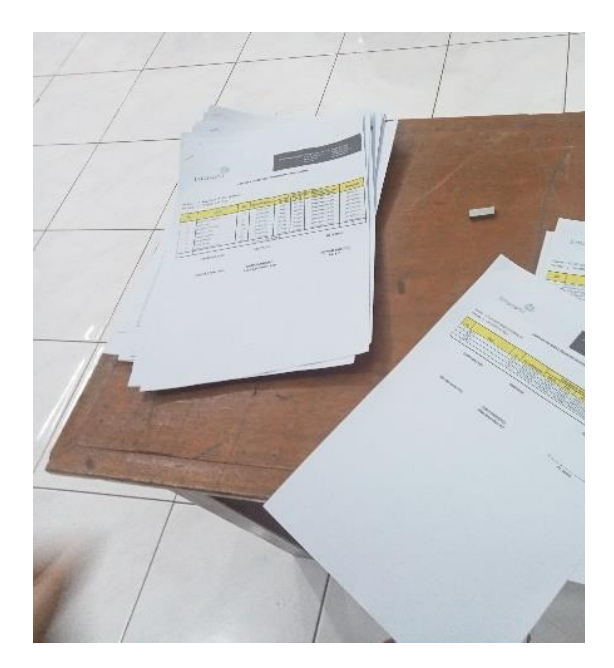

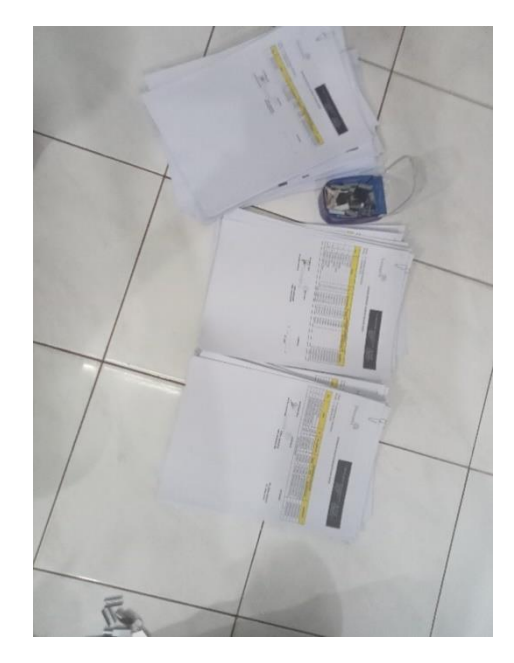

*Gambar 3.8. Dokumen yang Masih Belum Terurut Gambar 3.9. Dokumen yang Sudah Terurut*

<span id="page-21-1"></span>

### <span id="page-21-0"></span>**F. Perbaikan Jaringan di Kantor Pajak Dumai**

Kami mengikuti teknisi ke Dumai untuk memperbaiki jaringan yang rusak. Komputer kantor pajak dumai tidak dapat menggunakan jaringan Internet. Solusinya adalah dengan melakukan *restart* modem.

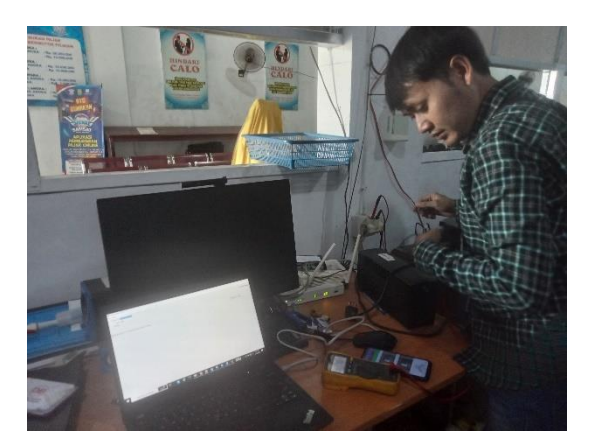

*Gambar 3.10 Teknisi Memperbaiki Jaringan di Kantor Pajak Dumai*

### <span id="page-21-2"></span>**G. Perapian Gudang**

Di bulan ke-2, penulis merapikan gudang bersama teknisi, dan memasukkan barang yang masih bisa diperbaiki kedalam kotak untuk diantar.

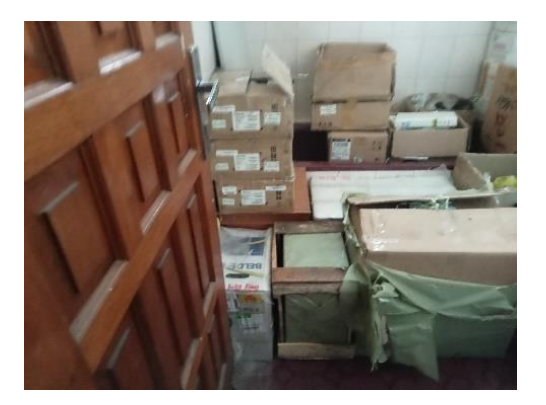

*Gambar 3.11. Barang-barang yang Sudah Dirapikan*

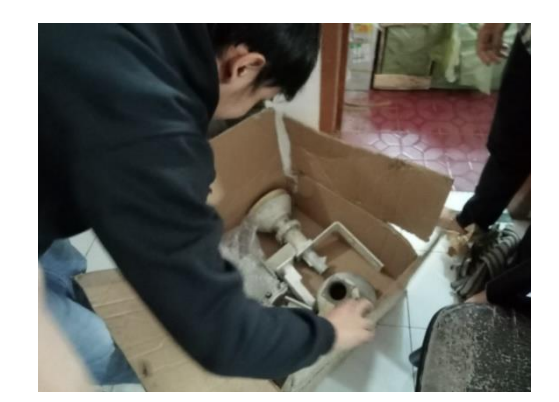

*Gambar 3.12. Teknisi memasukkan Alat yang akan Diperbaiki*

## <span id="page-22-0"></span>**H. Pemasangan Baterai Baru Server**

Di bulan ke-2, teknisi mengganti baterai server yang lama dengan yang baru. Penulis membantu dalam membawa baterai dari gudang ke server.

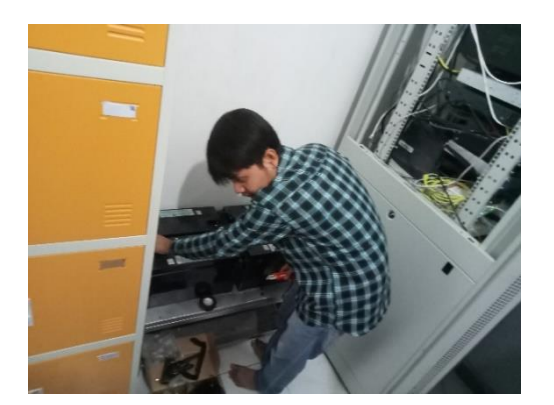

*Gambar 3.13. Pemasangan Baterai Baru Gambar 3.14. Beberapa Baterai Server*

<span id="page-22-3"></span><span id="page-22-1"></span>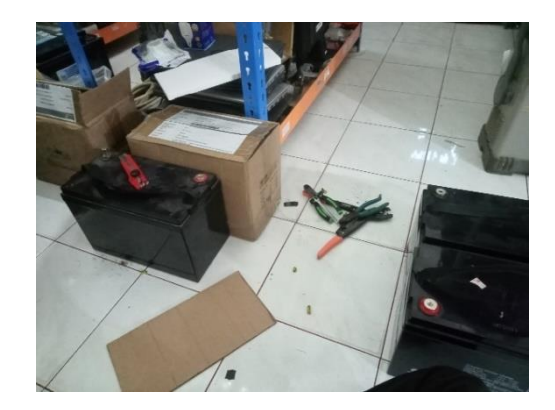

### <span id="page-22-2"></span>**I. Membantu Mengatur Radio Hytera**

Di bulan ke-3, teknisi mengatur beberapa radio Hytera agar dapat saling berkomunikasi. Penulis membantu dalam *unboxing* dan menyusun untuk disimpan kembali kedalam box. Lalu membantu dalam memotong kabel yang dipakai oleh radio Hytera di gambar 3.16.

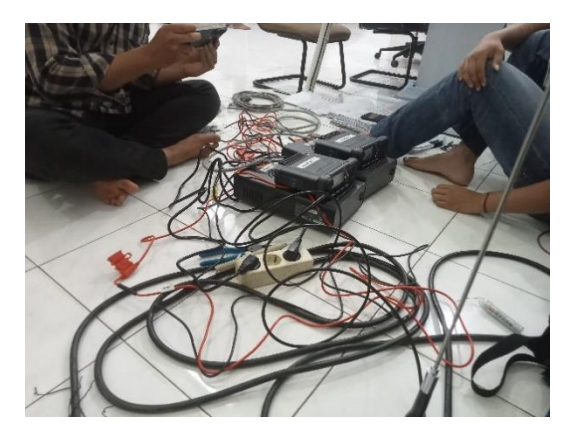

*Gambar 3.15. Kabel-kabel Radio Hytera Gambar 3.16. Radio Hytera*

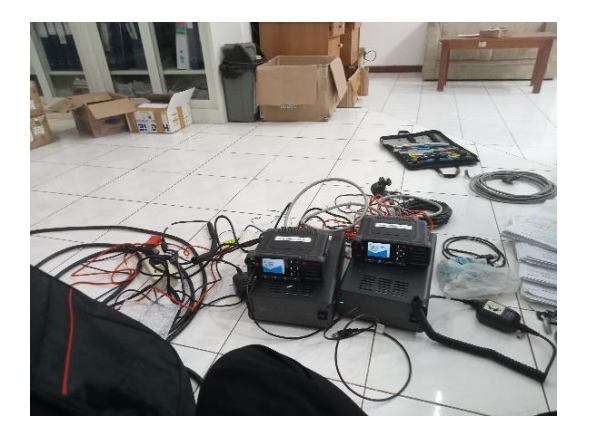

## <span id="page-23-0"></span>**J. Pendataan Kondisi CCTV di Gudang**

Teknisi menugaskan 3 orang baru, 1 anak magang dari SMK, dan penulis untuk mendatakan kondisi CCTV yang ada di gudang.

<span id="page-23-1"></span>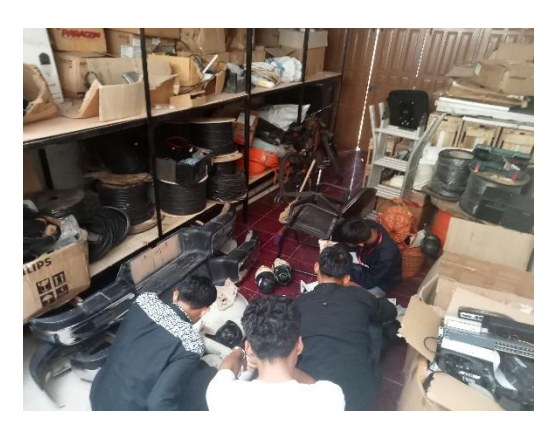

*Gambar 3.17. Pendataan Kondisi CCTV di Gudang*

### <span id="page-23-2"></span>**K. Membantu Pemasangan CCTV**

Selama magang, ada pemasangan CCTV sebanyak 5 kali, Yaitu: Halaman Depan, Gudang, Ruangan Depan, Halaman, dan Ruangan Karyawan. CCTV digunakan untuk memantau keadaan sekitar kantor selama 24 jam.

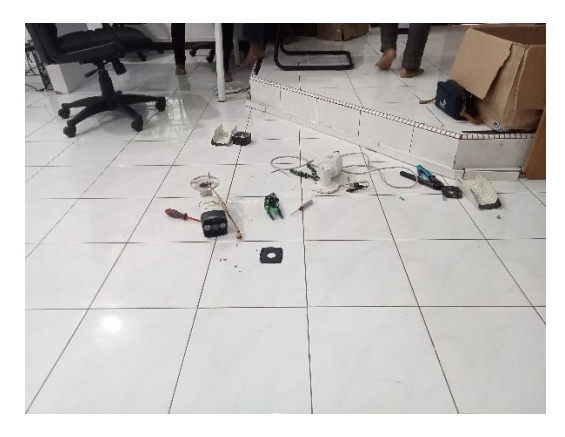

*Gambar 3.18. Beberapa CCTV yang Sudah Dibongkar*

### <span id="page-24-1"></span><span id="page-24-0"></span>**3.2. Membantu Senior Administator**

Senior Administrator bekerja dalam mengelola data yang keluar dan masuk melalui perusahaan dan melayani pelanggan. Administrator juga memiliki akses data milik perusahaan.

### **A. Scan Dokumen**

Membantu scan dokumen yang dibutuhkan oleh Senior Administrator

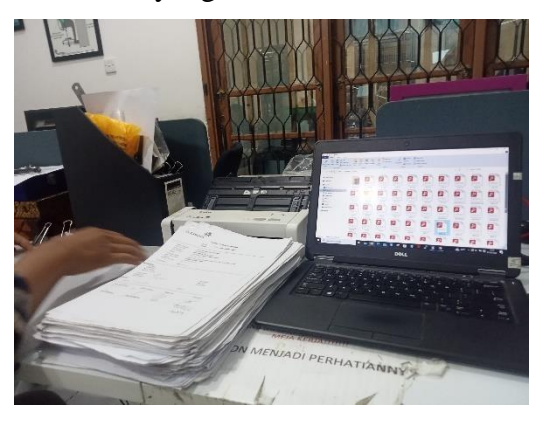

*Gambar 3.19. Scan Dokumen*

### <span id="page-24-2"></span>**B. Membantu Pengecekan Nama RIG**

Membantu dalam pengecekan nama RIG jika sudah dibuatkan dokumen persetujuan antara *client* dan perusahaan.

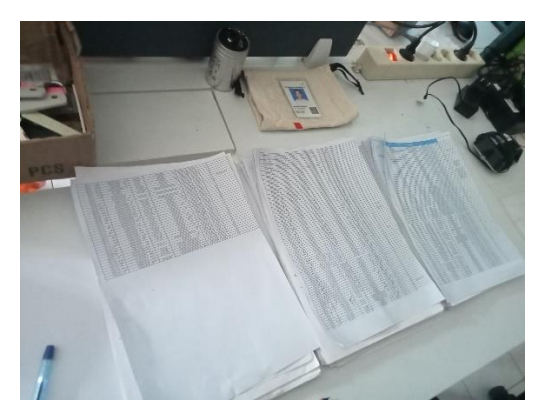

*Gambar 3.20. Evaluasi Jika dokumen persetujuan RIG sudah dibuat*

### <span id="page-25-1"></span><span id="page-25-0"></span>**3.3. Membantu Pergudangan**

Pergudangan adalah orang yang fokus dalam mengatur, menjaga alat-alat, dan melakukan SO (audit) barang gudang.

### **A. Melakukan Pembersihan dan Perapian Gudang**

Di bulan ke-3, ada karyawan baru yang baru masuk dengan posisi ahli Gudang. Selama 2 hari, kami membantu dalam merapikan Gudang, dan melakukan SO pertama di 3 gudang.

<span id="page-25-2"></span>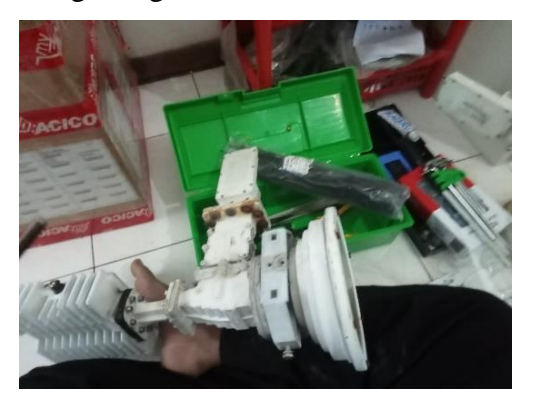

*Gambar 3.21. Melepaskan Setiap Bagian dari FeedHorn Prodelin*

<span id="page-25-3"></span>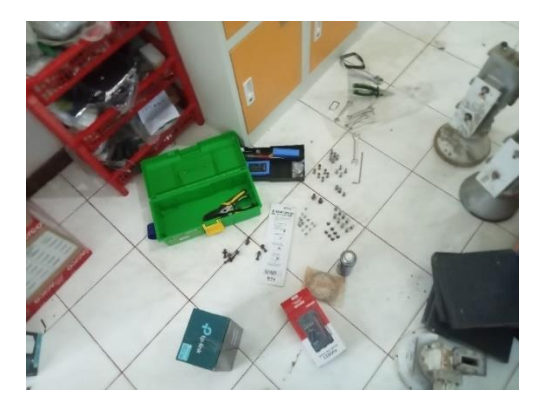

*Gambar 3.22. Tools yang Digunakan*

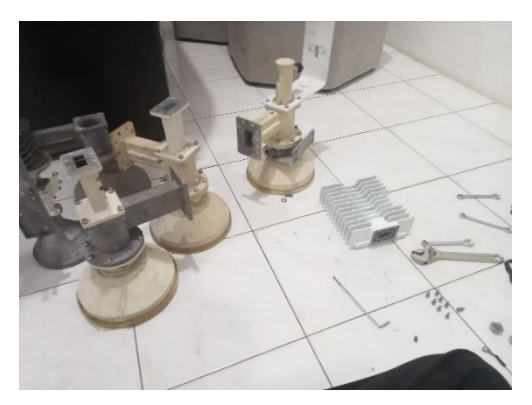

*Gambar 3.23. FeedHorn Prodelin yang sudah Tanpa Bagian Tambahan*

<span id="page-26-1"></span>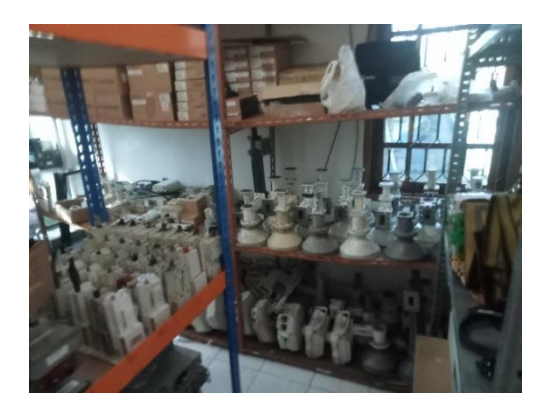

*Gambar 3.24. Tampilan Gudang yang Sudah Dirapikan*

### <span id="page-26-0"></span>**B. Membantu SO / Audit Kondisi Barang**

Membantu pergudangan dalam melakukan SO, yaitu proses audit atau pengecekan kondisi setiap barang yang ada di gudang. Total barang yang di cek berada di kisaran 1500. Pengecekan SO membutuhkan waktu 2 hingga 3 hari. SO dilakukan sebanyak 2 kali selama magang, yaitu di bulan ke-3 dan ke-4.

<span id="page-26-2"></span>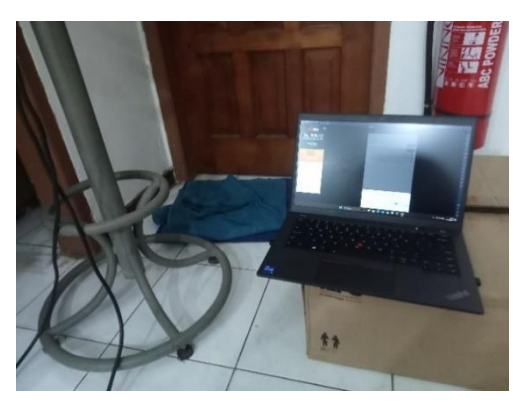

*Gambar 3.25. Laptop yang Menjalankan Aplikasi SO*

<span id="page-26-3"></span>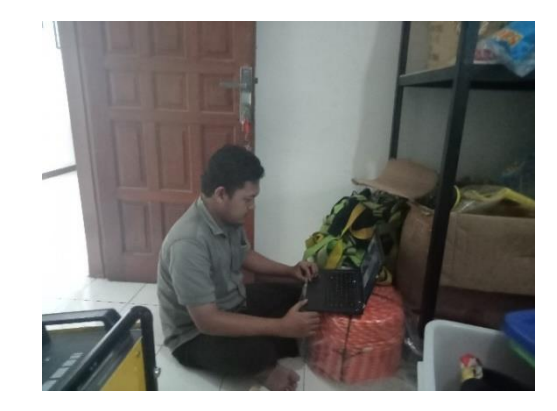

*Gambar 3.26. Penulis Melakukan SO*

### <span id="page-27-0"></span>**3.4. Membangun Aplikasi Checklist-PTI**

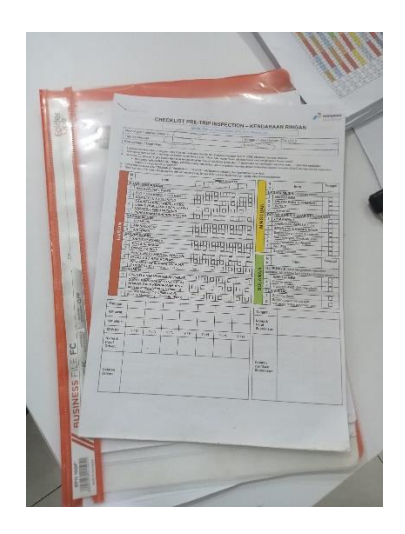

*Gambar 3.27. Dokumen Checklist Pre-Trip Inspection*

<span id="page-27-2"></span>Penulis diberikan projek berupa aplikasi inspeksi dalam bentuk Android, dalam projek ini, akan ada 3 aplikasi yang dikembangkan, yaitu: Client, Server, dan Admin. **Aplikasi Client** adalah aplikasi yang akan digunakan oleh pengisi Checklist-PTI, dan hasil dari inspeksi akan dikirim ke server. **Aplikasi Server** akan menyimpan berbagai data inspeksi dan data pengguna. Dan, **Aplikasi Admin** adalah aplikasi yang dapat digunakan untuk mengelola data inspeksi Checklist-PTI.

### <span id="page-27-1"></span>**3.5. Desain Tampilan Aplikasi Client**

Penulis menggunakan aplikasi Figma dalam mendesain aplikasi *client* (*mobile*), terdapat beberapa halaman yang di desain, yaitu:

- 1. Splash Screen
- 2. Halaman Depan
- 3. Login
- 4. Dashboard
- 5. Pilih Jenis Inspeksi
- 6. Isi Detail Inspeksi
- 7. Melakukan inspeksi
- 8. Inspeksi Saya

#### <span id="page-28-0"></span>**3.6. Pengkodean Aplikasi Client dan Server**

Pada tahap pengkodean, penulis menggunakan **Visual Studio Code** untuk mengembangkan kedua aplikasi tersebut. Dimulai dari mengembangkan tampilan dari Aplikasi Client dari desain yang sudah dirancang.

Setelah beberapa tampilan telah selesai (Dashboard, Pilih Jenis Inspeksi, dan Isi Inspeksi harian/mingguan/bulanan), penulis melanjutkan dengan mengerjakan Aplikasi Server agar data inspeksi yang telah diisi dapat disimpan di sisi server, yaitu dengan membangun basis data dan memproses data yang dikirim dari Aplikasi Client ke tabel inspeksi.

Setelah fitur mengisi inspeksi telah berhasil dikembangkan, penulis kembali menyelesaikan tampilan lain, yaitu: Splash Screen, Halaman Depan, Login, dan Inspeksi Saya.

Lalu dilanjutkan kembali di sisi server dengan menambahkan tabel *Users* agar pengguna dapat melakukan login. Dan menambahkan fitur melihat inspeksi terbaru dan inspeksi dari jenis yang dipilih berdasarkan pengguna yang login.

Setelah fitur tersebut selesai, penulis kembali merubah tampilan dari aplikasi. Dan kemudian penulis menambahkan fitur terakhir, yaitu dengan mengembangkan Aplikasi Server agar dapat mengolah data inspeksi menjadi PDF ataupun Excel.

## **BAB IV**

## **PERANCANGAN DAN IMPLEMENTASI**

#### <span id="page-29-1"></span><span id="page-29-0"></span>**4.1. Prosedur Pembuatan Sistem**

Dalam pengembangan projek aplikasi **Checklist-PTI**, penulis menggunakan metode **Rapid Application Development (RAD)** yang berfokus agar proses pengembangan perangkat lunak dapat berjalan dan diselesaikan dalam waktu yang cukup singkat dan dapat dipakai oleh pengguna dengan cepat.

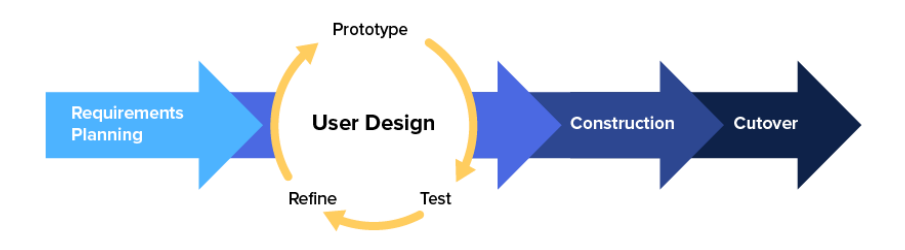

*Gambar 4.1. Tahapan Rapid Application Development*

<span id="page-29-2"></span>Kelebihan metode RAD

- 1. Lebih efektif dari pengembangan model lain dalam menghasilkan sistem yang memenuhi kebutuhan langsung dari pelanggan
- 2. Cocok untuk proyek yang ingin diselesaikan dengan waktu tidak begitu lama

Kekurangan metode RAD

- 1. RAD tidak cocok digunakan untuk sistem yang mempunyai resiko teknikal yang tinggi
- 2. Membutuhkan tenaga kerja yang banyak untuk menyelesaikan proyek

### <span id="page-30-0"></span>**4.1.1. Requirements Planning**

Adalah tahap awal dalam menentukan kebutuhan dengan adanya keterlibatan dari kedua belah pihak. Pengguna dan analisis bertemu untuk mengidentifikasi tujuan atau sistem aplikasi. Penulis melakukan wawancara dengan manager di PT. Aplikanusa Lintasarta Duri. Adapun proses wawancara tersebut adalah sebagai berikut:

<span id="page-30-1"></span>

| N <sub>o</sub> | Pertanyaan                    | Jawaban                                                 |
|----------------|-------------------------------|---------------------------------------------------------|
| $\mathbf{1}$   | Sistem<br>bisa<br>Apa<br>yang | Di perusahaan ini, ada salah satu kegiatan yang wajib   |
|                | dibangun?                     | dilakukan sebelum berangkat kelapangan. Yaitu           |
|                |                               | dengan pemeriksaan kelayakan kendaraan. Sistem ini      |
|                |                               | masih dilakukan dengan mengisi form Checklist-PTI.      |
|                |                               | Diharapkan bisa membuat aplikasi pemeriksaan            |
|                |                               | kendaraan tersebut.                                     |
|                |                               |                                                         |
| $\overline{2}$ | Bagaimana<br>sistem<br>yang   | Sistem yang berjalan saat ini yaitu: driver mengisi     |
|                | berjalan saat ini pak?        | form pemeriksaan yang biasa disebut dengan Pre-Trip     |
|                |                               | Inspection (disingkat PTI). Form ini di isi setiap hari |
|                |                               | sebelum berkendara kelapangan. Setelah diisi, form      |
|                |                               | akan diberikan kepada HSE perusahaan untuk              |
|                |                               | divalidasi dan diarsipkan.                              |
|                |                               |                                                         |
| 3              | Bagaimana gambaran sistem     | Sistem tersebut nantinya agar bisa melakukan            |
|                | yang akan dibangun?           | kendaraaan<br>pengecekan<br>sebelum<br>berangkat        |
|                |                               | kelapangan, dan dapat diisi dalam bentuk aplikasi.      |
|                |                               |                                                         |
| $\overline{4}$ | Ada Berapa Aktor Dalam        | Untuk aktor ada 2, yaitu: admin dan driver.             |
|                | Sistem ini?                   |                                                         |
| 5              | Fitur apa saja yang<br>akan   | Pada saat driver melakukan pengecekan, diharapkan       |
|                | digunakan?                    | apa yang diperiksa dapat menyertakan foto. Dan          |

*Tabel 4.1. Hasil Wawancara*

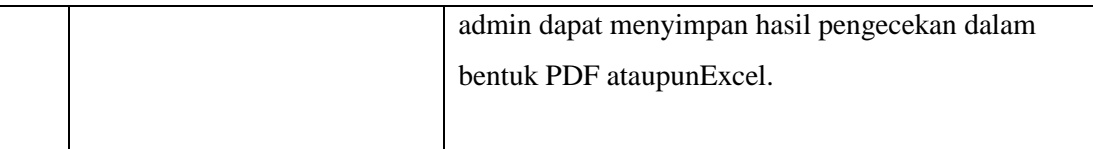

Wawancara yang dilakukan dapat disimpulkan sebagai berikut:

- 1. Dibutuhkan aplikasi Checklist-PTI agar proses pengisian dokumen PTI menjadi lebih mudah. Dan dibuat untuk perangkat Android
- 2. Aplikasi *mobile* diharapkan juga dapat mengambil foto
- 3. Admin dapat menyimpan data inspeksi dalam bentuk Excel ataupun PDF
- 4. Dibuatkan aplikasi Admin dalam bentuk web untuk mengolah inspeksi yang telah dilakukan oleh driver

### <span id="page-31-0"></span>**4.1.2. User Design**

Pada tahapan ini, keaktifan user menjadi bagian penting dalam menentukan desain untuk mencapai tujuan. Karena pada proses ini terjadi proses desain dan perbaikan apabila terdapat ketidaksesuaian desain antara user dan analisis. Desain sistem akan digambarkan menggunakan *Unified Modeling Language* (UML).

### **A. Use Case Diagram**

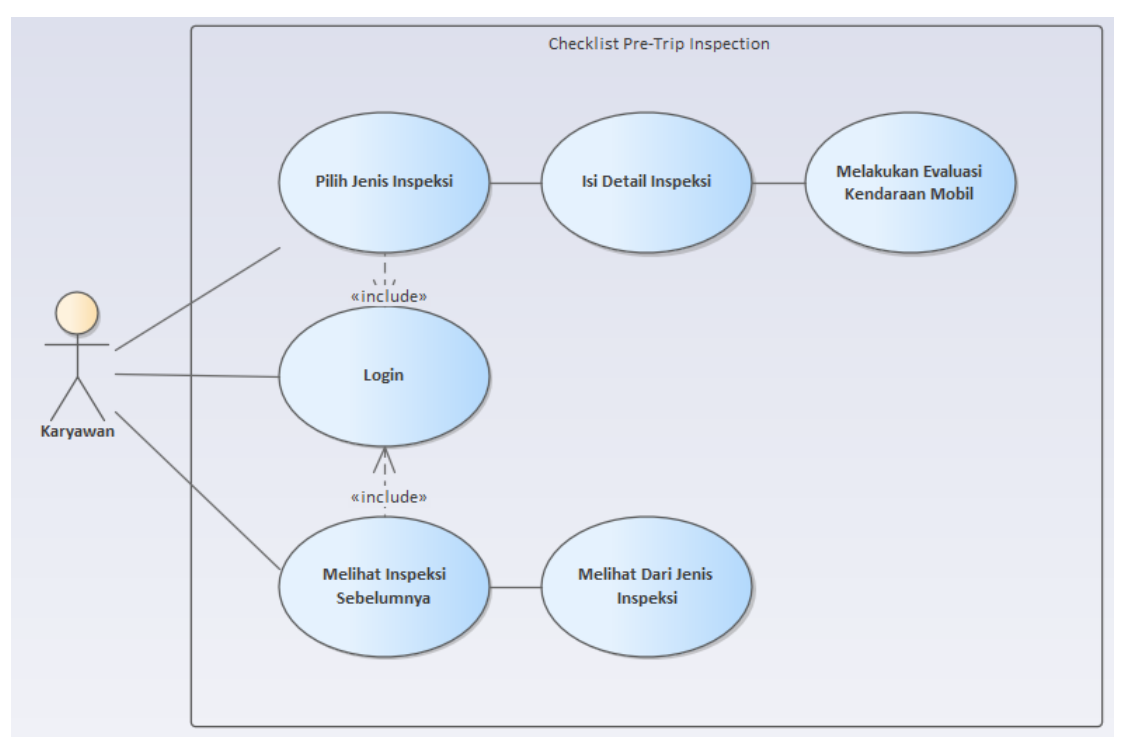

*Gambar 4.2. Use Case Diagram*

<span id="page-32-0"></span>Dari Use Case Diagram yang dibuat, pengguna (karyawan) perlu melakukan login dahulu, kemudian akan memilih jenis inspeksi, mengisi detail inspeksi, dan akan dapat melakukan Inspeksi Kendaraan Mobil. Lalu juga akan terdapat Admin (Aplikasi berbasis Web) yang dapat mengelola data Inspeksi melalui Website.

### **B. Activity Diagram**

Setelah desain Use Case selesai, penulis kemudian melanjutkan dengan merancang Activity Diagram untuk setiap aksi yang dapat dilakukan oleh pengguna.

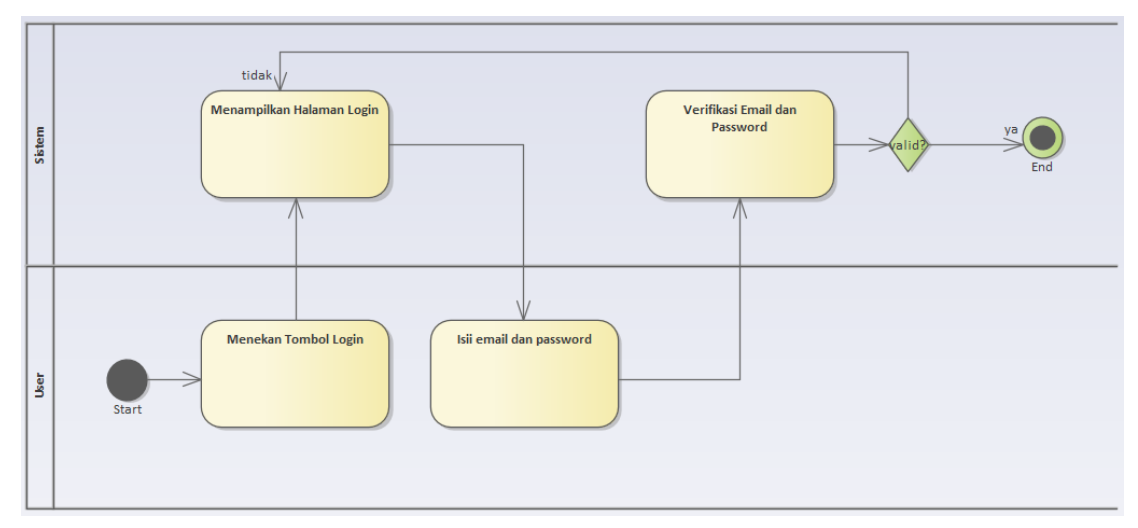

## **1. Activity Diagram Login**

*Gambar 4.3. Activity Diagram - Login*

<span id="page-33-0"></span>Ketika pengguna (karyawan) membuka aplikasi, maka perlu dilakukan proses login dahulu. Karena tidak ada tahap pendaftaran, akun baru perlu ditambahkan secara langsung oleh admin.

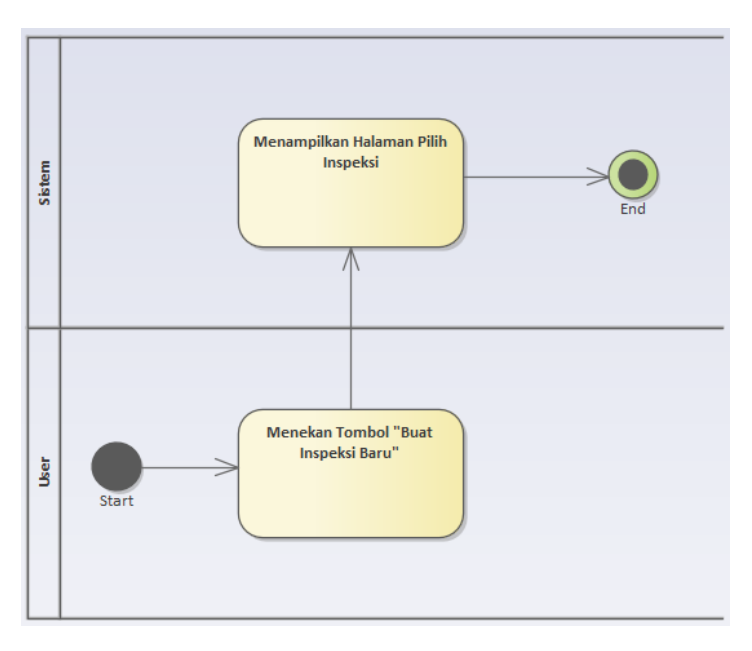

## **2. Activity Diagram Pilih Jenis Inspeksi**

<span id="page-33-1"></span>*Gambar 4.4. Activity Diagram - Pilih Jenis Inspeksi*

Akan terdapat 2 pilihan di halaman Dashboard, yaitu: membuat inspeksi baru, dan melihat inspeksi sebelumnya. Ketika pengguna memilih untuk membuat inspeksi baru, sistem akan mengalihkan pengguna ke halaman Pilih Jenis Inspeksi yang berisikan jenis inspeksi harian, mingguan, dan bulanan. Setelah memilih jenis inspeksi, sistem akan mengalihkan pengguna ke halaman Isi Detail Inspeksi.

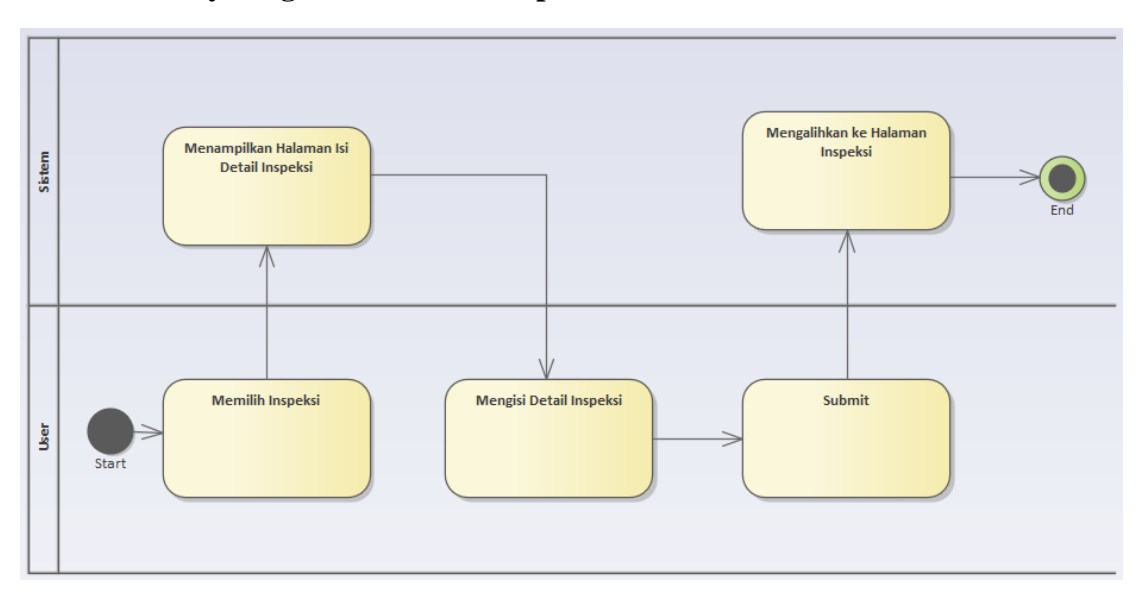

#### **3. Activity Diagram Isi Detail Inspeksi**

*Gambar 4.5. Activity Diagram - Isi Detail Inspeksi*

<span id="page-34-0"></span>Setelah memilih jenis inspeksi, sistem akan mengalihkan pengguna ke halaman Isi Detail Inspeksi. Di halaman ini, aka nada beberapa data yang diharuskan diisi oleh pengguna. Misalnya berupa nomor plat mobil ataupun perusahaan asal mobil. Setelah keseluruhan data diisi, Sistem akan mengalihkan pengguna ke halaman Isi Inspeksi, dan penggun akan dapat melakukan inspeksi mobil.

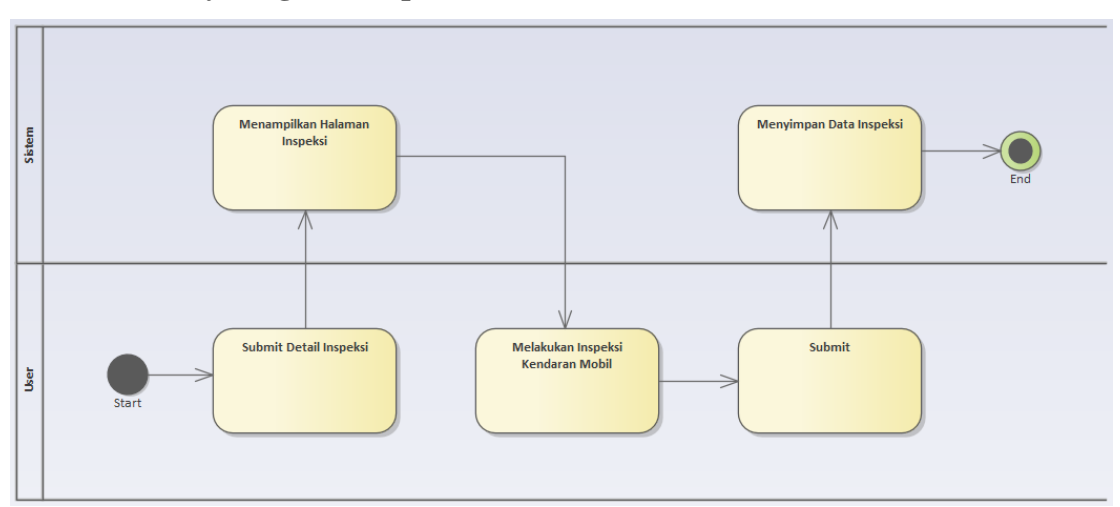

### **4. Activity Diagram Inspeksi Kendaraan**

*Gambar 4.6. Activity Diagram - Inspeksi Kendaraa*

<span id="page-35-0"></span>Setelah detail inspeksi telah di submit, sistem akan mengalihkan pengguna ke halaman Isi Inspeksi. Setelah proses inspeksi selesai, pengguna dapat menyimpan inspeksi dengan menekan tombol submit.

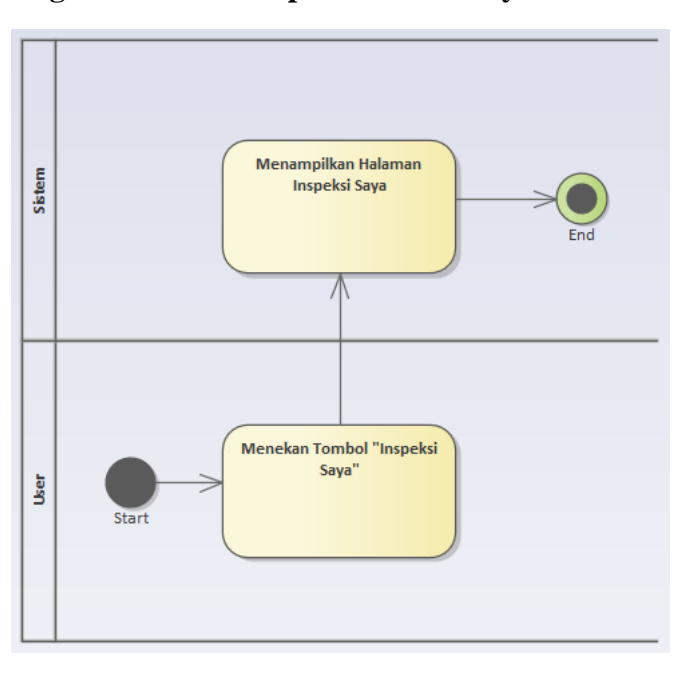

### **5. Activity Diagram Melihat Inspeksi Sebelumnya**

<span id="page-35-1"></span>*Gambar 4.7. Activity Diagram - Inspeksi Sebelumnya*
Halaman untuk melihat inspeksi sebelumnya dapat diakses oleh pengguna dengan menekan tombol "Inspeksi Saya" di halaman dashboard. Di halaman ini, pengguna akan dapat melihat berbagai inspeksi yang telah dilakukan sebelumnya.

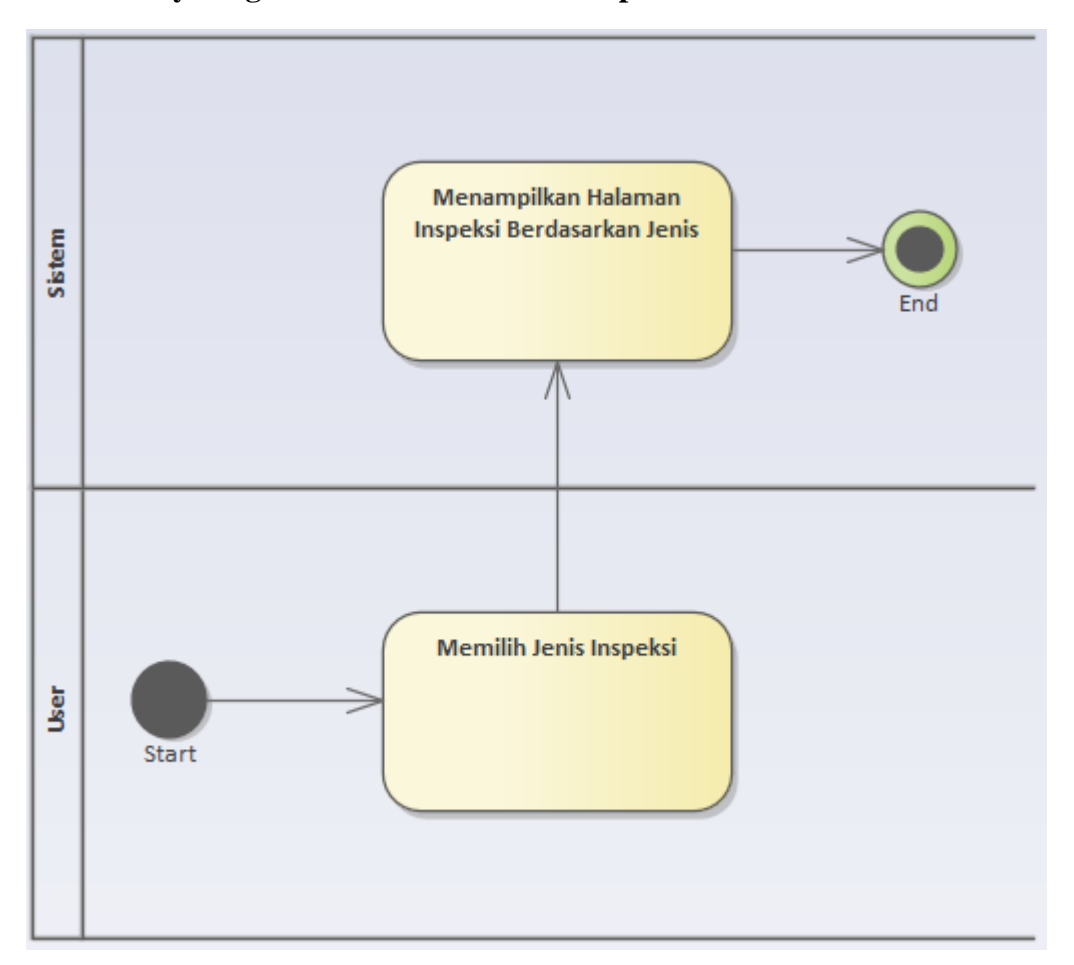

#### **6. Activity Diagram Melihat Dari Jenis Inpeksi**

*Gambar 4.8. Activity Diagram - Melihat dari Jenis Inspeksi*

Di halaman untuk melihat inspeksi sebelumnya, pengguna akan dapat untuk memilih jika ingin meilhat inspeksi berdasarkan jenis, berupa: harian, mingguan, dan bulanan. Dengan memilih jenis inspeksi, sistem akan mengalihkan pengguna ke halaman daftar inspeksi dengan jenis inspeksi tersebut.

### **C. Design Antarmuka**

Setelah proses bisnis berupa Use Case dan Activity Diagram telah selesai dirancang, penulis melanjutkan dengan membuat desain aplikasi berbasis Android. Akan terdapat halaman Dashboard, Pilih Jenis Inspeksi, Isi Detail Inspeksi, Isi Inspeksi, dan halaman Inspeksi Saya.

**1. Dashboard**

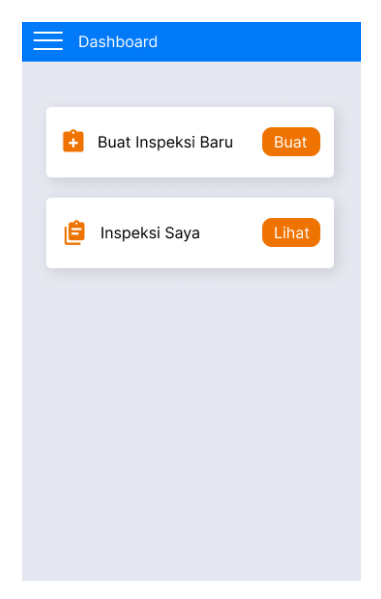

*Gambar 4.9. Prototype – Dashboard*

Di halaman ini, pengguna akan dapat memilih untuk membuat inspeksi baru di Buat Inspeksi Baru, ataupun melihat inspeksi yang telah dibuat sebelumnya di halaman Inspeksi Saya.

# **2. Pilih Jenis Inspeksi**

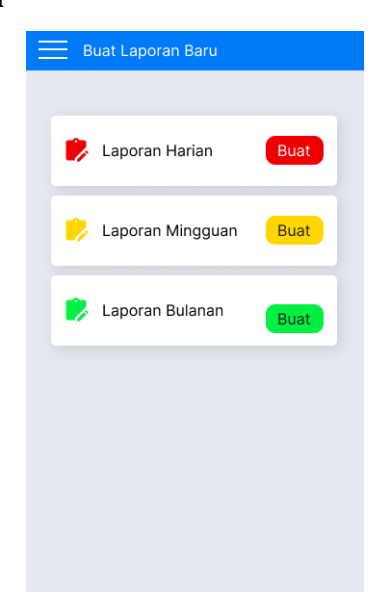

Gambar 4.10. Prototype - Tipe Inspeksi

Halaman ini tampil ketika pengguna memilih untuk membuat inspeksi baru. Di halaman ini, pengguna akan dapat memilih 3 jenis inspeksi, yaitu: harian, mingguan, dan bulanan.

# **3. Isi Detail Inspeksi**

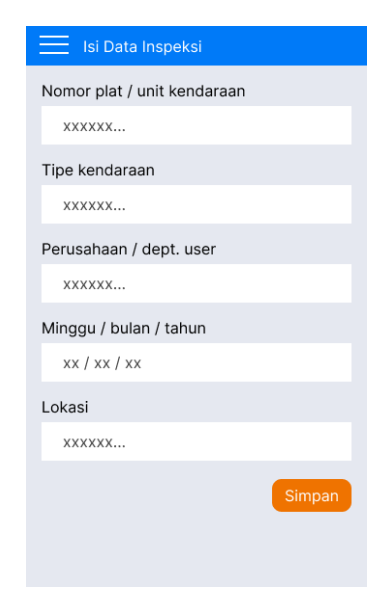

*Gambar 4.11. Prototype - Isi Data Inspeksi*

Setelah memilih jenis Inspeksi, maka sistem akan mengalihkan ke halaman Isi Detal Inspeksi, di halaman ini, pengguna akan diwajibkan untuk mengisi seluruh data yang diperlukan dalam Inspeksi.

### 4. **Isi Inspeksi**

| <b>Inspeksi Harian</b>                                                             |                 |     |                 |
|------------------------------------------------------------------------------------|-----------------|-----|-----------------|
| Kembali                                                                            | <b>INSPEKSI</b> |     |                 |
| Kamis, 16 Maret 2023                                                               |                 |     |                 |
| <b>LUAR KENDARAAN</b>                                                              |                 |     |                 |
| Kaca Depan + Wiper                                                                 |                 | п   | бj              |
| Bodi + kaca jendela + kaca belakang                                                |                 |     | rõ†             |
| Ban depan dan belakang                                                             |                 |     | rõ†             |
| Lampu-lampu (Utama, Rem, Sein,<br>Hazard, Lampu Munndur                            |                 | ┓   | rōi             |
| Pengamanan Barang Muatan                                                           |                 | ۰   | rõi             |
| <b>BAGIAN MESIN</b>                                                                |                 |     |                 |
| Oli Mesin                                                                          |                 |     | fo <sup>+</sup> |
| Air Radiator                                                                       |                 |     | rõi             |
| Air Wiper                                                                          |                 | ┓   | rõi             |
| <b>DALAM KABIN</b>                                                                 |                 |     |                 |
| Sabuk Pengaman                                                                     |                 |     | <b>T</b> oi     |
| Strir & Klakson                                                                    |                 |     | ඦ               |
| DIM GPS & REID                                                                     |                 | п   | <u>آ©ا</u>      |
| Panel Intrumen & Kontrol                                                           |                 | ┑   | tõ,             |
| Pedal Gas, Rem, Kopling                                                            |                 | ┐   | <u>rā</u>       |
| Penempatan Barang Lepasan<br>(Loose Item) + Kebersihan Kabin                       |                 | . I | rõi             |
| <b>DOKUMEN</b>                                                                     |                 |     |                 |
| Lisensi & SIM                                                                      |                 | п   | <u>rā</u>       |
| Surat Kendaraan (STNK + Plat<br>Nomor, Pass Kendaraan, KIR-<br>Khusus Mobil Pickup |                 |     | rõi             |
| Journey Management Plan (JMP);<br>Fatique Management Checklist (FMC)               |                 | . I | rõi             |
|                                                                                    |                 |     | Kembali         |
|                                                                                    |                 |     |                 |

*Gambar 4.12. Prototype - Inspeksi Harian*

Di halaman ini, pengguna akan dapat mengisi data berupa: Luar Kendaraan, Bagian Mesin, Dalam Kabin, dan Dokumen.

### 5. **Inspeksi Saya**

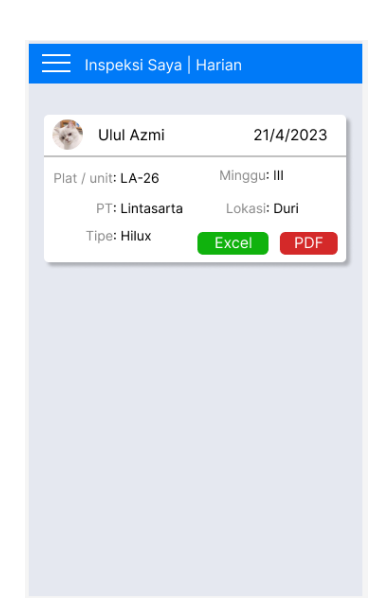

*Gambar 4.13. Prototype - Inspeksi Saya*

Di halaman ini, sistem akan menampilkan data inspeksi yang telah di isi oleh pengguna dengan terurut dari yang terbaru.

#### **4.1.3. Construction**

Pada tahapan ini, pengkodean aplikasi dilakukan dengan merubah rancangan desain tampilan aplikasi dan membangun server untuk mengelola data inspeksi agar menjadi aplikasi yang dapat digunakan. Ada dua aplikasi yang akan dikembangkan, yaitu **Aplikasi Client (Mobile)** dan **Aplikasi Server**. Kedua aplikasi tersebut akan dikembangkan menggunakan Visual Studio Code.

#### **4.1.4. Cutover**

Tahapan pengujian dilakukan di tahap ini. Aplikasi diuji menggunakan metode *black box* agar dapat memastikan aplikasi dapat berjalan di perangkat yang berbeda tanpa mengetahui spesifikasi dari perangkat tersebut.

| Fungsi yang diuji       | Hasil yang Diharapkan          | Hasil Pengujian |              |  |  |  |  |
|-------------------------|--------------------------------|-----------------|--------------|--|--|--|--|
|                         |                                | Sesuai          | Tidak Sesuai |  |  |  |  |
| Login Aplikasi          | Berhasil melakukan login       |                 |              |  |  |  |  |
| Membuat Inspeksi Harian | Berhasil membuat Inspeksi      |                 |              |  |  |  |  |
|                         | Harian                         |                 |              |  |  |  |  |
| Membuat<br>Inspeksi     | Berhasil membuat Inspeksi      |                 |              |  |  |  |  |
| Mingguan                | Mingguan                       |                 |              |  |  |  |  |
| Membuat<br>Inspeksi     | Berhasil membuat Inspeksi      |                 |              |  |  |  |  |
| <b>Bulanan</b>          | <b>Bulanan</b>                 |                 |              |  |  |  |  |
| Inspeksi Saya           | <b>Berhasil</b><br>menampilkan |                 |              |  |  |  |  |
|                         | Inspeksi<br>pengguna<br>yang   |                 |              |  |  |  |  |
|                         | sedang login                   |                 |              |  |  |  |  |

*Tabel 4.2. Pengujian*

# **4.1.5. Tahapan dan Jadwal Perancangan**

*Tabel 4.3.Tahapan dan Jadwal Perancangan*

|                | Uraian Kegiatan             |  | <b>Bulan</b> |   |   |  |                |   |   |     |   |   |                  |      |   |   |  |
|----------------|-----------------------------|--|--------------|---|---|--|----------------|---|---|-----|---|---|------------------|------|---|---|--|
| N <sub>0</sub> |                             |  | <b>Maret</b> |   |   |  | April          |   |   | Mei |   |   |                  | Juni |   |   |  |
|                |                             |  | 2            | 3 | 4 |  | $\overline{2}$ | 3 | 4 | 1   | 2 | 3 | $\boldsymbol{4}$ | 1    | 2 | 3 |  |
|                | <b>Requirement Planning</b> |  |              |   |   |  |                |   |   |     |   |   |                  |      |   |   |  |
| 2              | User Design                 |  |              |   |   |  |                |   |   |     |   |   |                  |      |   |   |  |
| 3              | Construction                |  |              |   |   |  |                |   |   |     |   |   |                  |      |   |   |  |
| 4              | Cutover                     |  |              |   |   |  |                |   |   |     |   |   |                  |      |   |   |  |
| 5              | Membuat Laporan             |  |              |   |   |  |                |   |   |     |   |   |                  |      |   |   |  |

### **4.2. Proses Perancangan**

Setelah proses desain aplikasi *client* (*mobile*) telah selesai, penulis melanjutkan dengan melakukan perancangan sistem. Penulis mulai mengembangkan aplikasi berdasarkan dari data yang diperlukan dan rancangan sistem yang telah dibuat.

# **4.3. Analisis Data**

Berdasarkan dari hasil wawancara, data yang dibutuhkan dalam pengembangan sistem adalah sebagai berikut:

- 1. Data Inspeksi Harian
- 2. Data Inspeksi Mingguan
- 3. Data Inspeksi Bulanan

# **4.4. Rancangan Sistem**

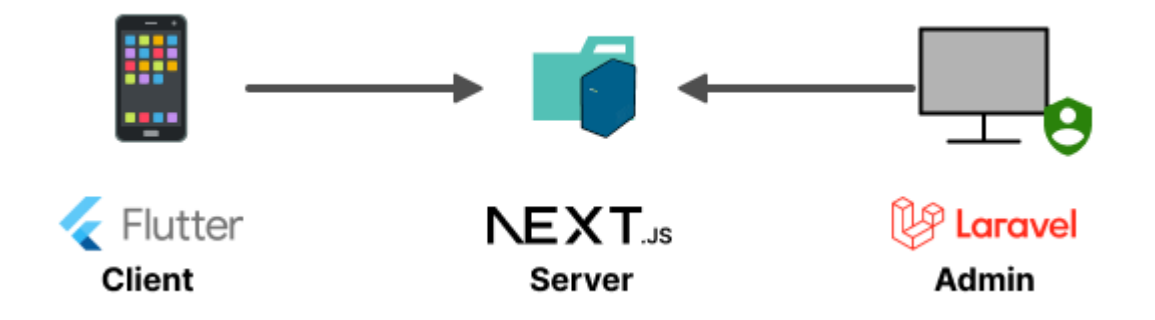

*Gambar 4.14. Rancangan Sistem*

Terdapat 2 aplikasi yang akan penulis kerjakan, yaitu:

#### **4.4.1. Aplikasi Client (Mobile)**

Dibangun dengan menggunakan bahasa pemrograman Dart dengan menggunakan Framework Flutter. Alasan penulis ingin menggunakan Flutter karena bila nanti diperlukan, aplikasi juga akan dikembangkan di perangkat lain, yaitu: iOS ataupun Windows. Untuk saat ini, penulis mengembangkan aplikasi untuk sistem operasi Android berbasis Mobile.

Dalam mengembangkan aplikasi ini, ada beberapa fitur yang dapat digunakan oleh pengguna, yaitu:

#### **A. Melakukan Login dan Logout**

Sebelum melakukan inspeksi di aplikasi, pengguna akan diwajibkan untuk login terlebih dahulu. Akun untuk login telah dibuat dengan berdasarkan label pada mobil, yaitu dengan berlabel dari LA-21 hingga LA-28. Aplikasi mobile tidak dapat melakukan registrasi, dan bila perlukan, harus melalui Admin

#### **B. Melakukan Inspeksi**

Pengguna dapat melakukan inspeksi dengan mengisikan barang yang perlu dievaluasi, berdasarkan jenis inspeksi yang akan dilakukan seperti di gambar 3.27.

#### **C. Melihat Inspeksi Sebelumnya**

Setelah inspeksi di *submit*, aplikasi akan dapat menampilkan inspeksi yang sudah diisi oleh pengguna, berdasarkan inspeksi terbaru, dan berdasarkan jenis inspeksi harian/mingguan/bulanan.

#### **4.4.2. Aplikasi Server**

Agar data inspeksi dari Aplikasi *Client* (*mobile*) dapat tersimpan, penulis membangun Aplikasi Server yang dibangun menggunakan bahasa pemrograman Javascript dan Typescript. Bahasa pemrograman dipakai keduanya karena library yang penulis gunakan masih dalam bahasa Javascript, dan jika dipaksa menggunakan Typescript, akan terlalu banyak error penulisan kode yang *redundan* untuk diperbaiki.

Disini, ada beberapa fitur yang penulis implementasikan agar dapat digunakan oleh Aplikasi Client dan Admin, yaitu:

### **A. Database**

Penulis menggunakan Database SQLite yang mirip dengan MySQL. Library ini memiliki ukuran yang ringan. Tidak banyak yang perlu di konfigurasi, dan karena perintahnya serupa dengan MySQL, pengembangan Database menjadi lebih mudah karena penulis sudah cukup terbiasa dengan bahasa SQL.

Terdapat 4 tabel yang akan dibuat, yaitu:

- 1. Tabel *Users*
- 2. Tabel Inspeksi Harian
- 3. Tabel Inspeksi Mingguan, dan
- 4. Tabel Inspeksi Bulanan

#### **B. Otentikasi**

Aplikasi akan dapat mengolah fitur registrasi dan login yang dikelola di aplikasi Admin. Setelah akun dibuat, pengguna akan dapat melakukan proses login di Aplikasi Client, dan server akan mengolah proses login tersebut.

# **C. Mengolah Inspeksi**

Setelah melakukan inspeksi dan melakukan submit, data akan dikirimkan dan diolah oleh server, dan di server akan menyimpan inspeksi tersebut. Di Aplikasi Admin, pengelola juga akan dapat menghapus data inspeksi bila perlu. Data inspeksi yang disimpan **bersifat final** dan memang di desain agar tidak dapat dirubah, jadi fitur update tidak penulis kembangkan.

# **D. Upload Foto Inspeksi dan Gambar Tanda Tangan**

Setelah data inspksi berhasil di upload, selanjutnya Aplikasi Client akan mengirimkan data berupa foto dari barang yang telah dilakukan inspeksi, dan gambar tanda tangan dari pengisi inspeksi.

# **E. Mengolah Inspeksi menjadi PDF atau Excel**

Aplikasi Admin akan dapat meminta PDF ataupun Excel dari inspeksi yang telah dilakukan, dan *server* akan mengolah PDF dari inspeksi yang dipilih oleh Admin.

#### **4.4.3. Spesifikasi Kebutuhan**

Sistem yang dibangun akan membutuhkan kebutuhan data, kebutuhan fungsional, dan kebutuhan non-fungsional.

#### **1. Kebutuhan Data**

Data Inspeksi yang dibutuhkan berupa: Inspeksi Harian, Inspeksi Mingguan, Inspeksi Bulanan.

### **2. Kebutuhan Fungsional**

Di pengembangan projek aplikasi ini, ada beberapa kebutuhan fungsional aplikasi yang diperlukan, yaitu:

- A. Pengguna dapat melakukan login dan logout
- B. Pengguna dapat melakukan inspeksi harian, mingguan, dan bulanan
- C. Pengguna dapat mengambil foto barang yang di inspeksi
- D. Pengguna dapat melakukan tanda tangan
- E. Pengguna dapat melihat inspeksi yang dilakukan sebelumnya

### **3. Kebutuhan Non-Fungsional**

Berikut adalah kebutuhan Non-Fungsional yang dibutuhkan oleh sistem aplikasi Checklist Pre-Trip Inspection:

- A. Portability, Sistem dibangun berbasis android
- B. Maintability, Sistem dapat digunakan dengan menggunakan jaringan Internet
- C. Responsive, Sistem yang dibangun dapat menyesuaikan perangkat yang dibukanya

D. Security, Sistem hanya bisa diakses mengggunakan akun yang telah didaftarkaan.

### **4.5. Implementasi Sistem**

Sistem dikembangkan dari rancangan sistem yang telah dibuat, desain tampilan aplikasi akan dikembangkan kedalam aplikasi *mobile*. Dan Aplikasi Server akan dibangun untuk menyimpan data user dan inspeksi.

#### **4.5.1. Tampilan Aplikasi Client (Mobile)**

Pada tahap implementasi, Pengkodean aplikasi *mobile* akan menggunakan bahasa pemrograman Dart dengan *framework* Flutter. Dikembangkan dengan Visual Studio Code.

## **1. Splash Screen**

Halaman ini akan tampil selama 3 detik dan akan berpindah ke halaman depan aplikasi.

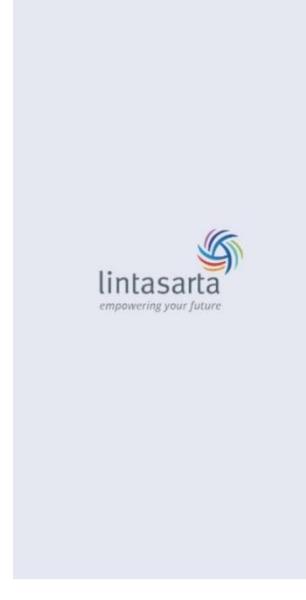

*Gambar 4.15. Desain - Splash Screen*

**Kode Tampilan Splash Screen**

```
@override
void initState() { // berjalan ketika halaman tampil
  super.initState();
  Timer(
     // parameter pertama akan berisikan durasi 3 detik
    const Duration(seconds: 3),
    () => Navigator.pushReplacementNamed(
      context,
       // sistem akan mengalihkan pengguna ke route Halaman Depan
      frontRoute,
    ),
  );
}
@override
Widget build(BuildContext context) {
  return Scaffold(
    body: Center(
      child: Column(
        mainAxisAlignment: MainAxisAlignment.center,
        children: <Widget>[
           // ini berfungsi untuk menampilkan gambar di splash screen
          Image.asset(
            "assets/images/icon-label.png",
            width: 300.0,
            height: 300.0,
            errorBuilder: (context, object, stacktrace) {
              return const Text('failed to load image');
            },
          ),
        ],
     ),
   ),
 );
}
```
### **2. Halaman Depan**

Halaman ini tampil setelah splash screen tampil. Di halaman ini akan menampilkan kalimat selamat datang dan tombol login.

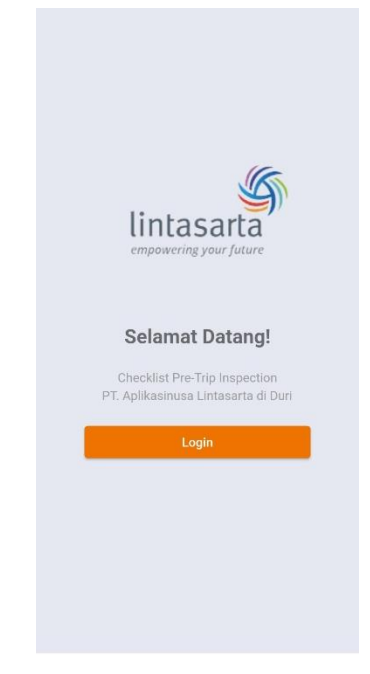

*Gambar 4.16. Desain - Halaman Depan*

```
@override
Widget build(BuildContext context) {
 return Scaffold(
   body: SizedBox(
       // Memberikan lebar widget sesuai dengan layar
     width: MediaQuery.of(context).size.width,
      child: Column(
        children: <Widget>[
          Image.asset(
            "assets/images/icon-label.png",
            errorBuilder: (context, error, stackTrace) {
              return const Text("Failed to load image");
            },
          ),
          const Text("Selamat Datang!"),
          const Text("Checklist Pre-Trip Inspection"),
          const Text("PT. Aplikasinusa Lintasarta di Duri"),
          Padding(
```

```
child: Row(
              children: <Widget>[
                Expanded(
                  child: ElevatedButton(
                    onPressed: () {
                      // Pengguna akan dialihkan ke halaman login
                      Navigator.of(context).pushNamed(loginRoute);
                    },
                    child: const Text("Login"),
                  ),
                ),
              ],
            ),
          ),
        ],
      ),
    ),
  );
}
```
# **3. Halaman Login**

Halaman ini tampil dan akan menerima 2 input: username dan password. Input akan divalidasi setiap kali pengguna submit untuk login. Data user dan proses login akan dikelola di sisi server.

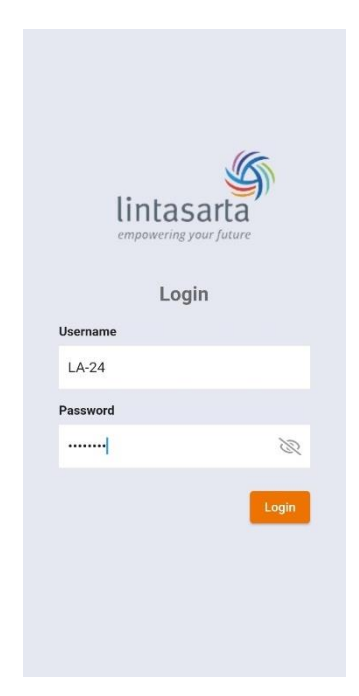

*Gambar 4.17. Desain - Login*

```
// Berisikan nilai yang ada di input username
TextEditingController usernameController = TextEditingController();
// Berisikan nilai yang ada di input password
TextEditingController passwordController = TextEditingController();
@override
Widget build(BuildContext context) {
 return Scaffold(
   body: Stack(
      children: <Widget>[
        Column(
          children: <Widget>[
             // Menampilkan ikon Lintasarta
            Align(
              alignment: Alignment.center,
              child: Image.asset(
                "assets/images/icon-label.png",
                errorBuilder: (context, error, stackTrace) {
                  return const Text("Failed to load image");
                },
              ),
            ),
```

```
const Text("Login"),
const Text("Username"),
TextField(
   // Nilai input direkam di usernameController
  controller: usernameController,
  decoration: const InputDecoration(
    hintText: 'mobil...',
 ),
),
const Text("Password"),
Stack(
  children: <Widget>[
    TextField(
       // Nilai input direkam di passwordController
      controller: passwordController,
      obscureText: isPasswordHidden,
      autocorrect: false,
      enableSuggestions: false,
      decoration: const InputDecoration(
        hintText: 'password...',
      ),
    ),
     // Menampilkan ikon hide/show password
    InkWell(
      onTap: () {
        togglePasswordEyeVisibility();
      },
      child: const ClipRect(
        child: Icon(
          FontAwesome5.eye,
          color: Colors.grey,
        ),
      ),
    ),
  ],
),
Align(
  alignment: Alignment.centerRight,
  child: ElevatedButton(
    onPressed: () {
      processLogin();
```

```
},
                child: const Text("Login"),
              ),
            ),
          ],
        ),
        progressIndicator,
      ],
    ),
  );
}
Future<void> processLogin() async {
   // Berisikan nilai boolean true jika input username tidak kosong
  isUsernameValidated = usernameController.text.isNotEmpty;
   // Berisikan nilai boolean true jika input password tidak kosong
  isPasswordValidated = passwordController.text.isNotEmpty;
   // Berisikan nilai Boolean jika kedua input tervalidasi
  isValidated = true;
  if (isUsernameValidated == false) {
    isValidated = false;
  }
  if (isPasswordValidated == false) {
    isValidated = false;
  }
   // Jika ada yang masih kosong, kode akan dihentikan disini
  if (isValidated == false) {
    return;
  }
  Future<br/>cbool> login() async {
    return await context.read<AuthProvider>().authenticate(
      username: usernameController.text,
      password: passwordController.text,
    );
  }
```

```
login().then((isSuccessful) {
    if (isSuccessful) {
       // Jika login berhasil, pengguna dialihkan ke halaman dashboard
      Navigator.of(context).pushNamed(dashboardRoute);
    } else {
      const snackBar = SnackBar(
         // berisikan pesan peringatan
        content: Text('gagal melakukan login'),
      );
       // Jika gagal, peringatan akan ditampilkan
      ScaffoldMessenger.of(context).showSnackBar(snackBar);
    }
  });
}
```
### **4. Halaman Dashboard**

Halaman Dashboard akan berisikan dua tombol berupa: Buat Inspeksi Baru, dan Inspeksi Saya. Dengan menekan Buat Inpeksi Baru, pengguna akan dialihkan ke halaman Pilih Jenis Inspeksi untuk memilih jenis inspeksi terlebih dahulu. Dan ketika menekan tombol Inspeksi Saya, pengguna akan dialihkan ke halaman yang menampilkan inspeksi yang telah dibuat oleh pengguna.

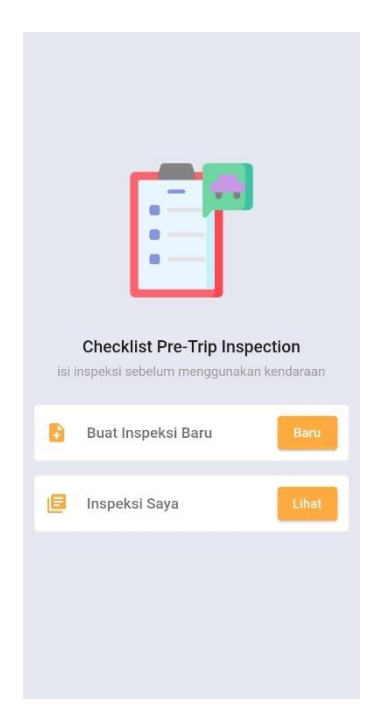

*Gambar 4.18. Desain – Dashboard*

```
Column(
 children: <Widget>[
   Padding(
      padding: const EdgeInsets.only(left: 28.0),
     child: Image.asset(
        "assets/images/icon-car-inspection.png",
        errorBuilder: (context, error, stackTrace) {
          return const Text(
            "Failed to load icon-car-inspection.png",
          );
        },
     ),
   ),
   const Text("Checklist Pre-Trip Inspection"),
   const Text("isi inspeksi sebelum menggunakan kendaraan"),
 ],
),
const SizedBox(height: 20.0), // Memberikan ruang kosong
Column(
 children: <Widget>[
    ChecklistTile(
```

```
icon: const Icon(Icons.note_add),
      title: "Buat Inspeksi Baru",
      trailing: ElevatedButton(
         onPressed: () {
           // Berpindah ke halaman pilih jenis inspeksi
           Navigator.of(context).pushNamed(iChooseTypeRoute);
         },
         child: const Text("Baru"),
      ),
     ),
    ChecklistTile(
       icon: const Icon(Icons.library_books),
      title: "Inspeksi Saya",
      trailing: ElevatedButton(
        onPressed: () {
          // Berpindah ke halaman melihat inspeksi sebelumnya
          Navigator.of(context).pushNamed(iMyInspectionRoute);
        },
        child: const Text("Lihat"),
      ),
    ),
  ],
),
```
# **5. Halaman Pilih Jenis Inspeksi**

Sebelum melakukan inspeksi, pengguna akan perlu memilih jenis inspeksi terlebih dahulu.

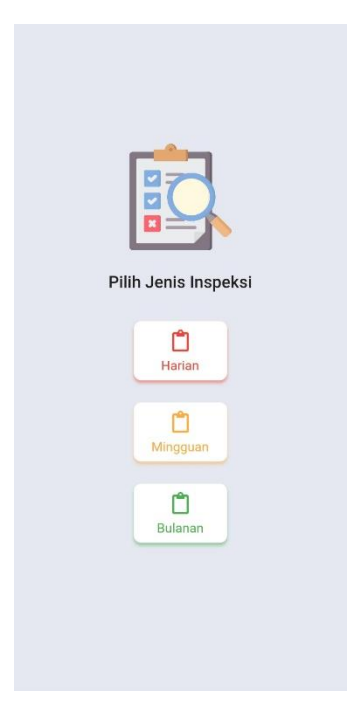

*Gambar 4.19. Desain - Pilih Jenis Inspeksi*

# **Kode Halaman Pilih Jenis Inspeksi**

```
@override
Widget build(BuildContext context) {
  return Scaffold(
   body: Column(
      children: <Widget>[
         // Menampilkan ikon clipboard
        Image.asset(
          "assets/images/icon-assessment.png",
          errorBuilder: (context, error, stackTrace) {
            return const Text("Failed to load icon-assessment.png");
          },
        ),
        const Text("Pilih Jenis Inspeksi"),
        Column(
          children: <Widget>[
            _InspectionType(
              color: Colors.red,
              labelText: "Harian",
              onTap: () {
                 // Memindahkan dengan jenis inspeksi harian
```

```
Navigator.of(context).pushNamed(
                  iFillHeaderRoute,
                  arguments: "daily",
                );
              },
            ),
            _InspectionType(
              color: Colors.orangeAccent,
              labelText: "Mingguan",
              onTap: () {
                 // Memindahkan dengan jenis inspeksi mingguan
                Navigator.of(context).pushNamed(
                  iFillHeaderRoute,
                  arguments: "weekly",
                );
              },
            ),
            _InspectionType(
              color: Colors.green,
              labelText: "Bulanan",
              onTap: () {
                 // Memindahkan dengan jenis inspeksi bulanan
                Navigator.of(context).pushNamed(
                  iFillHeaderRoute,
                  arguments: "monthly",
                );
              },
            ),
          ],
        ),
      ],
    ),
 );
}
```
### **6. Halaman Isi Detail Inspeksi**

Setelah memilih jenis inspeksi, sistem akan mengalihkan pengguna ke hlaman Isi Detail Inspeksi. Di halaman ini, pengguna akan diwajibkan untuk mengisi data-data yang diperlukan sebelum melakukan inspeksi kendaraan.

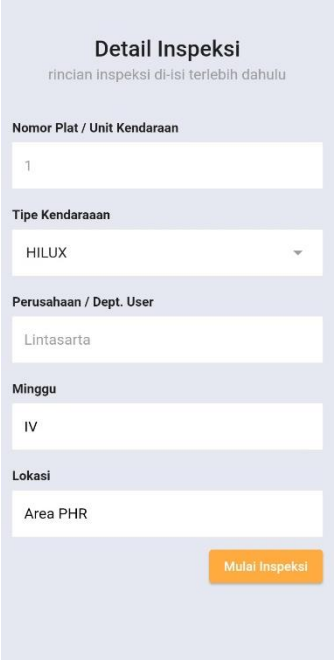

*Gambar 4.20. Desain - Isi Detail Inspeksi*

#### **Kode Halaman Isi Detail Inspeksi**

```
@override
Widget build(BuildContext context) {
 return Scaffold(
   body: Column(
      children: <Widget>[
        const Text("Detail Inspeksi"),
        const Text("rincian inspeksi di-isi terlebih dahulu"),
        const Text("Nomor Plat / Unit Kendaraan"),
        _inputField(hintText: "contoh: LA-12"),
        const Text("Tipe Kendaraaan"),
        DropdownButtonFormField<String>(
          decoration: const InputDecoration(
            hintText: "Tipe Kendaraan",
```

```
),
          onChanged: (String? value) {
            setState(() {
              tipeKendaraan = value!;
            });
          },
          items: tipeKendaraanValues
              .map<DropdownMenuItem<String>>((String value) {
            return DropdownMenuItem<String>(
              value: value,
              child: Text(value),
            );
          }).toList(),
        ),
        const Text("Perusahaan / Dept. User"),
        _inputField(
          controller: perusahaan,
          defaultValue: "Lintasarta",
        ),
        const Text("Minggu"),
        _inputField(
          controller: tanggal,
          hintText: "contoh: IV",
        ),
        const Text("Lokasi"),
        _inputField(
          controller: lokasi,
          hintText: "contoh: Area PHR",
        ),
        _submitButton(),
      ],
    ),
  );
}
Widget _submitButton() {
  return Row(
    mainAxisAlignment: MainAxisAlignment.end,
    children: <Widget>[
      ElevatedButton(
        onPressed: () async {
```

```
bool validated = true;
          if (nomorPlat.text.isEmpty) {
            validated = false;
          }
          if (tipeKendaraan == null) {
            validated = false;
          }
          if (perusahaan.text.isEmpty) {
            validated = false;
          }
          if (tanggal.text.isEmpty) {
            validated = false;
          }
          if (lokasi.text.isEmpty) {
            validated = false;
          }
          if (validated == false) {
            const snackBar = SnackBar(
              content: Text('Masih ada yang belum diisi'),
            );
            ScaffoldMessenger.of(context).showSnackBar(snackBar);
            return;
          }
           // Ini akan berjalan ketika jenis inspeksi harian dipilih
          if (widget.type == 'daily') {
             // Sistem akan menyimpan data detail inspeksi
            InspectionDayModel inspection = 
InspectionDayModel.initWith(
              nomorPlat: nomorPlat.text,
              tipeKendaraan: tipeKendaraan!,
              perusahaan: perusahaan.text,
              minggu: tanggal.text,
              lokasi: lokasi.text,
            );
            context.read<InspectionsProvider>().dailyTemp = 
inspection;
```

```
 // Sistem akan mengalihkan ke halaman Inspeksi
            Navigator.of(context).pushNamed(
              itDailyInspectionRoute,
            );
          } else if (widget.type == 'weekly') {
            InspectionWeekModel inspection = 
InspectionWeekModel.initWith(
              // Kode serupa dengan jenis harian
               ...
            );
            context.read<InspectionsProvider>().weeklyTemp = 
inspection;
            Navigator.of(context).pushNamed(
              itWeeklyInspectionRoute,
            );
          } else if (widget.type == 'monthly') {
            InspectionMonthModel inspection = 
InspectionMonthModel.initWith(
              // Kode serupa dengan jenis harian
              ...
            );
            context.read<InspectionsProvider>().monthlyTemp = 
inspection;
            Navigator.of(context).pushNamed(
              itMonthlyInspectionRoute,
            );
          }
        },
        child: const Text("Mulai Inspeksi"),
      ),
    ],
  );
}
```
### **7. Halaman Inspeksi**

Setelah jensi inspeksi dipilih, dan detail inspeksi di isi, penggua akan dapat mulai melakukan inspeksi, mengambil foto, melakukan tanda tangan, dan submit data ke server.

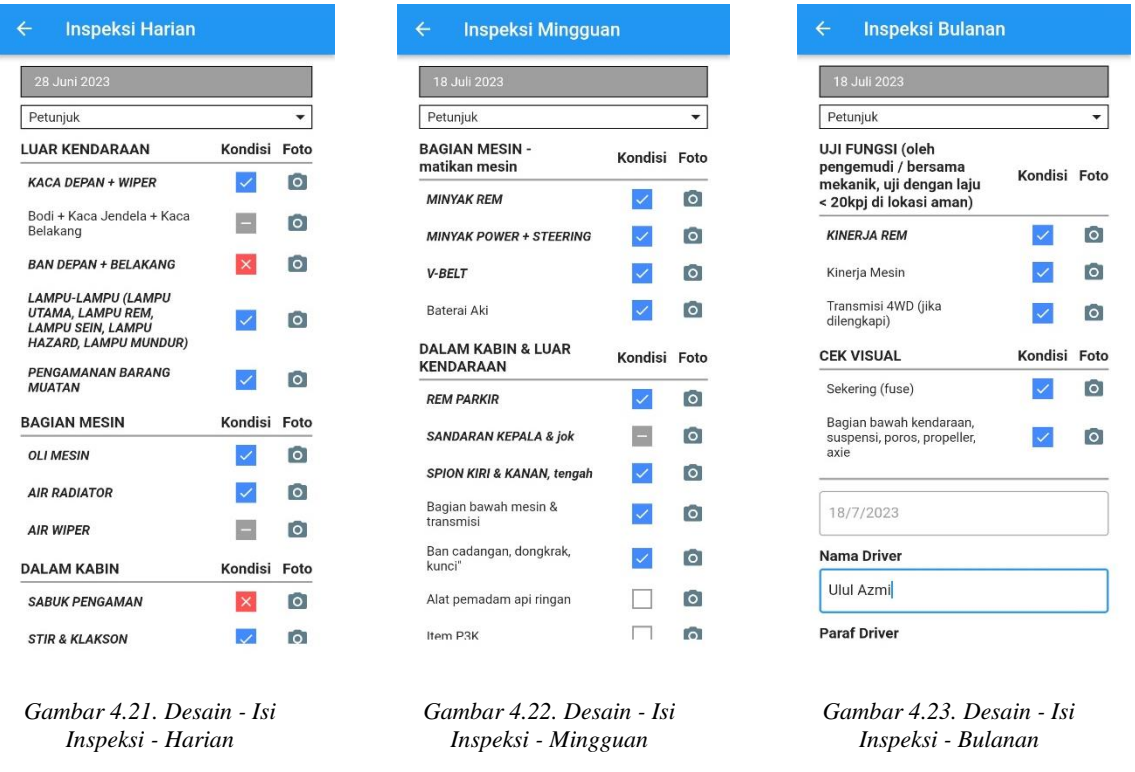

**Catatan:** karena kode pada ketiga halaman cukup serupa, penulis memilih untuk menampilkan kode halaman yang paling pendek, yaitu: Inspeksi Bulanan.

#### **Kode Halaman Inspeksi Bulanan**

```
@override
Widget build(BuildContext context) {
 return Scaffold(
    appBar: AppBar(
     title: const Text("Inspeksi Bulanan"),
    ),
   body: Stack(children: <Widget>[
      Column(
```

```
children: <Widget>[
           // Menampilkan tanggal hari ini, misalnya: 03 Agustus 2023
          Text(
            '${DateTime.now().day}
${translateMonth(DateTime.now().month)} ${DateTime.now().year}',
          ),
          const PetunjukWidget(),
          _title(
            "UJI FUNGSI (oleh pengemudi / bersama mekanik, uji dengan 
laju < 20kpj di lokasi aman)",
          ),
          Padding(
            padding: const EdgeInsets.only(left: 8.0),
            child: _ujiFungsi(),
          ),
          _title("CEK VISUAL"),
          Padding(
            padding: const EdgeInsets.only(left: 8.0),
            child: _cekVisual(),
          ),
          Container(
            height: 2.0,
            color: Colors.grey,
          ),
          TextFormField(
            readOnly: true,
            controller: _dateTextController,
            decoration: const InputDecoration(
              hintText: 'pilih tanggal inspeksi',
            ),
          ),
          InspectionTextField(
            title: "Nama Driver",
            hintText: "nama anda...",
            controller: _namaDriverController,
          ),
          const Text("Paraf Driver"),
          Signature(), // Menampilkan input tanda tangan
          InspectionTextField(
            title: "Catatan Driver",
            hintText: "catatan...",
```

```
inputType: TextInputType.multiline,
            controller: _catatanDriverController,
          ),
         _submitButton(),
        ],
      ),
      progressIndicator,
    ]),
  );
}
```
# **8. Halaman Inspeksi**

Ketika membuka halaman Dashboard, akan terdapat dua tombol: membuat inspeksi baru, dan melihat inspeksi sebelumnya. Ketika pengguna menekan tombol "Inspeksi Saya", sistem akan mengalihkan pengguna ke halaman yang menampilkan pilihan berdasarkan jenis laporan, dan inspeksi terbaru.

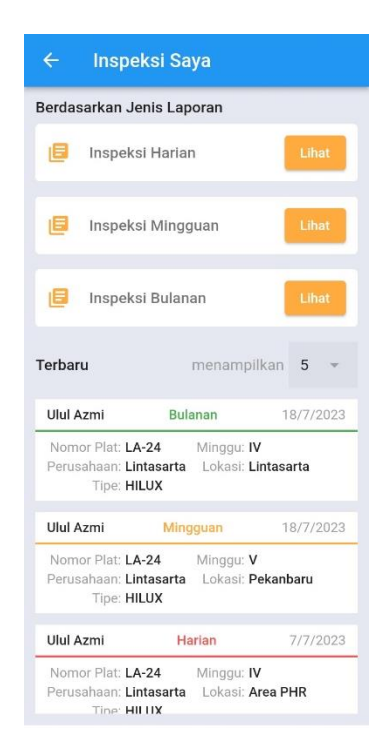

*Gambar 4.24. Desain - Inspeksi Saya*

**Kode Halaman Inspeksi**

```
@override
Widget build(BuildContext context) {
 return Scaffold(
    appBar: AppBar(
      title: const Text("Inspeksi Saya"),
    ),
   body: Column(
      children: <Widget>[
        const Text("Berdasarkan Jenis Laporan"),
        const DailyButton(),
        const WeeklyButton(),
        const MonthlyButton(),
        const Text("Terbaru"),
        // Akan menampilkan inspeksi terbaru milik pengguna
        Consumer<InspectionsProvider>(
          builder: (context, value, child) {
            if (value.state == InspectionsState.idle) {
              // Ketika sistem belum memproses apapun
              return const Text("Idle");
            } else if (value.state == InspectionsState.loading) {
               // Ketika sistem sedang mengambil data
              return const ShowLoading();
            } else if (value.state == InspectionsState.loaded) {
              // Ketika sistem telah mengambil data
              return Expanded(
                // Menampilkan setiap data inspeksi terbaru
                child: ListView.separated(
                  itemCount: value.latestInspections.length,
                  itemBuilder: (context, index) {
                    // Berisikan data inspeksi yang sedang di iterasi
                    final inspection = 
value.latestInspections[index];
                     // Menampilkan inspeksi berisikan data
                    return MyInspectionCard(
                      inspection: inspection,
                    );
                  },
                  separatorBuilder: (context, index) {
```

```
return const SizedBox(height: 12.0);
                  },
                ),
              );
            } else if (value.state == InspectionsState.empty) {
              // Ketika data kosong
              return const ShowEmpty();
            } else {
              // Ketika Terjadi error tak terduga
              return const Text("unexpected error");
            }
          },
        ),
      ],
    ),
  );
}
```
# **9. Halaman Inspeksi Berdasarkan Pilihan**

Di halaman Inspeksi Saya, pengguna akan dapat memilih 3 jenis laporan inspeksi, yaitu: Harian, Mingguan, dan Bulanan. Setelah memilih salah satu dari jenis inspeksi yang tersedia, pengguna akan dialihkan ke halaman inspeksi berdasarkan jenis yang dipilih.

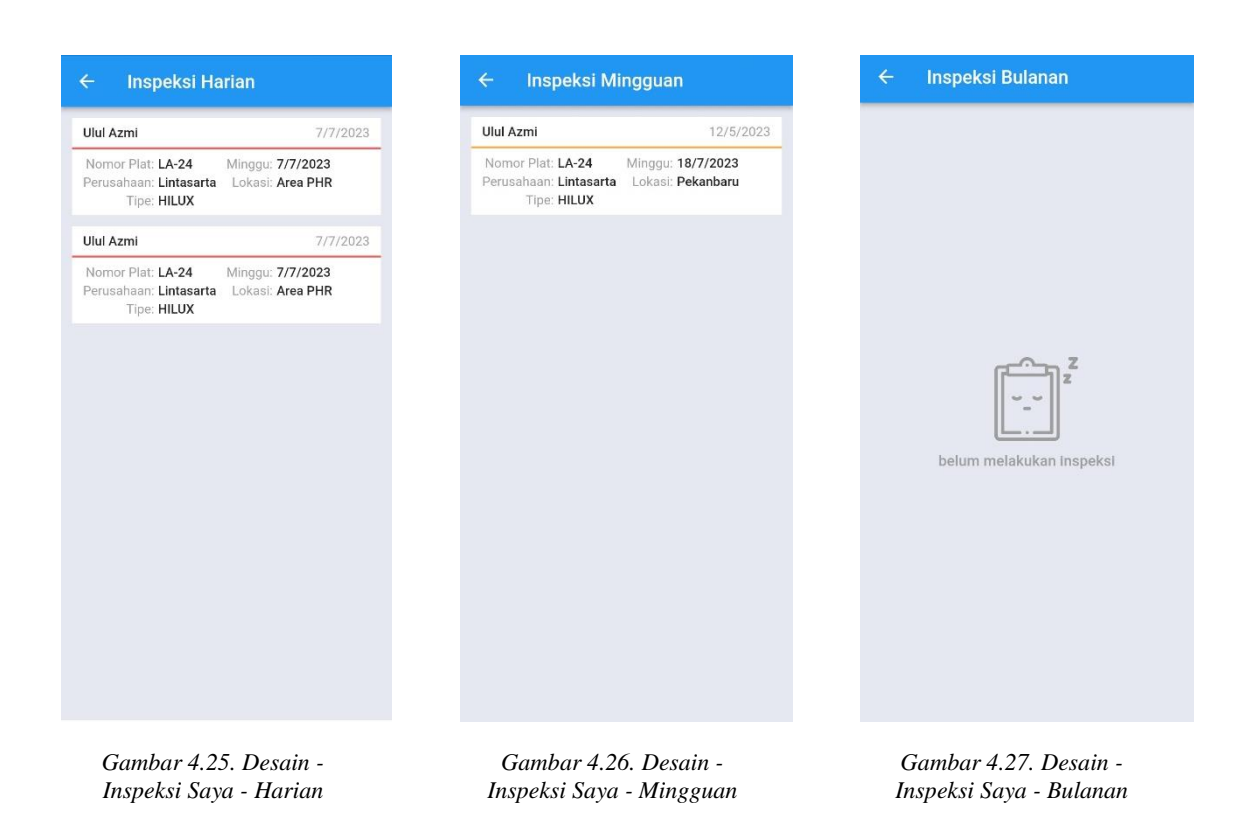

**Catatan:** karena kode pada ketiga halaman cukup serupa, penulis memilih untuk menampilkan kode halaman yang paling pendek, yaitu: Inspeksi Bulanan.

### **Kode Tampilan Halaman Inspeksi Berdasarkan**

```
@override
Widget build(BuildContext context) {
 return Scaffold(
    appBar: AppBar(
      title: const Text("Inspeksi Bulanan"),
    ),
   body: Consumer<InspectionsProvider>(
      builder: (context, value, child) {
        if (value.monthlyState == MonthlyInspectionsState.idle) {
          // Ketika sistem belum memproses apapun
          return const Text("Idle");
        } else if (value.monthlyState == 
MonthlyInspectionsState.loading) {
          // Ketika sistem sedang mengambil data
```

```
return const Center(
            child: CircularProgressIndicator(),
          );
        } else if (value.monthlyState == 
MonthlyInspectionsState.loaded) {
          // Ketika sistem telah memiliki data
          return Column(
            children: <Widget>[
              Expanded(
                // Menampilkan setiap inspeksi bulanan milik pengguna
                child: ListView.separated(
                  itemCount: value.monthlyInspections.length,
                  itemBuilder: (context, index) {
                     // Berisikan data inspeksi yang sedang di iterasi
                    final inspection = 
value.monthlyInspections[index];
                     // Menampilkan inspeksi berisikan data
                    return MyInspectionCard(
                      inspection: inspection,
                    );
                  },
                  separatorBuilder: (context, index) {
                    return const SizedBox(height: 12.0);
                  },
                ),
              ),
            ],
          );
        } else if (value.monthlyState == 
MonthlyInspectionsState.empty) {
          // Ketika data kosong
          return const ShowEmpty();
        } else {
          // Ketika terjadi error
          return const Text("unexpected error");
        }
     },
    ),
  );
}
```
#### **4.5.2. Pengkodean Aplikasi Server**

Aplikasi server dikembangkan menggunakan bahasa pemrograman Javascript dan Typescript dan menggunakan *framework* Next.js, dan dikembangkan dengan Visual Studio Code. Ada beberapa rancangan yang dikelola oleh server, yaitu: mengolah inspeksi, menyimpan gambar inspeksi yang dikirim,

#### **A. Konstruksi Database**

Penulis menggunakan sqlite3 yang berguna untuk membangun database SQL. Ketika aplikasi server baru pertama kali berjalan, atau database dihapus, server akan membangun database baru. Jika terjadi *error* ketika pembuatan database, *error* akan ditampilkan dengan menggunakan fungsi *throw*.

Akan terdapat 4 tabel di database, yaitu: users, daily, weekly, monthly. Relasi antar tabel terjadi dari tabel users dan tabel daily, weekly, dan monthly melalui id user. Satu user akan memiliki 3 jenis inspeksi dan tiap inspeksi hanya akan terhubung dengan satu *user* saja. Hubungan relasi yang terjadi dikenal dengan *one-to-many*, karena tabel users relasi dengan tabel daily, weekly, dan monthly. Dan id user merupakan *primary key* dan digunakan sebagai *foreign key* di ketiga tabel tersebut.

Relasi antar tabel dapat di visualisasikan dalam bentuk *Entity Relationship Diagram* (ERD) dimana users berperan sebagai *parent entity* dengan id user sebagai *primary key*, dan ketiga tabel merupakan *child entity* dari tabel users terhubung melalui id user.

| users    |         | daily                       |         |   | weekly                       |         |  | monthly              |         |
|----------|---------|-----------------------------|---------|---|------------------------------|---------|--|----------------------|---------|
| id 2     | varchar | $id \oslash$                | varchar |   | $id \oslash$                 | varchar |  | $id \oslash$         | varchar |
| username | varchar | userld                      | varchar | 1 | userId                       | varchar |  | userId               | varchar |
| password | varchar | kacaDepanWiper              | Integer |   | minyakRem                    | Integer |  | kinerjaRem           | Integer |
|          |         | bodiKacaJendelaKacaBelakang | Integer |   | minyakPowerSteering          | Integer |  | kinerjaMesin         | Integer |
|          |         | ban                         | Integer |   | vBelt                        | Integer |  | transmisi4WD         | Integer |
|          |         | lampu                       | Integer |   | vBeltFile                    | varchar |  | sekering             | Integer |
|          |         | pengamananBarangMuatan      | Integer |   | bateralAkl                   | Integer |  | sekeringFile         | varchar |
|          |         | oliMesin                    | Integer |   | remParkir                    | Integer |  | bagianBawahKendaraan | Integer |
|          |         | airRadiator                 | Integer |   | sandaranKepalaJok            | Integer |  | nomorPlat            | varchar |
|          |         | airWiper                    | Integer |   | splon                        | Integer |  | tipeKendaraan        | varchar |
|          |         | sabukPengaman               | Integer |   | bagianBawahMesindanTransmisi | Integer |  | perusahaan           | varchar |
|          |         | stirKlakson                 | Integer |   | banCadanganDongrakKuncl      | Integer |  | minggu               | varchar |
|          |         | dimGPSdanRFID               | Integer |   | alatPemadamApiRingan         | Integer |  | lokasi               | varchar |
|          |         | panelInstrumendanKontrol    | Integer |   | ItemP3K                      | Integer |  | tanggal              | varchar |
|          |         | pedalGasRemKopling          | Integer |   | segitigaReflektif            | Integer |  | namaDriver           | varchar |
|          |         | penempatanBarangLepasan     | Integer |   | nomorPlat                    | varchar |  | parafDriver          | varchar |
|          |         | lisensiDanizinMengemudi     | Integer |   | tipeKendaraan                | varchar |  | catatanDriver        | varchar |
|          |         | suratKendaraan              | Integer |   | perusahaan                   | varchar |  | timestamp            | integer |
|          |         | <i>jmpfmc</i>               | Integer |   | minggu                       | varchar |  |                      |         |
|          |         | nomorPlat                   | varchar |   | lokasi                       | varchar |  |                      |         |
|          |         | tipeKendaraan               | varchar |   | tanggal                      | varchar |  |                      |         |
|          |         | perusahaan                  | varchar |   | namaDriver                   | varchar |  |                      |         |
|          |         | minggu                      | varchar |   | parafDriver                  | varchar |  |                      |         |
|          |         | lokasi                      | varchar |   | catatanDriver                | varchar |  |                      |         |
|          |         | tanggal                     | varchar |   | timestamp                    | Integer |  |                      |         |
|          |         | kmAwal                      | Integer |   |                              |         |  |                      |         |
|          |         | kmAkhir                     | Integer |   |                              |         |  |                      |         |
|          |         | sswa                        | boolean |   |                              |         |  |                      |         |
|          |         | namaDriver                  | varchar |   |                              |         |  |                      |         |
|          |         | parafDriver                 | varchar |   |                              |         |  |                      |         |
|          |         | catatanDriver               | varchar |   |                              |         |  |                      |         |
|          |         | timestamp                   | Integer |   |                              |         |  |                      |         |

*Gambar 4.28. Entity Relationship Diagram*

#### **Kode Konstruksi Database**

```
Function createDatabase() {
 var newdb = new sqlite3.Database(\sqrt{${DATABASE} }, (err) => {
  if (err) \{throw "Create Database Error: " + err
  }
 // Menjalankan fungsi untuk membuat tabel
  createTables(newdb);
 });
}
function createTables(newdb) {
  // Membuat 4 tabel: pengguna, harian, mingguan, dan bulanan
 newdb.exec(`
   create table teams (
    id text primary key not null,
    username text not null,
    password text not null
   );
   create table daily (
    id text primary key not null,
    teamId text not null,
    inspectionId int not null,
    kacaDepanWiper int not null,
    kacaDepanWiperFile text not null,
     ...
   );
   create table weekly (
    id text primary key not null,
    teamId text not null,
    inspectionId int not null,
    minyakRem int not null,
    minyakRemFile text not null,
    ...
   );
   create table monthly (
    id text primary key not null,
    teamId text not null,
```
```
inspectionId int not null,
    kinerjaRem int not null,
    kinerjaRemFile text not null,
   ...
   ); \hat{ }, () => {
   // Menampilkan log bahwa database berhasil dibangun
    console.log('database successfully created')
});
}
// Variabel database ini akan di ekspor dan digunakan di file lain
const database = new sqlite3.Database(`./${DATABASE}`, sqlite3.OPEN_READWRITE, 
(err) \Rightarrowif (err & & err.code == "SQLITE_CANTOPEN") {
   // Membuat database baru ketika sistem gagal menemukan database
  return createDatabase()
 } else if (err) {
   // Error akan diberikan ketika terjadi error lain
  throw "Database Creation Error: " + err
 }
})
```
# **B. Meminta Data Inspeksi**

Permintaan *request* GET akan mengembalikan data berupa inspeksi harian berdasarkan dari id yang diberikan didalam variabel "userId". Jika "userId" kosong, server akan mengembalikan seluruh data inspeksi dengan jenis inspeksi harian. Setelah data didapatkan, maka secara *default* data akan ditampilkan dari yang terlam hingga terbaru, sehingga penulis membuat fungsi dengan nama *temporalSwapHalf* agar memutar urutan data tersebut. Kemudian sever akan mengembalikan data dengan *status code* 200.

#### **Kode Meminta Data Inspeksi**

```
export async function GET(request: Request) {
 const { searchParams } = new \text{ URL}(\text{request}.\text{url})// Variabel ini berisikan userId yang diberikan dari aplikasi client
 const userId = searchParams.get('userId')
```

```
let data: string[] = []
```

```
 // Berjalan ketika id diberikan dan tidak kosong
 if (userId ! == " \&\& userId ! == null) {
   // Mengambil inspeksi berdasarkan userId
 data = await getInspectionsByUserId({}inspectionType: InspectionType.daily,
   userId: userId,
  })
 } else {
  // Berjalan ketika userId tidak diberikan
  // Mengambil inspeksi milik seluruh pengguna
 data = await getInspections(\{inspectionType: InspectionType.daily,
 })
 }
 // temporarySwapHalf akan membalikkan urutan inspeksi dari yang 
terlama menjadi yang terbaru
const dataDescending = temporarySwapHalf(data)
 return NextResponse.json({
 status: 200,
 body: dataDescending
 })
}
```
# **C. Menambahkan Inspeksi**

Permintaan *request* POST dari aplikasi akan ditanggapi, dan data inspeksi yang dikirimkan akan ditambahkan ke tabel nspeksi di database. Jika terdapat error dalam penambahan data, maka server akan mengembalikan pesan "Unable to add data to database" dengan *status code* 500 (*Internal Server Error*). Dan jika penambahan berhasil, *server* akan mengembalikan *status code* 201.

#### **Kode Menambahkan Inspeksi**

```
Export async function POST(request: Request) {
// id akan dibuat dalam bentuk UUID secara acak
const id = randomUUID()
// berisikan koneksi database
const db = await database
// berisikan data dari aplikasi client (mobile)
const body = await request.json()
const {
  // nilai setiap variabel akan diambil dari variabel body
  teamId,
  inspectionId,
  kacaDepanWiper,
  kacaDepanWiperFile,
   ...
 } = bodydb.exec(`
  insert into daily (
   id,
   teamId,
   inspectionId,
   kacaDepanWiper,
   kacaDepanWiperFile,
    ...
  ) values (
   '${id}',
   '${teamId}',
   ${inspectionId},
   ${kacaDepanWiper},
   '${kacaDepanWiperFile}',
    ...
  ); \rangle, (err) => {
  if (err) \{ // ketika terjadi error, sistem akan melakukan log error
   console.log(err)
    // lalu mengembalikan nilai 500 (internal server error)
    // dengan pesan "gagal menambahkan data ke database"
   return NextResponse.json({
```

```
status: 500,
    "message": "Unable to add data to database"
   })
  }
   // Sistem akan melakukan log ketika tidak terjadi error
  console.log('data inserted')
 })
 // Ketika tidak terjadi error, sistem akan memberikan respon dengan 
status code 201 (Created)
return NextResponse.json({
  status: 201,
  "message": "successfully added data to database"
 })
}
```
# **D. Menghapus Inspeksi**

Permintaan ini akan menghapus data harian dari tabel database berdasarkan ID inspeksi yang diberikan. Jika inspeksi tidak ditemukan, server akan mengembalikan *status code* 400 (*Bad Request*). Jika inspeksi tersebut ada, server akan menghapus inspeksi tersebut beserta folder yang berisikan dengan foto dan gambar tanda tangan dari inspeksi tersebut.

#### **Kode Menghapus Inspeksi**

```
export async function DELETE(
request: Request,
 { params }: { params: { string } }
\left( \right)// id akan diambil dari parameter yang diberikan di url
 // Misalnya: server.com/inspeksi?id=123
 const { id } = params
 // Akan mengambil inspeksi berdasarkan id
 const inspection = await getInspectionById(id)
 // Akan menghapus id berdasarkan id
 const result = await deleteInspectionById(id)
```

```
if (inspection == undefined) {
  // Jika inspeksi ternyata tidak ada, sistem akan mengembalikan 400 
(Bad Request)
  return NextResponse.json({
   "status": 400,
  })
 }
 // Kode dibawah ini berjalan ketika inspeksi ada di database
 const nomorPlat = inspection["nomorPlat"]
 const namaDriver = inspection["namaDriver"]
 // Bagian ini akan megubah tanggal
 // dari "03 08 2023" menjadi "2023 08 03"
 const tanggal = inspection["tanggal"]
 const splittedDate = tanggal.split('')const year = splittedDate[2]const month = splittedDate[1]const day = splittedDate[0]const folderPath = `public/img/inspections/\{\gamma\ {\state} \end{math} \\ine \{\state} \{\state} \end{math} \end{math} \end{math} \end{math} \end{math} \end{math} \end{math} \end{math} \end{math} \end{math} \end{math} \end
${nomorPlat} - Harian`
if (fs.existsSync(folderPath)) {
   // Jika folder inspeksi ada, maka akan dihapus dengan keseluruhan 
foto didalamnya
  fs.rmSync(folderPath, { recursive: true })
 }
 // sistem kan mengembalikan status code 200 (OK) kerena berhasil 
menghapus inspeksi
return NextResponse.json({
  "status": 200,
  "path": folderPath,
 })
}
```
# **E. Pencarian Inspeksi**

Halaman Admin membutuhkan fitur pencarian untuk mencari inspeksi. Server akan menerima *request* POST, dan kueri pencarian akan berada di variabel 'query'. Fungsi *search* akan mencari inspeksi dengan data tersebut. Setelah itu, urutan data akan diubah karena data yang terlama terurut dari data terlama ke data terbaru. Setelah data telah diubah, server akan mengembalikan data tersebut dengan *status code* 200.

# **Kode Pencarian Inspeksi**

```
// fungsi ini dijalankan untuk mencari data di database
async function search(query: string) {
  const data: String[] = []
  const db = await database
  return new Promise((res, rej) => {
    db.all(
       // Ini akan mencari berdasarkan kemiripan tiap detail inspeksi
      `SELECT * FROM daily WHERE
        namaDriver LIKE '%${query}%'
        OR nomorPlat LIKE '%${query}%'
        OR tipeKendaraan LIKE '%${query}%'
        OR perusahaan LIKE '%${query}%'
        OR minggu LIKE '%${query}%'
        OR lokasi LIKE '%${query}%'
        OR tanggal LIKE '%${query}%'
      ;`,
      (err, rows) \Rightarrowrows.forEach((row: any) => {
          data.push(row)
        })
         // Setelah seluruh data didapat, fungsi ini akan mengembalikan 
nilai data tersebut
        res(data)
      },
    )
 })
}
Export async function POST(request: Request) {
```

```
const body = await request.json()
 // query merupakan kueri pencarian
 // Misalnya: "2023" ketika ingin mencari inspeksi di tahun tersebut
 const query = body['query']
 // Fungsi ini akan mencari data di database
 const data = await search(query)// Lalu merubah urutan dari yang terlama menjadi dari yang terbaru
 const dataDescending = temporarySwapHalf(data)
  // Sistem akan mengembalikan status code 200 (OK) beserta data hasil 
pencarian
return NextResponse.json({
 status: 200,
 body: dataDescending
 })
}
```
# **F. Upload Gambar**

Setelah Aplikasi *Client* (*Mobile*) berhasil mengupload data inspeksi. Kemudian akan dilanjutkan dengan mengupload keseluruhan foto yang diambil dan gambar dari tanda tangan pengisi inspeksi. Folder baru akan dibuat jika folder dari inspeksi tersebut belum dibuat. Server akan membuat folder dengan data yang dikirimkan berupa tanggal, nama mobil, nama file, file gambar (dalam Base64), dan jenis inspeksi. Penulis sengaja melakukan konversi gambar menjadi Base64 karena lebih mudah dikelola dibandingkan dengan mengirimkan gambar ke *server* dengan form *multipart/formdata*. Setelah selesai dalam menyimpan gambar tersebut, server akan mengembalikan nilai 200.

### **Kode Upload Gambar**

```
export async function POST(request: Request) {
 const body = await request.json()
```

```
const date = body["date"]
```

```
const splittedDate = date.split('')const year = splittedDate[2]const month = splittedDate[1]
 const day = splittedDate[0]const team = body["team"]
const filename = body["filename"]
 const nomorPlat = body["nomorPlat"]
 // file gambar disimpan dalam bentuk Base64
const fileInBase64 = body["fileInBase64"]
const inspectionTypeRaw = body["inspectionType"]
 const inspectionType: InspectionType = castType(inspectionTypeRaw);
 const translated Type = translateType (insectionType)const dir = `public/img/inspections/${year} ${month} ${day}/${team} - ${nomorPlat} -
${translatedType}`
if (fs.existsSync(`${dir}`) === false) {
  fs.mkdirSync(dir, { recursive: true })
 }
// Kemudian, Base64 tadi akan dikembalikan menjadi bentuk gambar 
kembali
const buffer = Buffer.from(fileInBase64, "base64");
// Lalu akan disimpan di folder inspeksi
fs.writeFileSync(`${dir}/${filename}.jpg`, buffer);
 // Setelah berhasil disimpan, sistem akan mengembalikan respon status 
code 200 (OK)
return NextResponse.json({
  statusCode: 200
})
}
```
# **G. Mengolah PDF**

Salah satu fitur yang dibutuhkan yaitu agar inspeksi yang sudah di *upload*, dapat dilihat dalam bentuk PDF dan Excel. Pembuatan PDF dilakukan di sisi server, dan PDF hanya dapat dilihat oleh Admin. Penulis menggunakan *library* pdf-lib dengan menggunakan bahasa pemrograman Javascript.

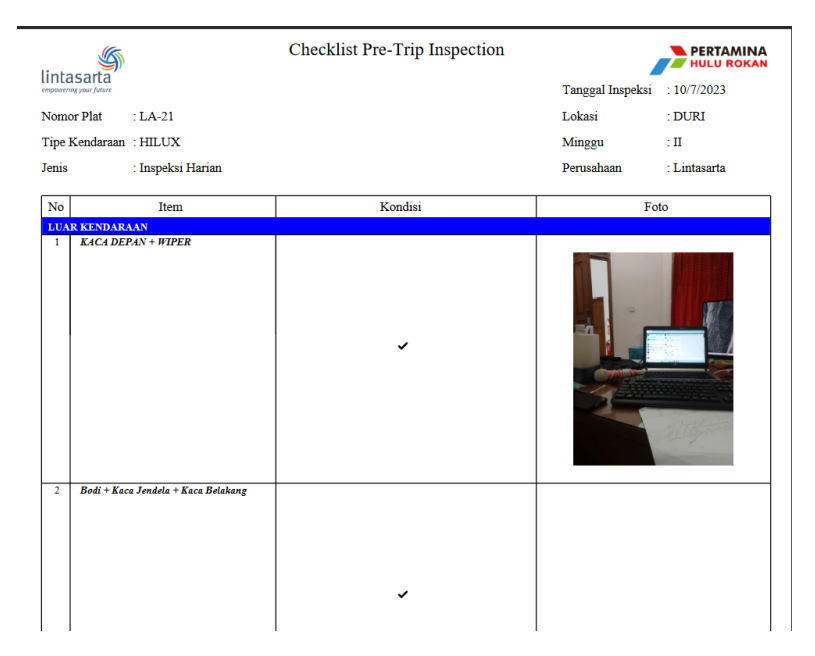

*Gambar 4.29. Tampilan PDF dari Inspeksi Harian*

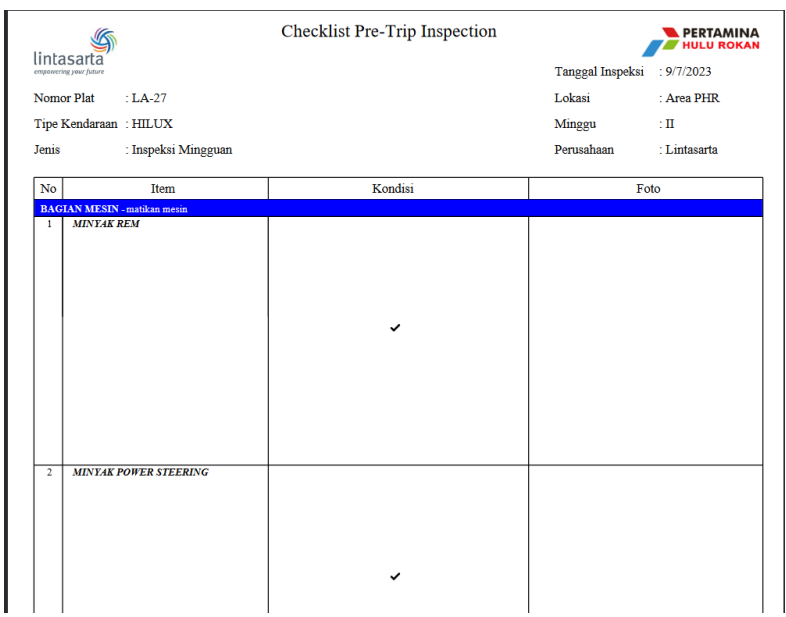

*Gambar 4.30. Tampilan PDF dari Inspeksi Mingguan*

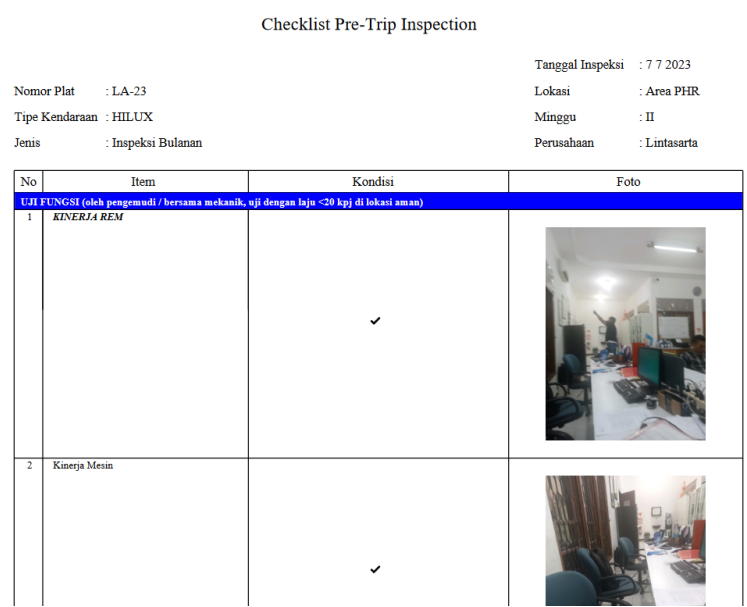

*Gambar 4.31. Tampilan PDF dari Inspeksi Bulanan*

# **Kode Mengolah Inspeksi Harian Menjadi PDF**

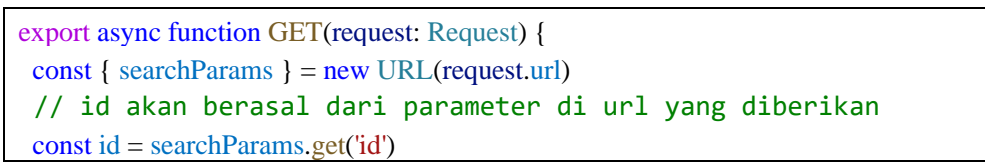

```
if (id == null) {
  // Ketika tidak ada id yang diberikan, sistem akann mengembalikan 
status code 400 (Bad Request) dengan pesan "id tidak diberikan"
 return NextResponse.json({
   status: 400,
  message: 'id not provided'
 })
 }
 // Setelah id diberikan, sistem akan mencari data di database
 const inspection = await getInspection(id)
const {
   // Nilai setiap variabel disini akan berasal dari data di inspeksi 
yang telah ditemukan
 kacaDepanWiper,
 bodiKacaJendelaKacaBelakang,
 ban,
 lampu,
 pengamananBarangMuatan,
 oliMesin,
 ...
 } = inspection
 // Fungsi ini akan menjalankan pembuatan PDF dengan data inspeksi
 createDailyPdf(
 "Inspeksi Harian",
 kacaDepanWiper,
 bodiKacaJendelaKacaBelakang,
 ban,
 lampu,
 pengamananBarangMuatan,
 oliMesin,
  ...
\lambda// Setelah PDF berhasil dibuat, sistem akan mengembalikan status code 
200 (OK) dengan filepath PDF
return NextResponse.json({
 status: 200,
```

```
message: `pdf file successfully created`,
  filepath: `${namaDriver} - ${nomorPlat} - Inspeksi Harian.pdf`,
 })
}
```
# **H. Mengolah Excel**

Sama seperti PDF, Pembuatan Excel juga dilakukan di sisi server dan hanya dapat dilihat oleh Admin. Penulis menggunakan *library* exceljs dengan menggunakan bahasa pemrograman Javascript.

| Item                                                                           | Kondisi          |
|--------------------------------------------------------------------------------|------------------|
| <b>LUAR KENDARAAN</b>                                                          |                  |
| <b>KACA DEPAN + WIPER</b>                                                      | J                |
| Bodi + kaca jendela + kaca belakang                                            | √                |
| <b>BAN DEPAN &amp; BELAKANG</b>                                                | J                |
| LAMPU-LAMPU (LAMPU UTAMA, LAMPU REM, LAMPU SEIN, LAMPU HAZARD, LAN             | J                |
| PENGAMANAN BARANG MUATAN                                                       |                  |
| <b>BAGIAN MESIN</b>                                                            |                  |
| <b>OLIMESIN</b>                                                                | √                |
| <b>AIR RADIATOR</b>                                                            | J                |
| <b>AIR WIPFR</b>                                                               |                  |
| <b>DALAM KABIN</b>                                                             |                  |
| <b>SABUK PENGAMAN</b>                                                          | J                |
| <b>STIR &amp; KLAKSON</b>                                                      | J                |
| <b>DIM GPS &amp; RFID</b>                                                      | J                |
| <b>PANEL INSTRUMEN dan KONTROL</b>                                             | √                |
| PEDAL GAS, REM, KOPLING                                                        | J                |
| SURAT KENDARAAN (STNK +PLAT NOM OR, PASS KENDARAAN, KIR - khusus mobil pickup, |                  |
| <b>DOKUMEN</b>                                                                 |                  |
| <b>LISENSI &amp; IZIN MENGEMUDI (SIM,KP)</b>                                   | J                |
| <b>richtext</b>                                                                | √                |
| Journey Management Plan (JMP); Fatigue Management Checklist (FMC)              | J                |
|                                                                                |                  |
| Nomor Plat                                                                     | $LA-24$          |
| <b>Tipe Kendaraan</b>                                                          | <b>HILUX</b>     |
| Perusahaan / Dept User                                                         | Lintasarta       |
| Minggu                                                                         | IV               |
| Lokasi                                                                         | <b>Area PHR</b>  |
|                                                                                |                  |
| <b>Tanggal</b>                                                                 | 7/7/2023         |
| KMawal                                                                         | 60               |
| KMakhir                                                                        | 954              |
| SSWA?                                                                          | Tidak            |
| Nama                                                                           | <b>Ulul Azmi</b> |
| Catatan                                                                        | tidak ada        |
|                                                                                |                  |

*Gambar 4.32. Tampilan Excel dari Inspeksi Harian* 

| Item                                    | Kondisi          |
|-----------------------------------------|------------------|
| <b>BAGIAN MESIN - matikan mesin</b>     |                  |
| <b>MINYAK REM</b>                       | J                |
| <b>MINYAK POWER STEERING</b>            |                  |
| <b>V-BELT</b>                           | J                |
| <b>Baterai Aki</b>                      | J                |
| <b>DALAM KABIN &amp; LUAR KENDARAAN</b> |                  |
| <b>REM PARKIR</b>                       | J                |
| <b>SANDARAN KEPALA &amp; Jok</b>        | J                |
| SPION KIRI & SPION KANAN, tengah        |                  |
| Bagian bawah mesin & transmisi          |                  |
| Ban cadangan, dongkrak, Kunci-kunci     | J                |
| Alat Pemadam Api Ringan                 | J                |
| <b>Item P3K</b>                         | J                |
| Segitiga Reflektif                      | J                |
|                                         |                  |
| Nomor Plat                              | LA-24            |
| <b>Tipe Kendaraan</b>                   | <b>HILUX</b>     |
| Perusahaan / Dept User                  | Lintasarta       |
| Minggu                                  | IV               |
| Lokasi                                  | Area PHR         |
|                                         |                  |
| <b>Tanggal</b>                          | 7/7/2023         |
| Nama                                    | <b>Ulul Azmi</b> |
| Catatan                                 | tidakada         |

*Gambar 4.33. Tampilan Excel dari Inspeksi Mingguan*

| Item                                                                                  | Kondisi      |
|---------------------------------------------------------------------------------------|--------------|
| UJIFUNGSI (oleh pengemudi / bersama mekanik, uji dengan laju < 20 kpj di lokasi aman) |              |
| <b>KINERJA REM</b>                                                                    |              |
| Kinerja mesin                                                                         |              |
| Transmisi 4WD (jika dilengkapi)                                                       |              |
| <b>UJI VISUAL</b>                                                                     |              |
| Sekering (fuse)                                                                       |              |
| Bagian bawah kendaraan: suspensi, poros propeller, axle                               |              |
|                                                                                       |              |
| Nomor Plat                                                                            | <b>LA-27</b> |
| <b>Tipe Kendaraan</b>                                                                 | <b>HILUX</b> |
| Perusahaan / Dept User                                                                | Lintasarta   |
| Minggu                                                                                | Ш            |
| Lokasi                                                                                | Area PHR     |
|                                                                                       |              |
| <b>Tanggal</b>                                                                        | 9/7/2023     |
| Nama                                                                                  | Ulul Azmi    |
| Catatan                                                                               | tidak ada    |

*Gambar 4.34. Tampilan Excel dari Inspeksi Bulanan*

# **Kode Mengolah Inspeksi Harian Menjadi Excel**

```
export async function GET(request: Request) {
const { searchParams } = new URL(request.url)
// id akan diambil dari parameter di url
const id = searchParams.get('id')
if (id == null) {
   // Jika id tidak diberikan, sistem akan mengembalikan status code
400 (Bad Request) dengan pesan "id tidak diberikan"
```

```
return NextResponse.json({
  status: 400,
  message: 'id not provided'
 })
}
```

```
// Lalu, jika id diberikan, maka inspeksi dengan id tersebut akan 
dicari di database
```
 $const$  inspection = await getInspection(id)

#### const {

// Setiap variabel akan mengambil nilai dari inspeksi yang ditemukan kacaDepanWiper,

kacaDepanWiperFile,

bodiKacaJendelaKacaBelakang,

bodiKacaJendelaKacaBelakangFile,

 $} =$  inspection

...

// Fungsi ini akan membuat Excel dengan data inspeksi yang ditemukan generateExcel({

kacaDepanWiper: kacaDepanWiper,

kacaDepanWiperFile: kacaDepanWiperFile,

bodiKacaJendelaKacaBelakang: bodiKacaJendelaKacaBelakang,

bodiKacaJendelaKacaBelakangFile: bodiKacaJendelaKacaBelakangFile,

```
 ...
})
```

```
// Setelah Excel berhasil dibuat, sistem akan memberikan respon 
dengan status code 200 (OK) dengan filepath Excel
return NextResponse.json({
  status: 200,
  body: `excel file successfully created`,
  filepath: `public/excel/${namaDriver} - ${nomorPlat} - Inspeksi Harian.xlsx`
 })
}
```
# **I. Registrasi User**

Dalam mengolah otentikasi, server akan dapat mengolah registrasi dan penghapusan user. Dalam mengolah registrasi, server akan menerima *request* POST dan menerima variabel 'username' dan 'password' user. Jika variabel yang diberikan masih kosong, server akan mengembalikan nilai dengan *status code* 400 (*bad request*).

### **Kode Registrasi User**

```
export async function POST(request: Request) {
  const body = await request.json()
 if (body['username'] =='') {
  return NextResponse.json({
   status: 400,
   message: "credential is incorrect"
  })
 }
 if (body['password'] =='') {
  return NextResponse.json({
   status: 400,
   message: "credential is incorrect"
  })
 }
 const is Successful = await register(\{username: body['username'],
  password: body['password'],
 })
 if (isSuccessful) {
  return NextResponse.json({
   status: 201,
   message: "user successfully registered"
  })
 } else {
  return NextResponse.json({
   status: 500,
   message: `failed to register ${body['username']}`
```
**J. Login User**

}) } }

Server akan menerima request POST yang berisikan variabel "username" dan "password". Setiap langkah akan diberikan jejak dengan menampilkan pesan melalui console.log.

# **Kode Login User**

```
yanexport async function POST(request: Request) {
const body = await request.json()
const {
 username,
 password
} = bodyif (body['username'] == null) {
 return NextResponse.json({
  status: 400,
  message: "credential is incorrect"
 })
}
if (body['password'] == null) {
 return NextResponse.json({
  status: 400,
  message: "credential is incorrect"
 })
}
console.log('authenticating: ' + username)
const [isSuccessful, team] = await authenticate({
 username: username,
 password: password,
})
```

```
if (isSuccessful) {
  console.log(username + " authenticated")
  return NextResponse.json({
   status: 201,
   team: team,
   isSuccessful: isSuccessful
  })
 }
 console.log(username + " failed to authenticate")
 return NextResponse.json({
  status: 201,
  isSuccessful: isSuccessful
 })
}
```
# **K. Hapus User**

Dalam menghapus suatu user, server akan menerima *request* DELETE dari Aplikasi Admin, dan akan menghapus user berdasarkan id user yang diberikan.

#### **Kode Hapus User**

```
export async function DELETE(
 request: Request,
 { params }: { params: { string } }
) {
 const { id } = params
 const result = await prom(id)
 return NextResponse.json({
  "id": id,
  "status": 200,
 })
}
```
# **4.6. Dampak Implementasi Sistem**

Dengan diterapkannya sistem ini, proses pengisian dokumen Checklist Pre-Trip Inspection menjadi lebih mudah karena pengisian dapat langsung dilakukan melalui perangkat Android, dan tidak perlu lagi menggunakan dokumen pengisian. Dan, dokumen juga dapat langsung dibuatkan dalam bentuk PDF ataupun Excel. Dan ini akan memudahkan karyawan kantor dalam mengelola dokumen Checklist-PTI.

#### **4.7. Kendala Implementasi Sistem**

Luaran dari projek yang dikerjakan di PT. Aplikanusa Lintasarta Duri memiliki beberapa kendala pada saat mengerjakan, yaitu:

- 1. Aplikasi Server tidak dibangun dengan arsitektur yang baik. Berbeda dengan Aplikasi *Client* (*Mobile*) yang menerapkan *Clean Architecture*. Sehingga, kadang penulis kebingunan dalam mengelola Aplikasi Server, karena posisi file dan foler yang tidak rapi.
- 2. Karena sistem yang dibangun masih menggunakan server dengan database SQLite, maka nantinya mungkin akan mengalami gangguan ketika terlalu banyak data yang telah tersimpan. Namun, SQLite tetap dapat digunakan, tetapi akan perlu dilakukan *backup* dan membuat database yang baru dengan rutin setiap tahun.
- 3. Tidak menerapkan *WhiteBox Testing* (*unit*, *integration*, *regression*) dan *test automation*. Sehingga, ketika melakukan perubahan, aplikasi harus di uji secara manual dan harus diperbaiki apabila terjadi *error*.
- 4. Tidak adanya library PDF yang sesuai dengan yang dibutuhkan. Sehingga, tabel harus dibuat dengan menambahkan garis demi garis, warna background untuk beberapa *header* tabel. gambar harus disesuaikan posisi dan ukuran, dan teks juga harus disesuaikan secara manual.

# **BAB V**

# **PENUTUP**

#### **5.1. Kesimpulan**

Aplikasi yang dibangun untuk pengisian Checklist-PTI memberikan kemudahan dalam memastikan keamanan dan kondisi kendaraan kantor sebelum digunakan bekerja. Evaluasi barang kendaraan seperti pengecekan kinerja rem, ban, kaca mobil, bagian bawah kendaraan, item P3K, ataupun berbagai bagian lain, baik itu vital ataupun non-vital, menjadi lebih mudah. Karyawan hanya perlu melakukan evaluasi melalui aplikasi yang dibangun tanpa harus selalu membawa dokumen PTI.

Dengan melakukan kerja praktek di perusahaan Lintasarta, penulis dapat mempraktekkan berbagai ilmu yang penulis pelajari selama belajar di kampus. Penulis dapat mengembangkan aplikasi *mobile* dengan spesifikasi kebutuhan yang nyata dan memang dibutuhkan di perusahaan. Penulis juga berkesempatan dalam memperluas ilmu dengan berbagai kebutuhan aplikasi yang masih baru dan belum penulis kembangkan sebelumnya.

Selama masa magang, penulis dapat mempelajari bagaimana para teknisi bekerja dalam memperbaiki jaringan, memperbaiki kerusakan pada laptop karyawan, dan juga mengatur jaringan dengan MikroTik.

#### **5.2. Saran**

Bagi mahasiswa/i yang ingin magang di perusahaan ini, penulis kurang merekomendasikan karena perusahaan bergerak di bidang jaringan, dan tidak di bidang rekayasa perangkat lunak. Tetapi, bagi para mahasiswa/i yang ingin magang disini, penulis sarankan agar dapat mengasah kemampuan dalam jaringan dan perbaikan *software* maupun *hardware* karena akan digunakan selama kerja praktek. Karyawan di perusahaan sangat ramah, penulis dapat magang dan mengembangkan projek yang diberikan dengan mudah, karena mendapatkan *feedback* yang baik dari karyawan.

# **DAFTAR PUSTAKA**

Politeknik Negeri Bengkalis. 2023. *Buku Panduan Laporan Kerja Praktek (KP) Mahasiswa Politeknik Negeri Bengkalis*.

PT. Aplikanusa Lintasarta [\(https://www.lintasarta.net/\)](https://www.lintasarta.net/) diakses tanggal 18 Juli 2023. 09.00 WIB.

Wijaya. Y. D. 2020. Penerapan MetodeRapid Application Development (RAD) Dalam Pengembangan Sistem Informasi Data Toko. Jurnal Sistem Informasi dan Teknologi.

# **LAMPIRAN**

# **Lampiran 1 Surat Penerimaan Kerja Praktek**

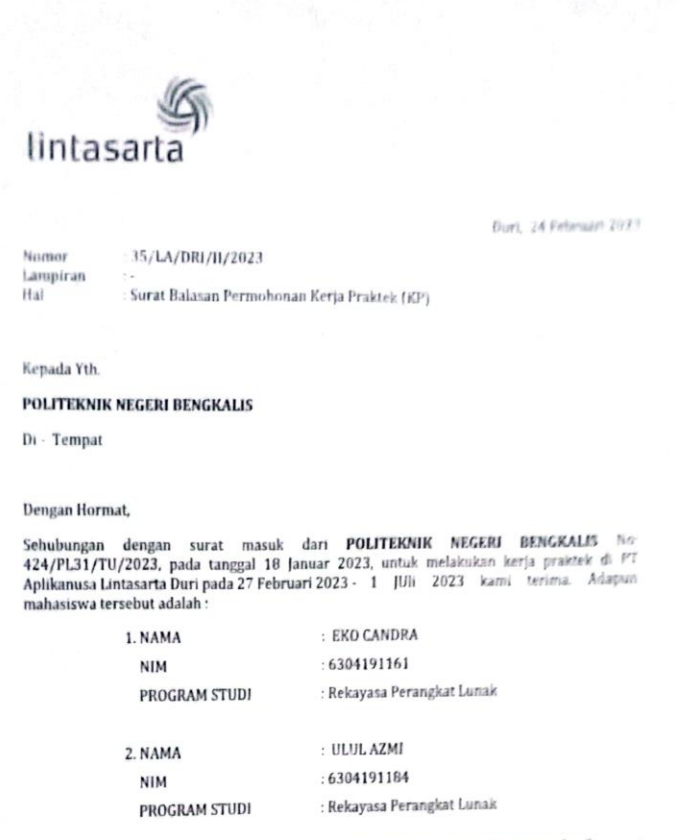

Demikian disampaikan surat ini kami buat. Atas kerjasamanya kami ucapkan terimakasih

PT. Aplikanusa Lintasarta

Nilawati Senior Administrator

83

# **Lampiran 2 Surat Keterangan Kerja Praktek**

#### **SURAT KETERANGAN**

Yang bertanda tangan dibawah ini menerangkan bahwa

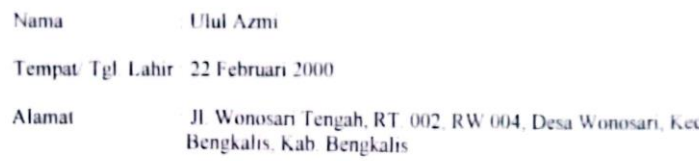

Telah melakukan Kerja Praktek pada perusahaan kami, PT APLIKANUSA LINTASARTA sejak tanggal 27 Februari 2023 sampai 7 Juli 2023, sebagai tenaga Kerja Praktek (KP)

Selama bekerja di perusahaan kami, yang bersangkutan telah menunjukkan ketekunan dan kesungguhan bekerja dengan baik.

Surat keterangan ini diberikan untuk dipergunakan sebagaimana mestinya.

Demikian agar yang berkepentingan maklum.

Dun, 7 Juli 2023

(Dedy Handoko) Ą, Project Manager

# **Lampiran 3** *Form* **Penilaian Perusahaan**

#### Ī PENILAIAN DARI PERUSAHAAN KERJA PRAKTEK PT. APLIKANUSA LINTASARTA DURI Nama : Ulul Azmi **NIM** : 6304191184 Program Studi : Rekayasa Perangkat Lunak Politeknik Bengkalis No. **Aspek Penilaian Bobot** Nilai  $88$ 1. Disiplin 20% Tanggung-jawab  $2.$ 25% 92 3. Penyesuaian diri 10% 92  $4.$ Hasil Kerja 30% 99 Perilaku secara umum 5.  $15%$  $91$  $92.4$ Total Jumlah (1+2+3+4+5) 100% Keterangan<br>Nilai : Kriteria  $81 - 100$ : Istimewa  $71 - 80$ <br> $66 - 70$ : Baik sekali : Baik  $61 - 65$ : Cukup Baik  $56 - 60$ : Cukup Catatan: . . . . . . . . . . . . . . . . . . . . . . . . . . . . . .

Duri, 7 Juli 2023

Pembimbing Rio Eka Saputra

Teknisi

# **Lampiran 4** *Logbook* **Kerja Praktek**

# **KEGIATAN HARIAN**

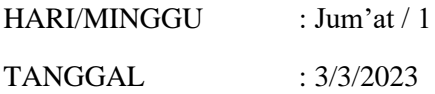

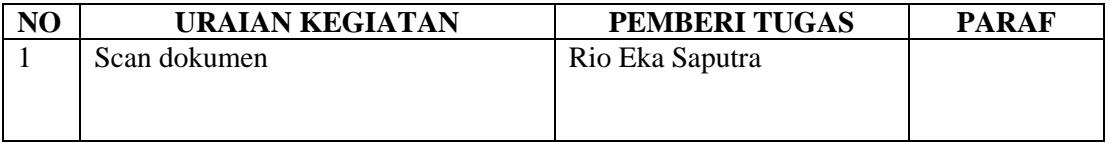

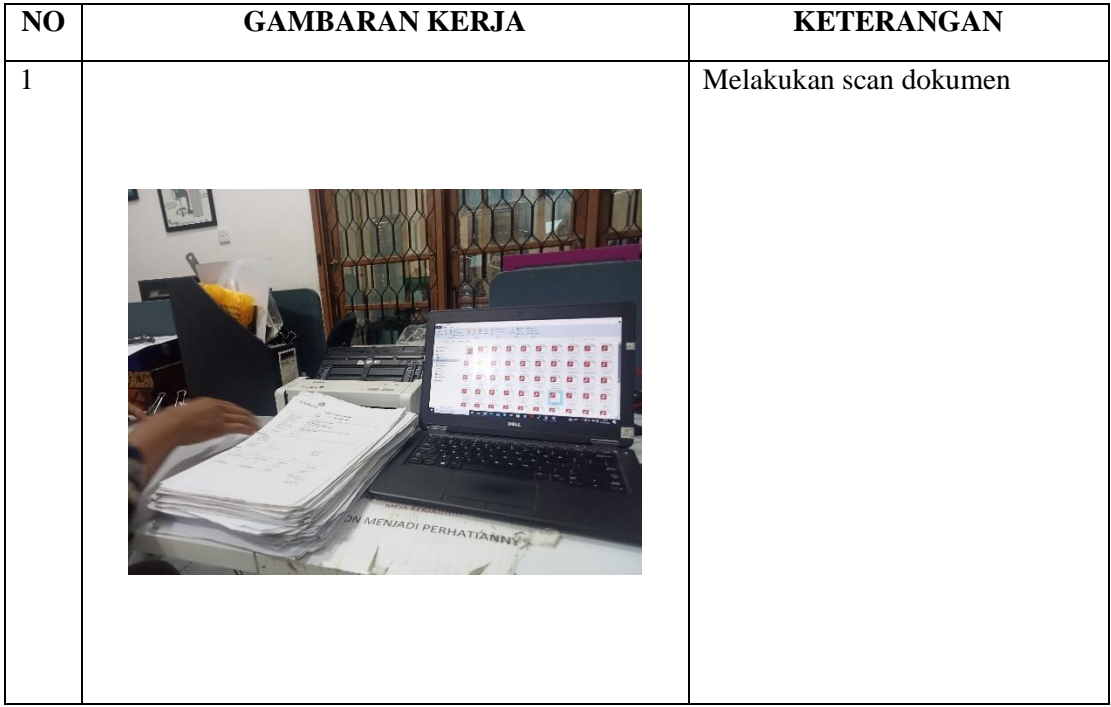

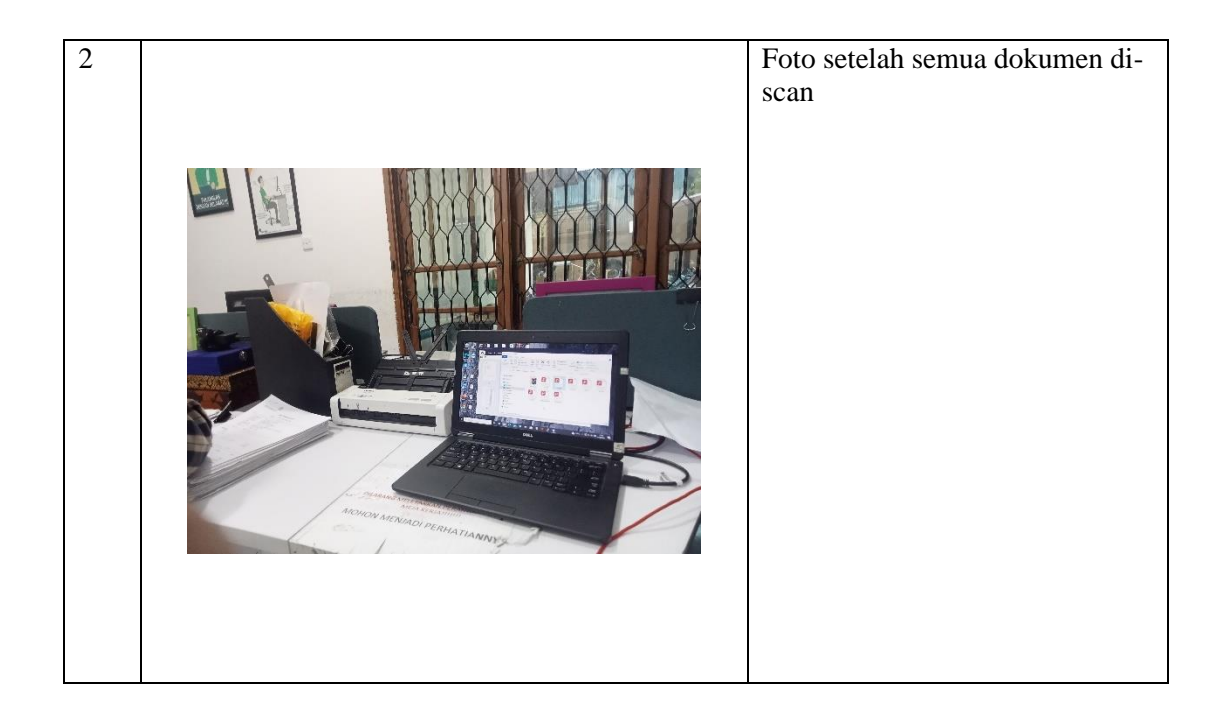

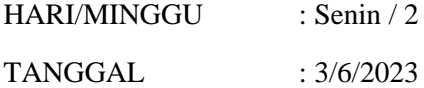

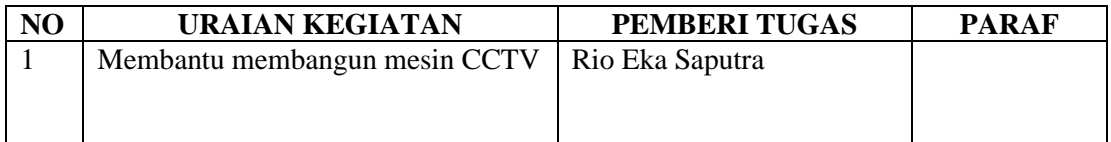

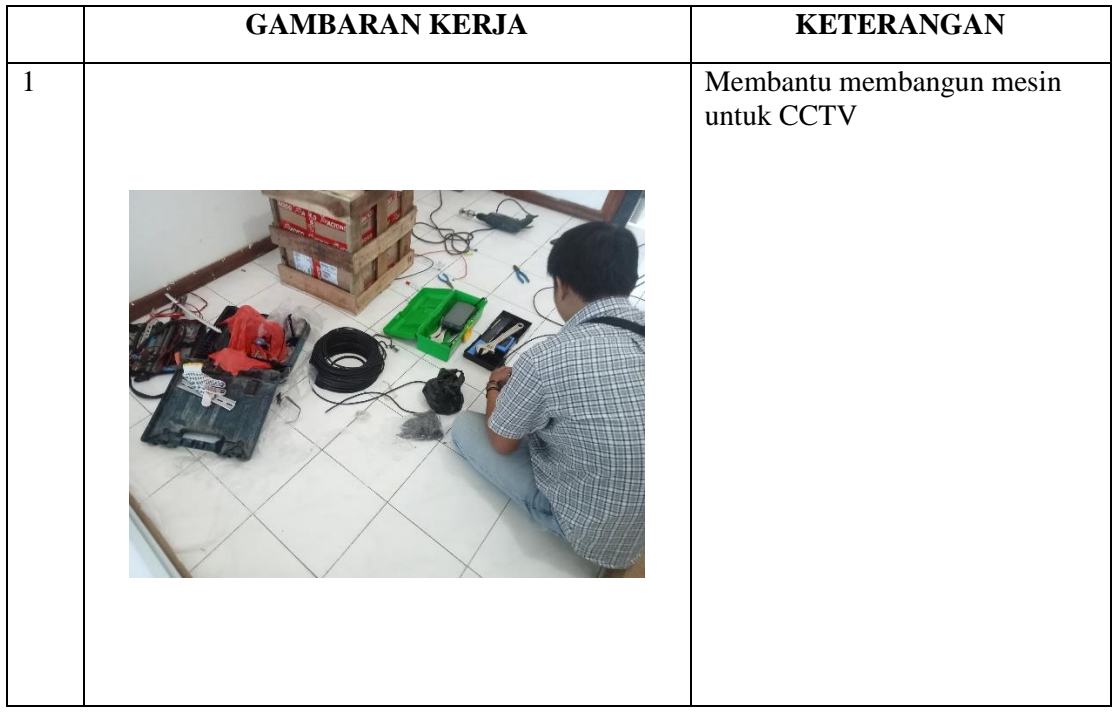

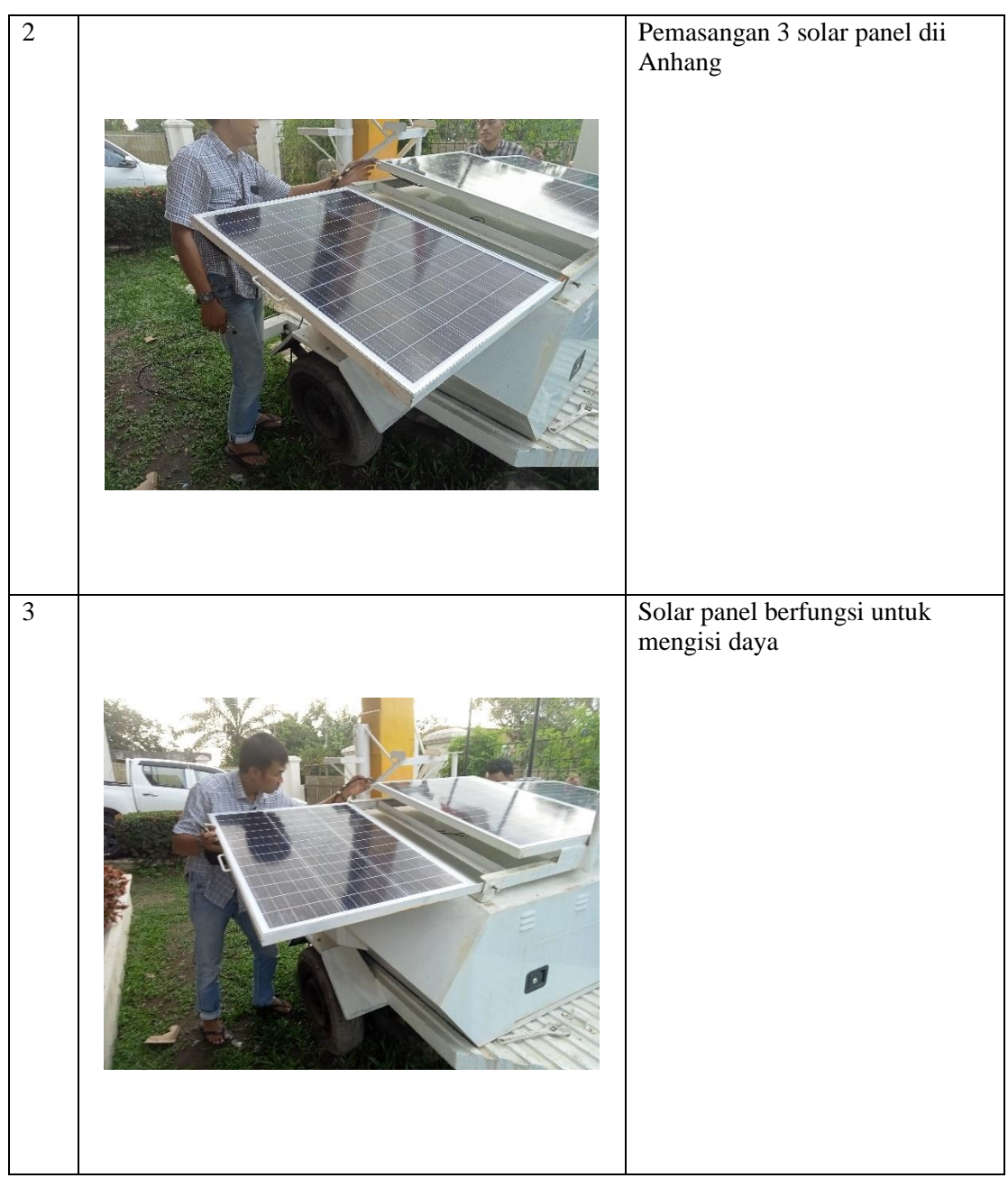

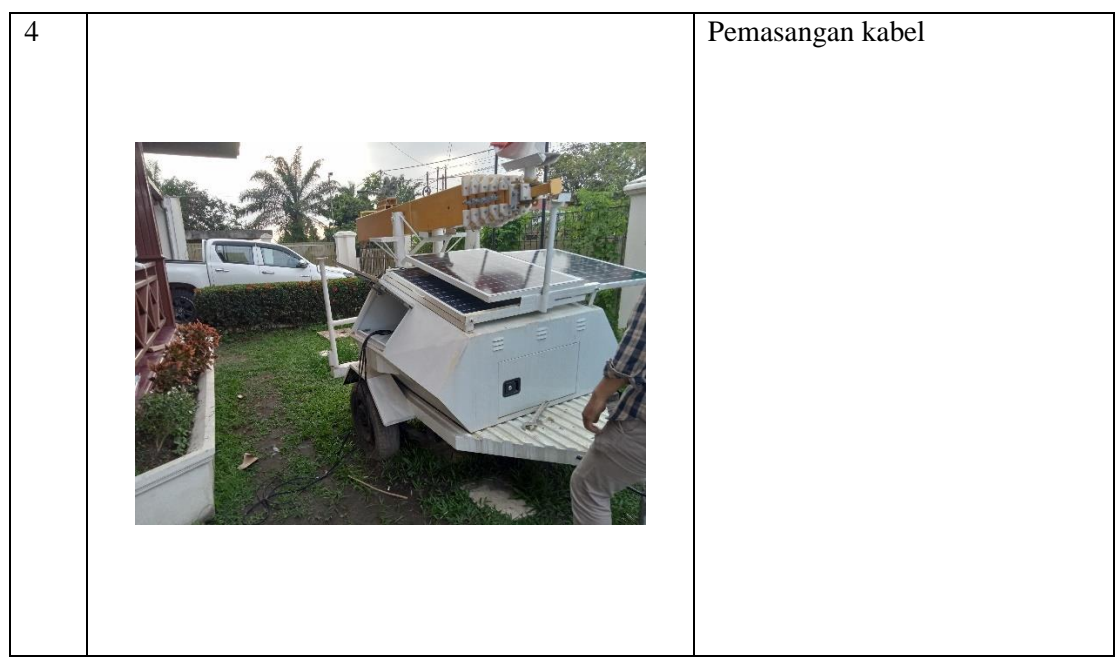

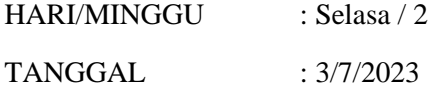

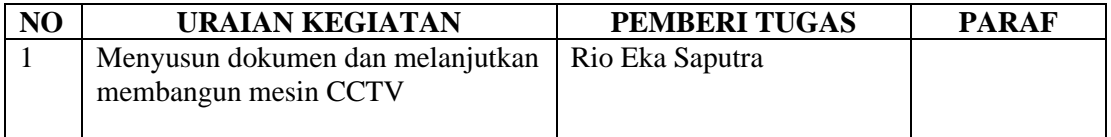

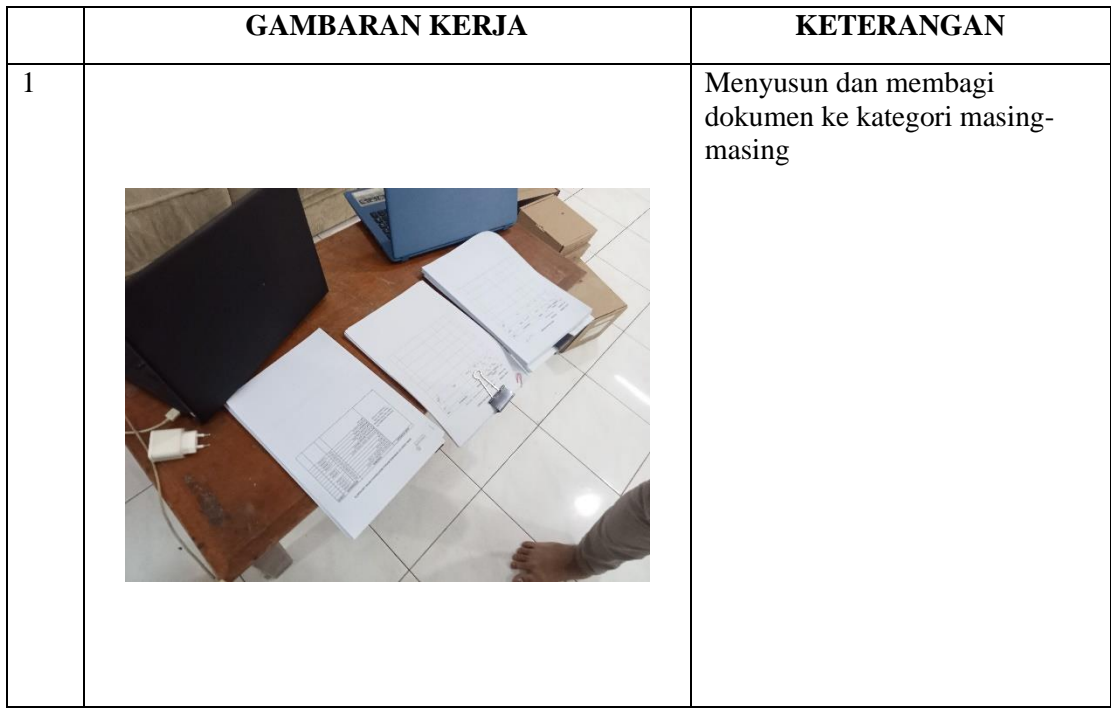

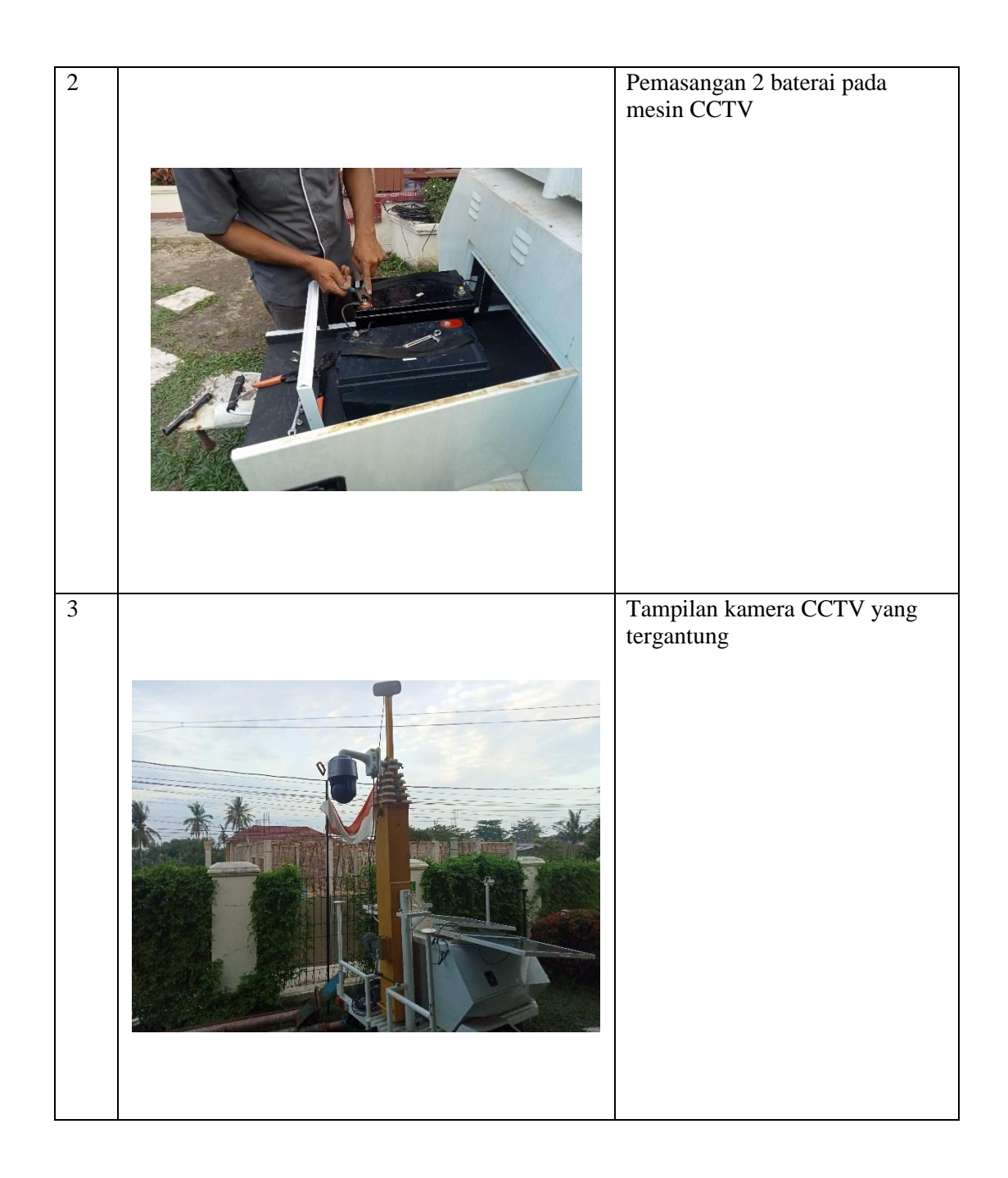

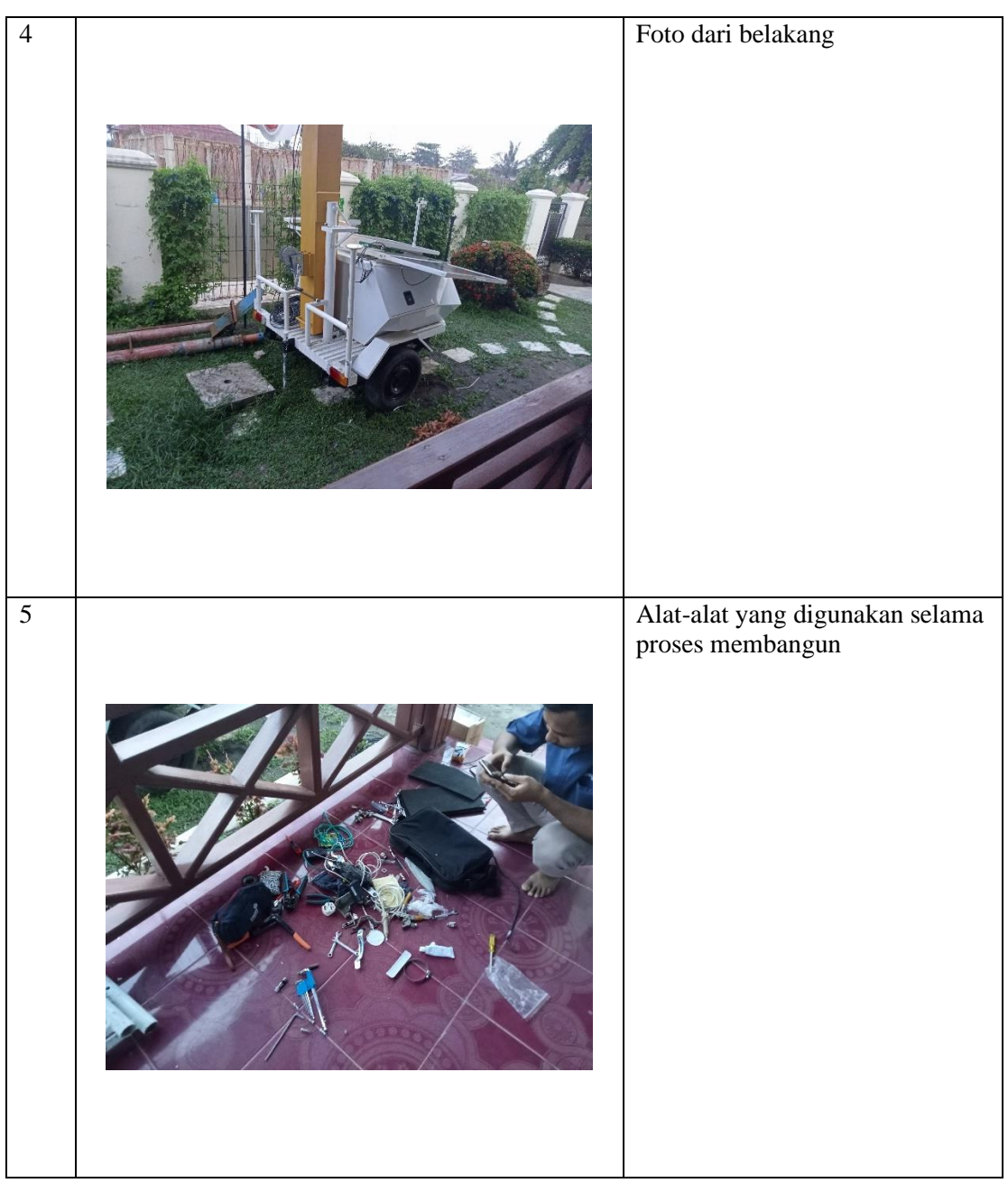

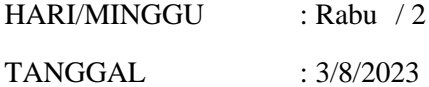

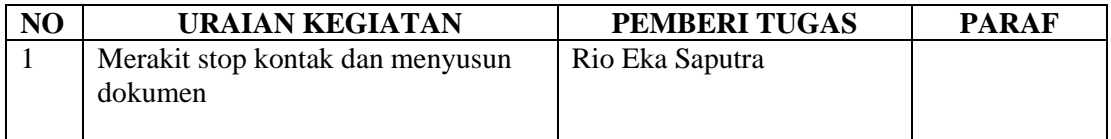

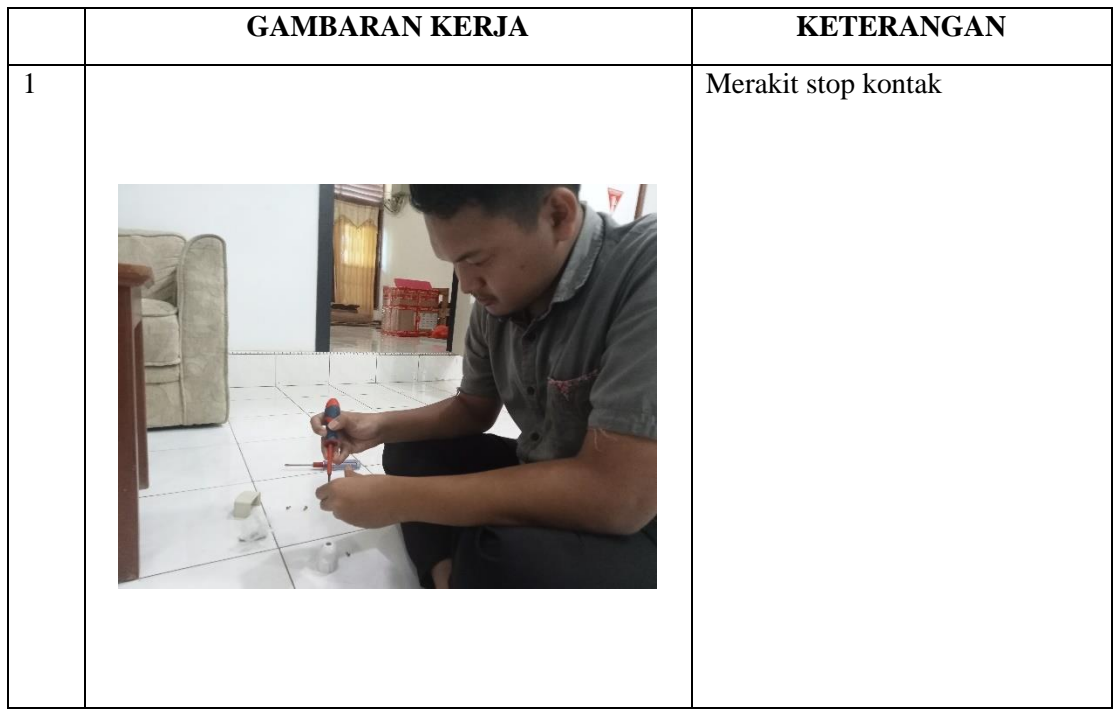

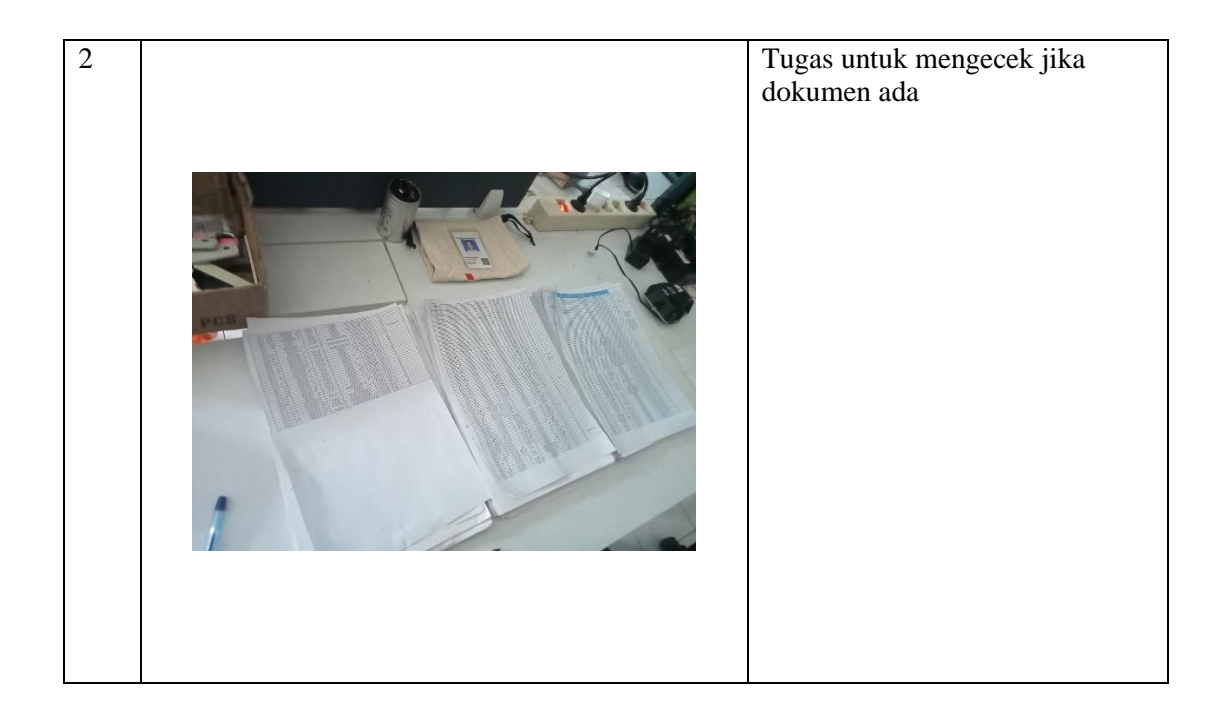

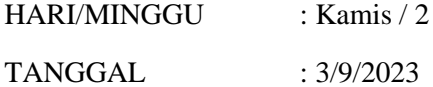

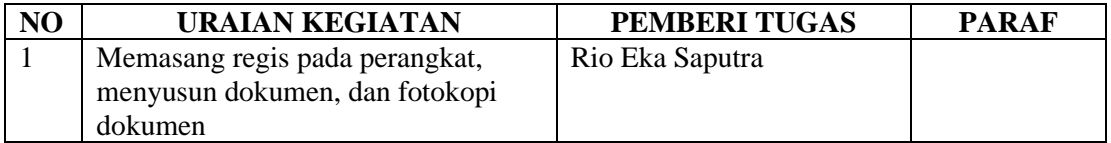

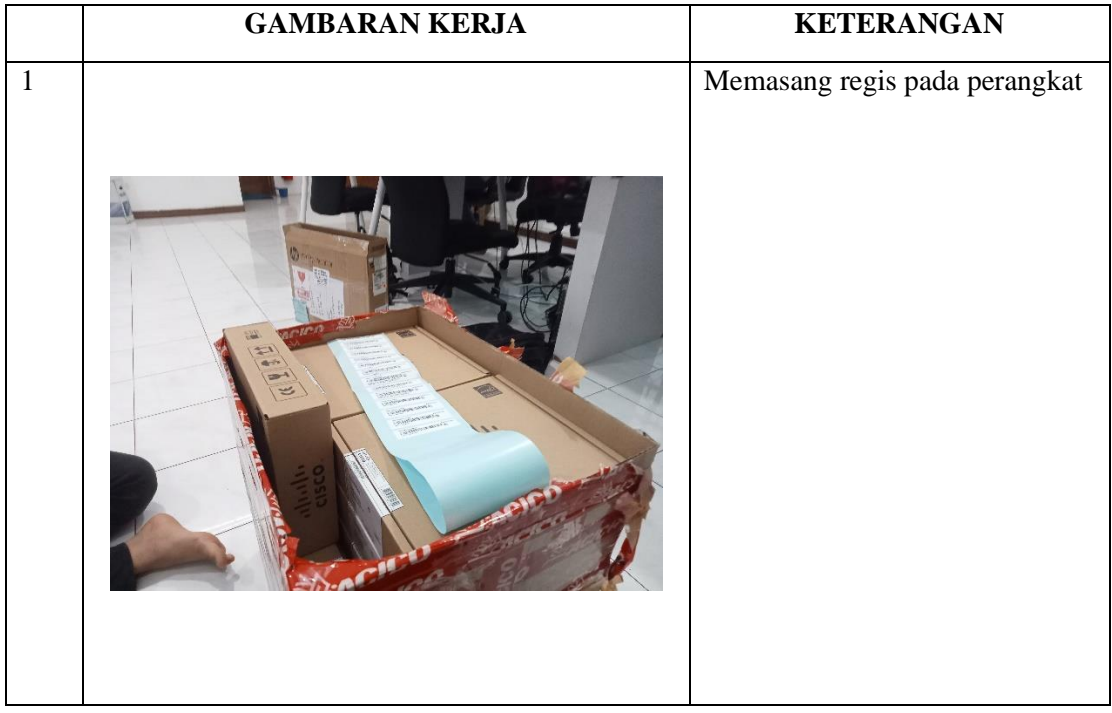

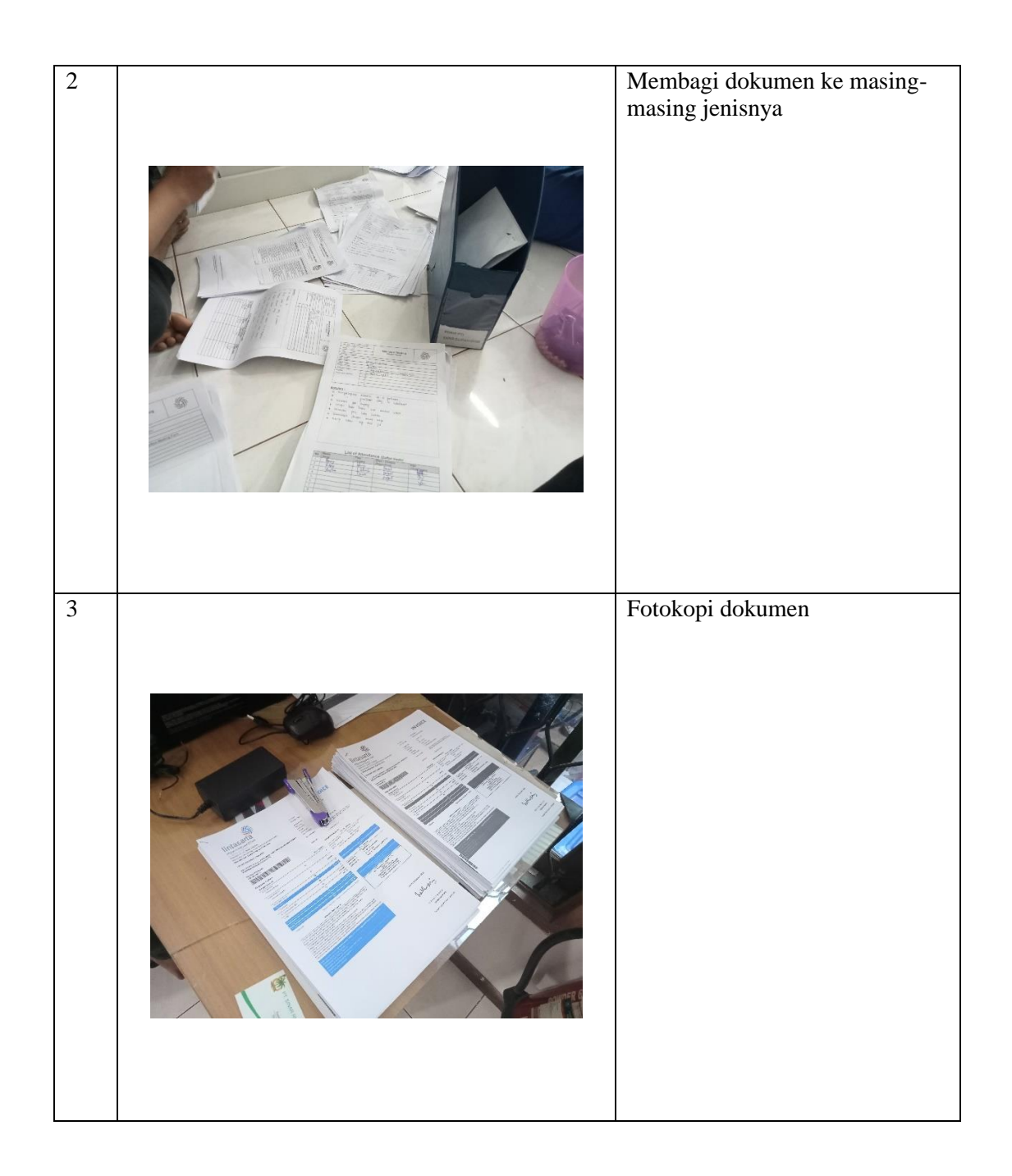

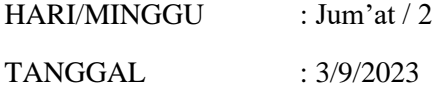

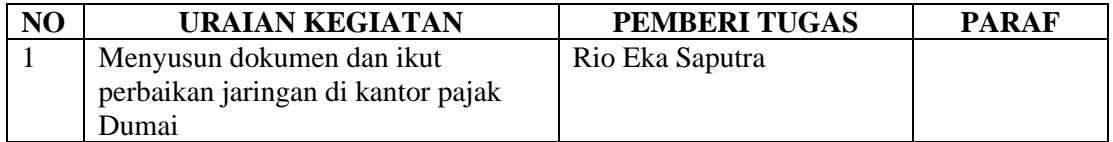

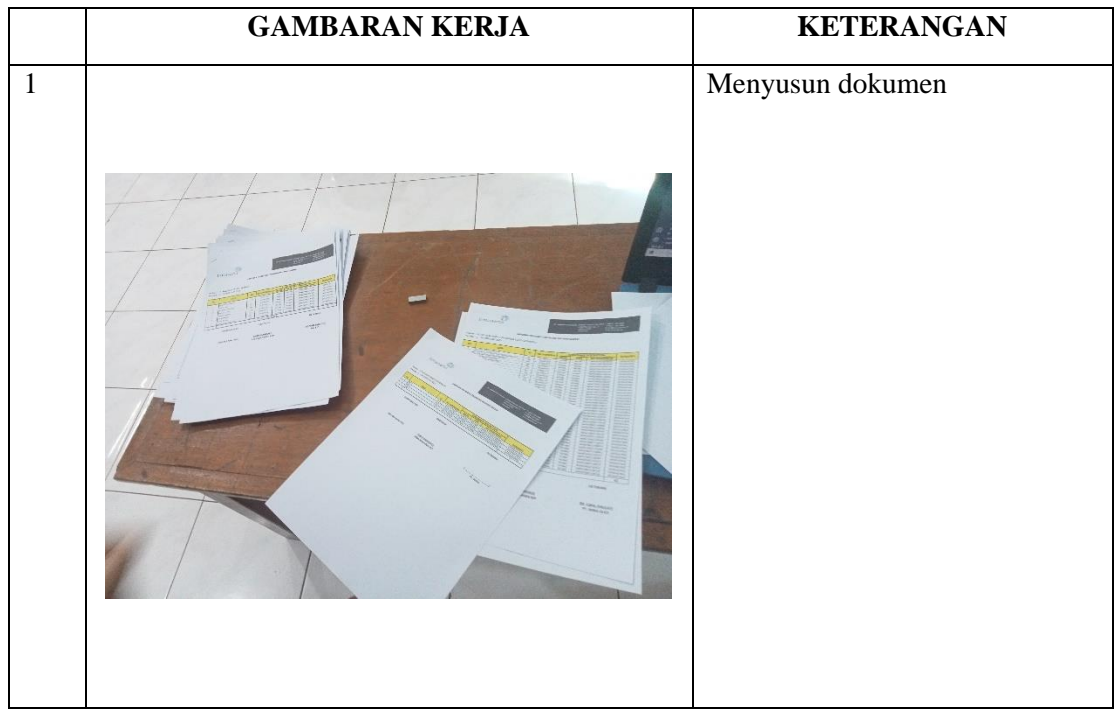
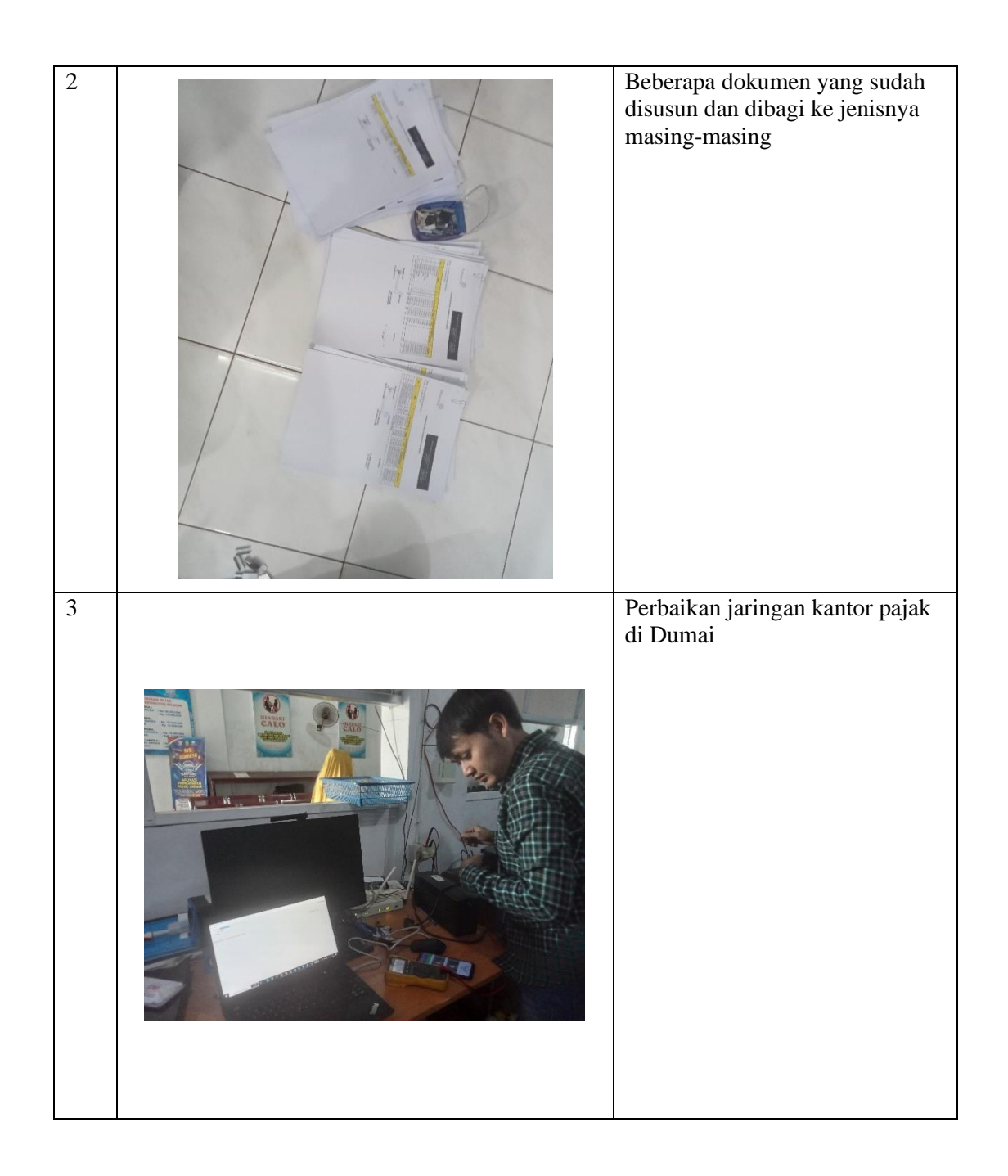

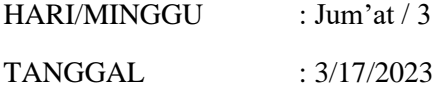

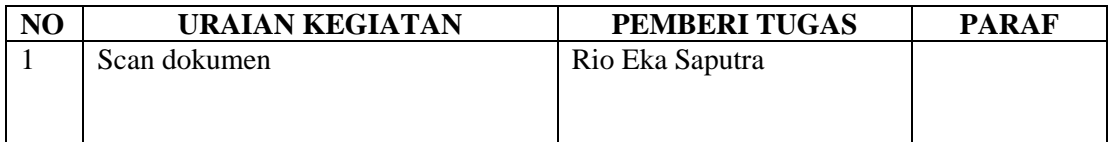

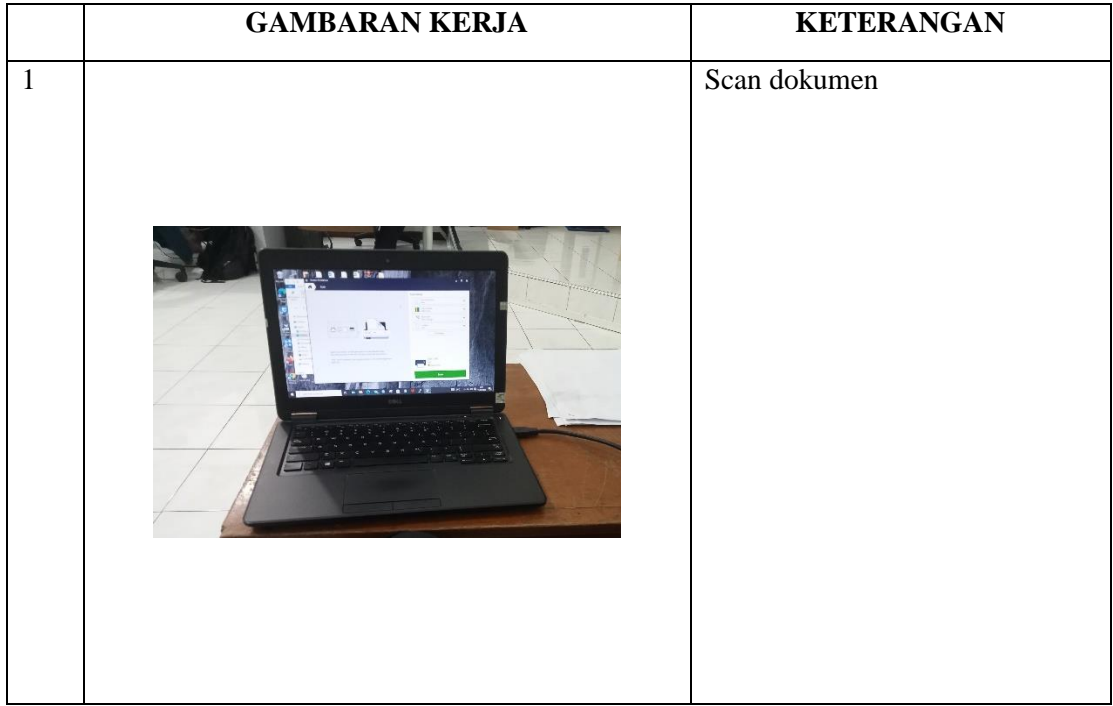

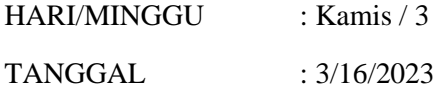

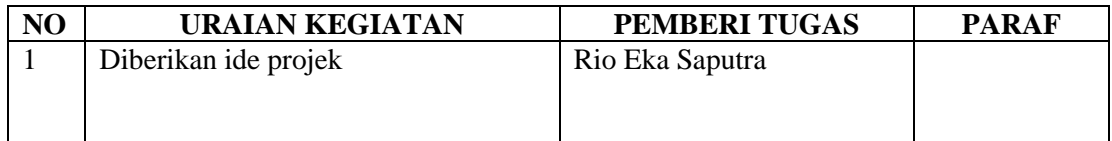

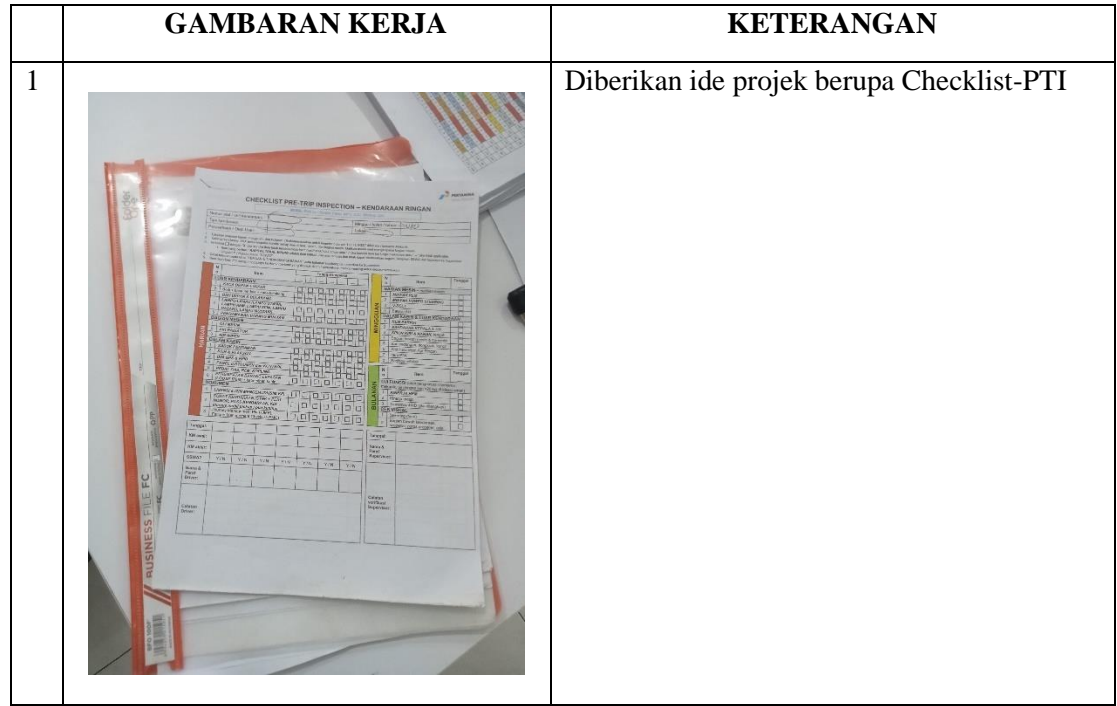

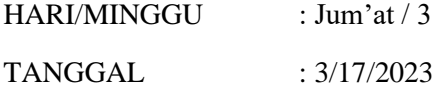

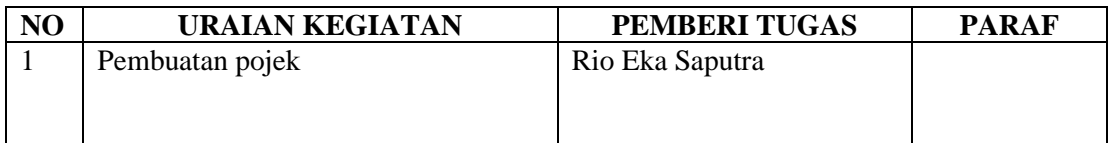

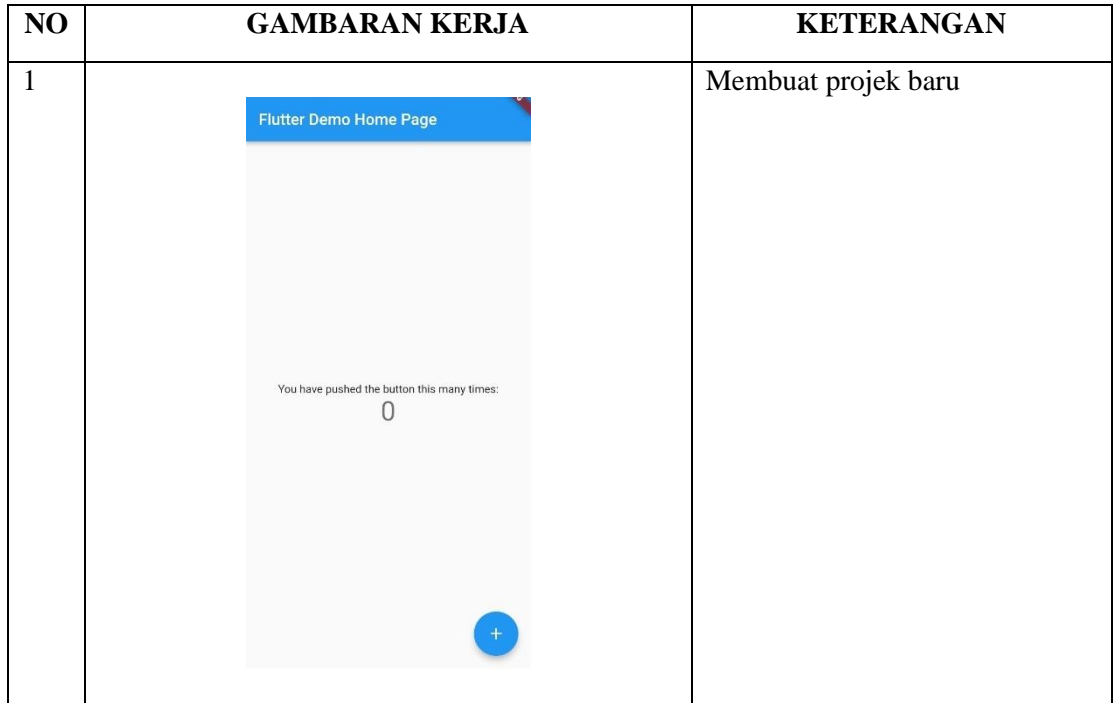

# **KERJA PRAKTEK (KP)**

HARI/MINGGU : Senin / 4 TANGGAL : 3/20/2023

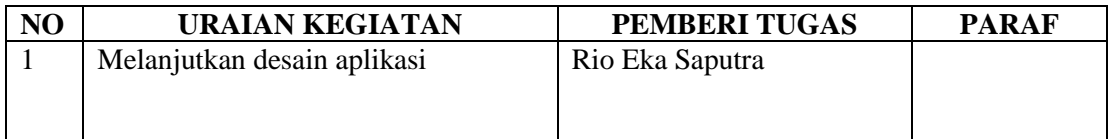

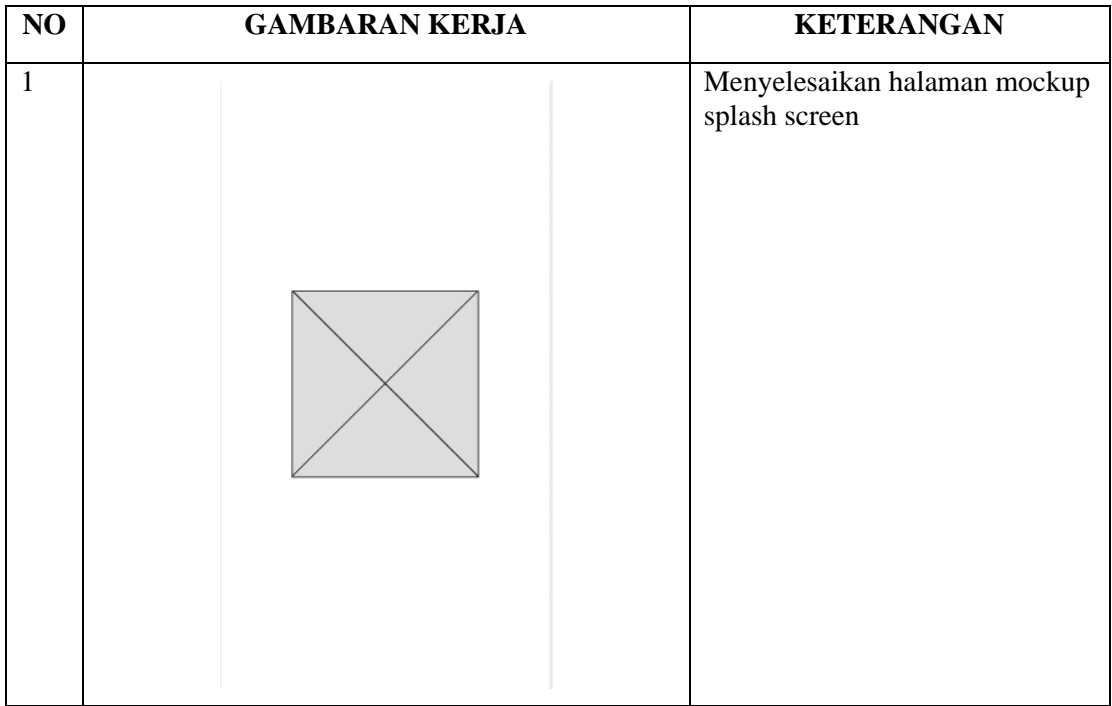

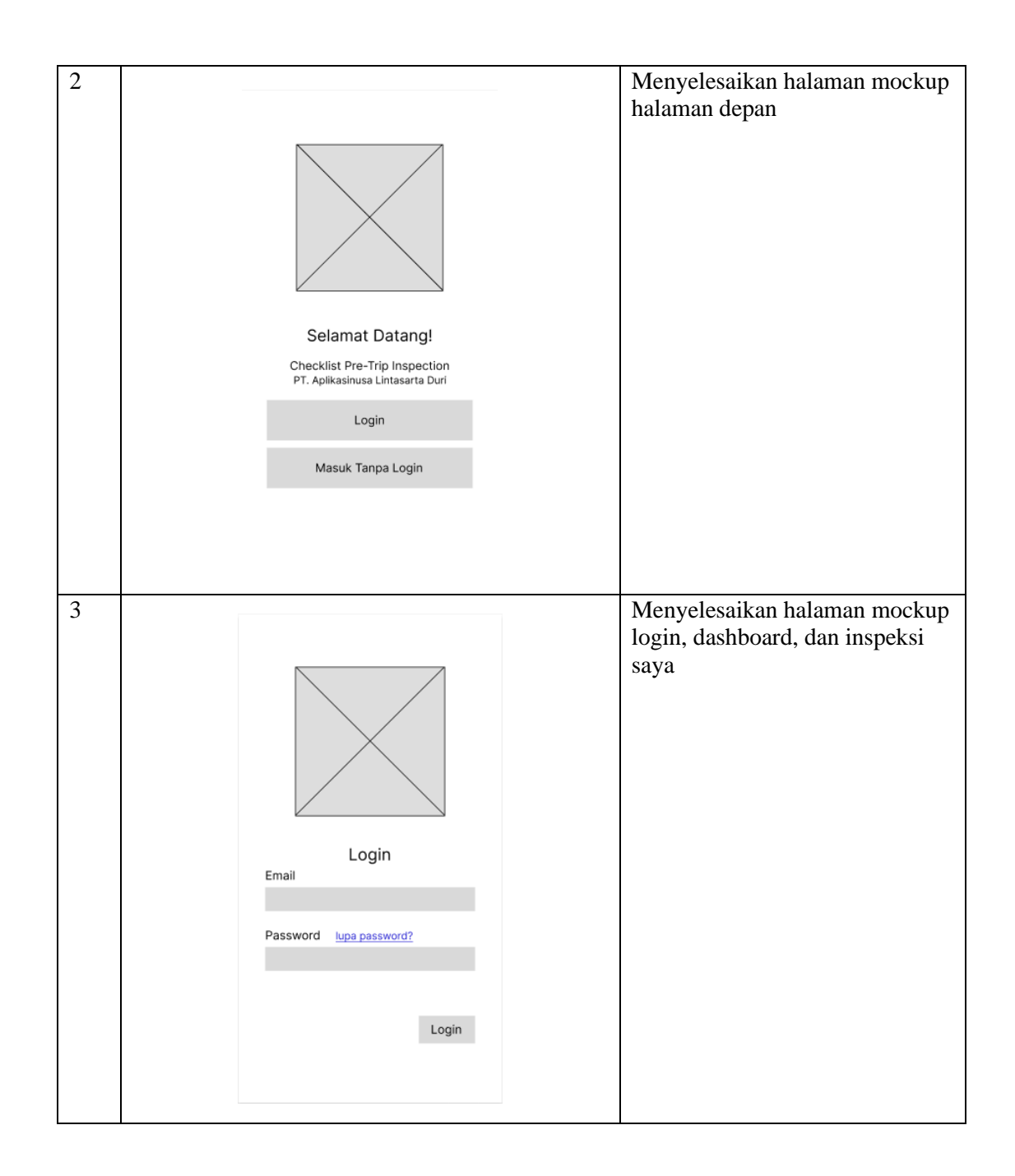

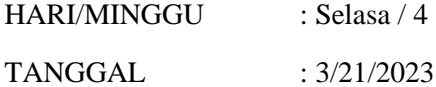

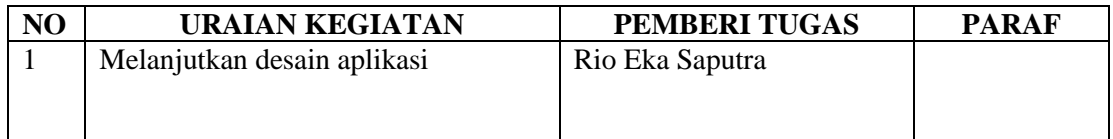

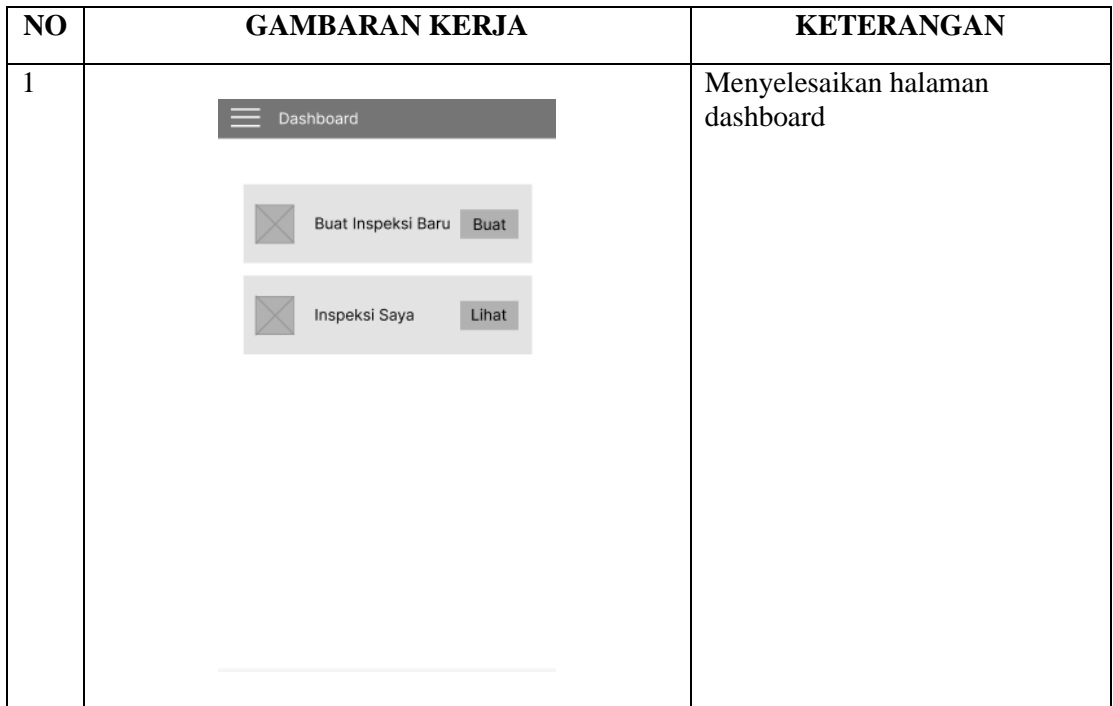

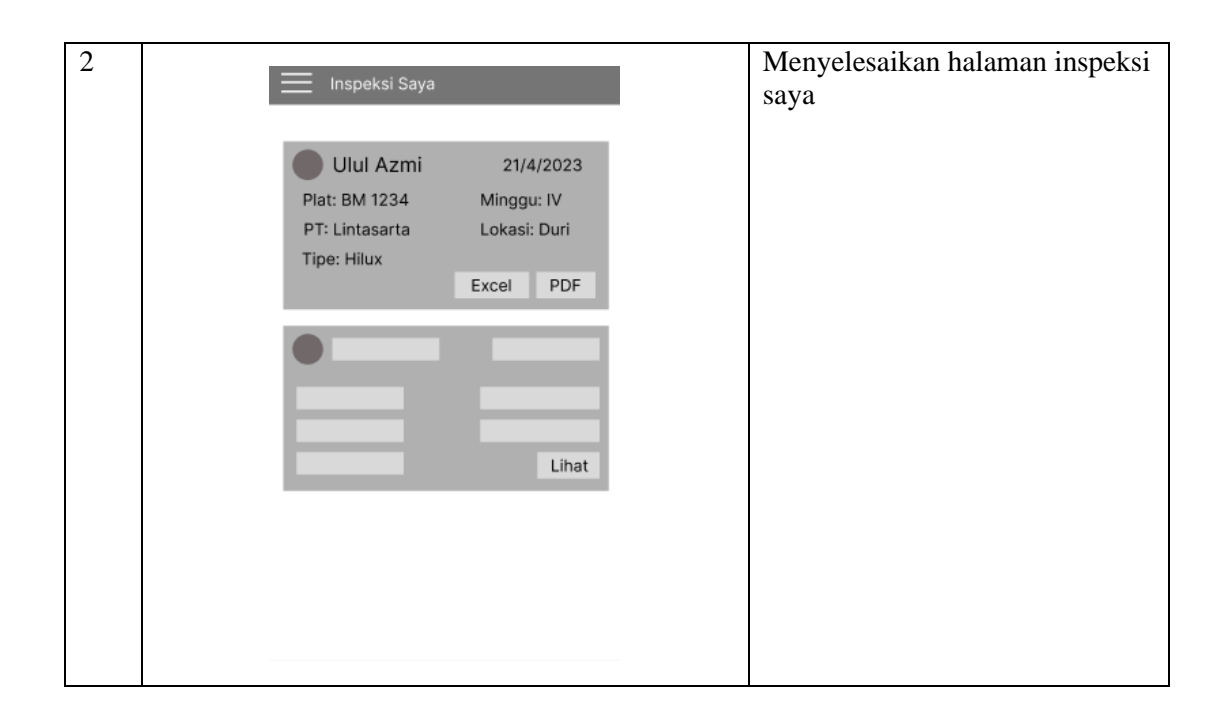

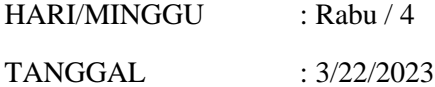

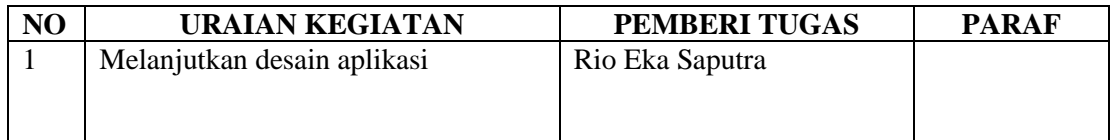

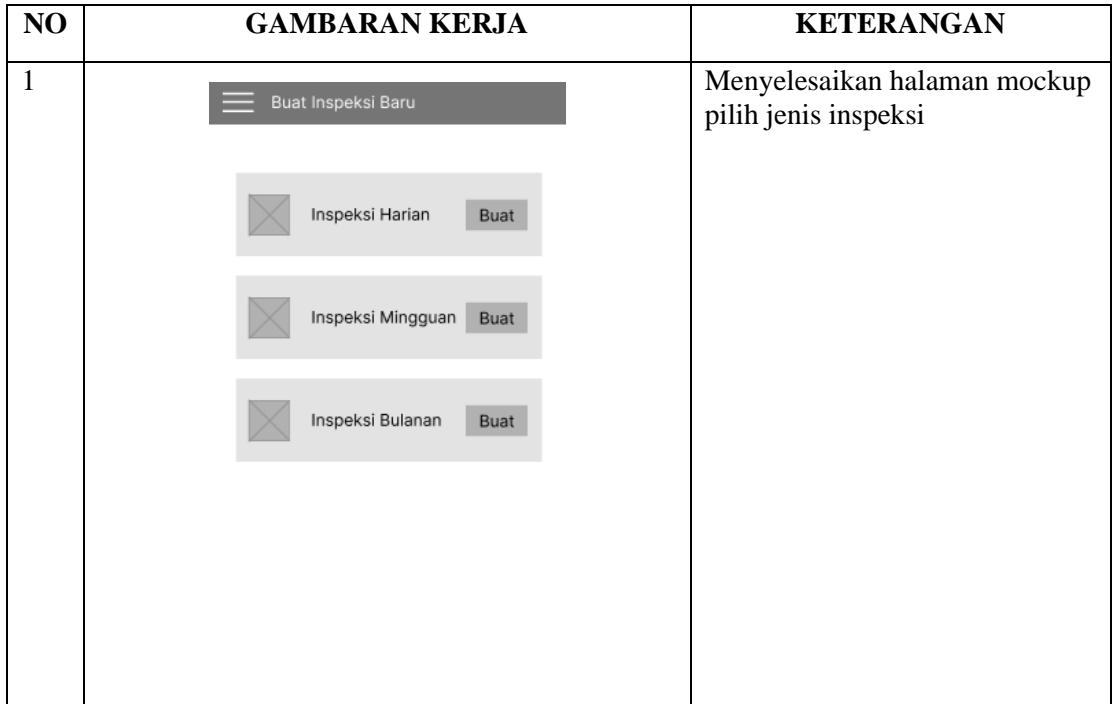

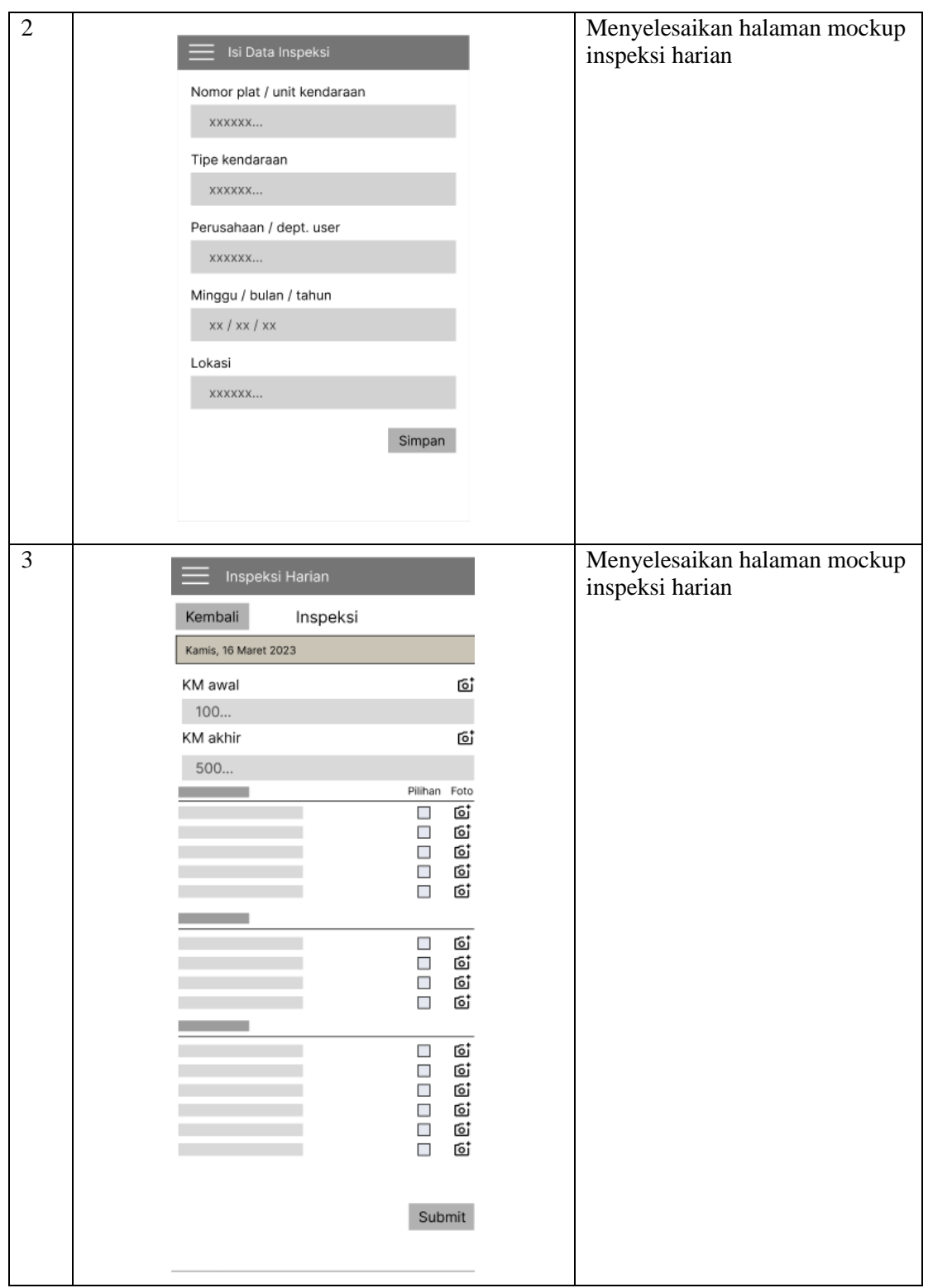

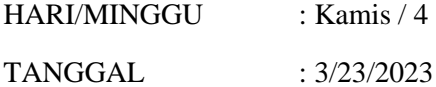

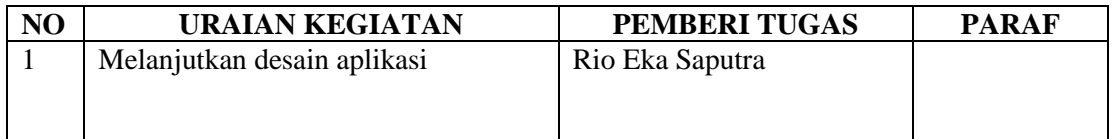

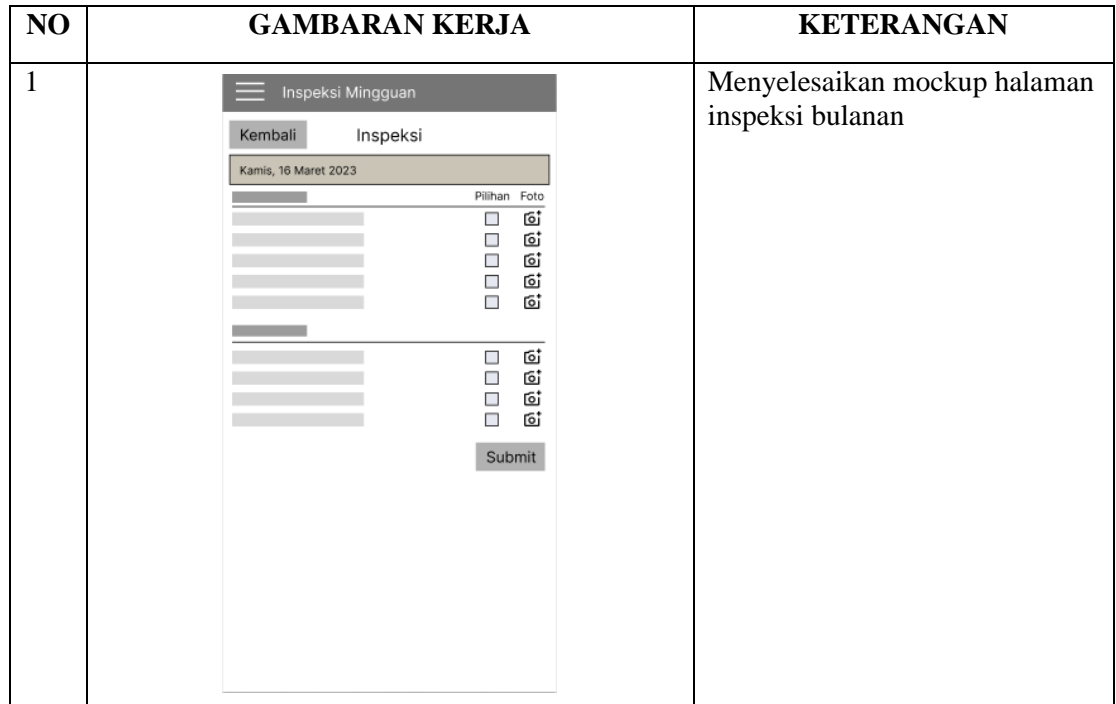

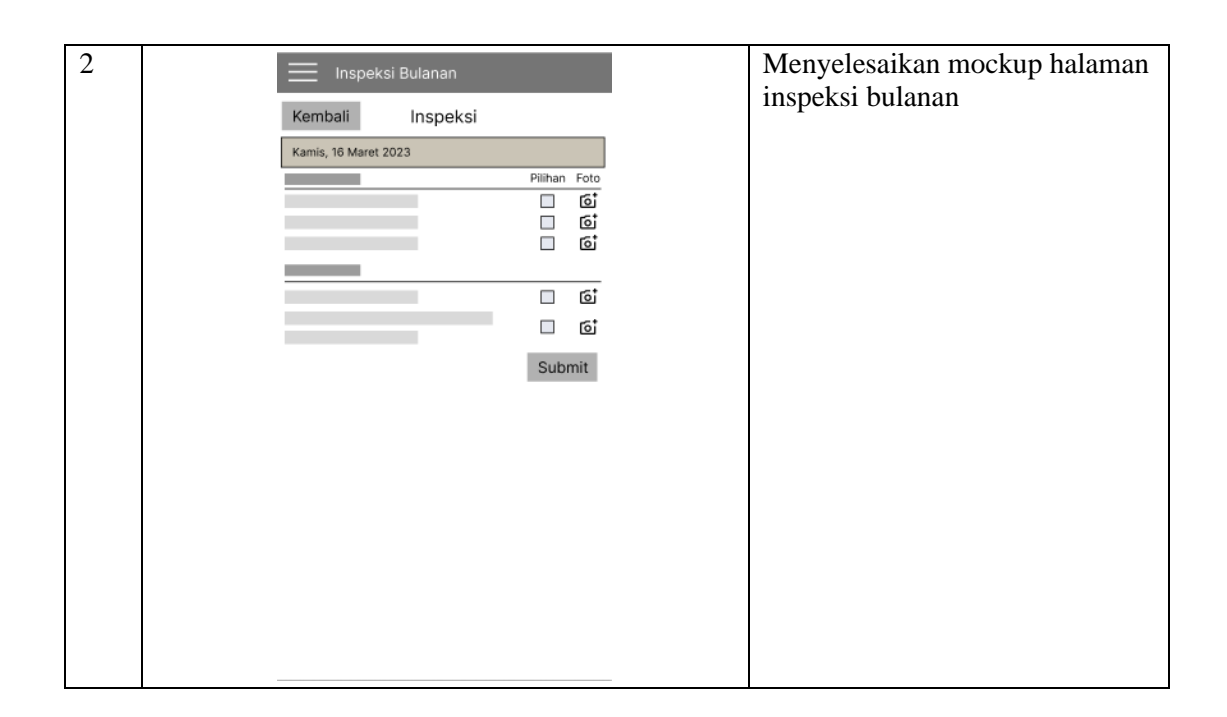

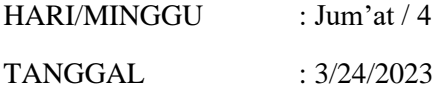

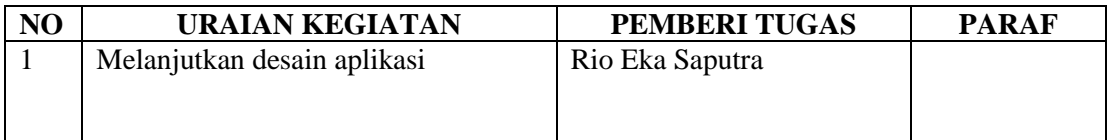

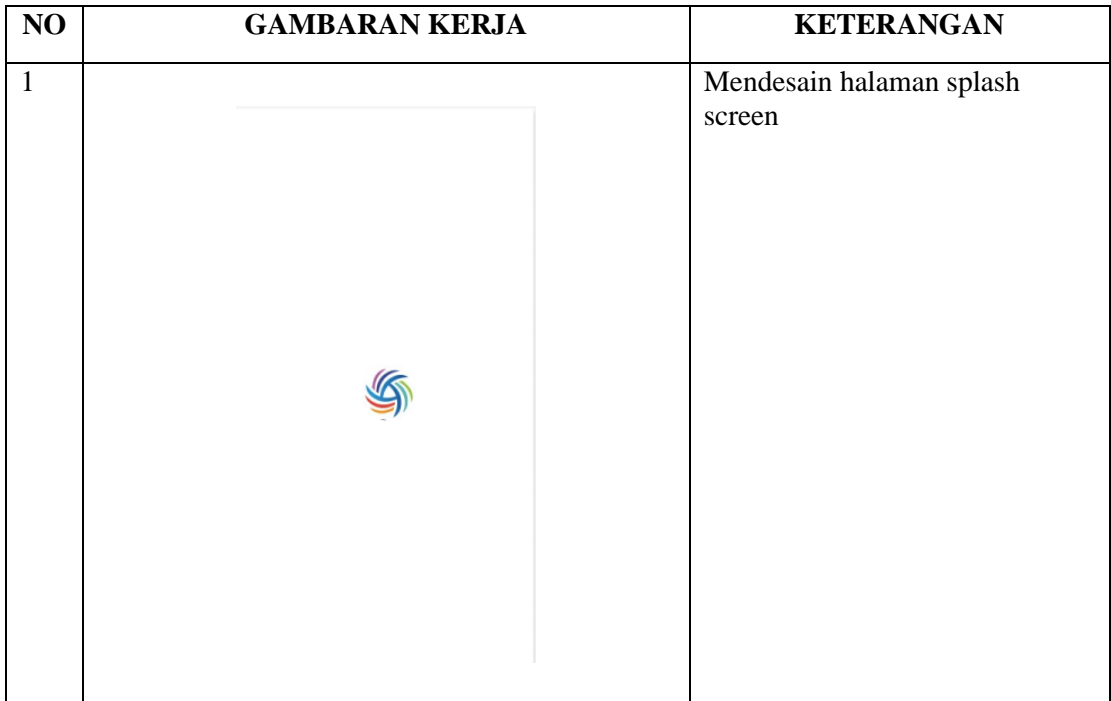

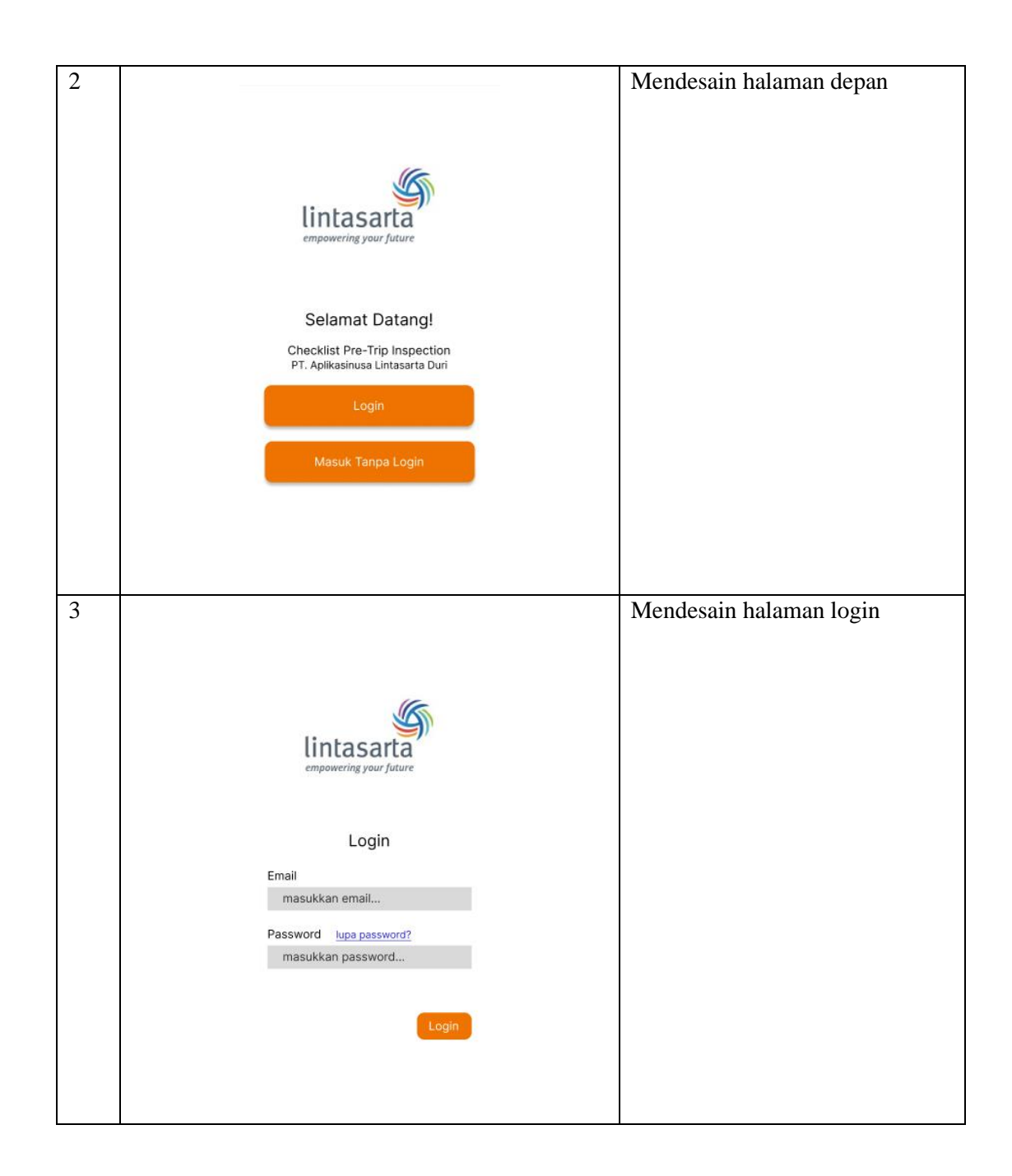

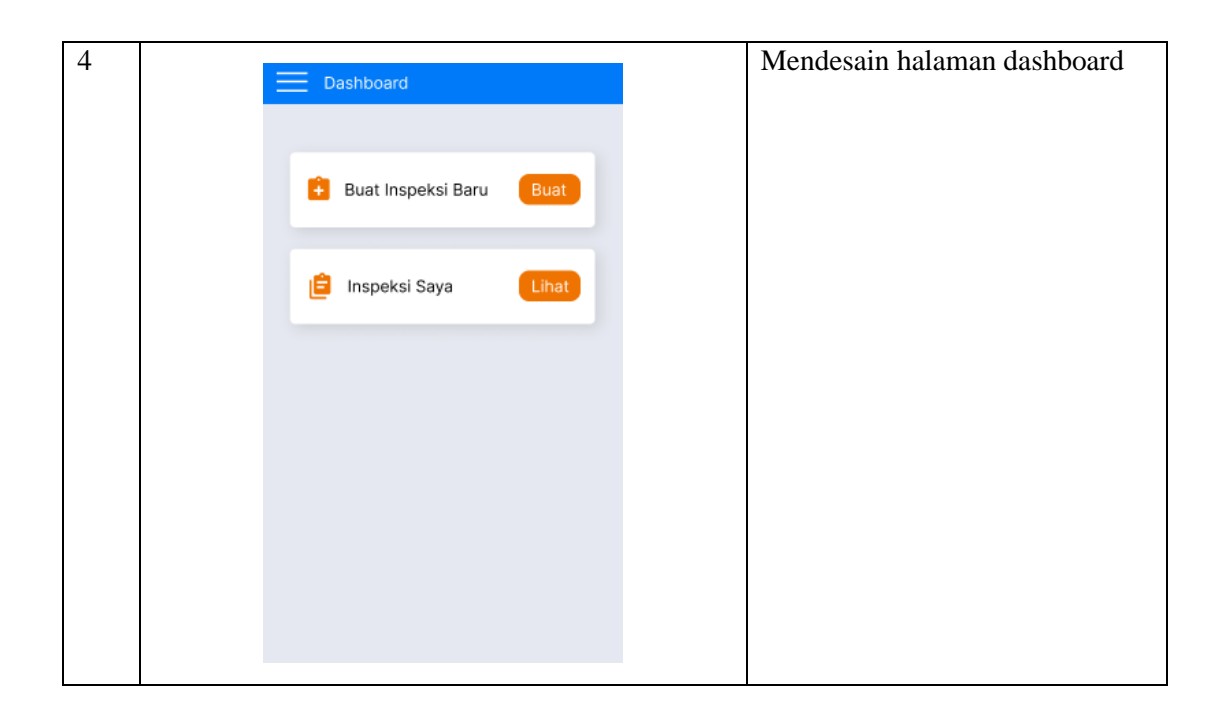

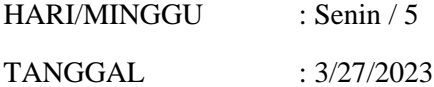

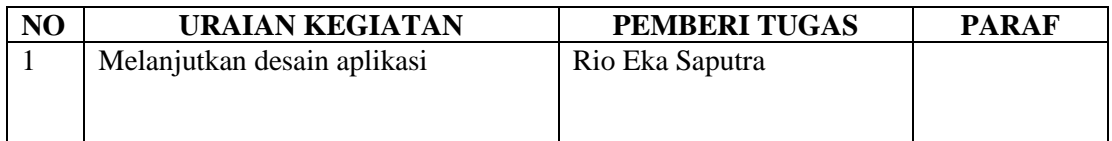

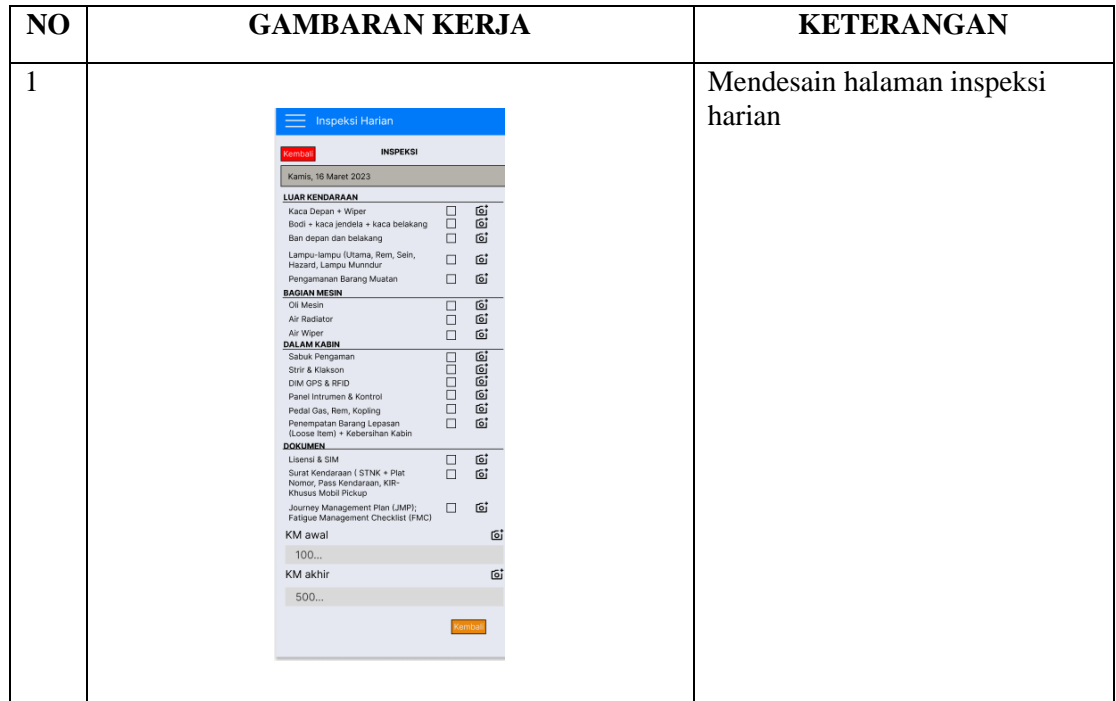

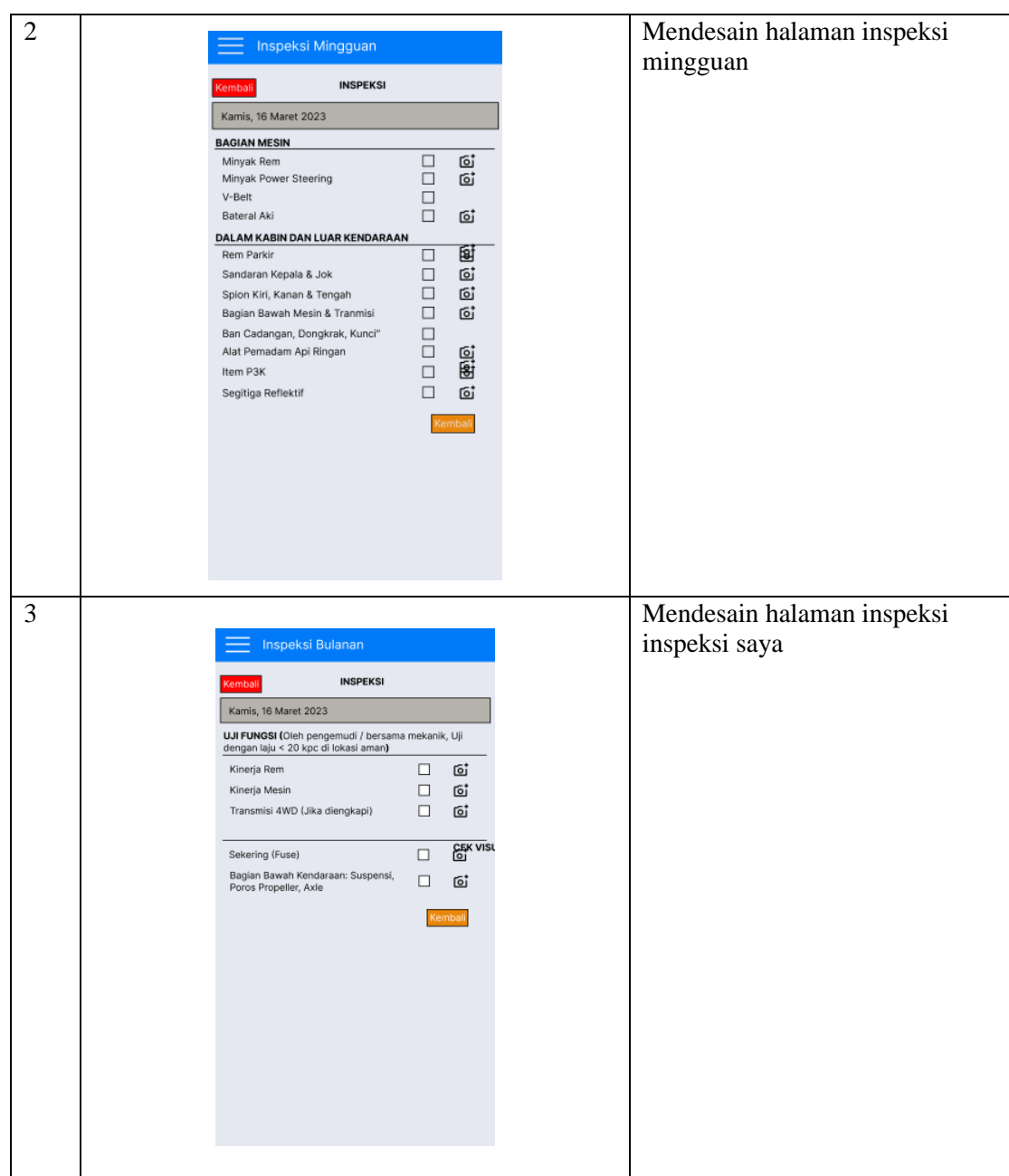

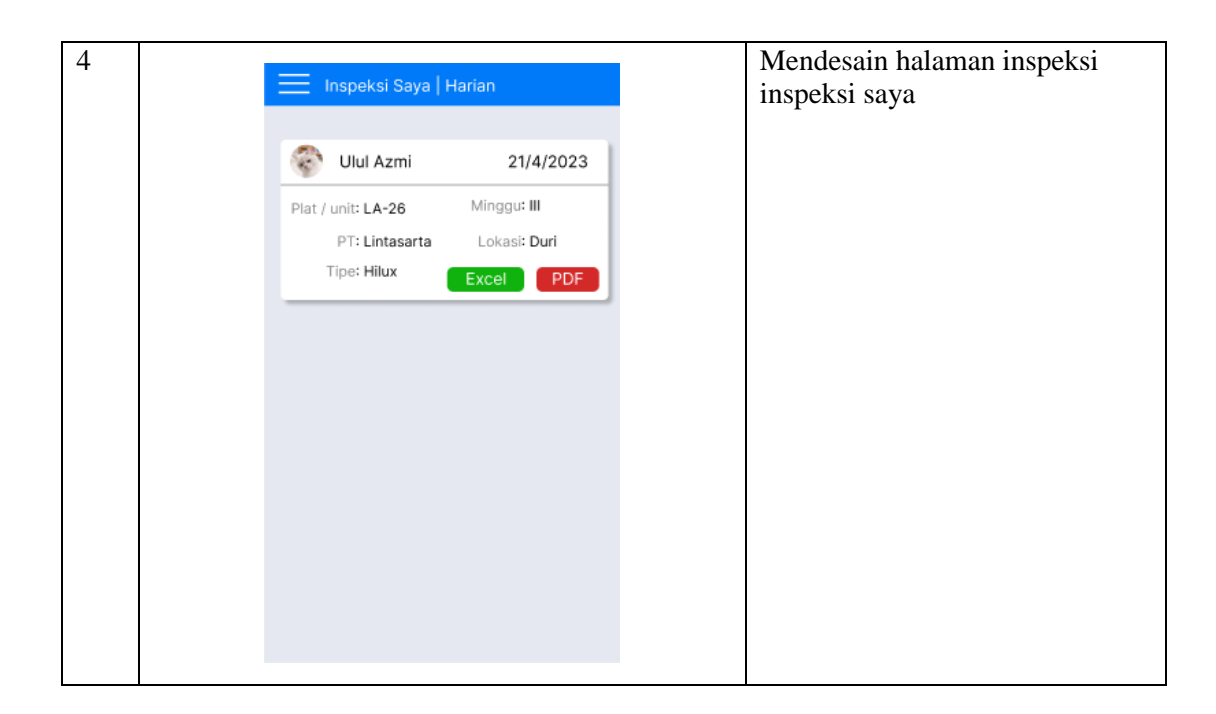

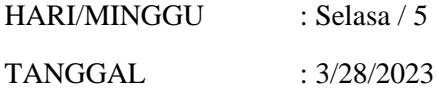

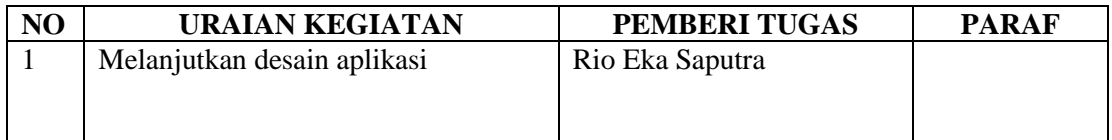

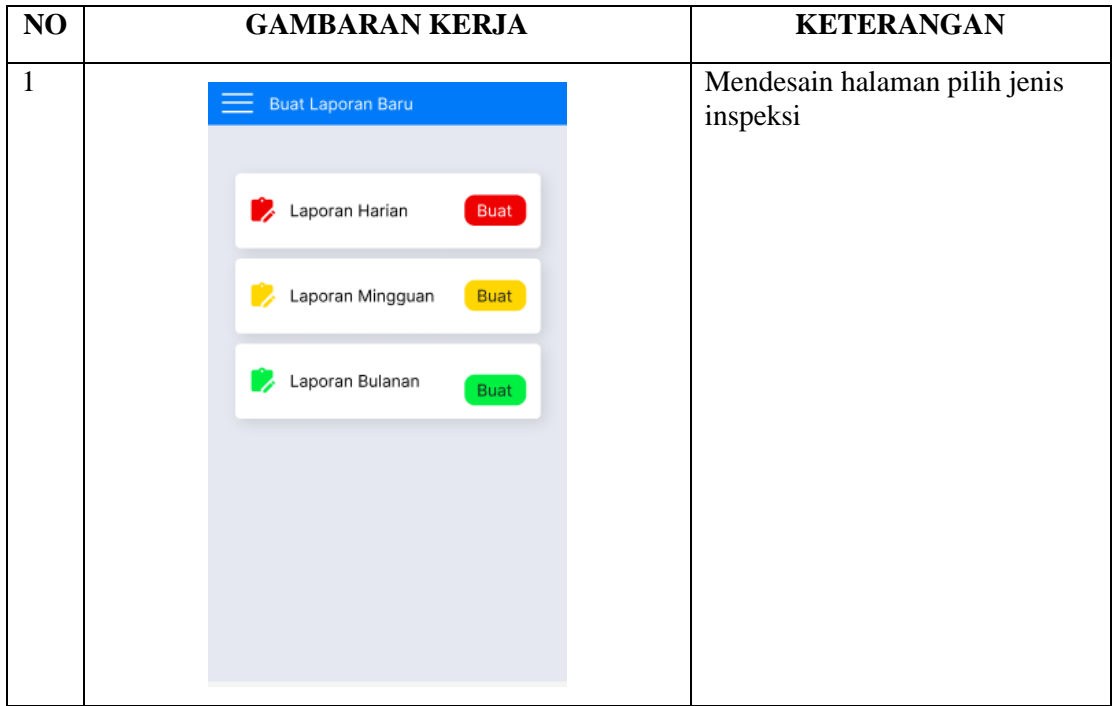

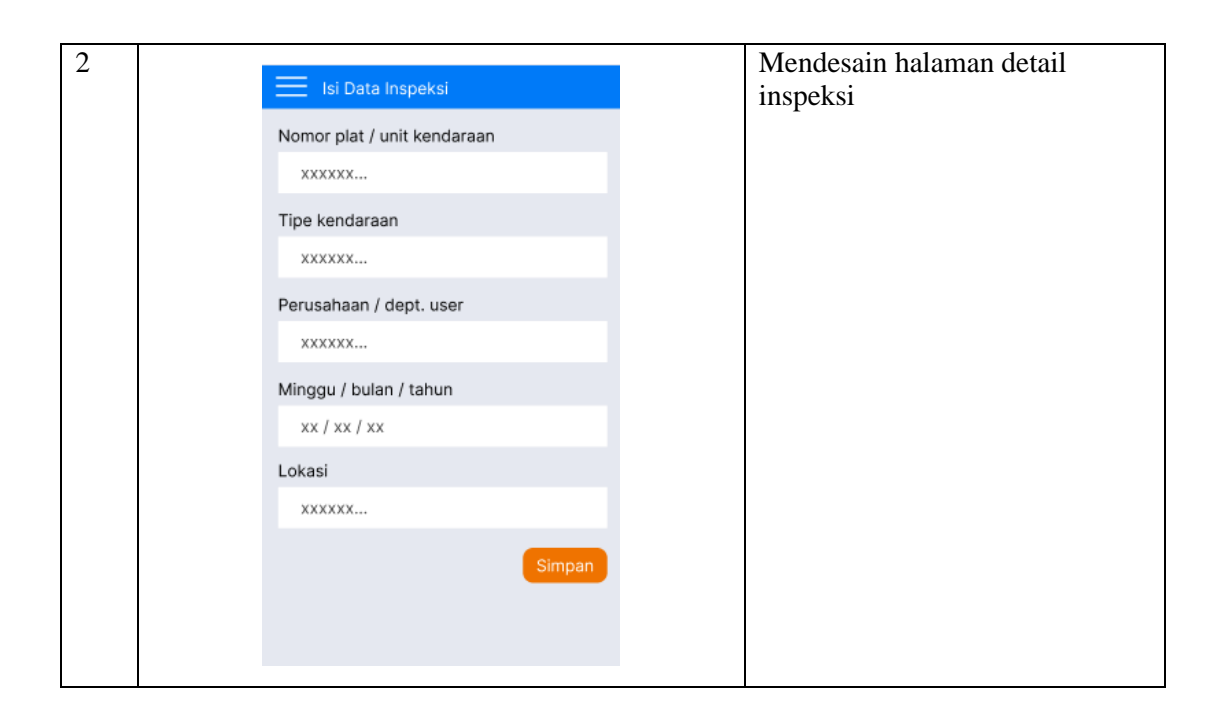

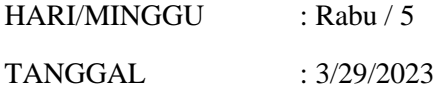

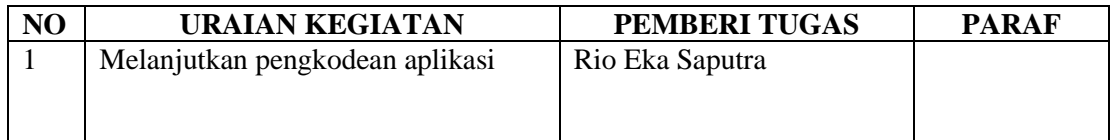

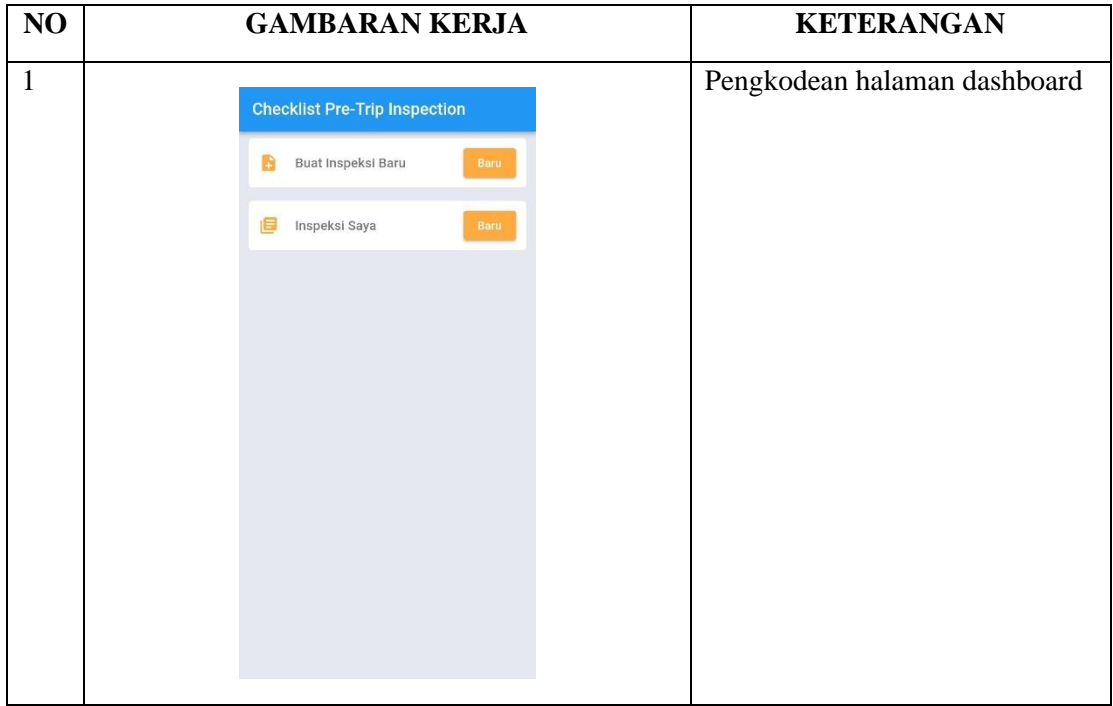

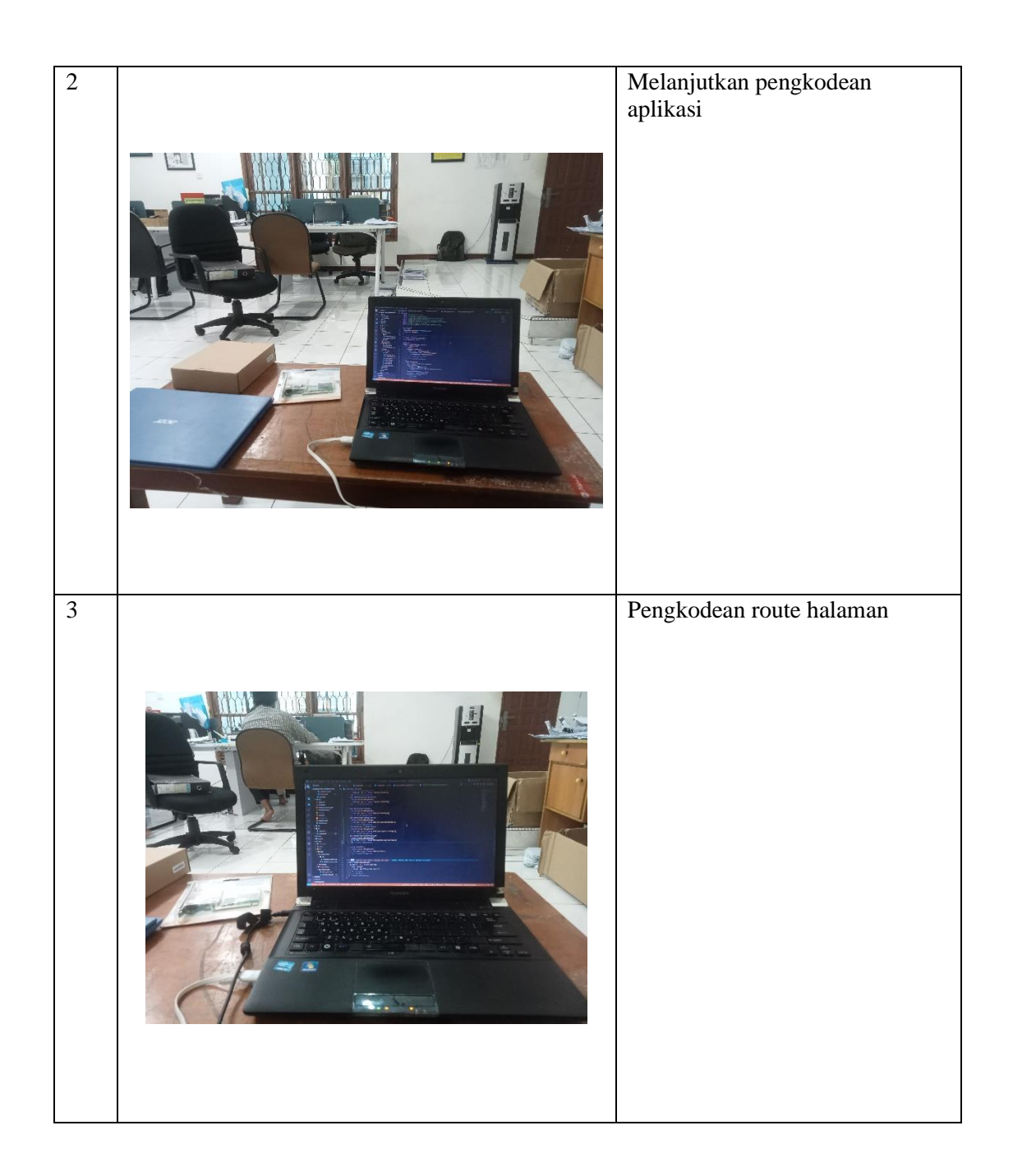

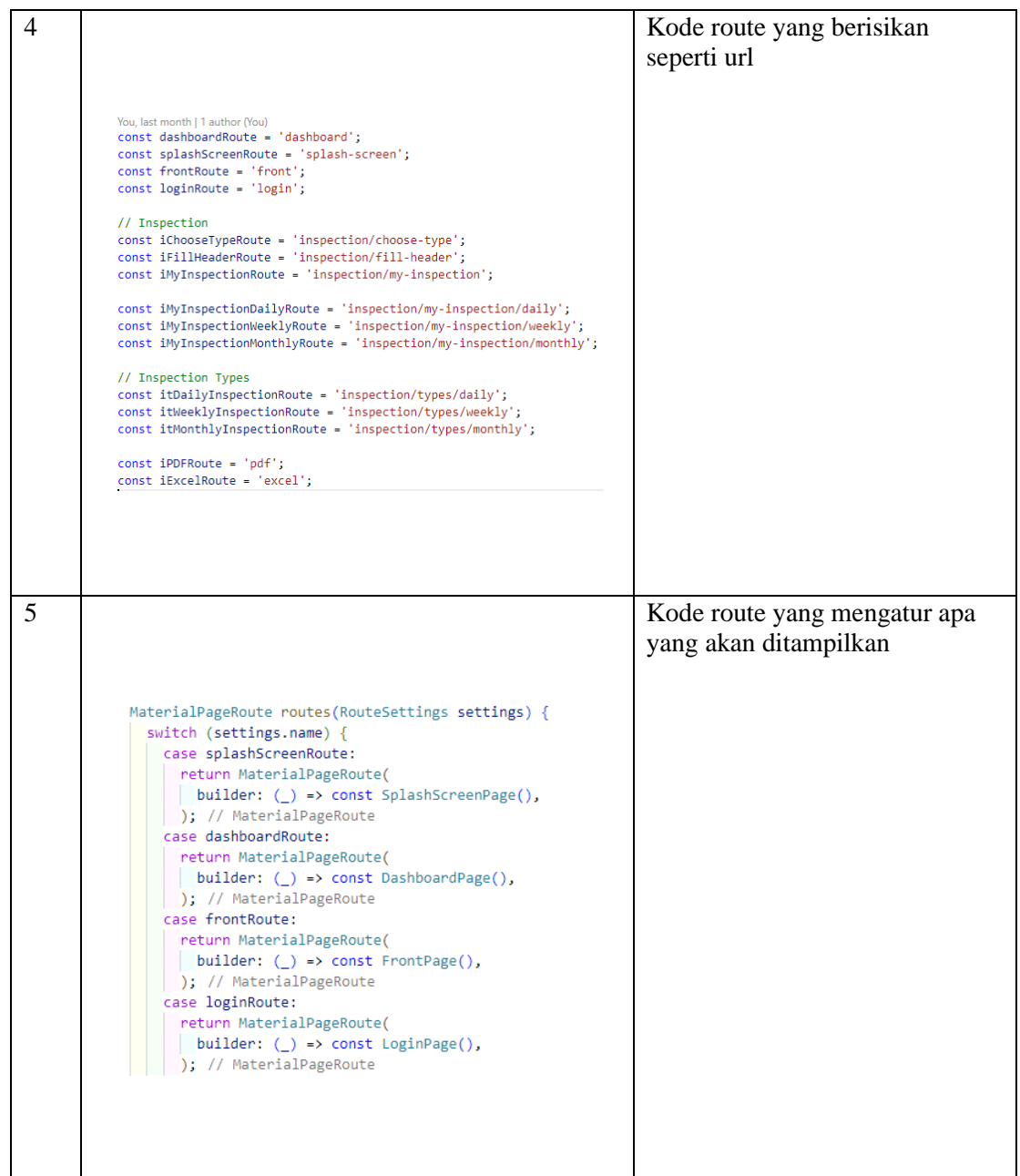

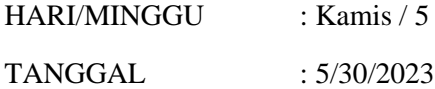

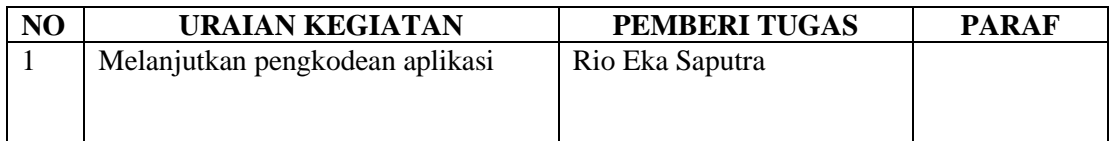

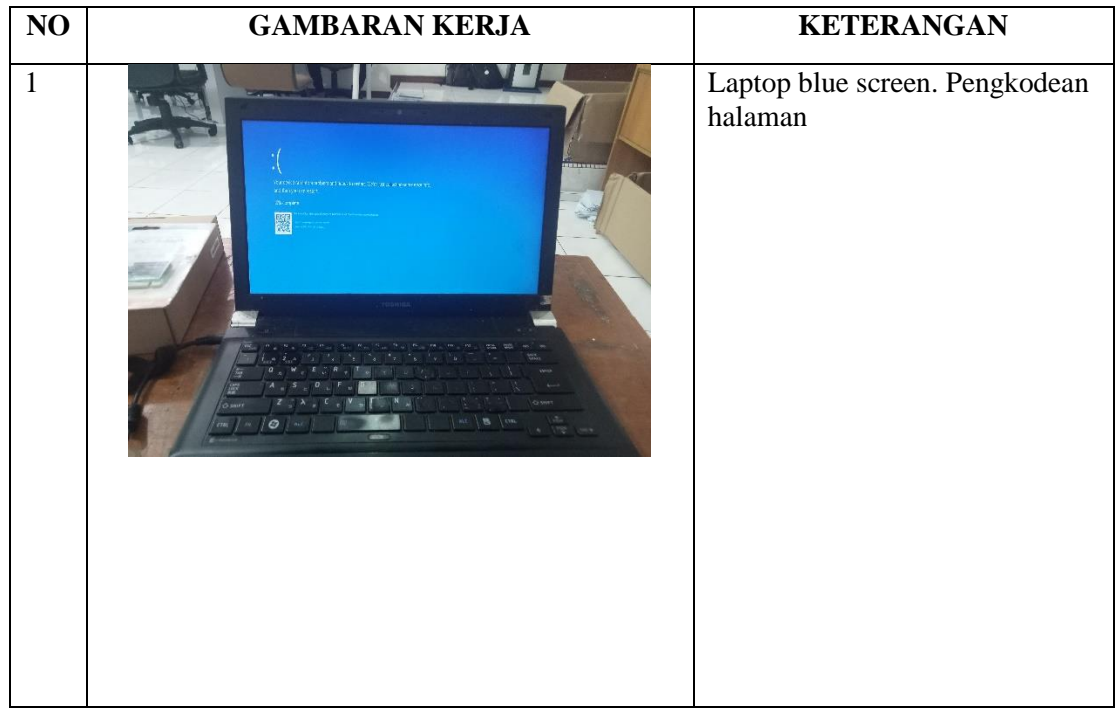

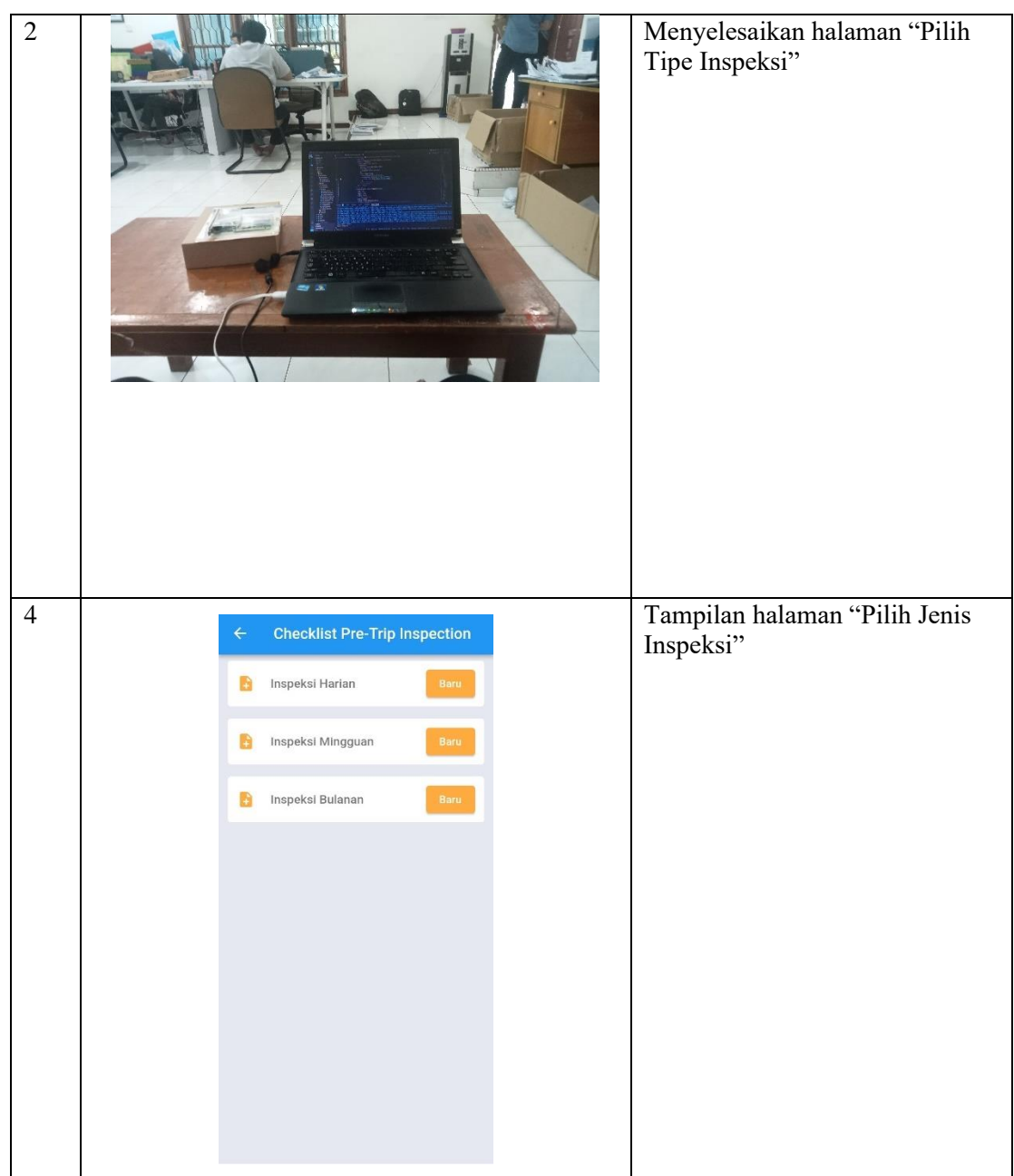

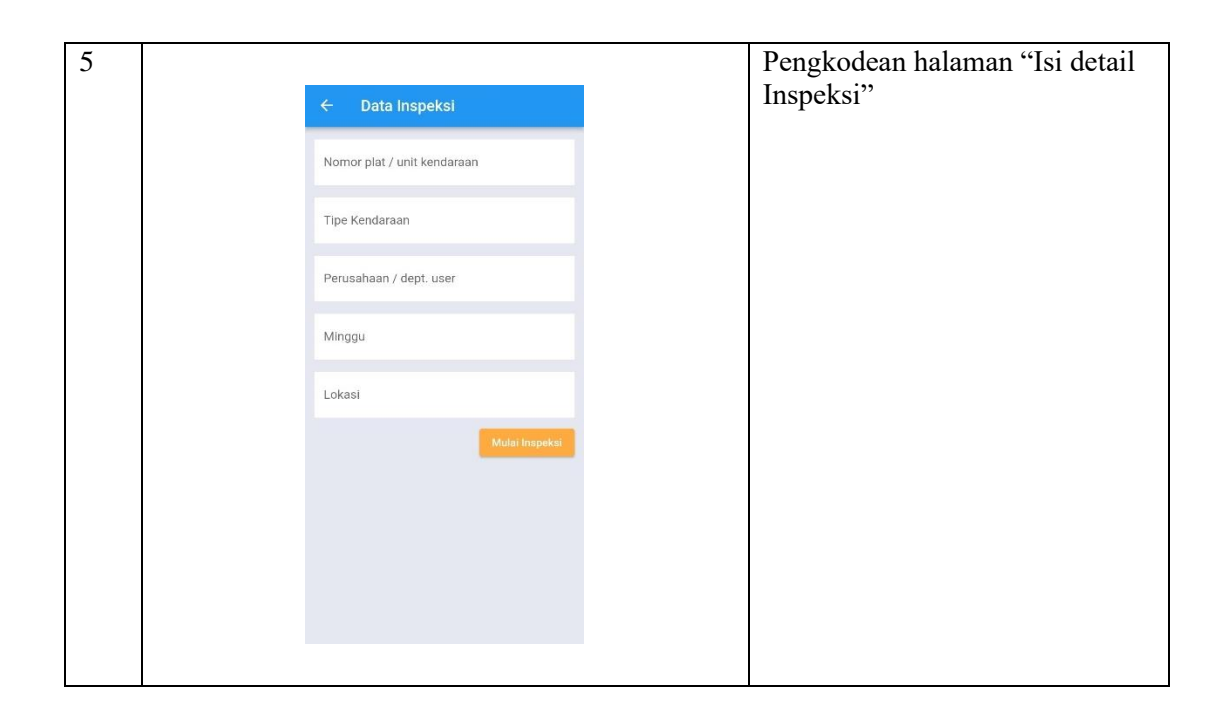

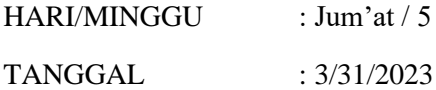

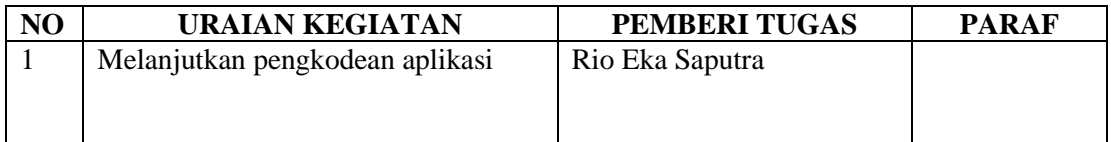

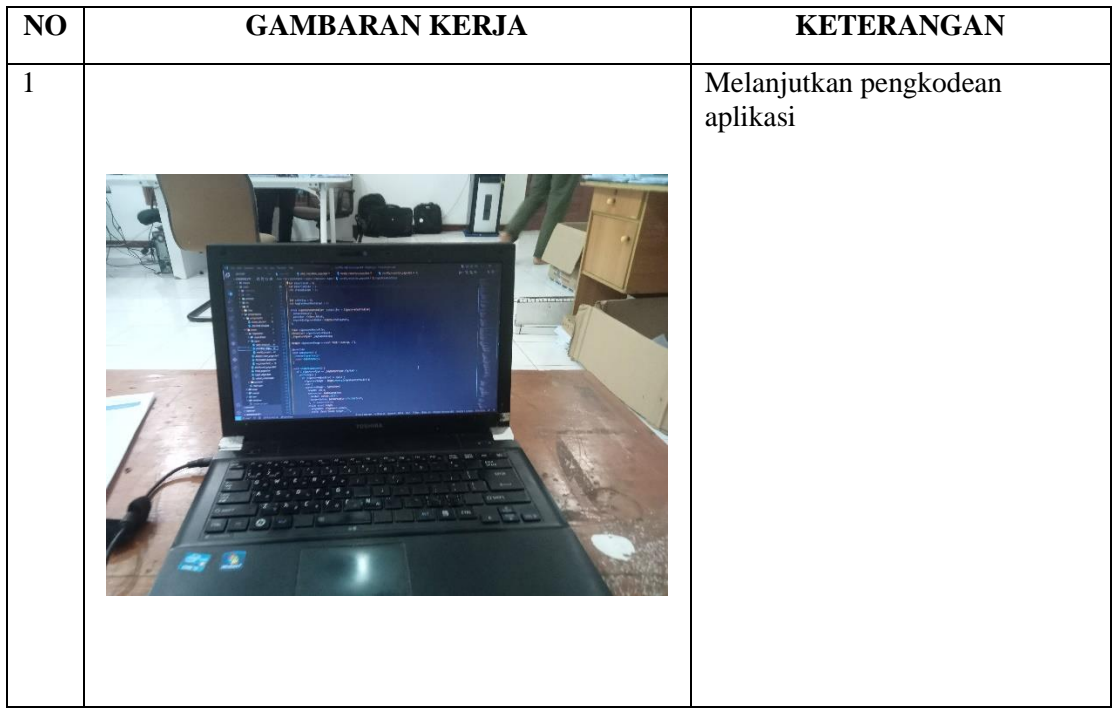

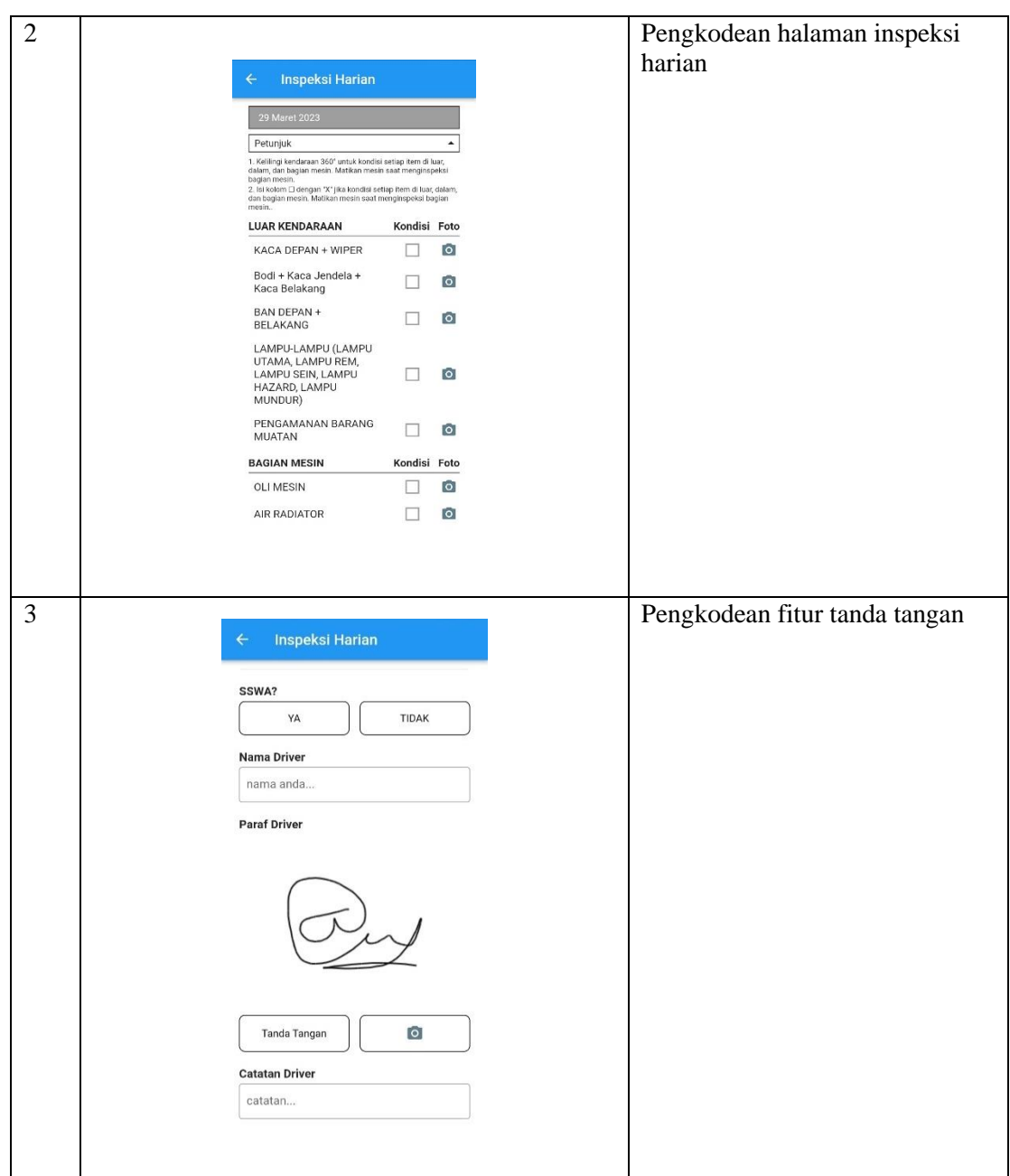

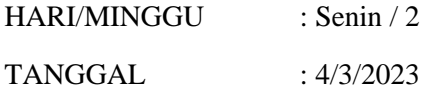

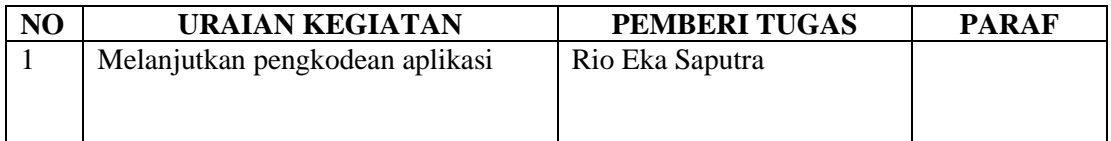

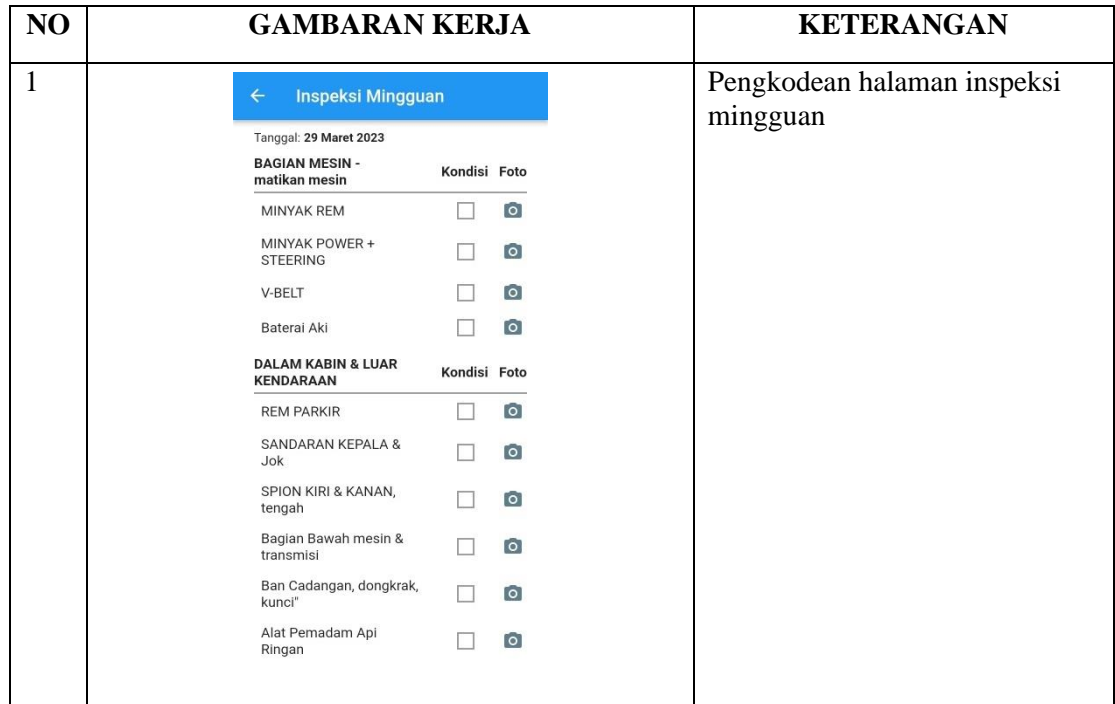

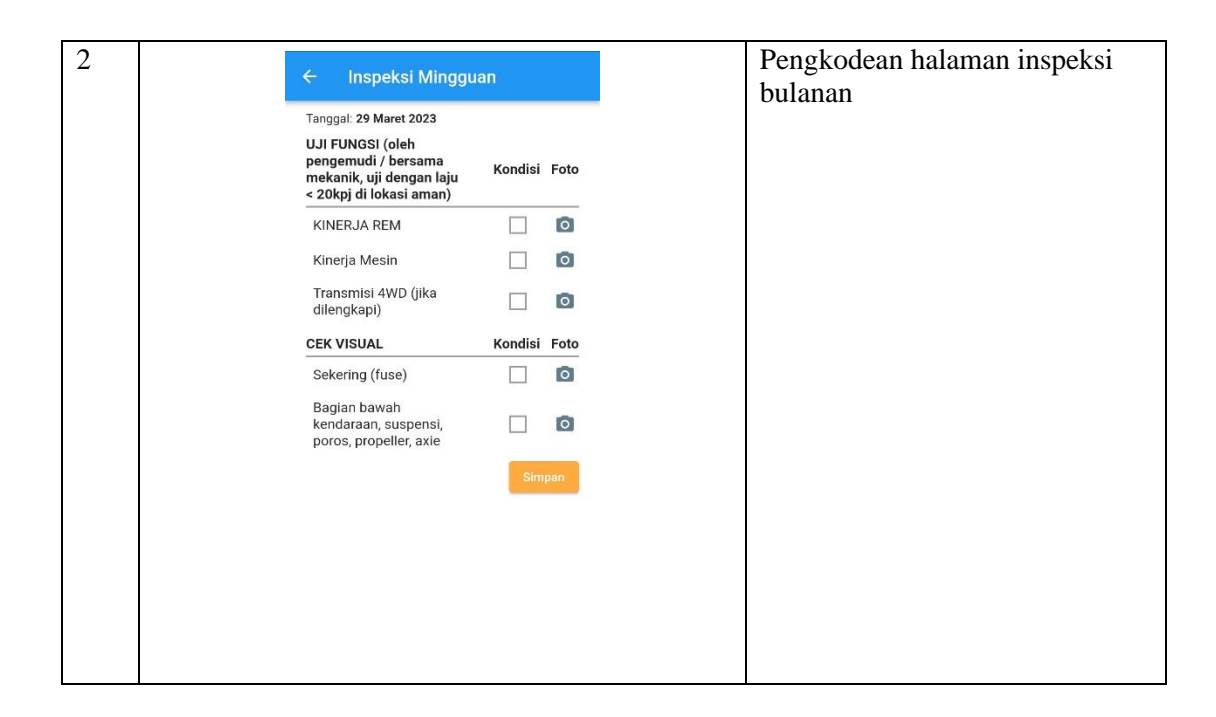

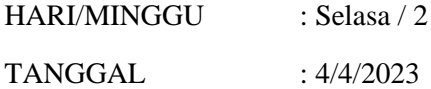

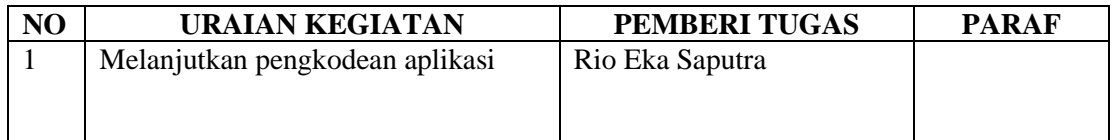

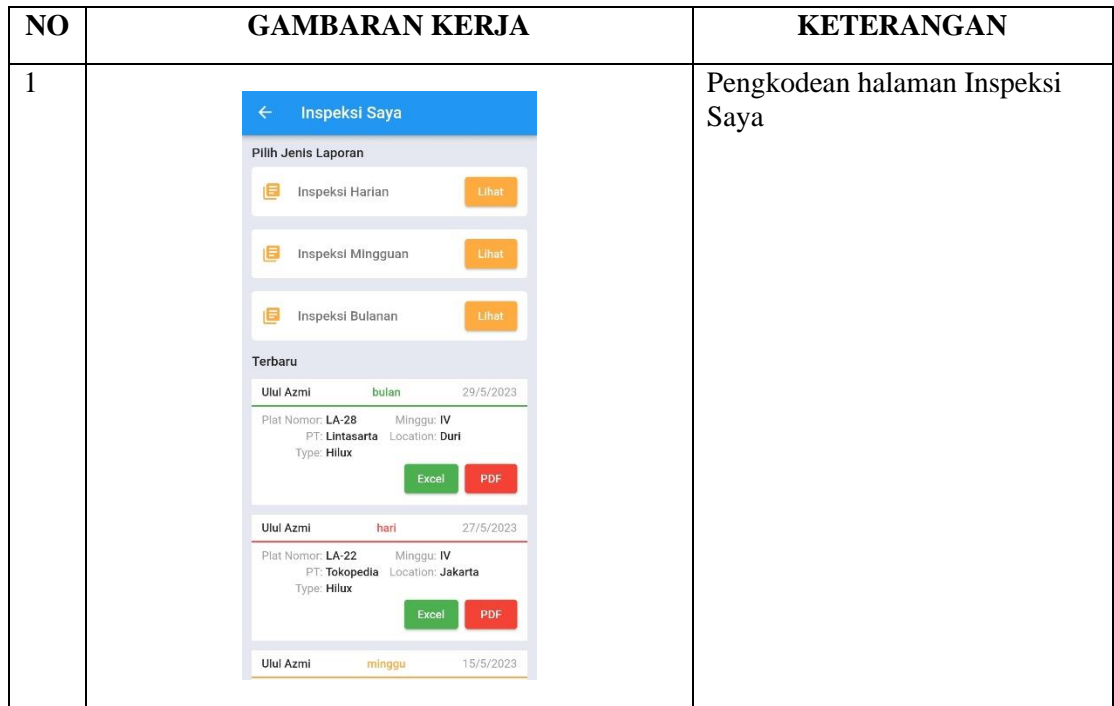

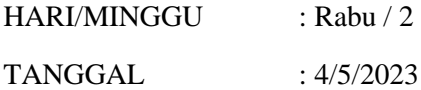

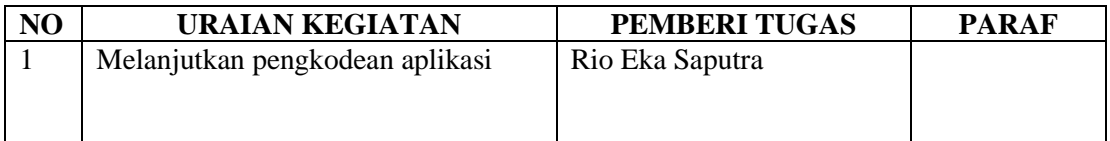

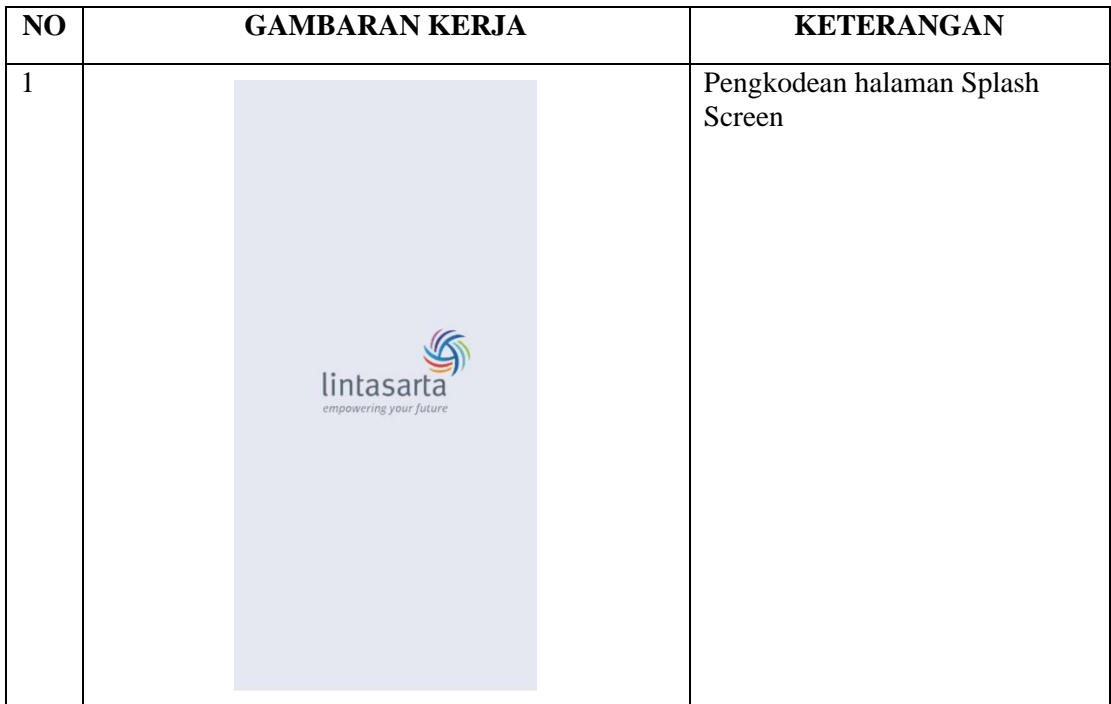

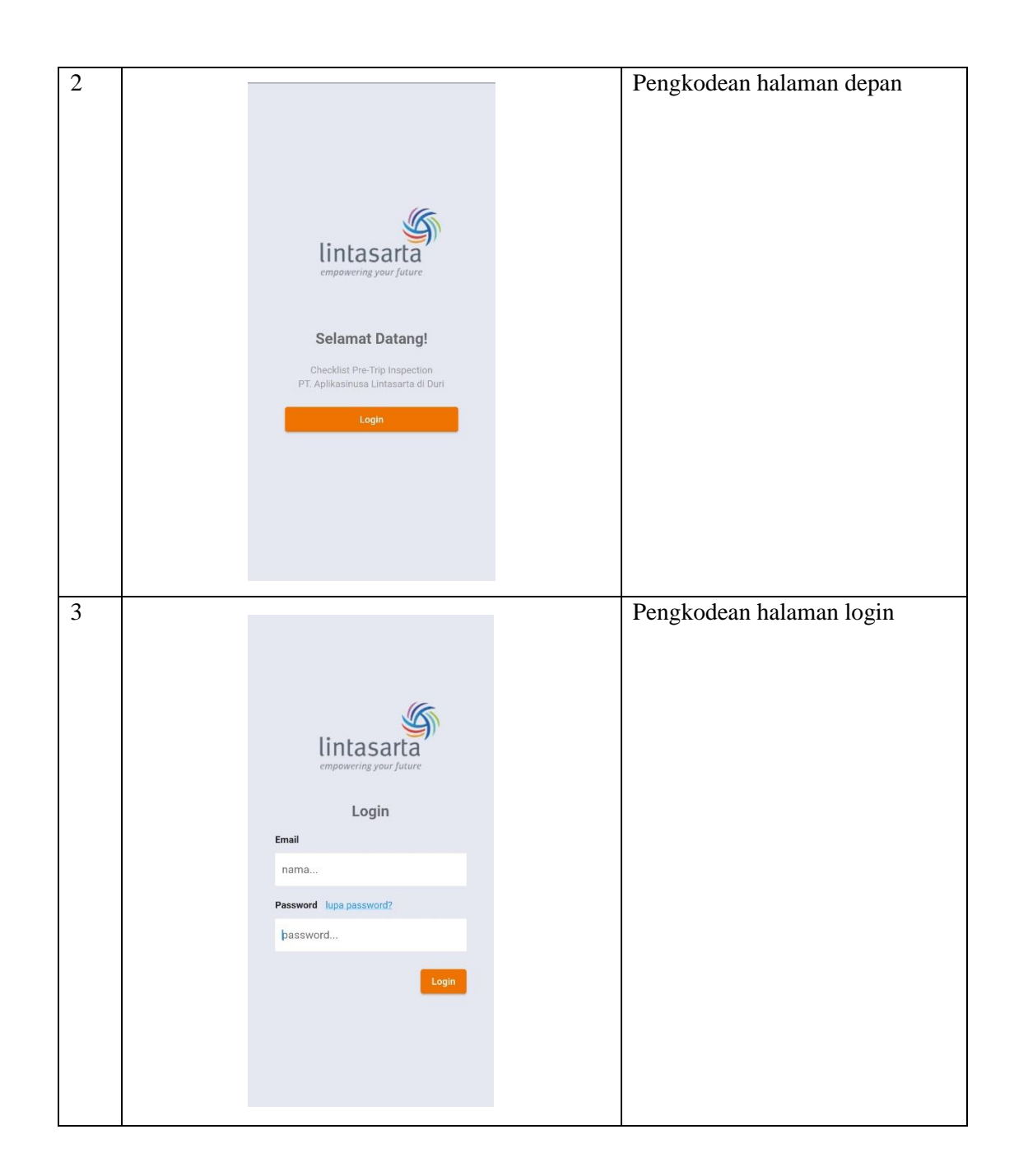

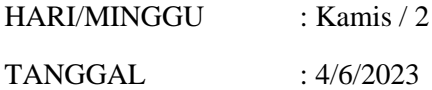

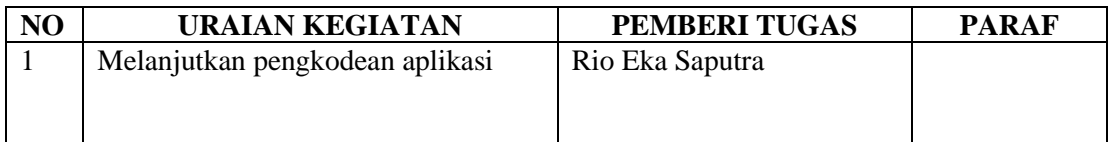

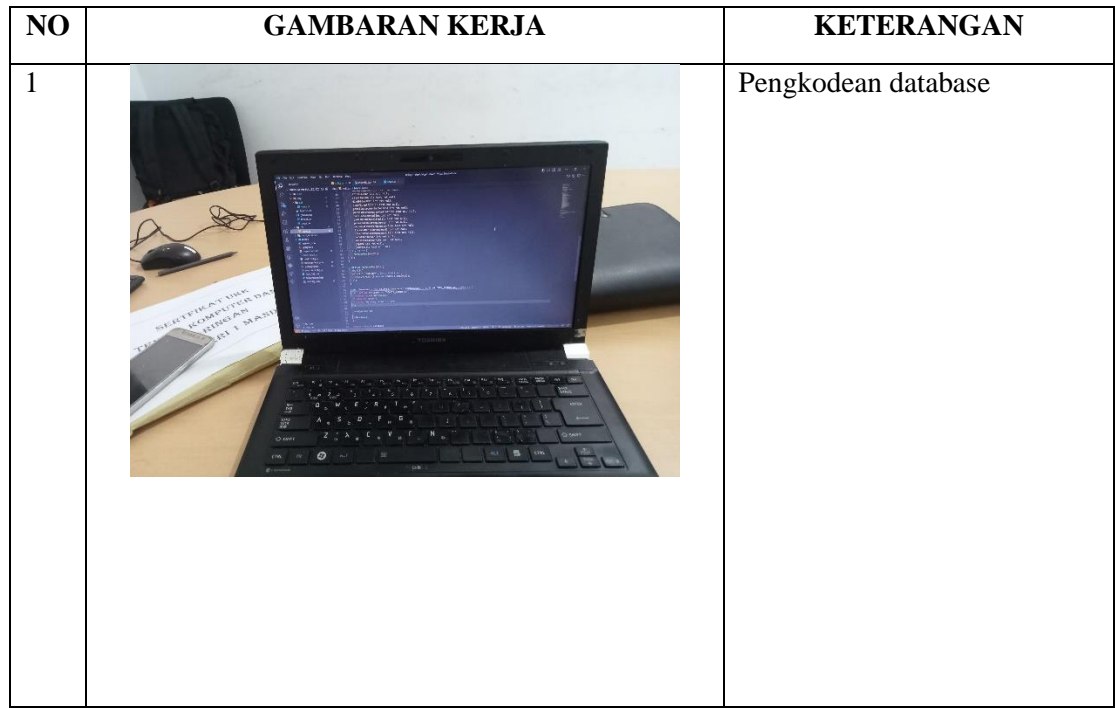

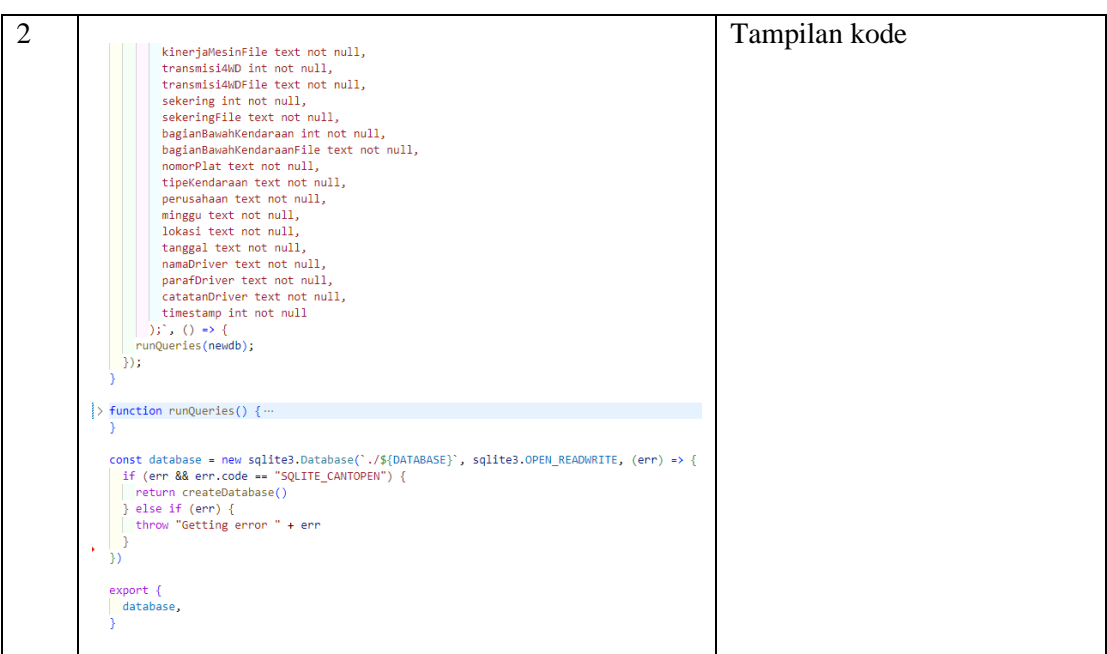

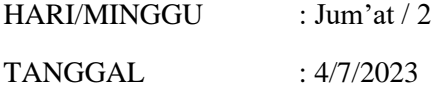

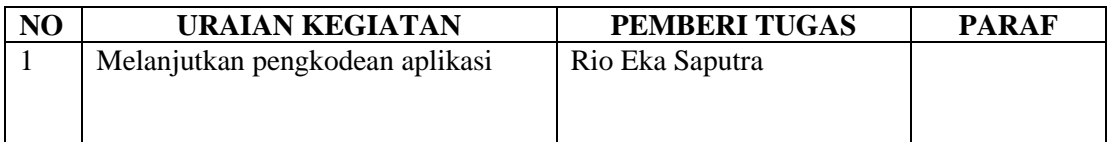

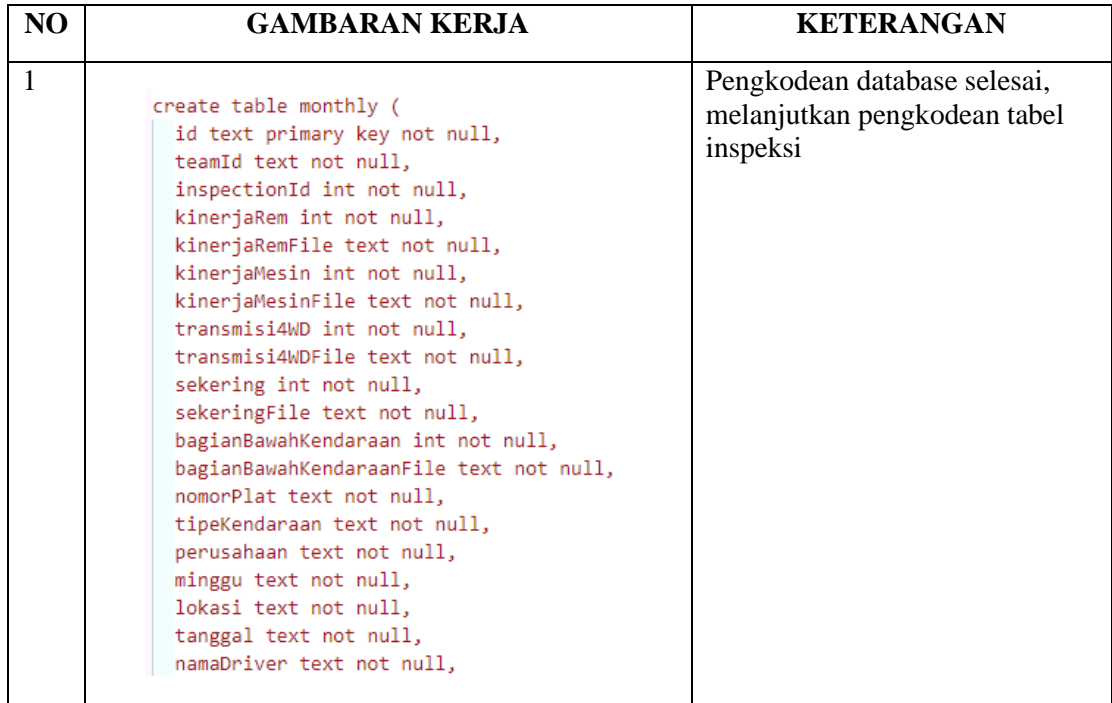
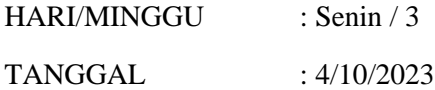

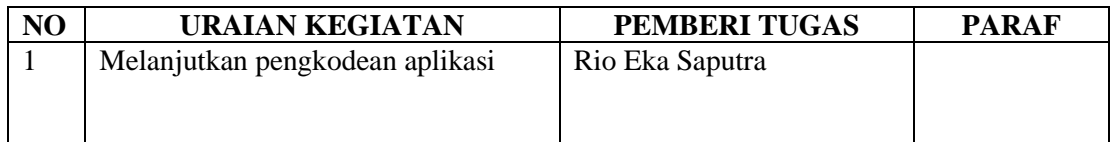

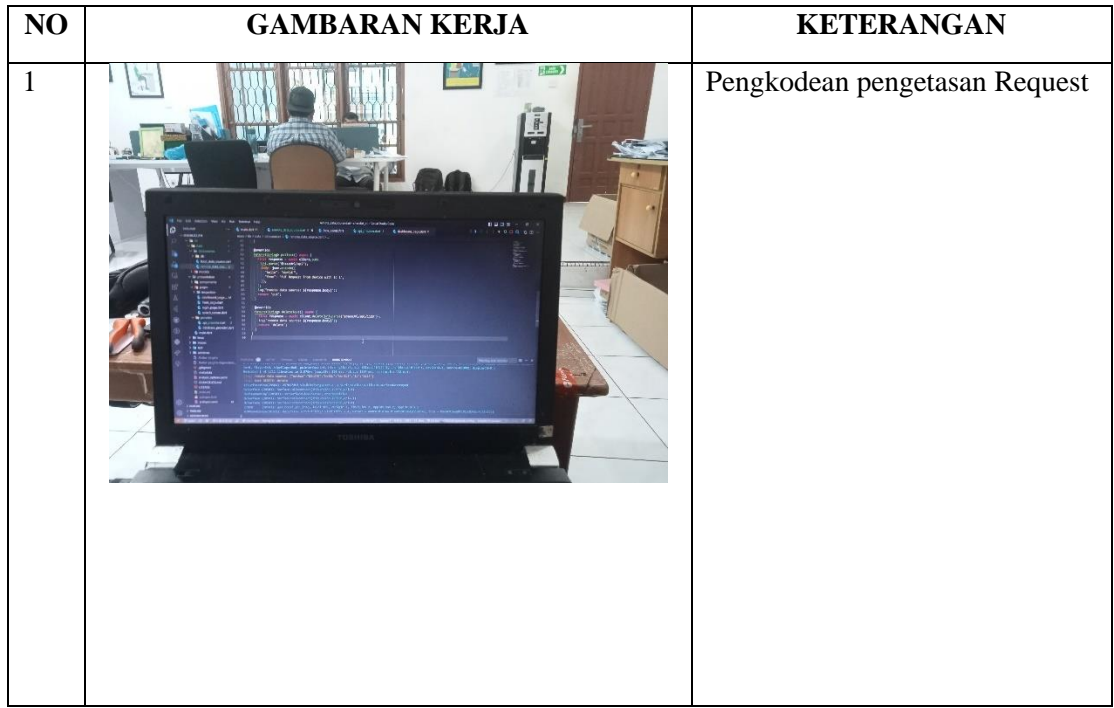

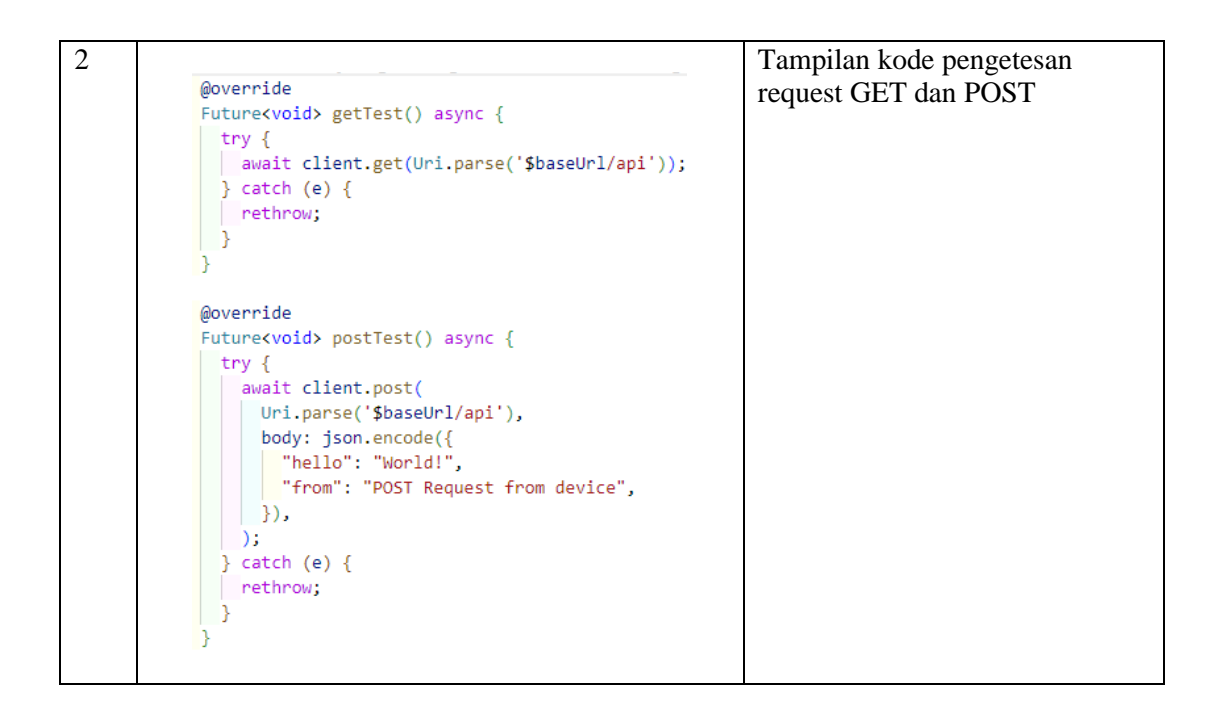

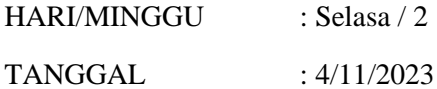

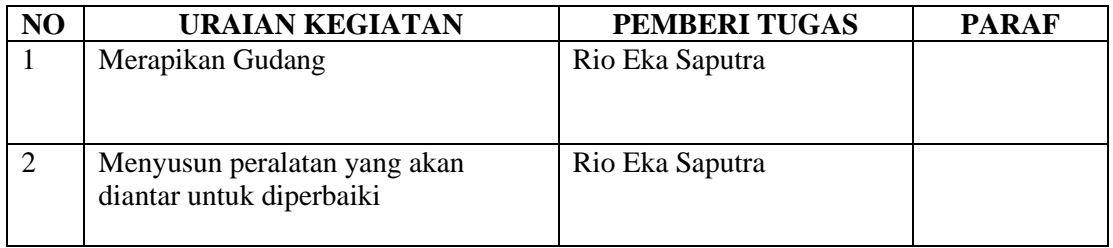

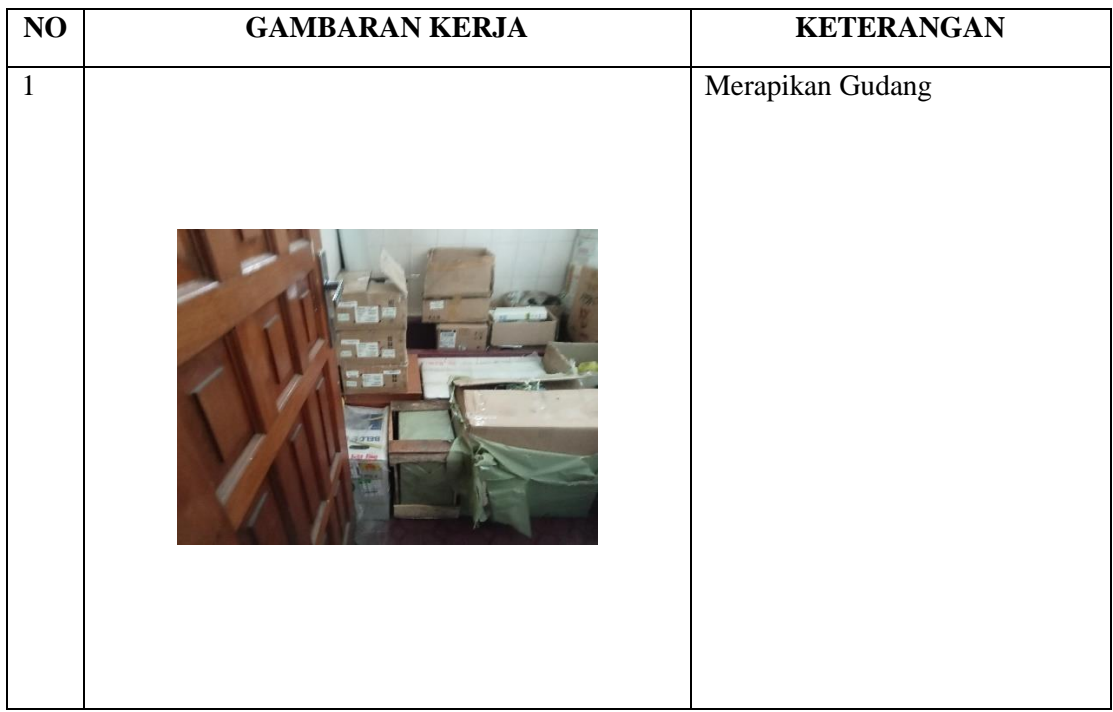

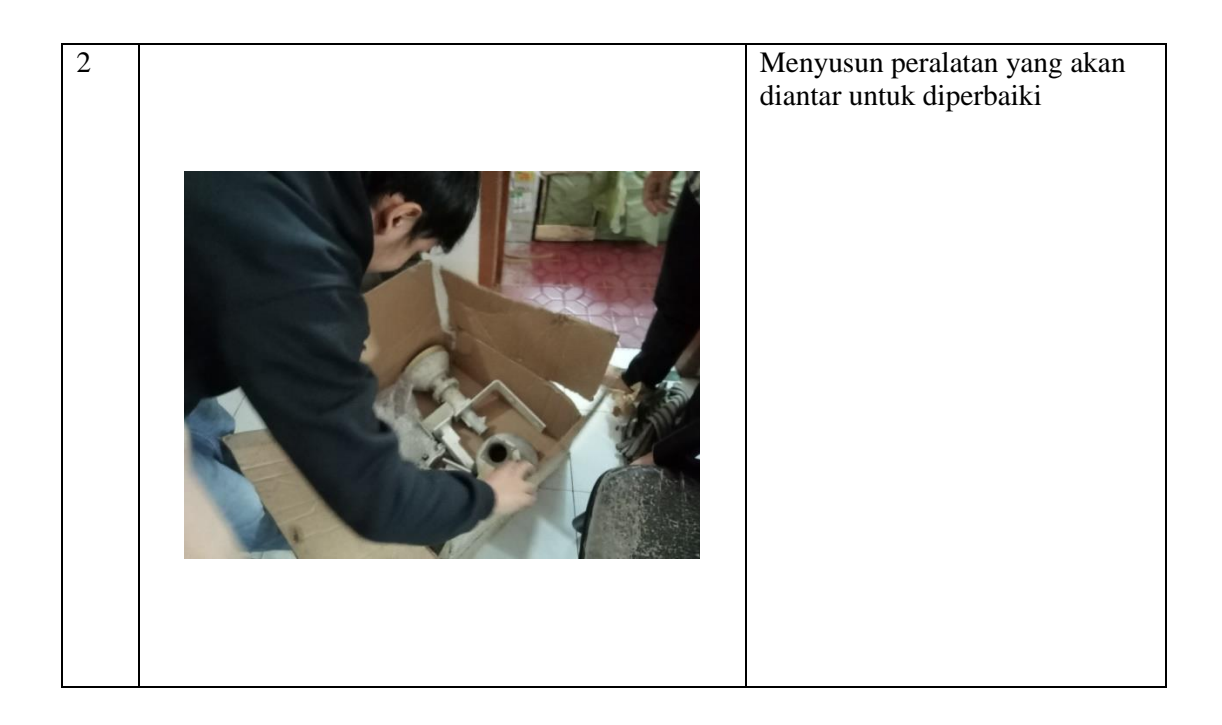

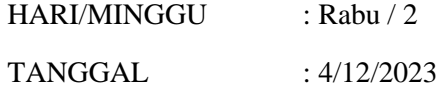

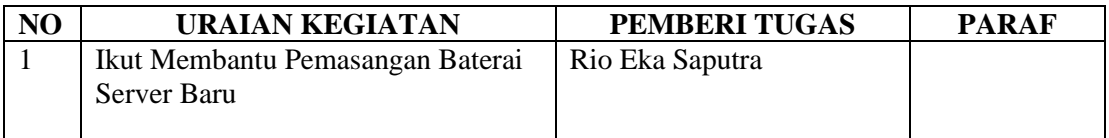

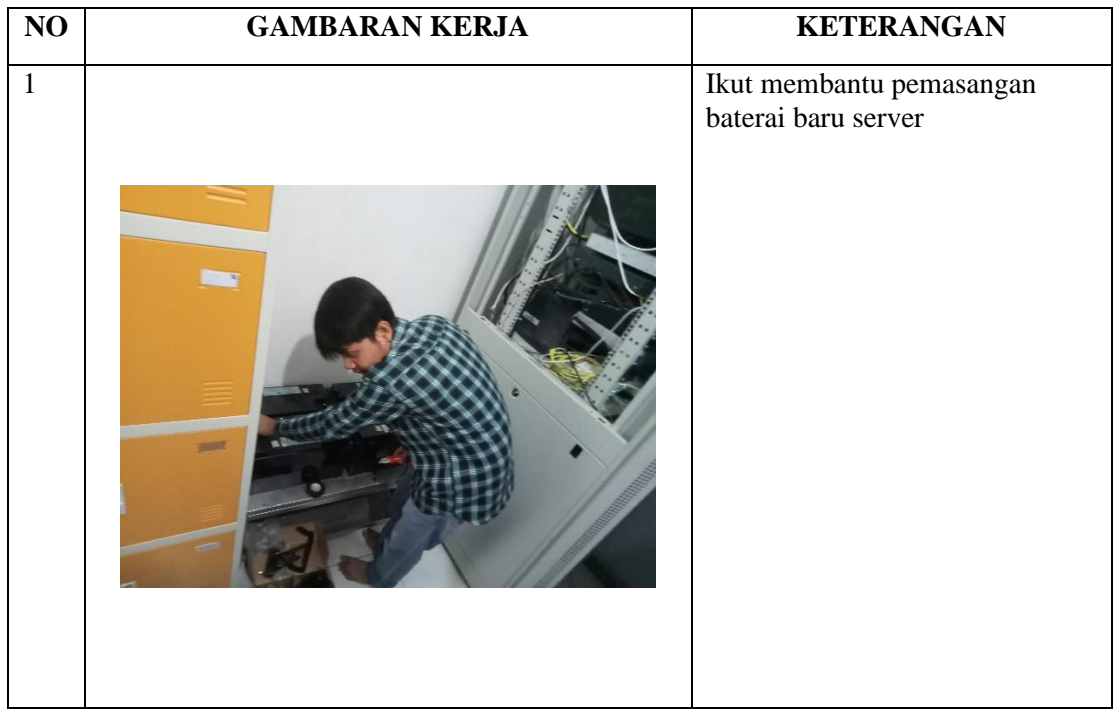

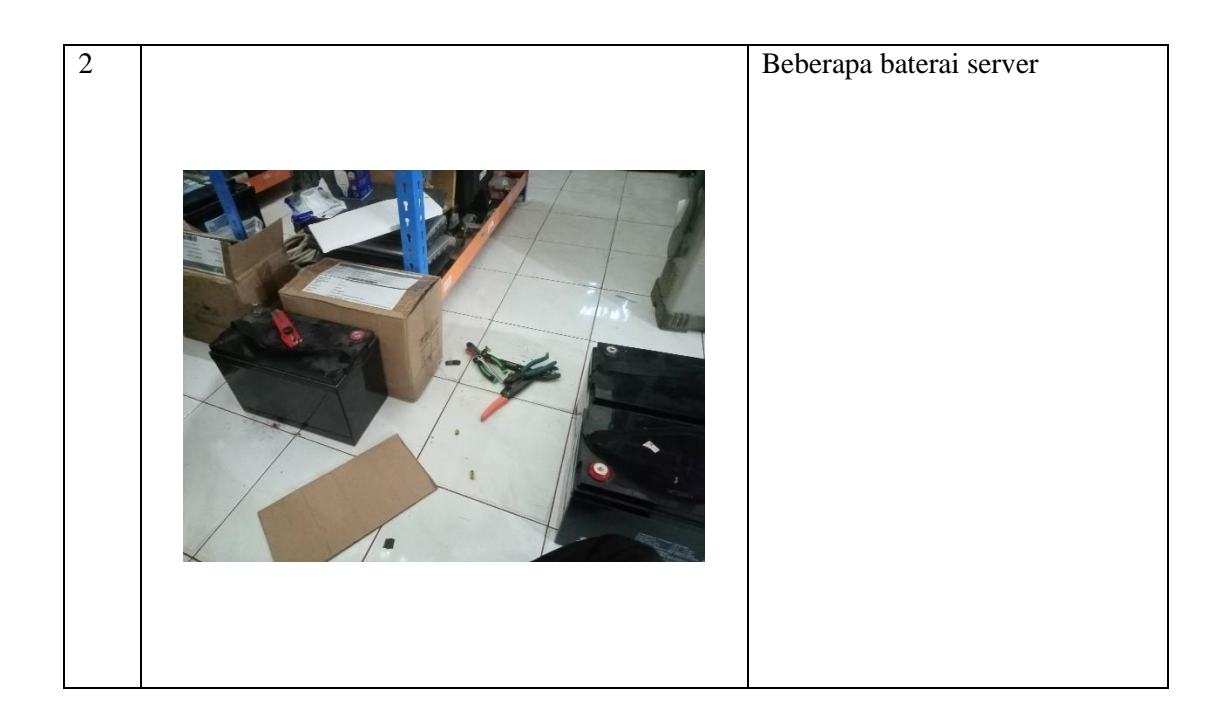

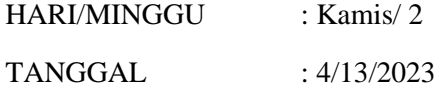

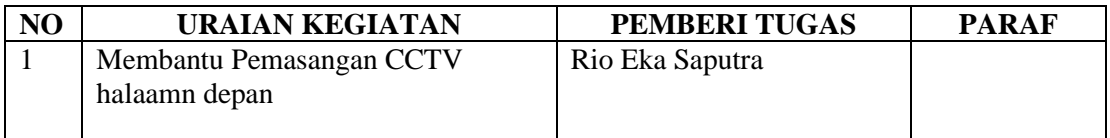

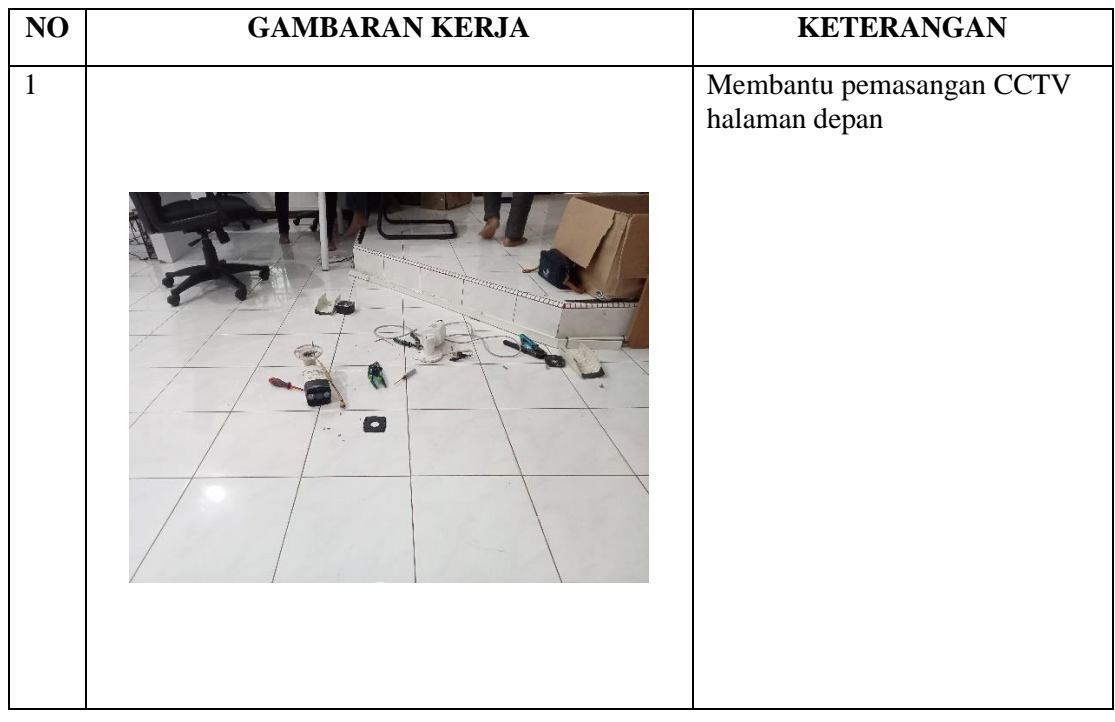

# **KERJA PRAKTEK (KP)**

HARI/MINGGU : Jum'at/ 3 TANGGAL : 4/14/2023

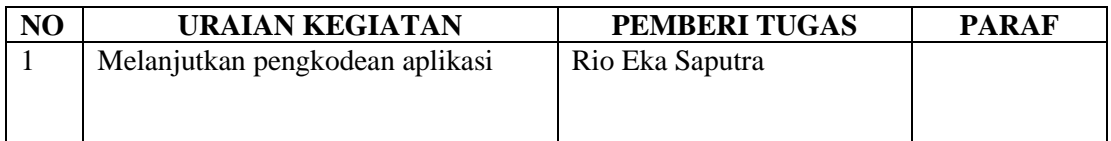

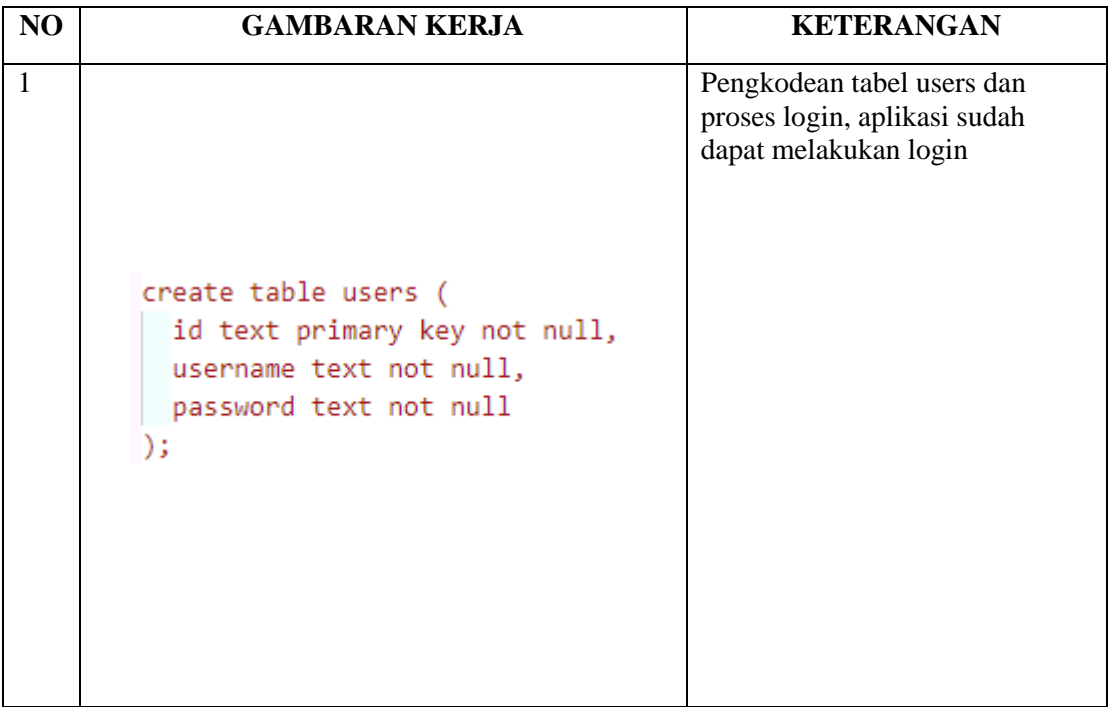

# **KERJA PRAKTEK (KP)**

HARI/MINGGU : Senin / 3 TANGGAL : 4/17/2023

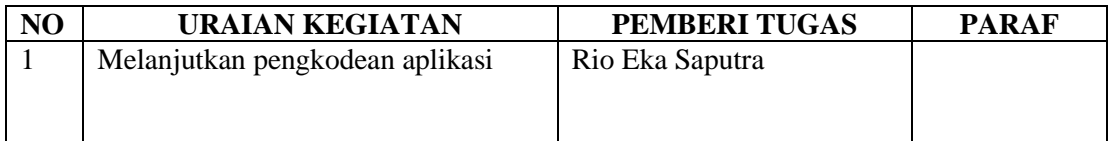

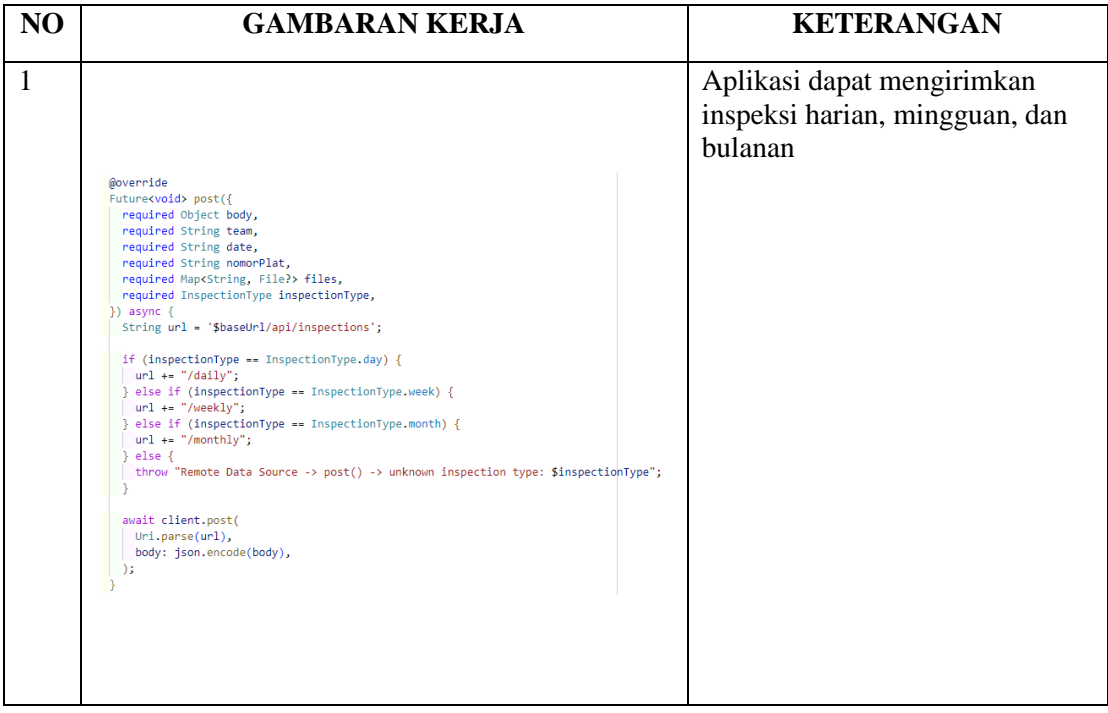

## **KERJA PRAKTEK (KP)**

HARI/MINGGU : Senin / 3 TANGGAL : 4/17/2023

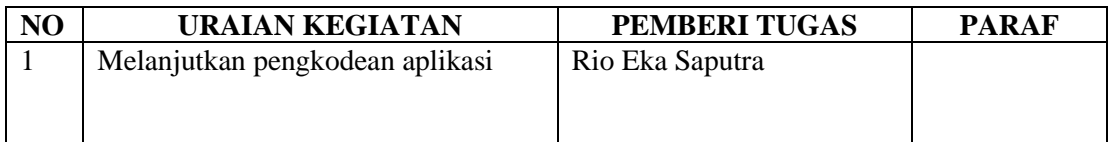

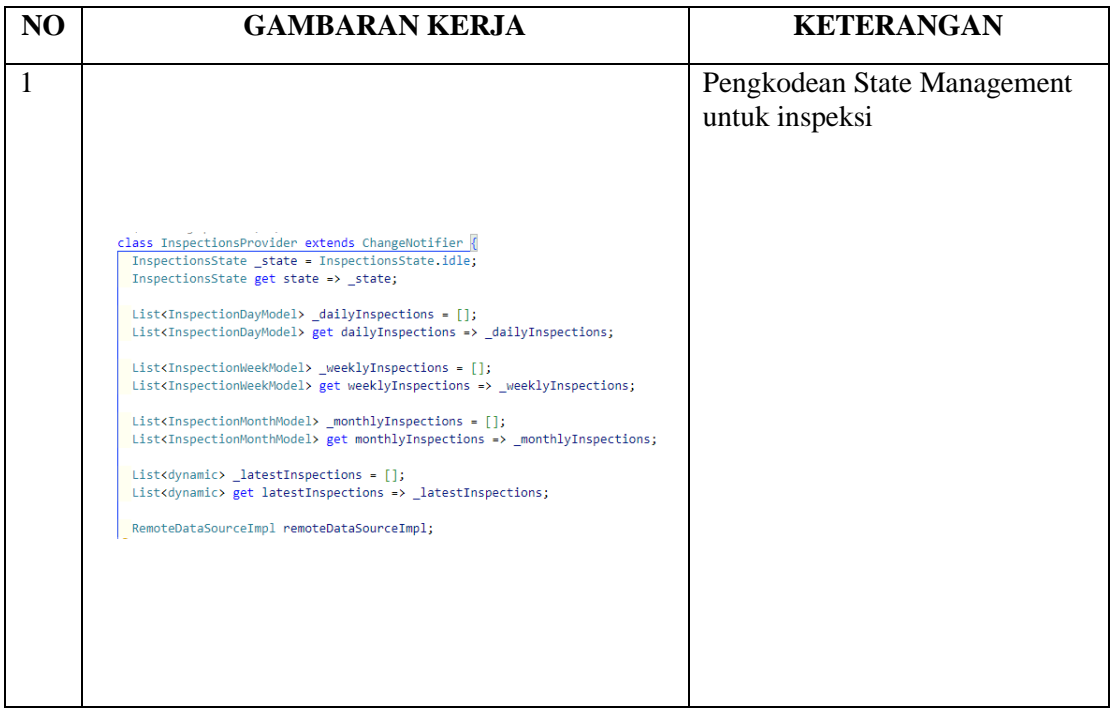

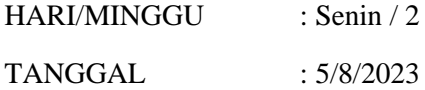

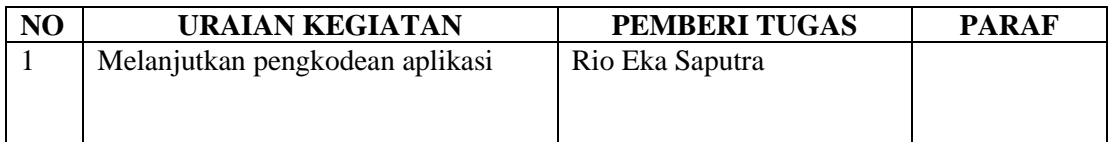

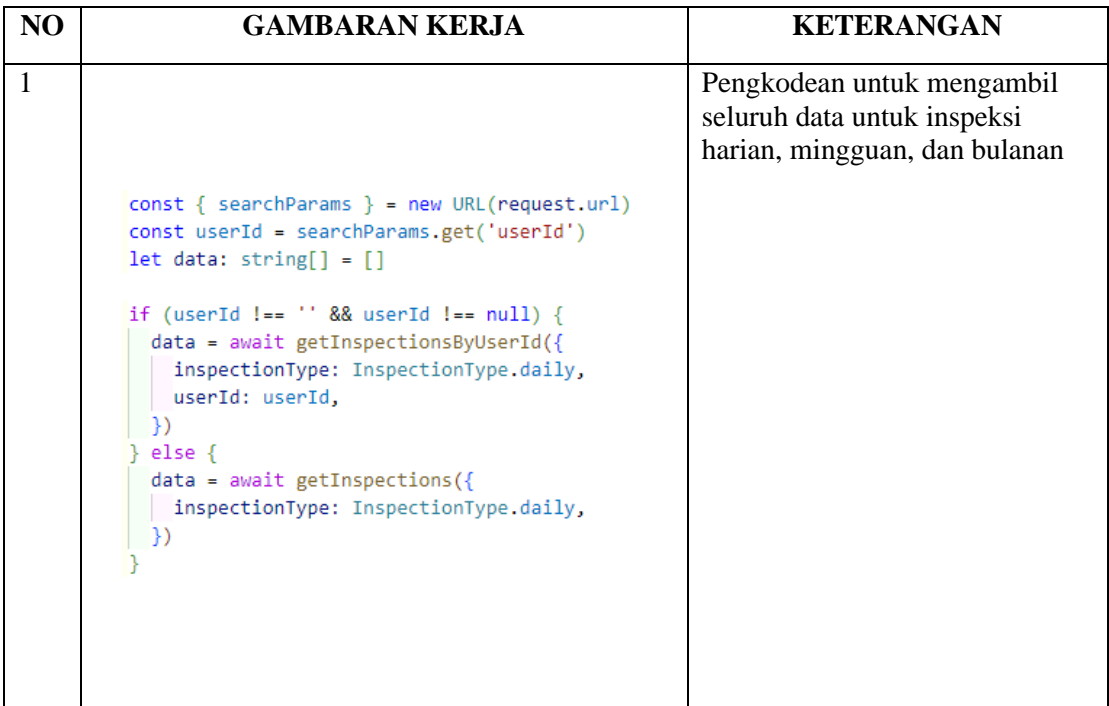

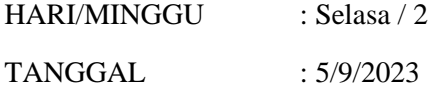

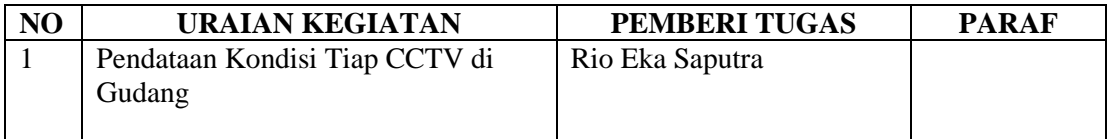

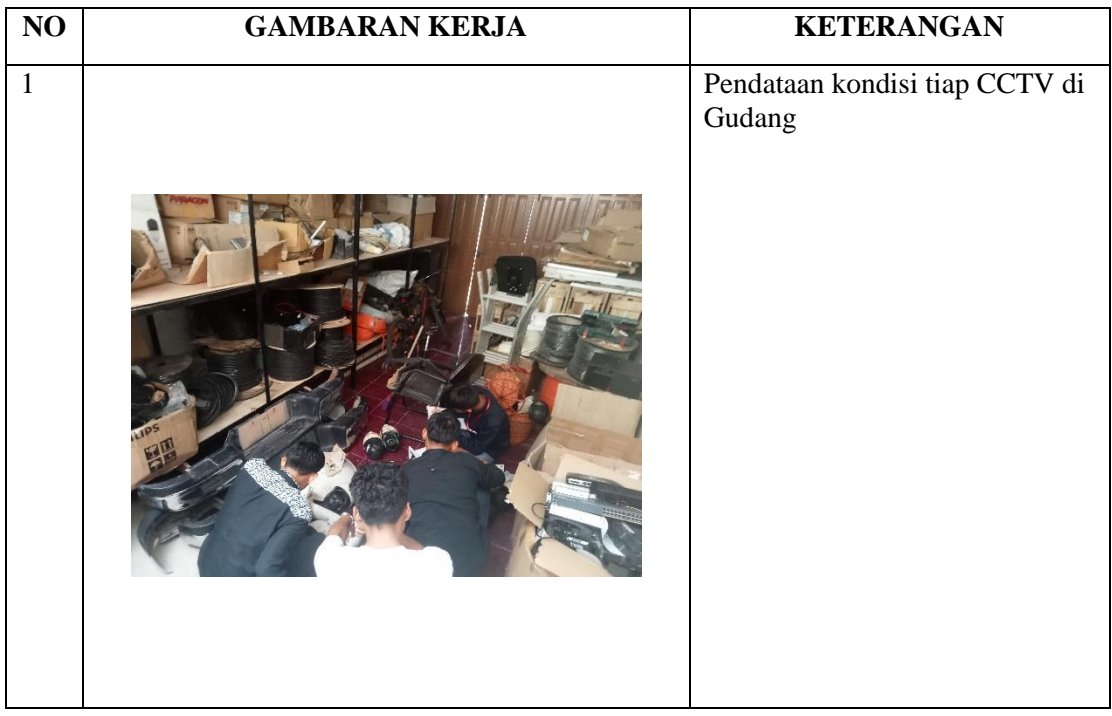

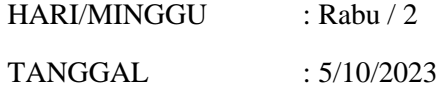

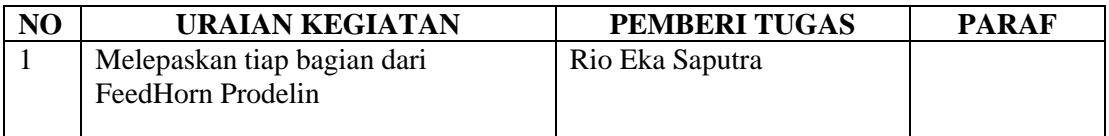

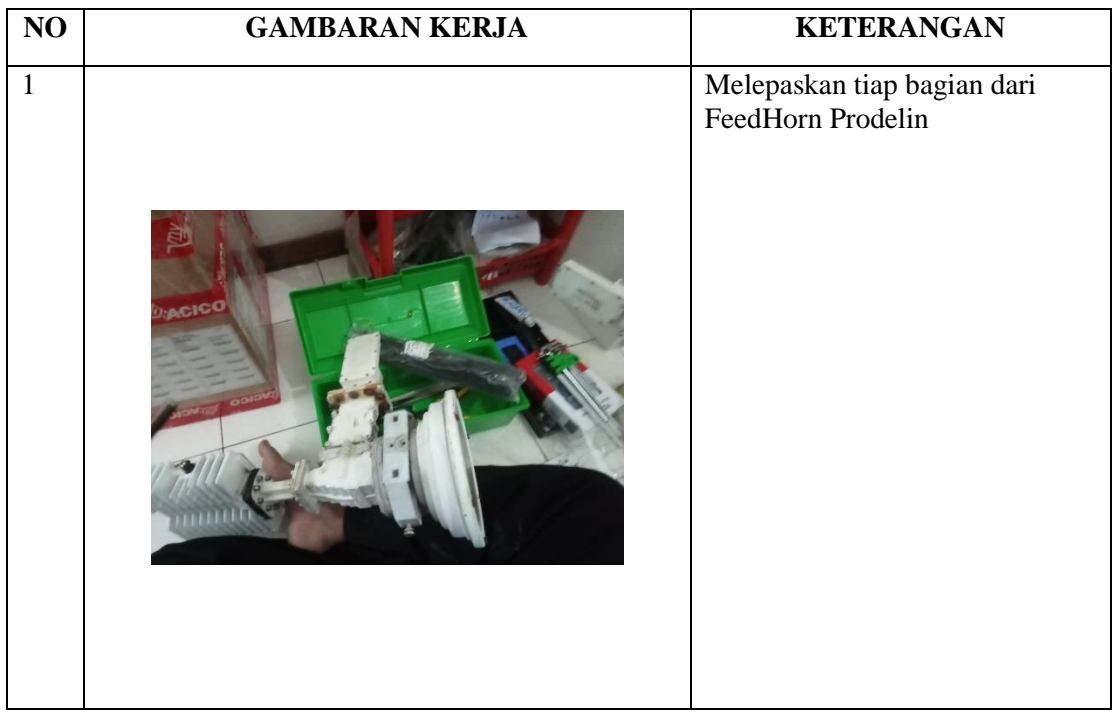

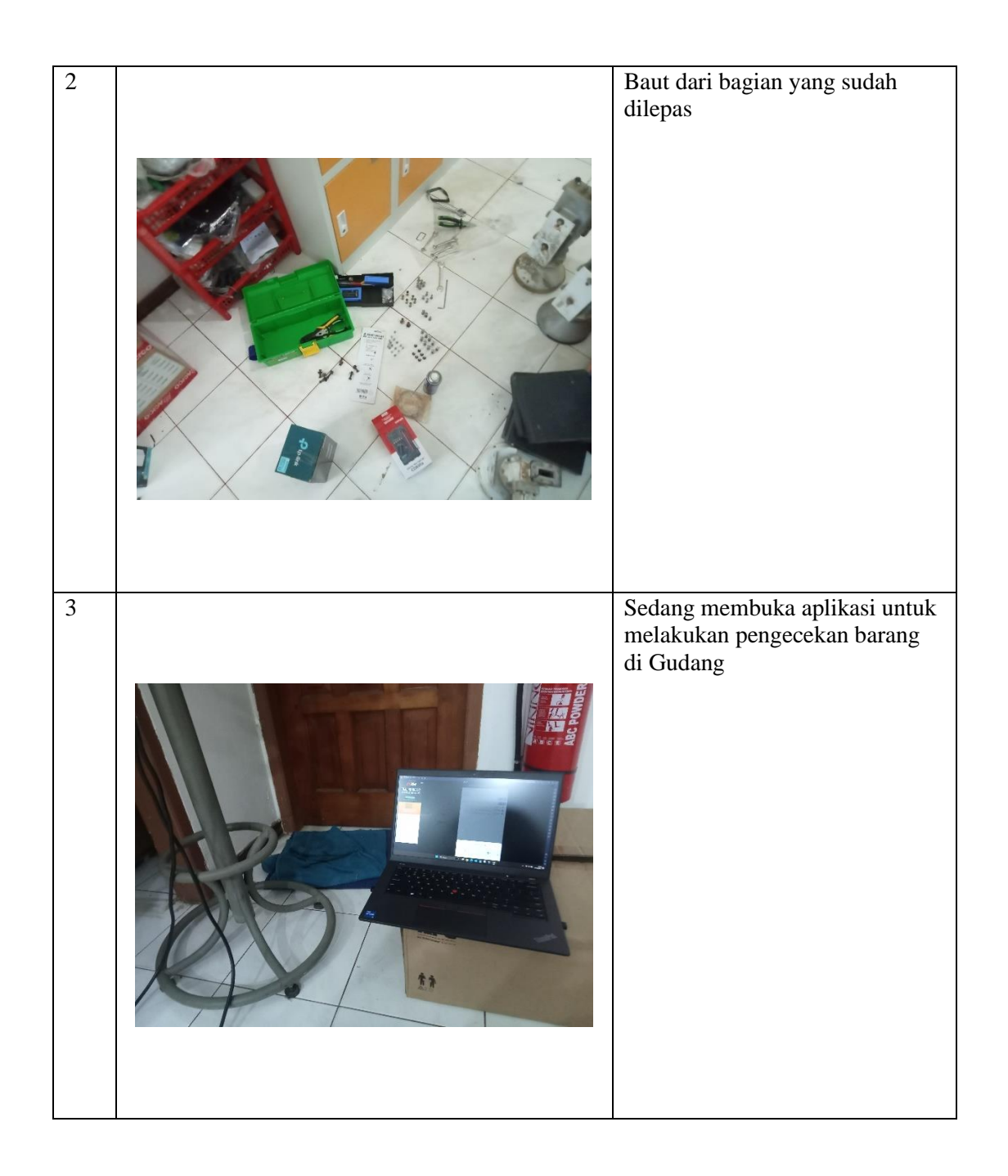

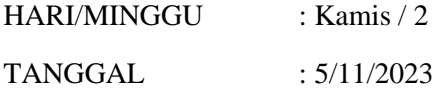

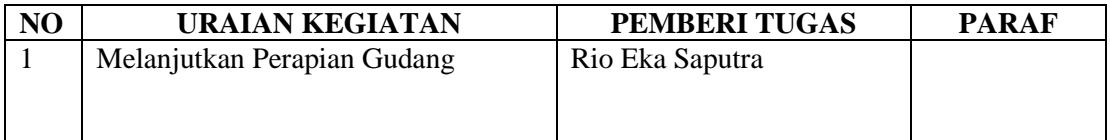

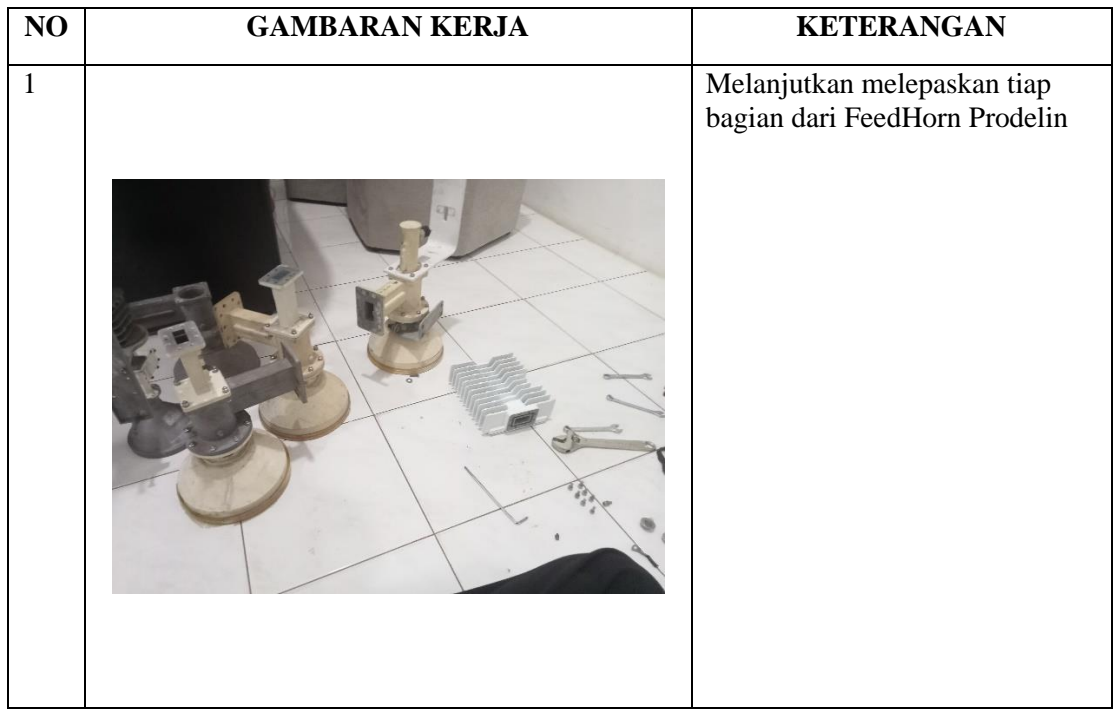

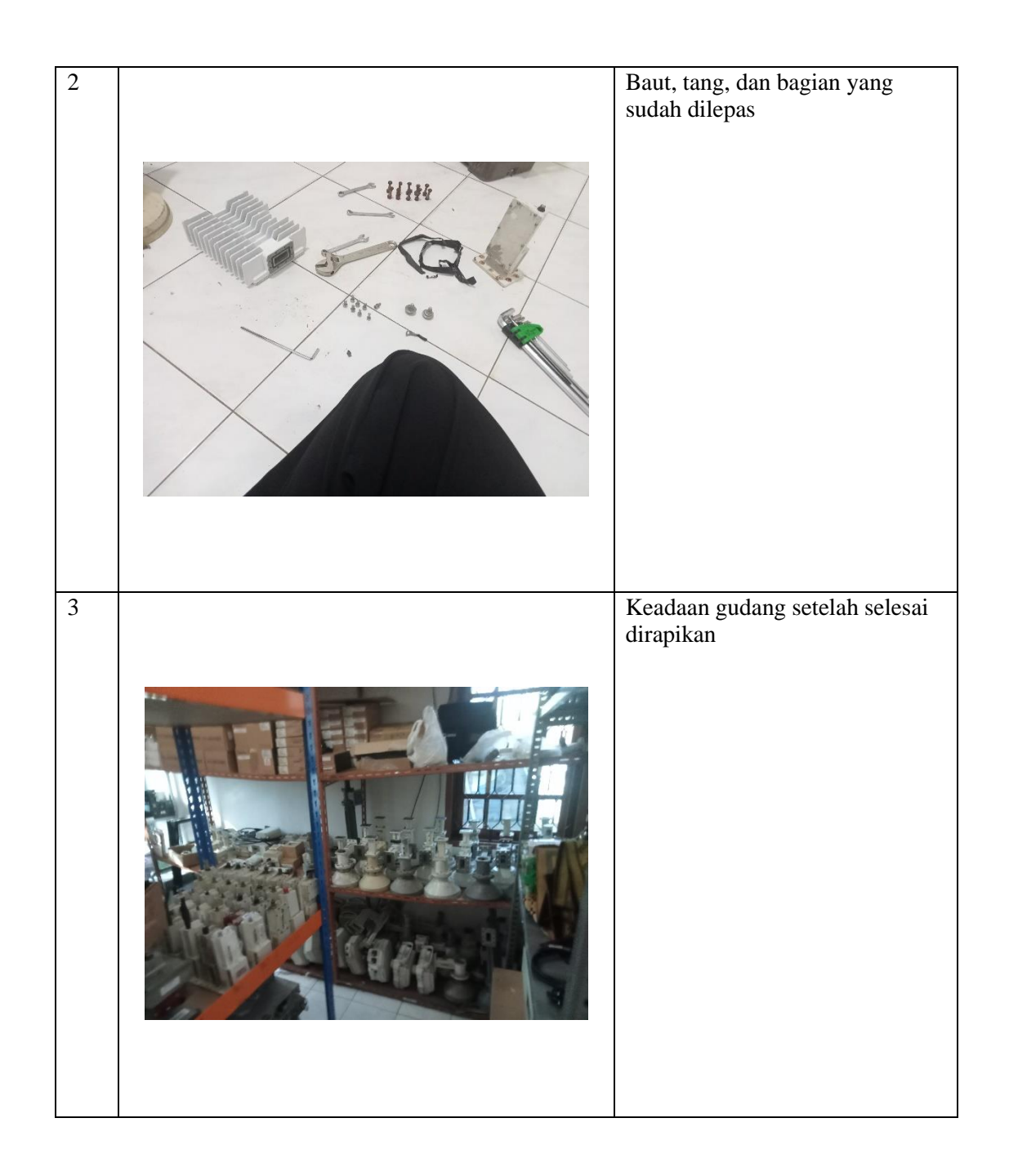

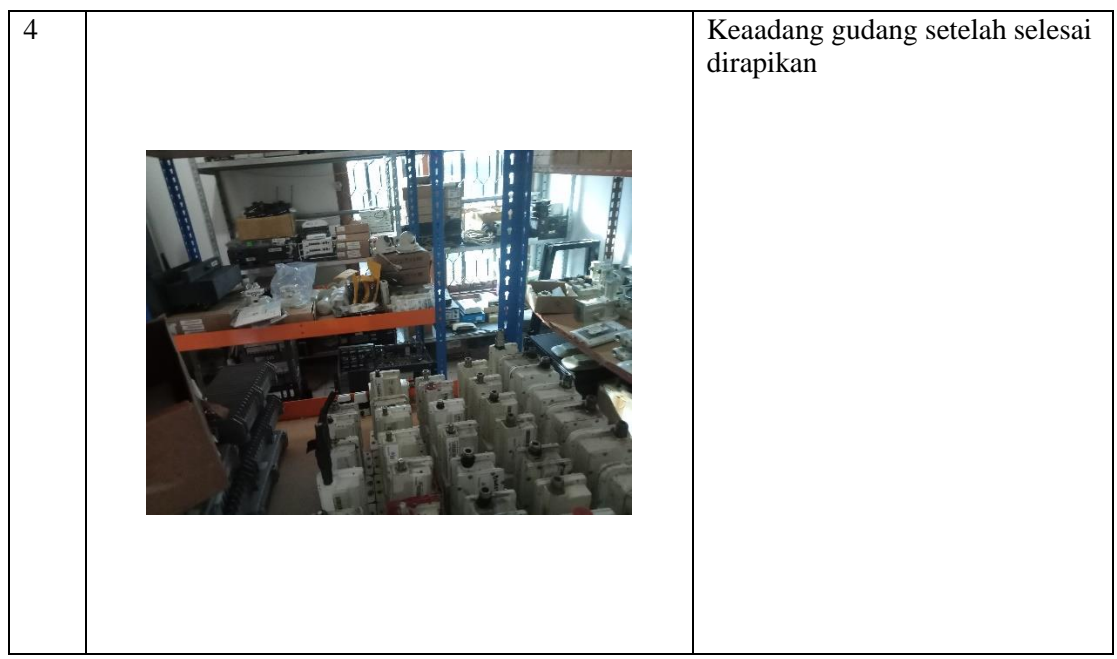

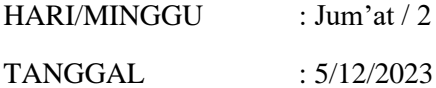

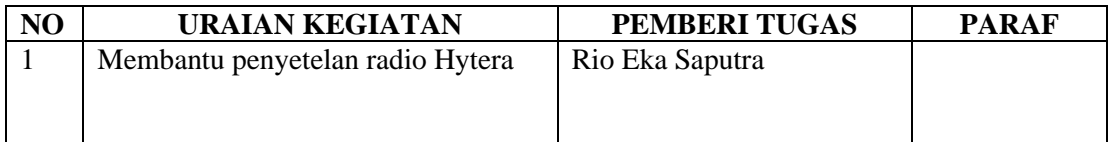

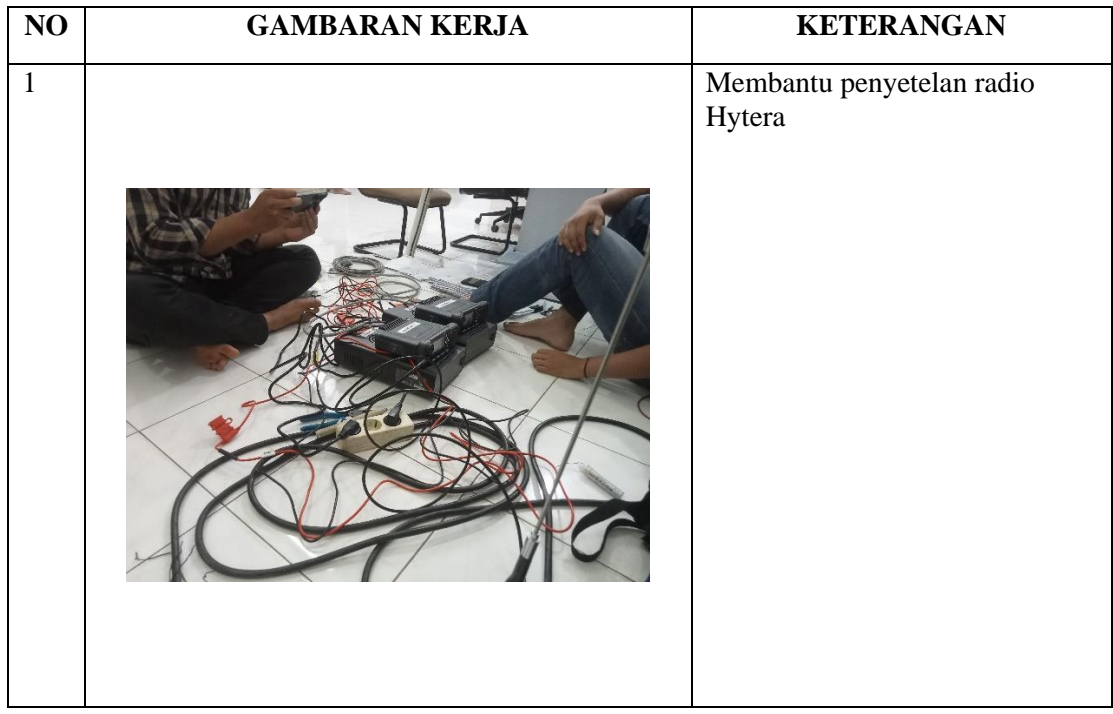

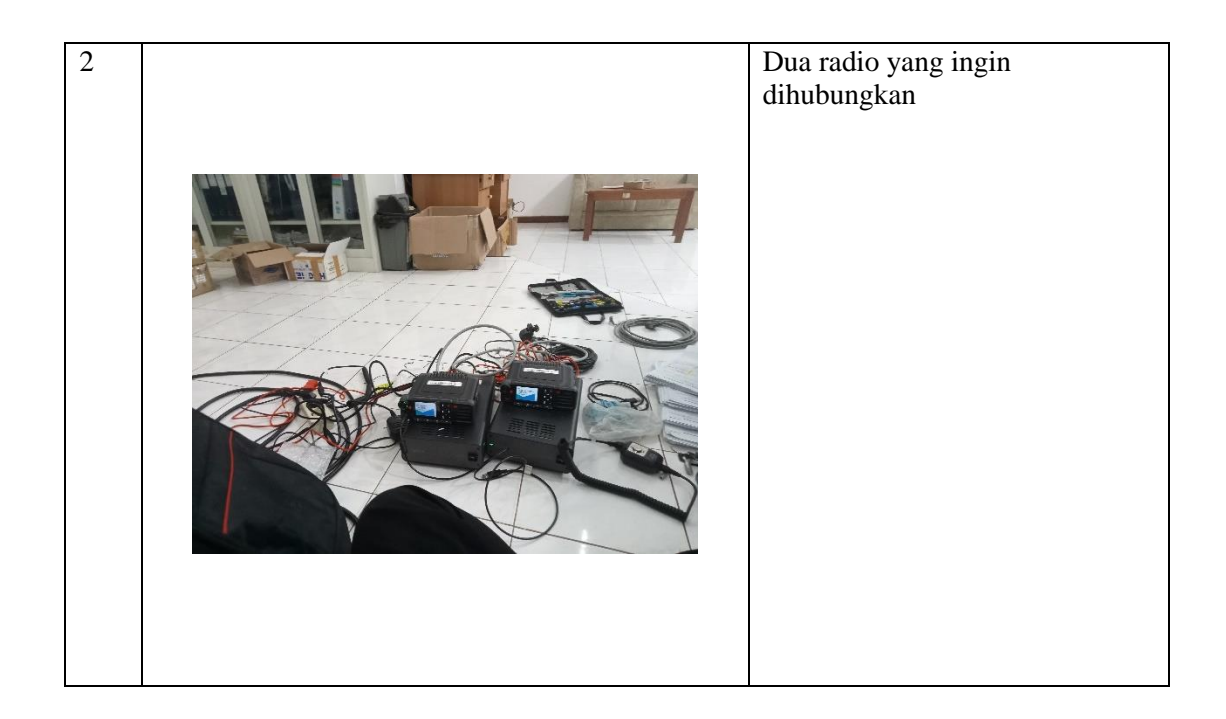

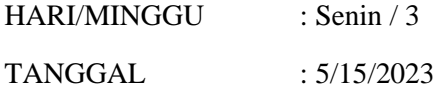

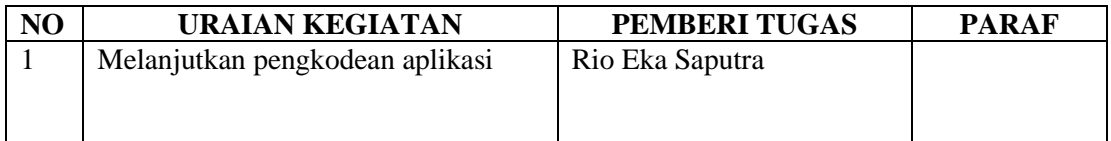

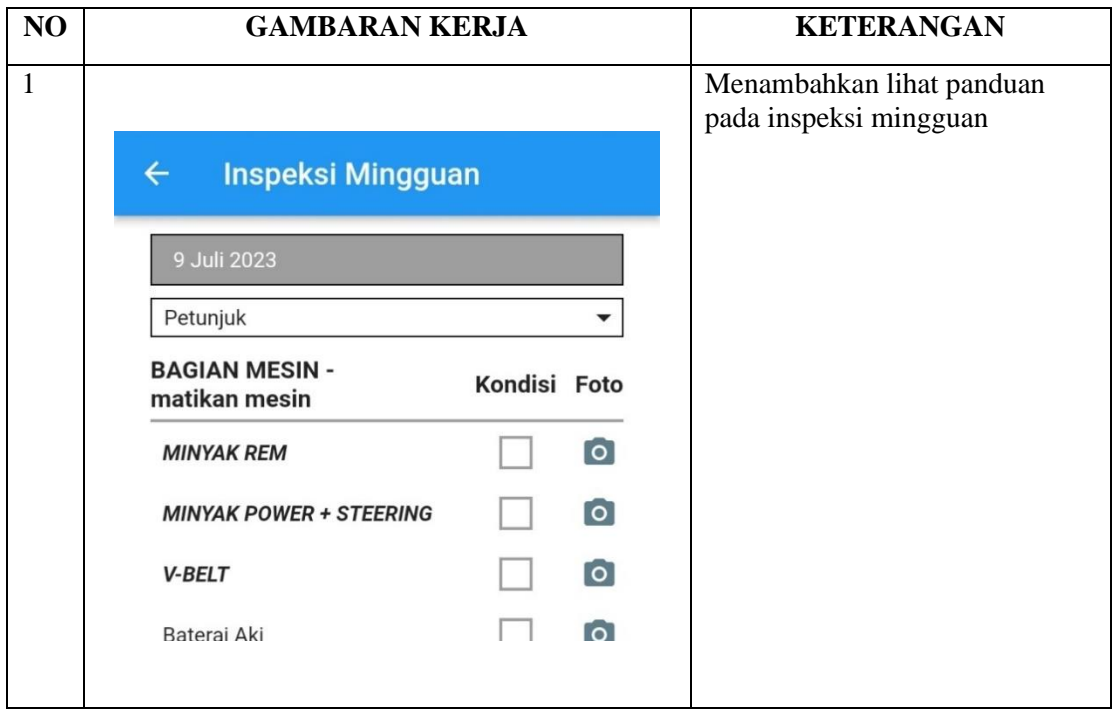

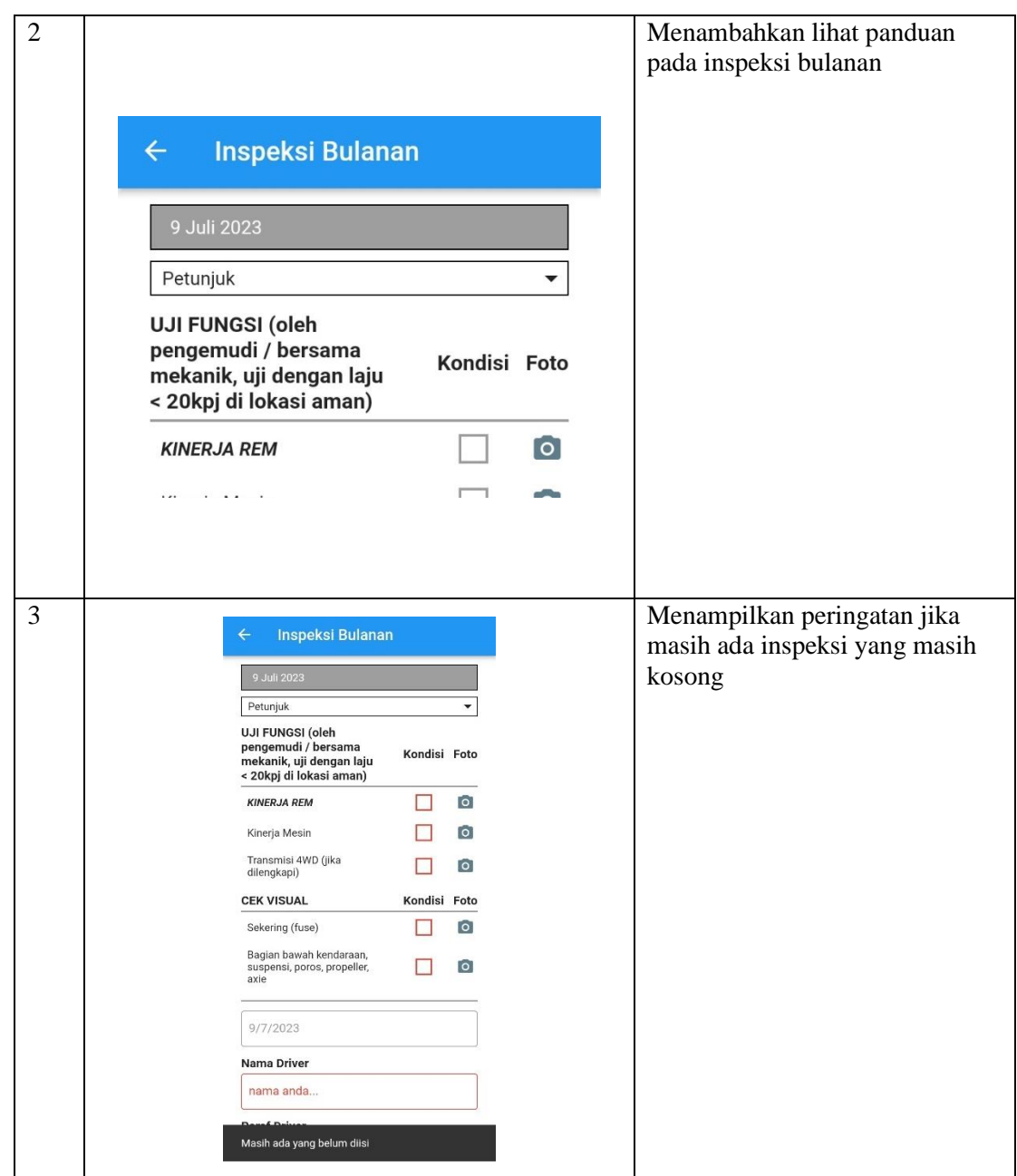

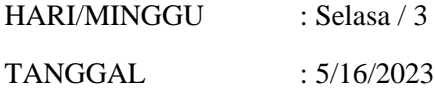

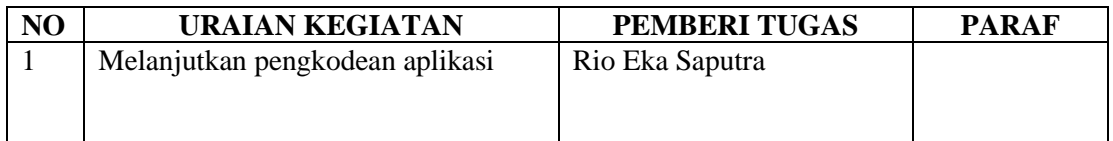

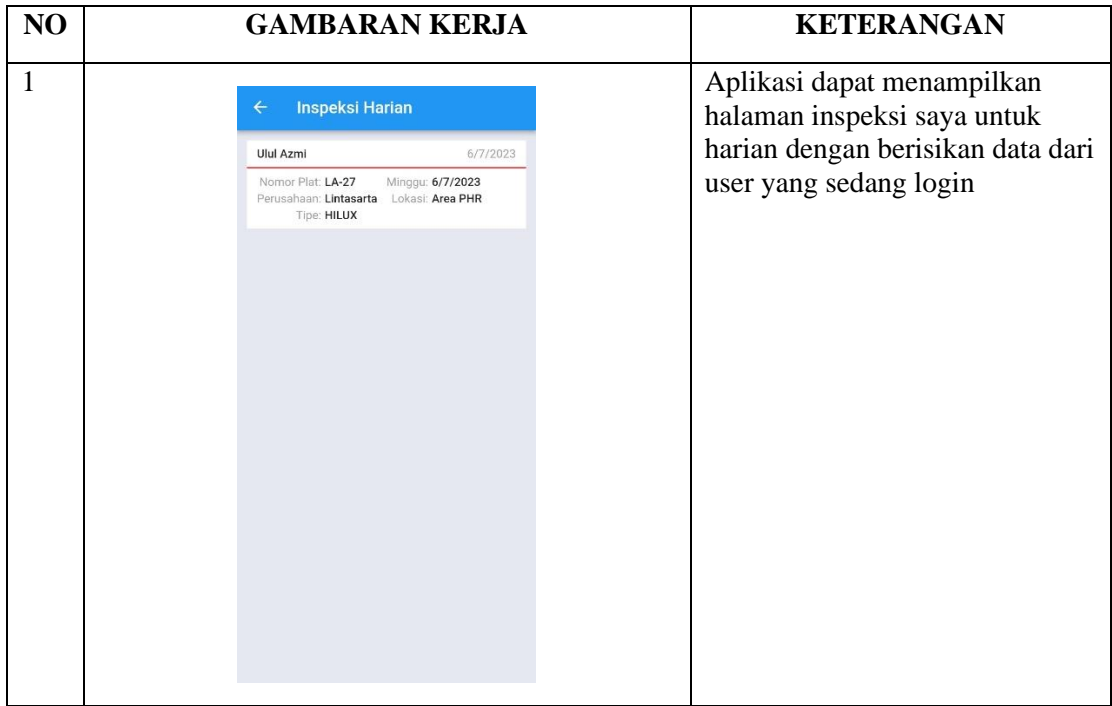

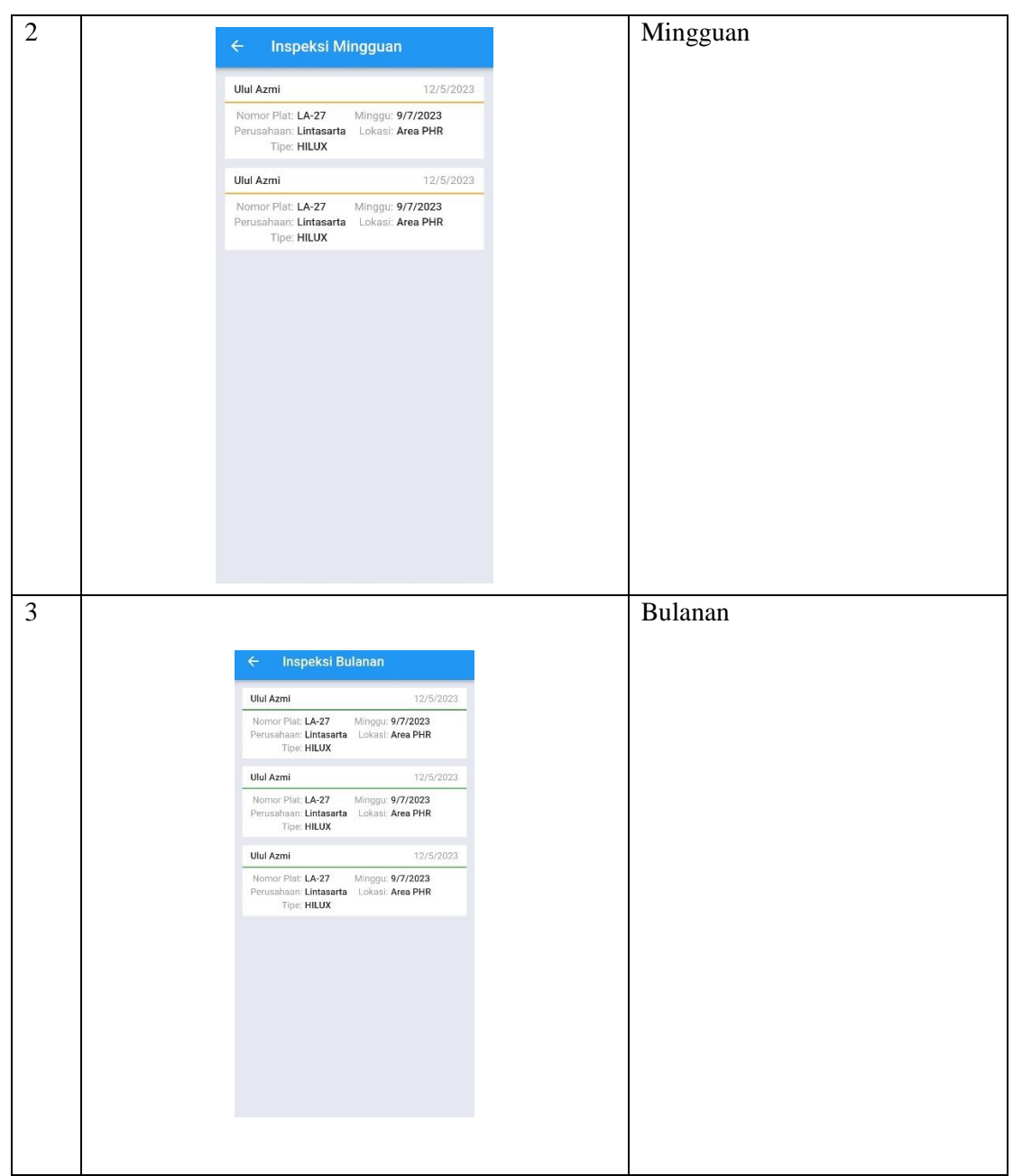

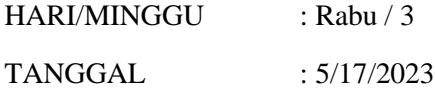

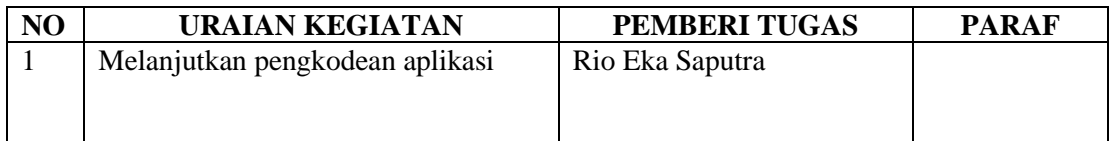

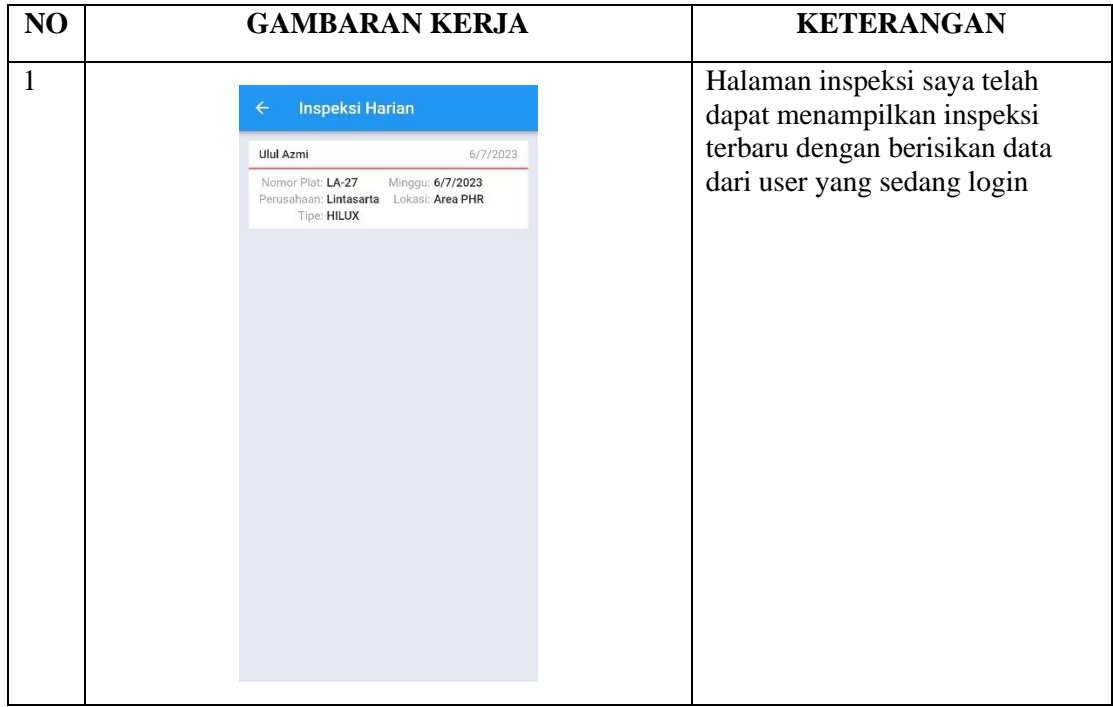

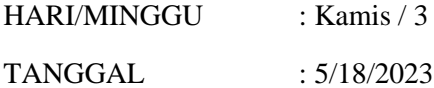

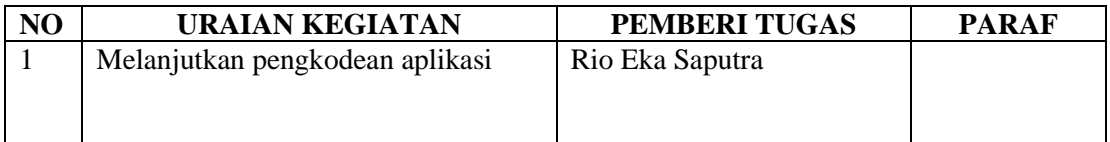

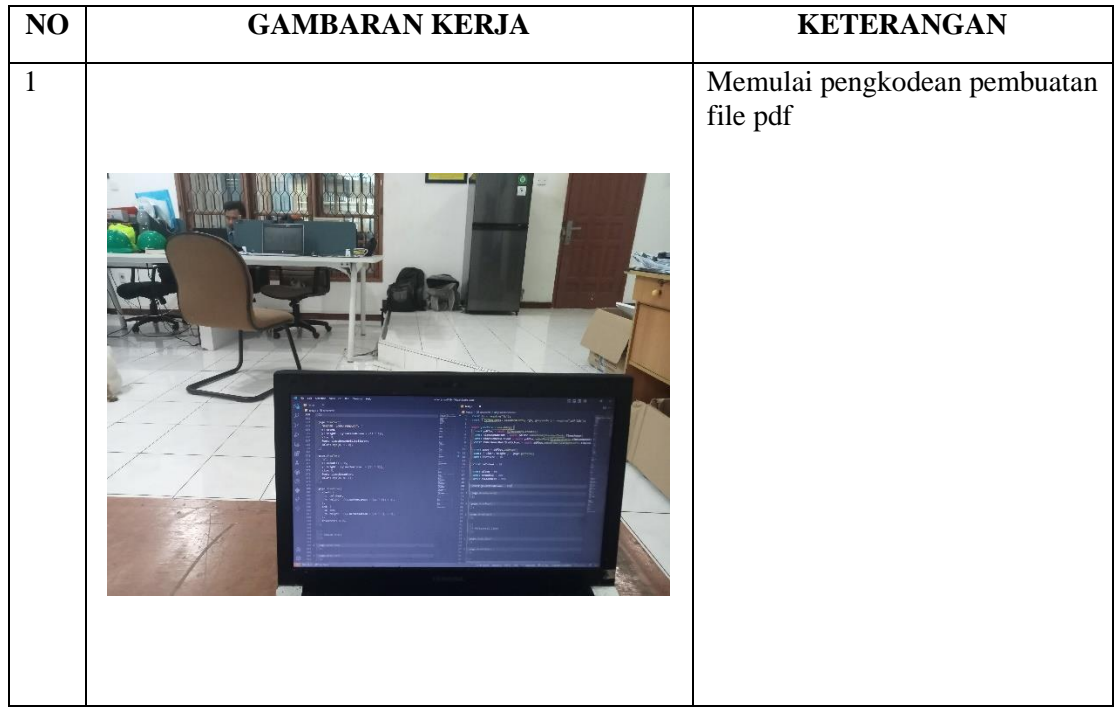

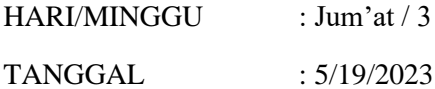

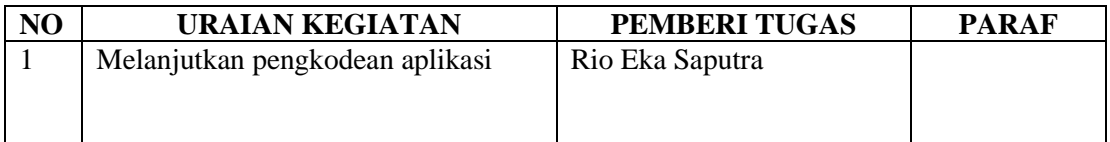

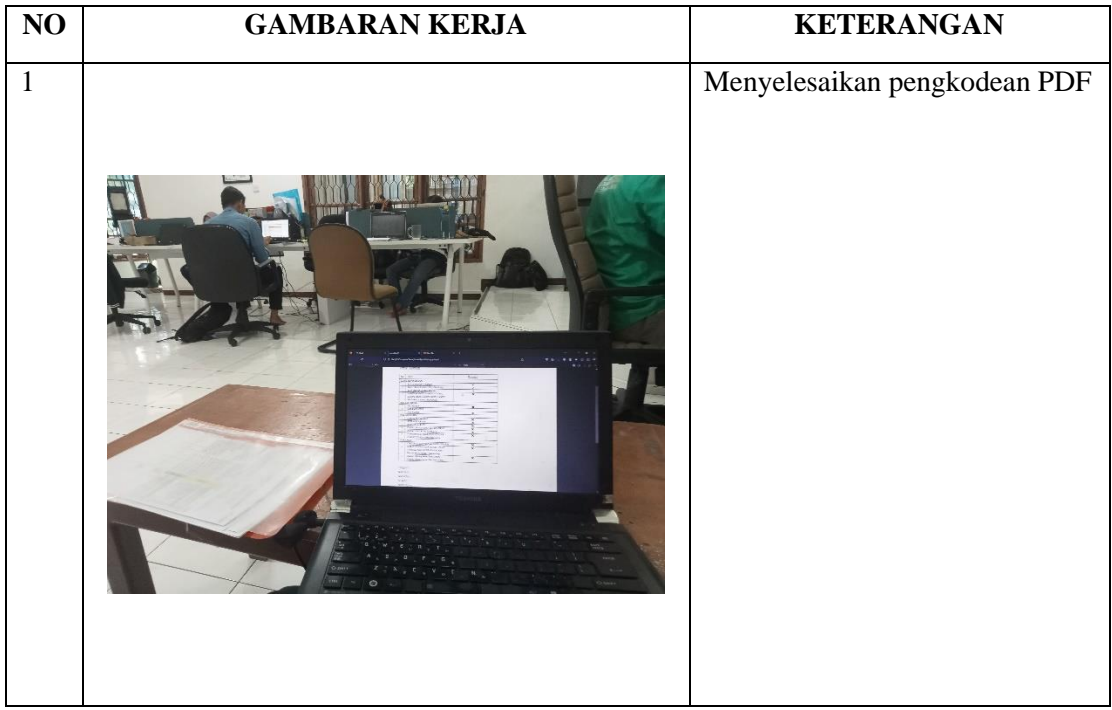

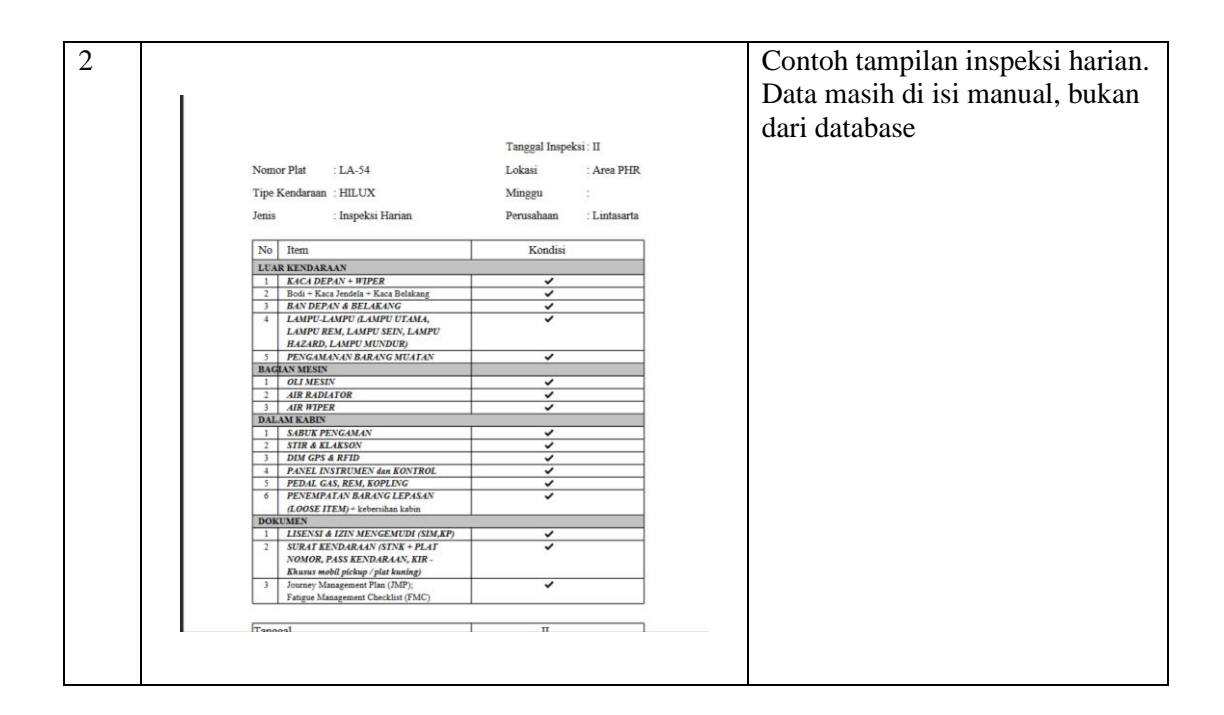

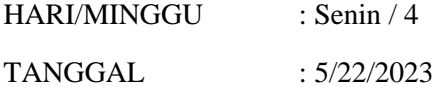

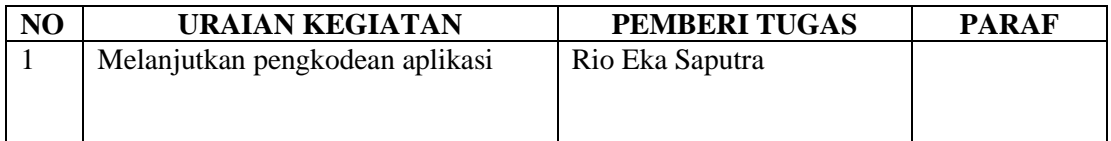

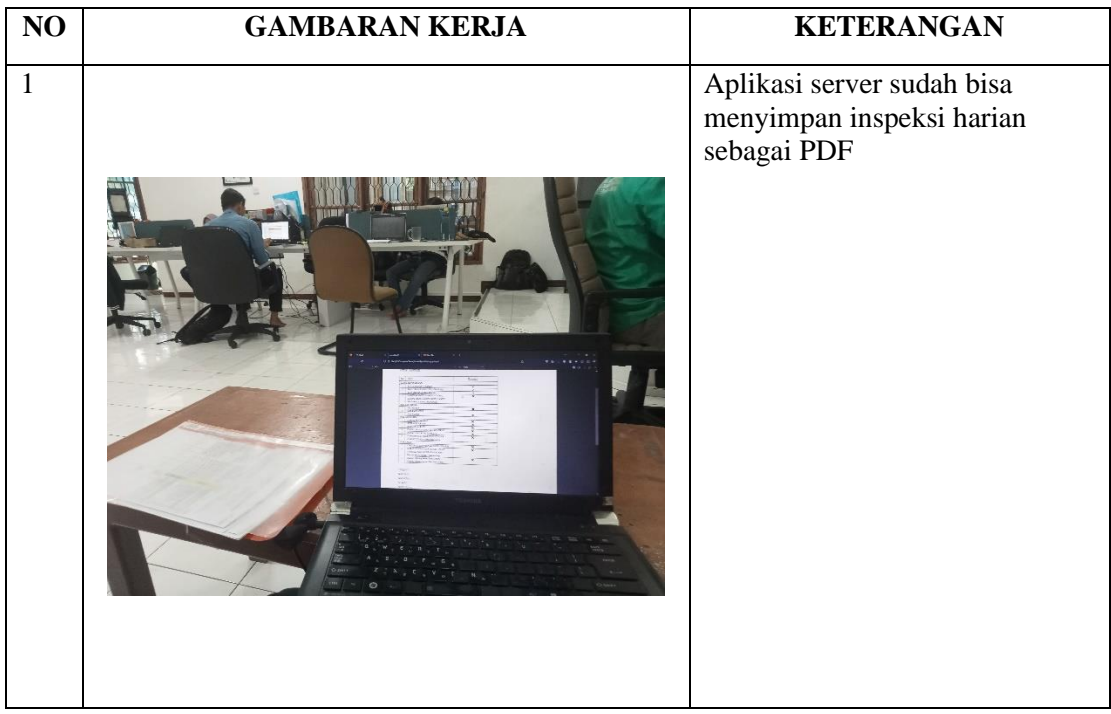

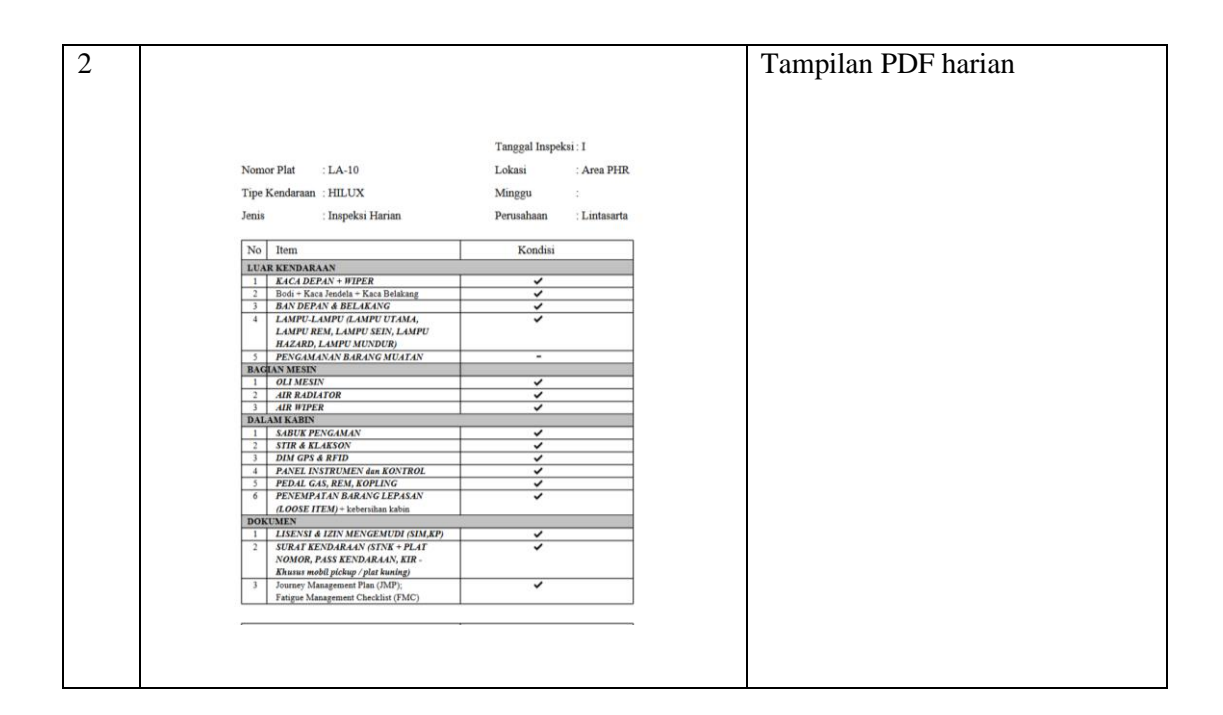

# **KERJA PRAKTEK (KP)**

HARI/MINGGU : Selasa / 4 TANGGAL : 5/23/2023

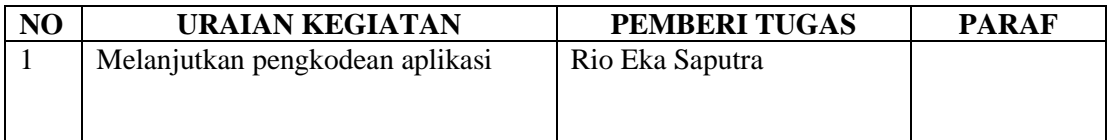

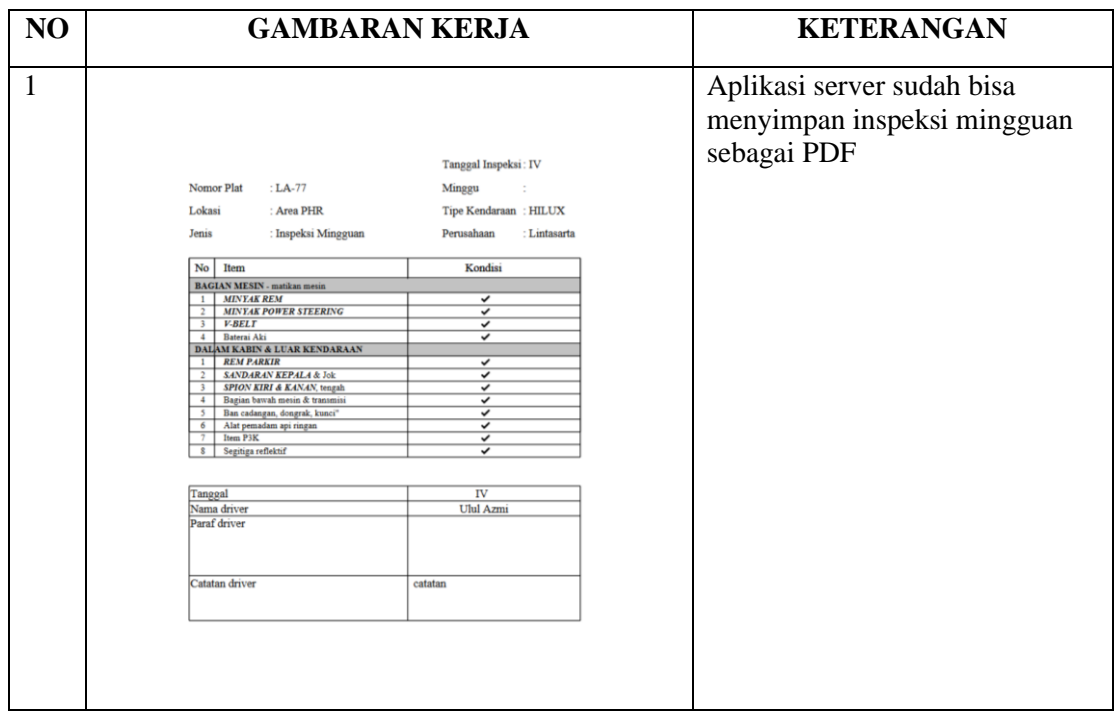

# **KERJA PRAKTEK (KP)**

HARI/MINGGU : Rabu / 4 TANGGAL : 5/24/2023

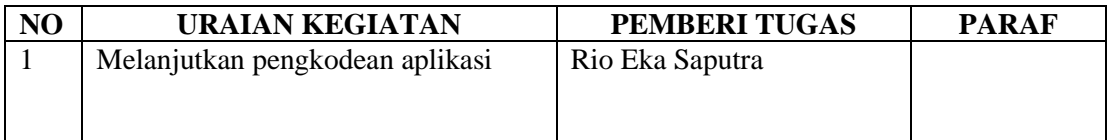

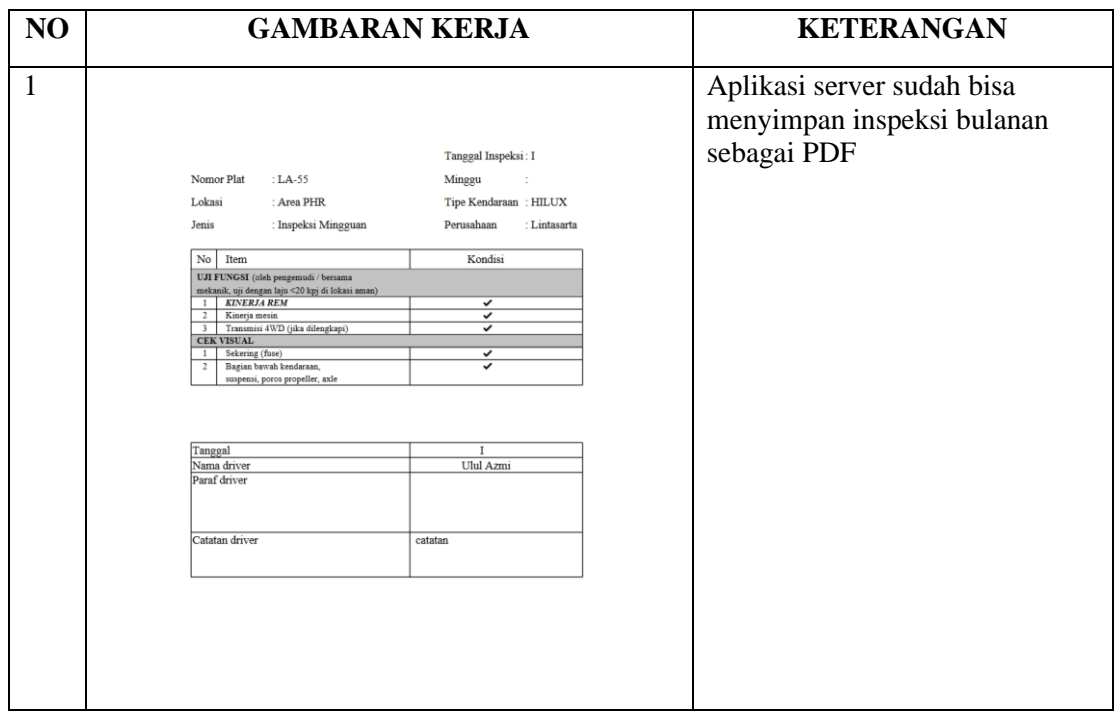

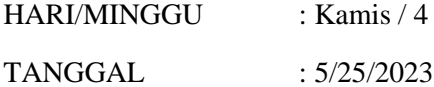

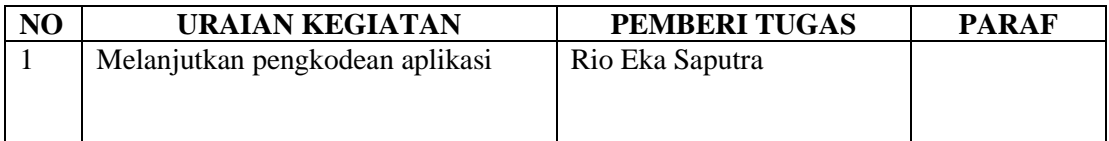

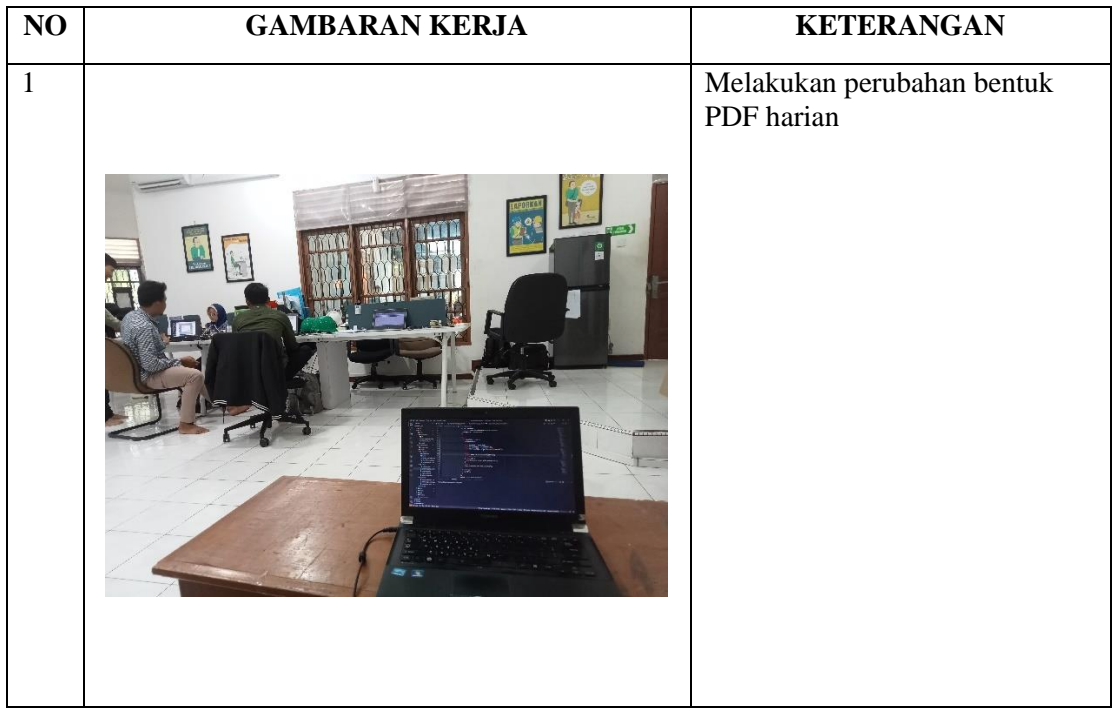

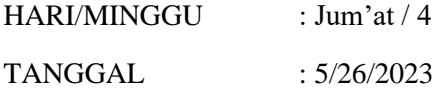

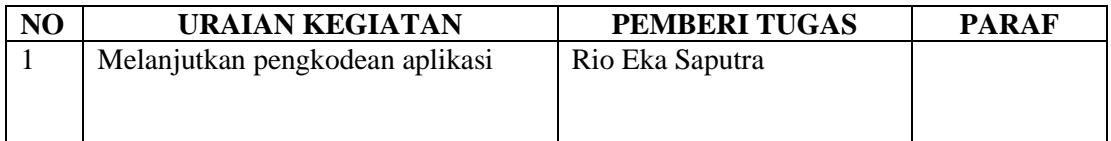

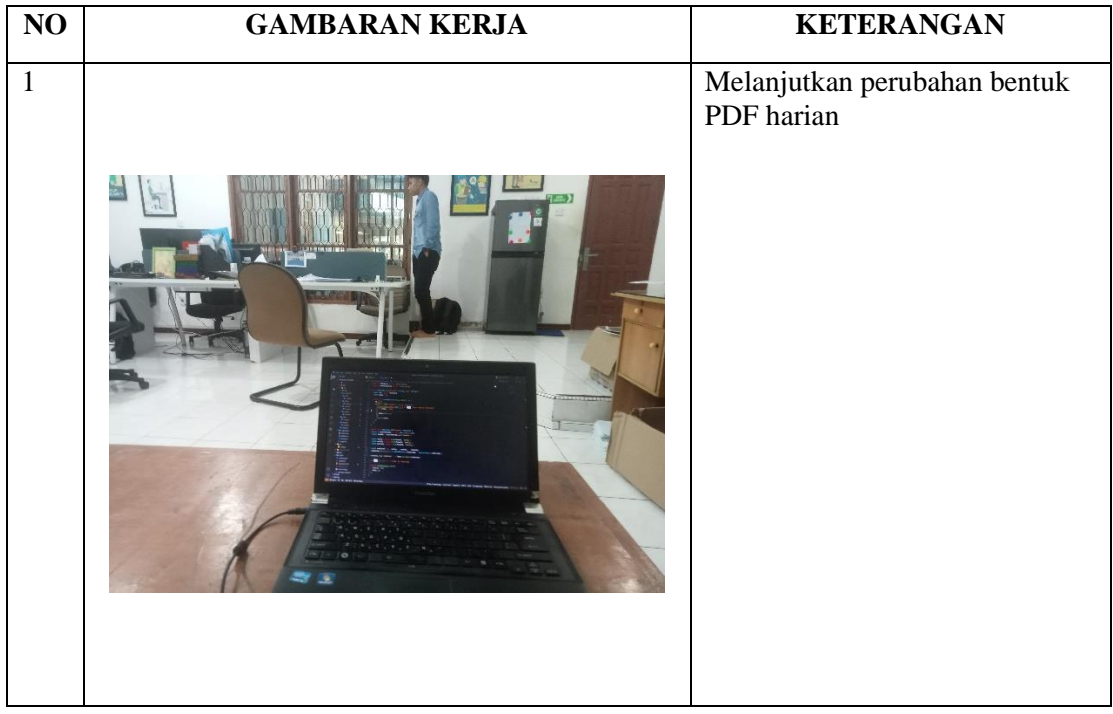

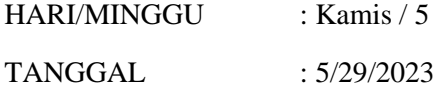

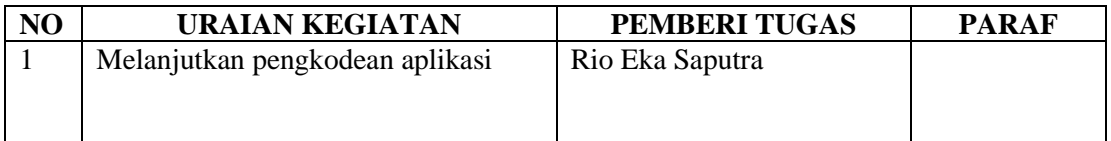

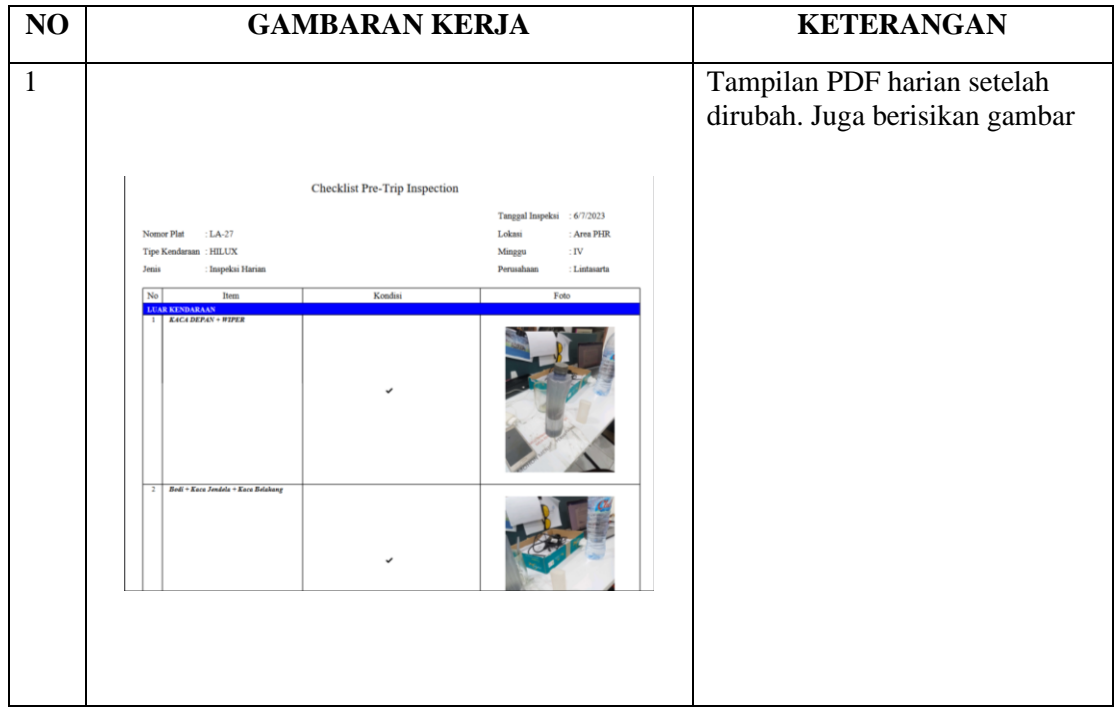

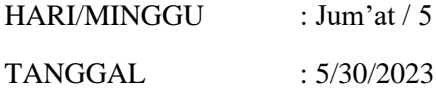

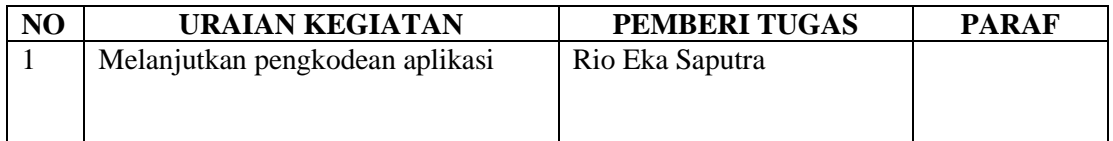

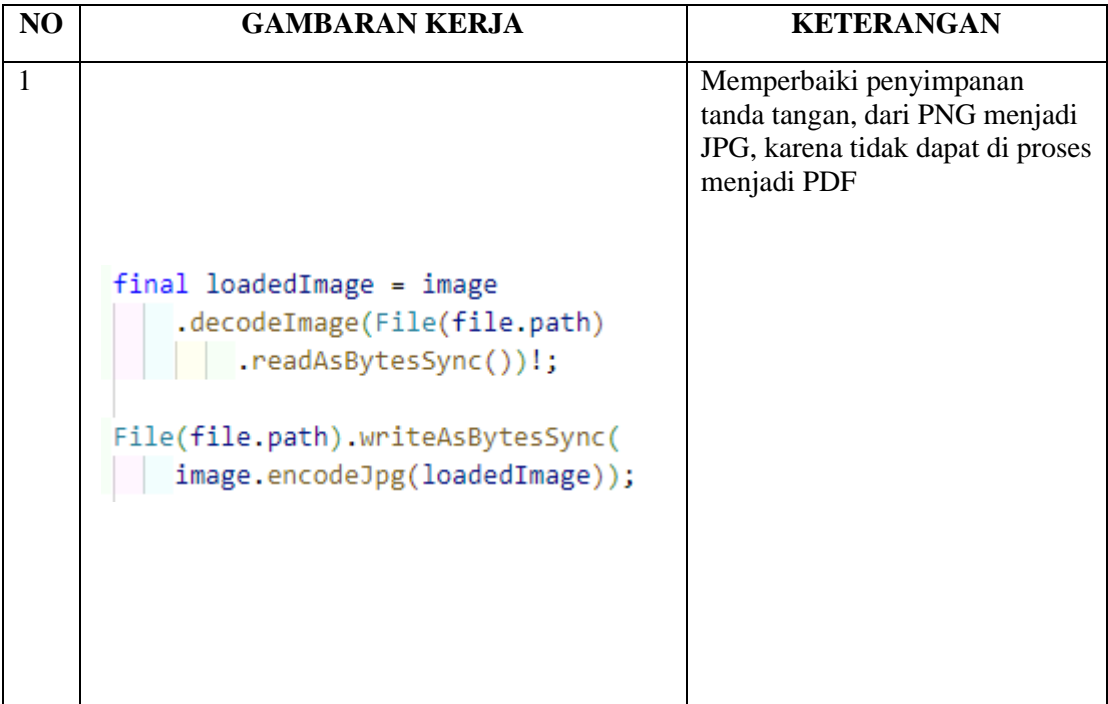

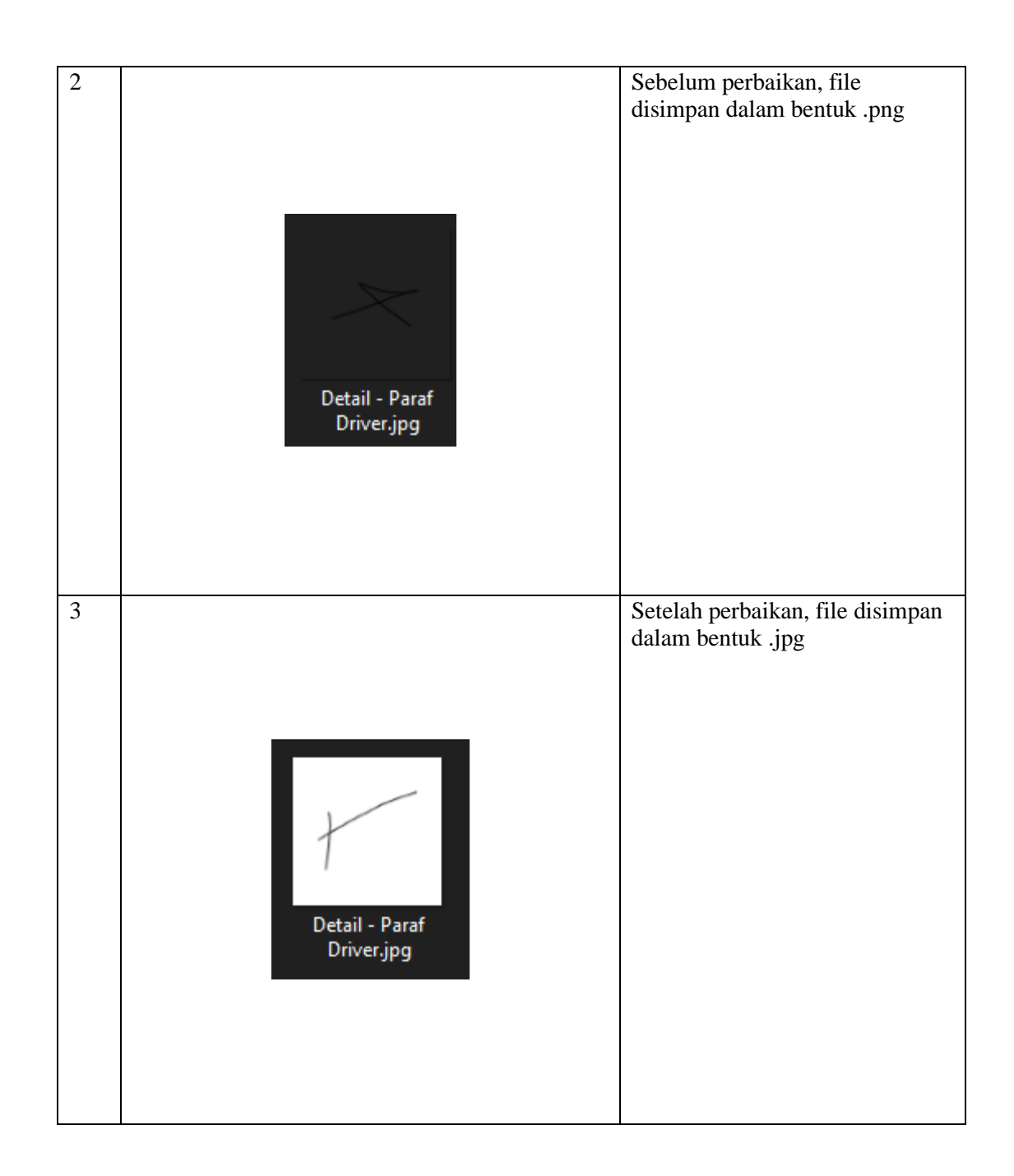
## **KERJA PRAKTEK (KP)**

HARI/MINGGU : Rabu / 5 TANGGAL : 5/31/2023

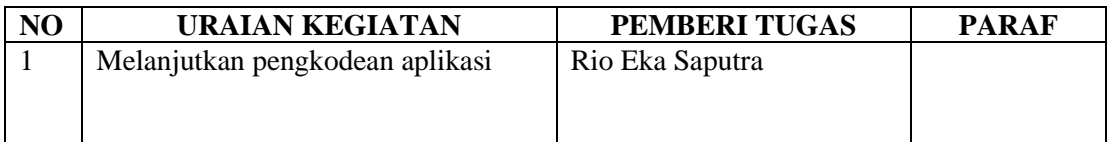

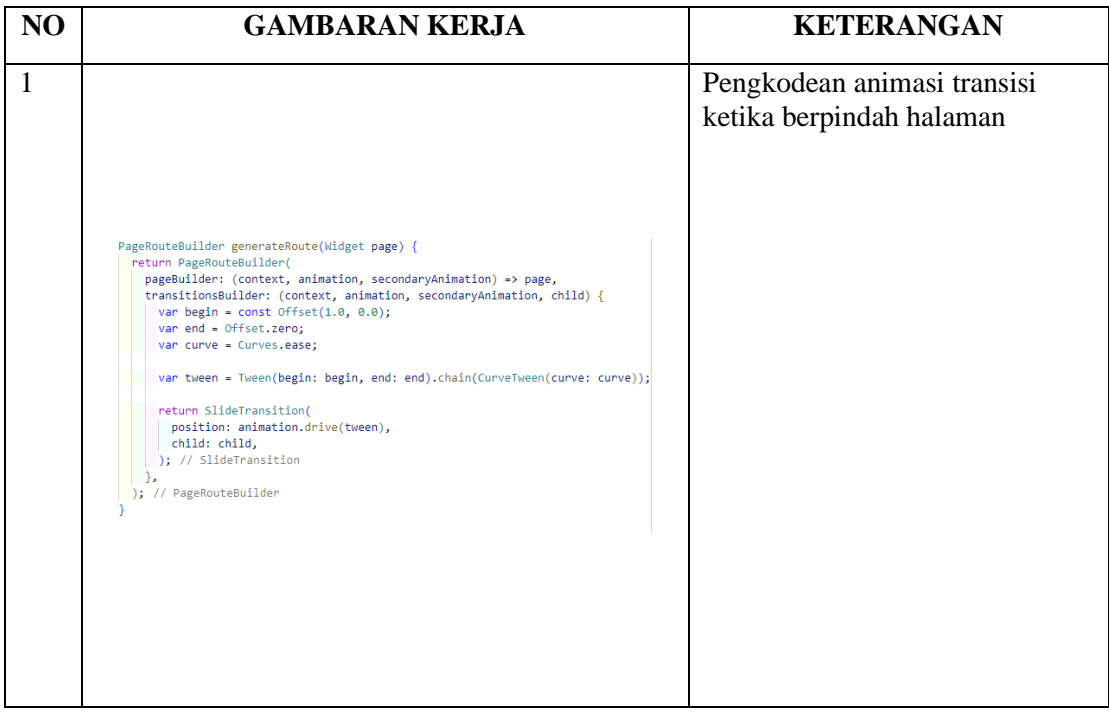

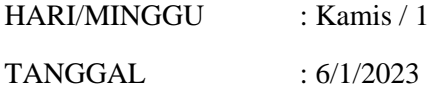

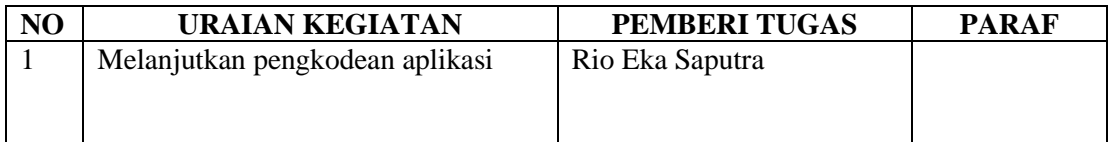

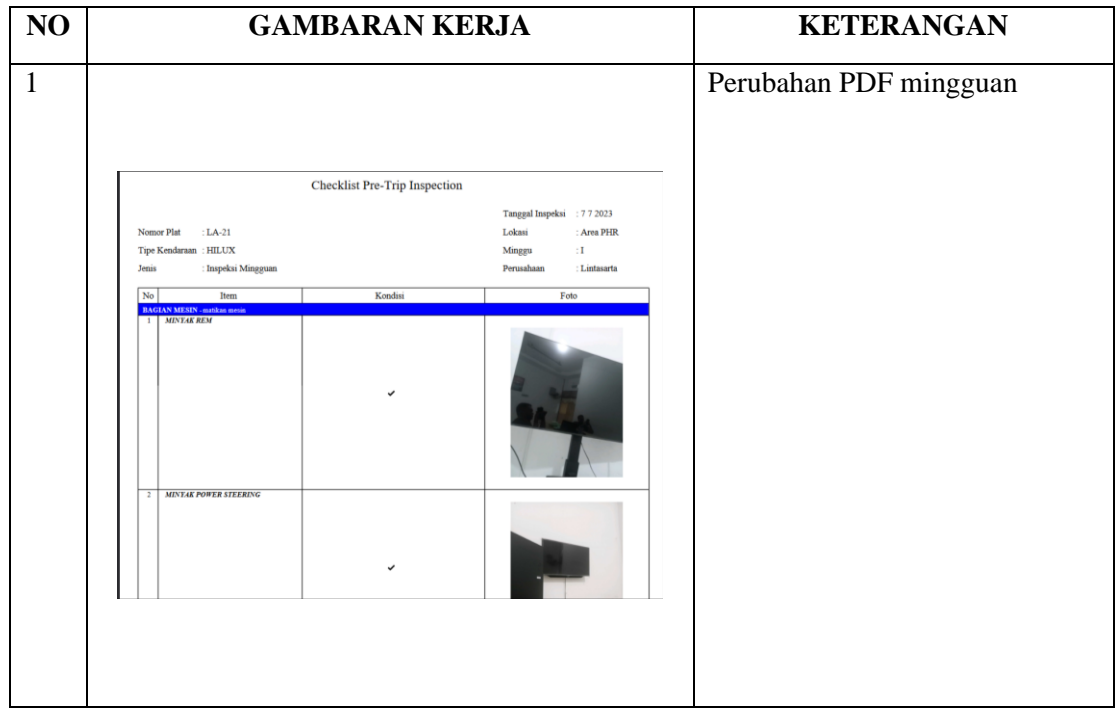

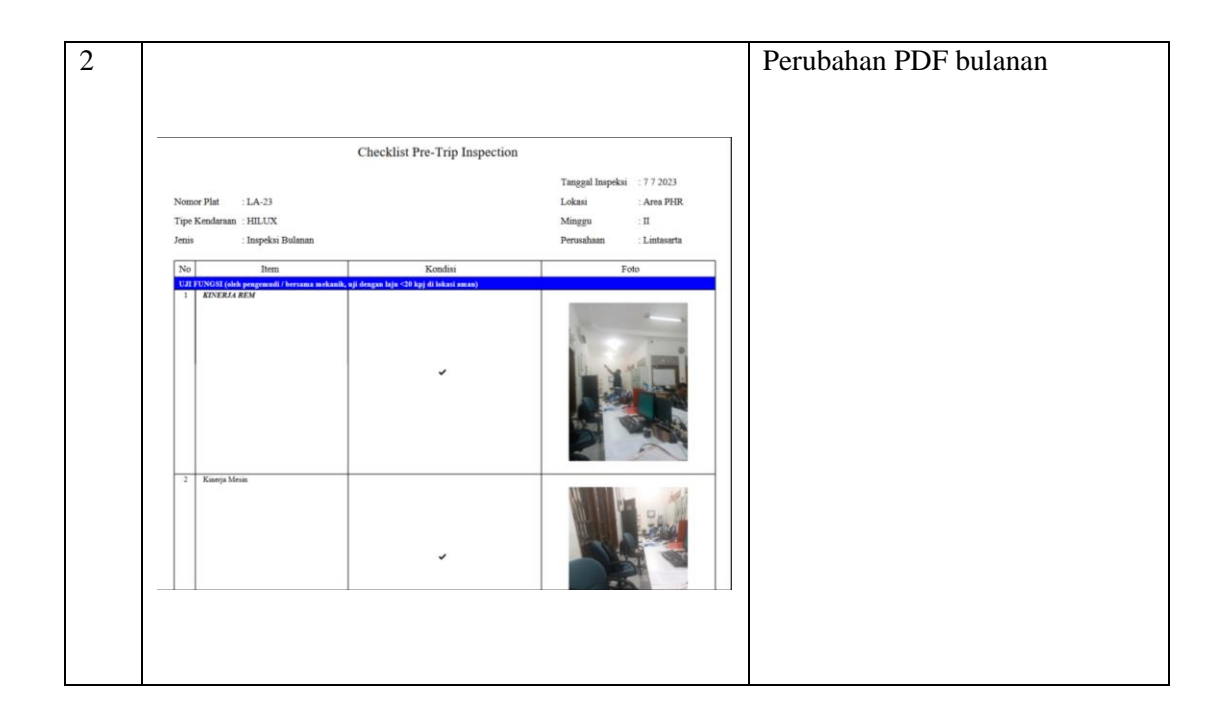

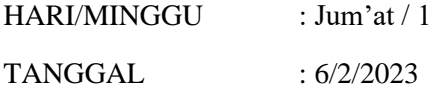

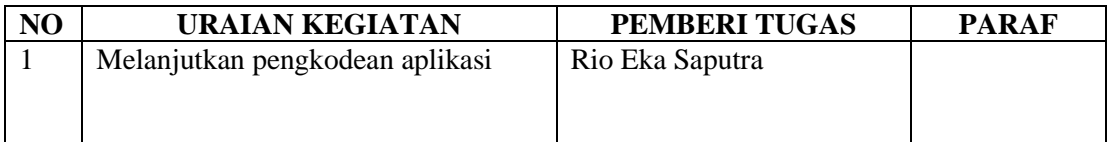

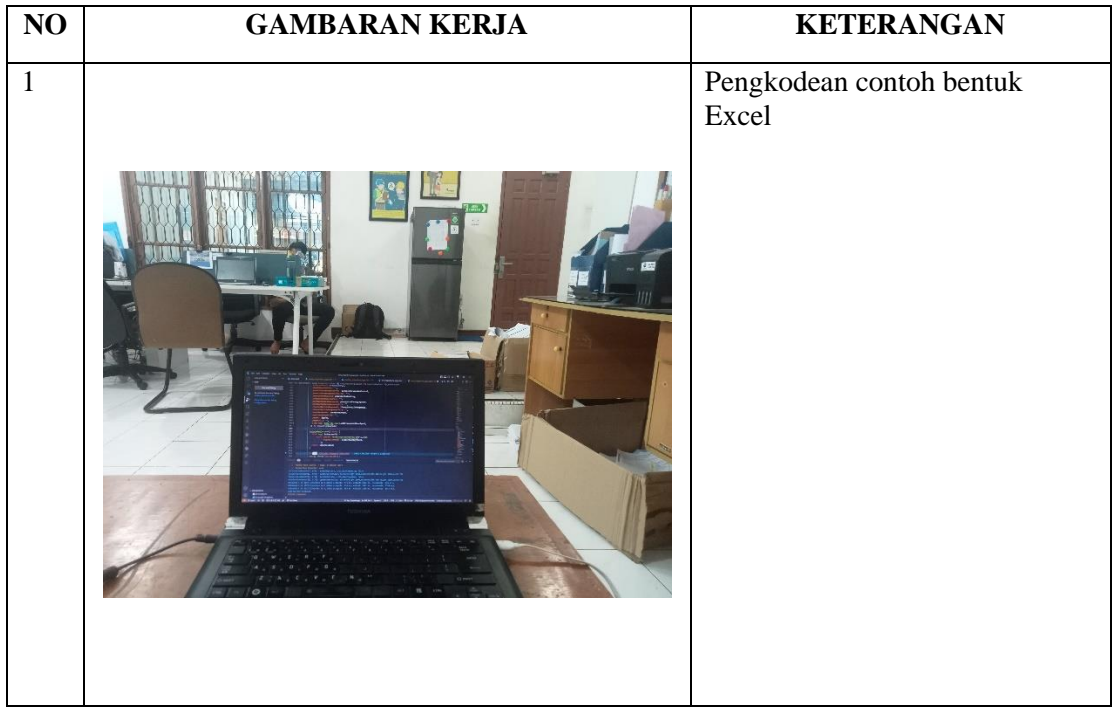

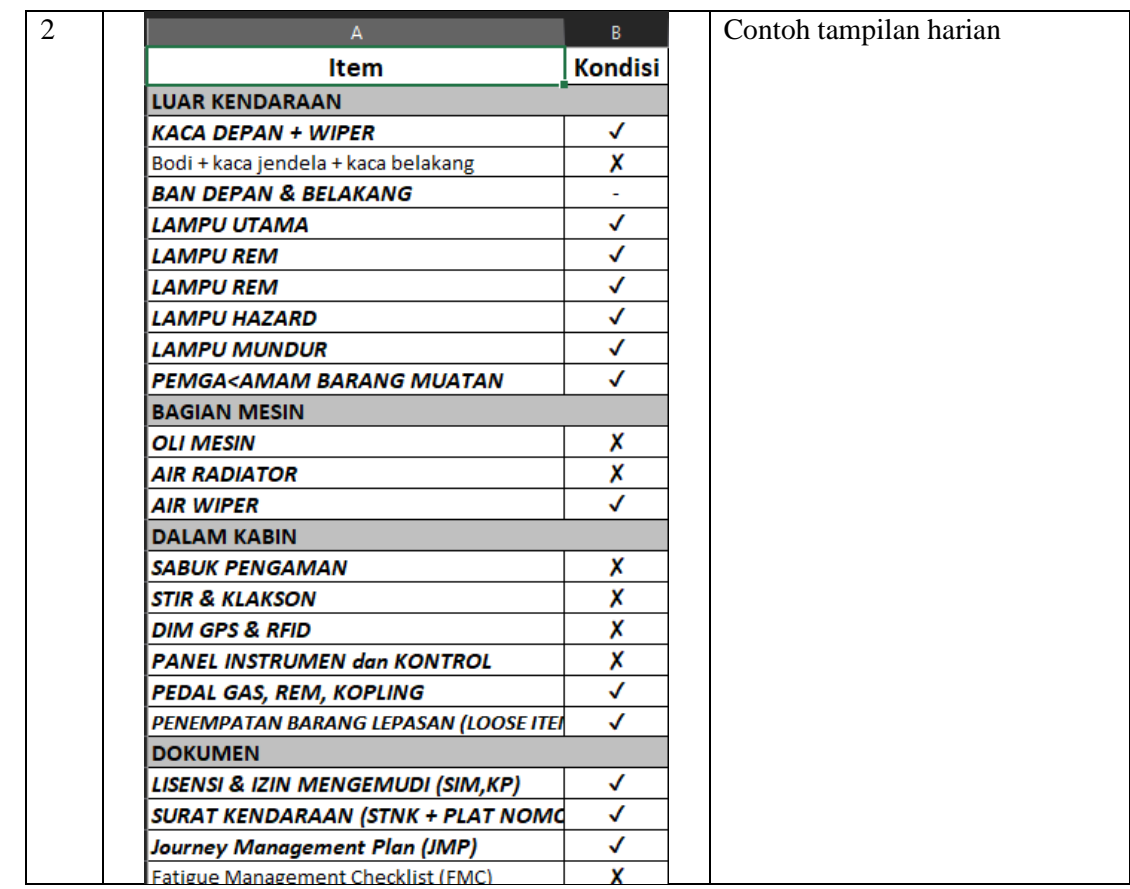

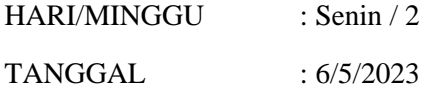

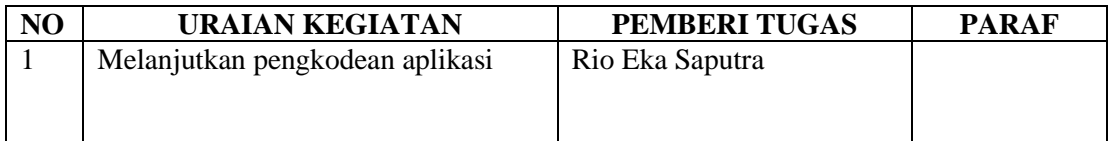

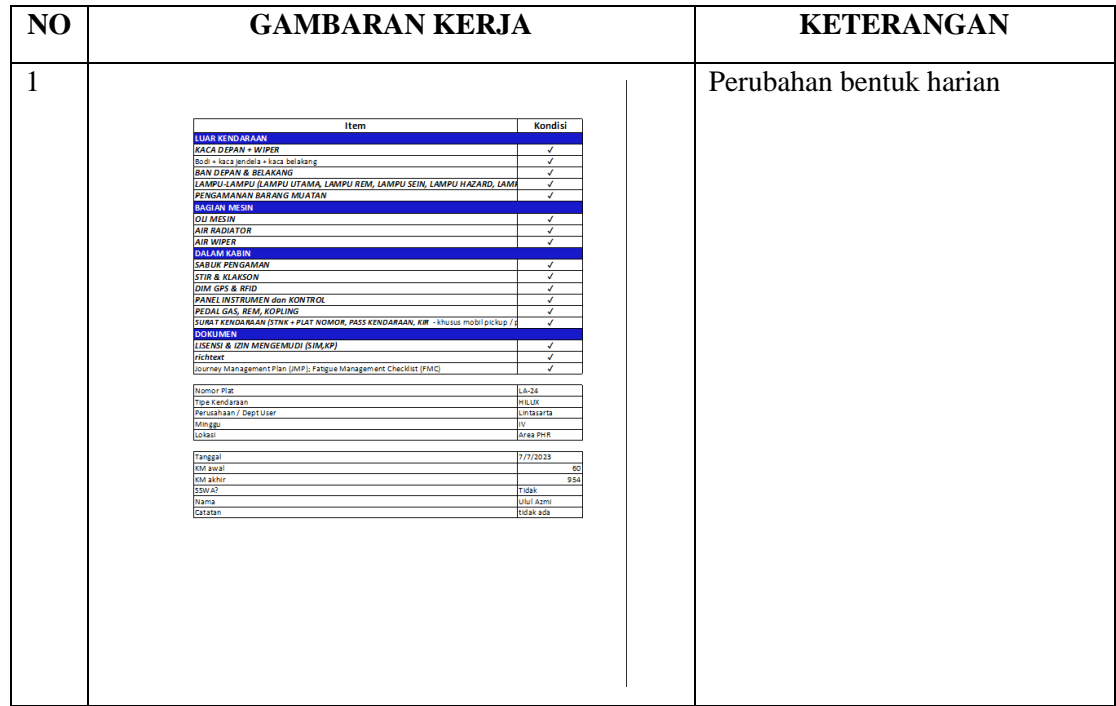

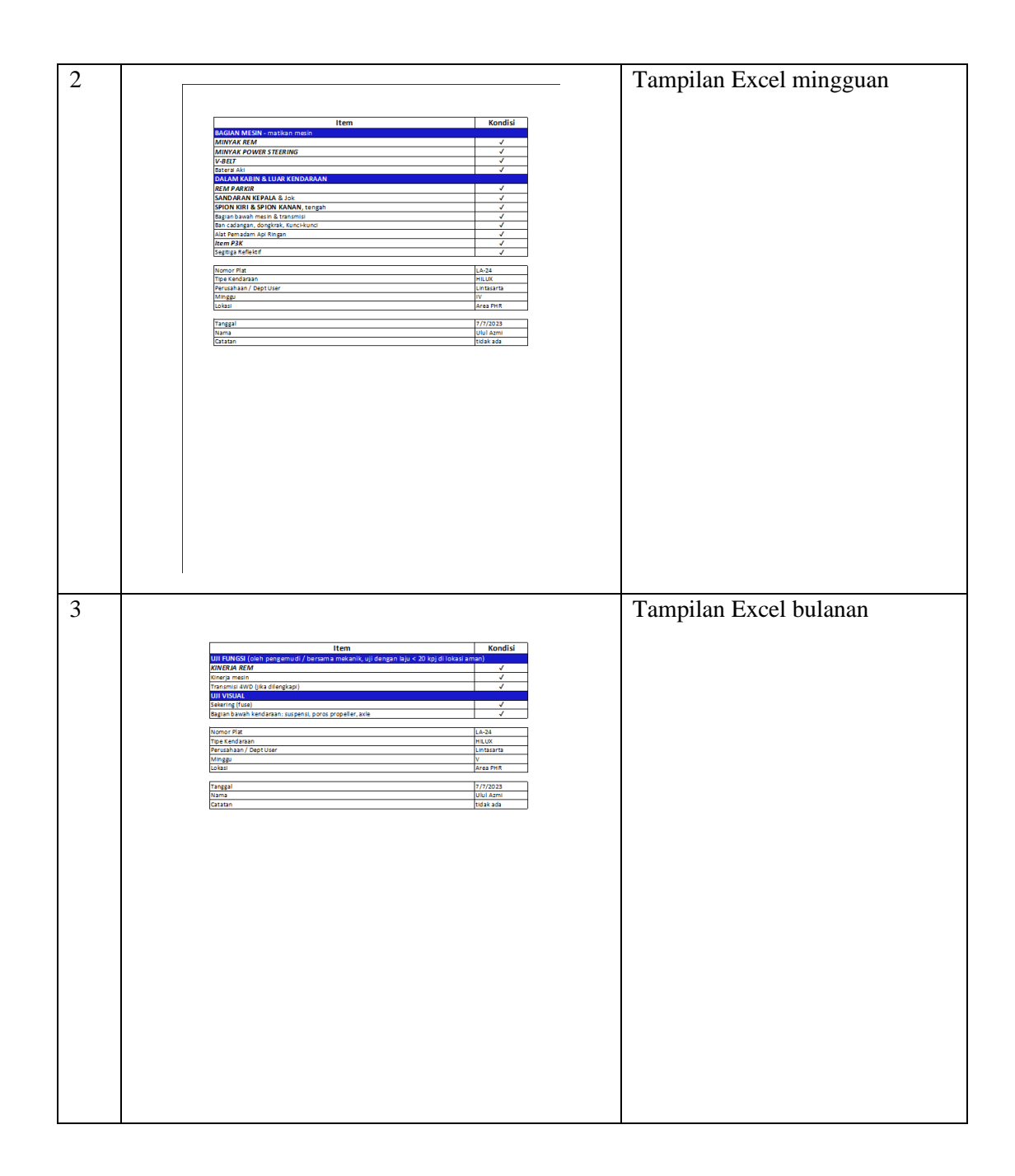

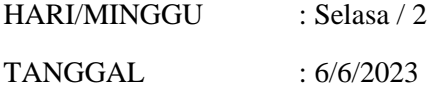

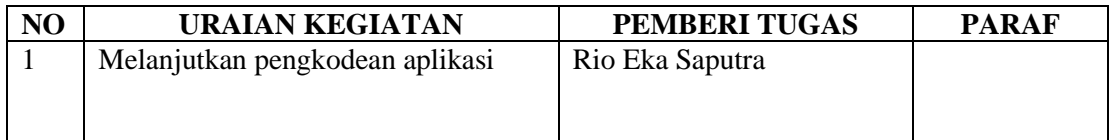

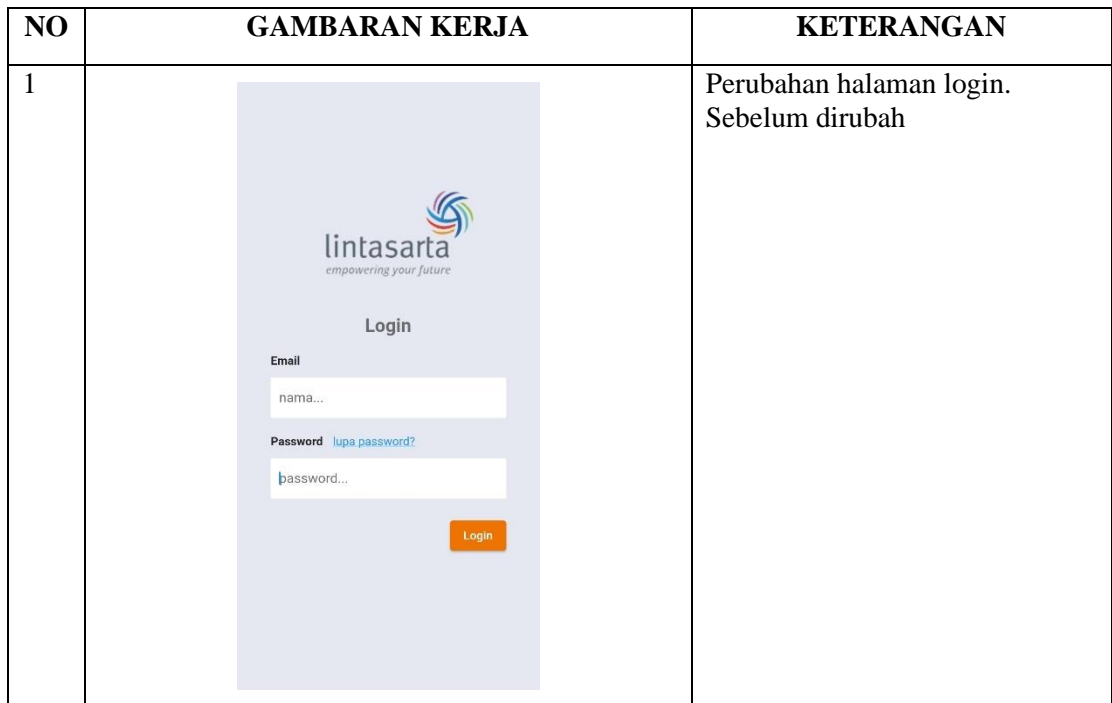

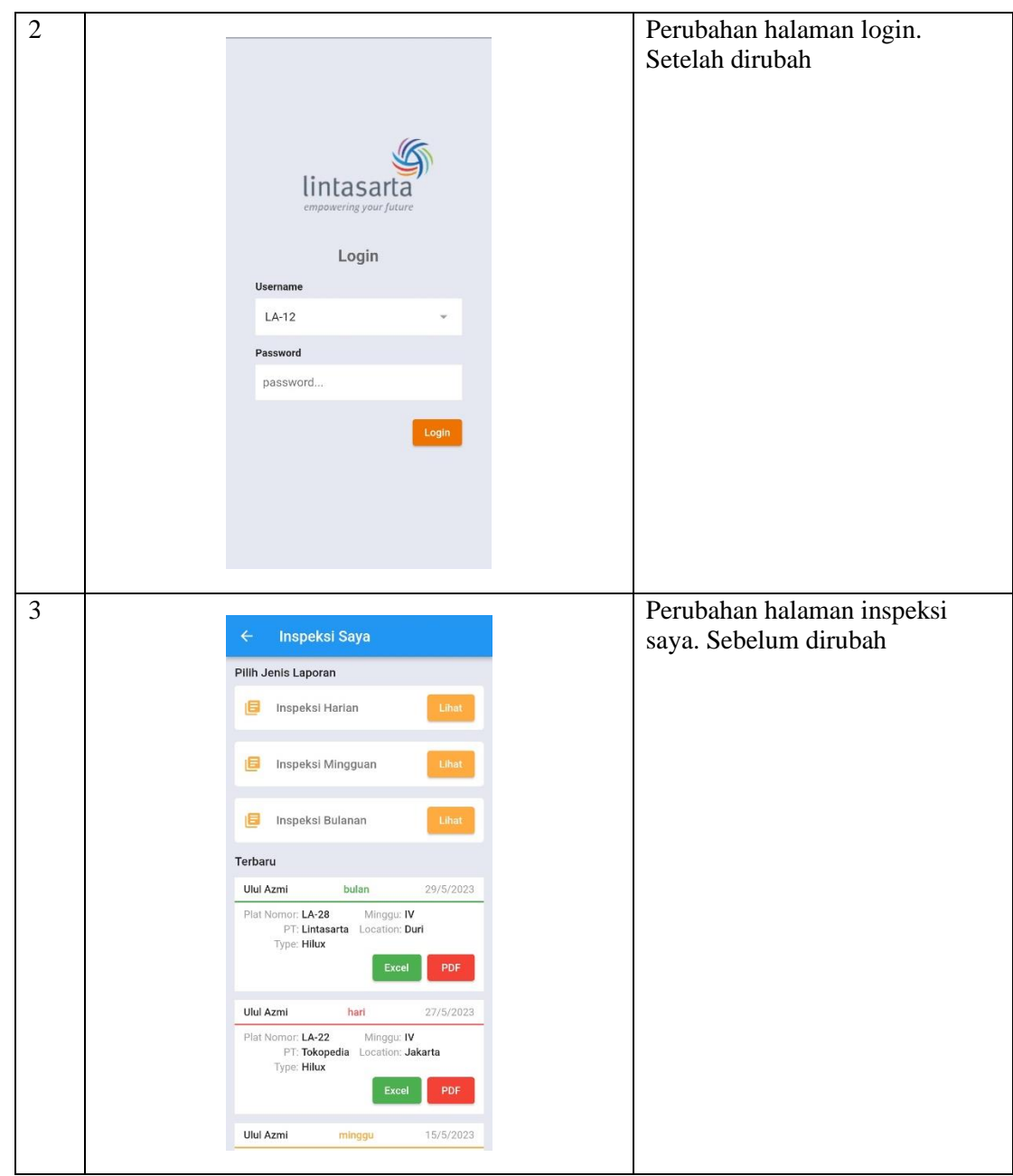

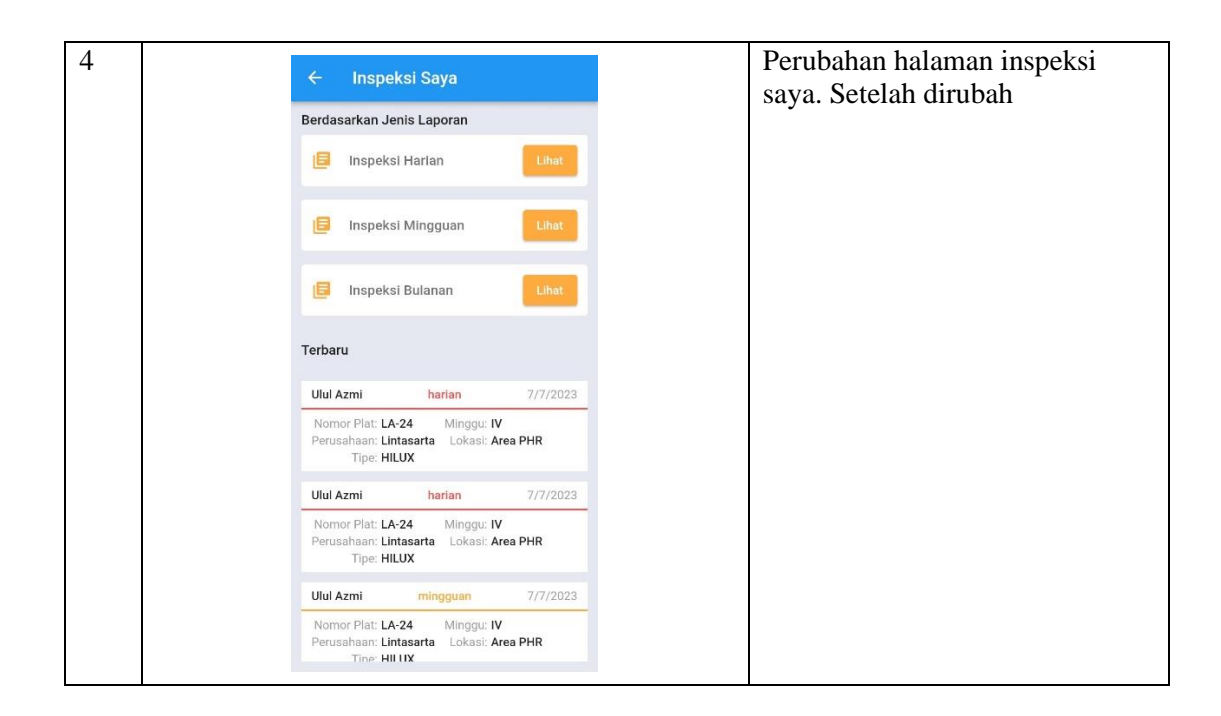

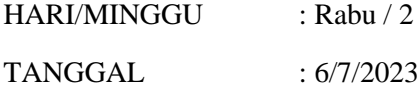

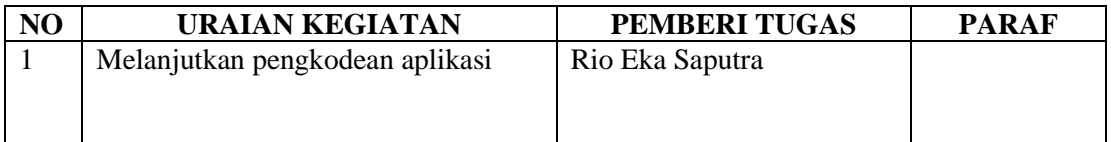

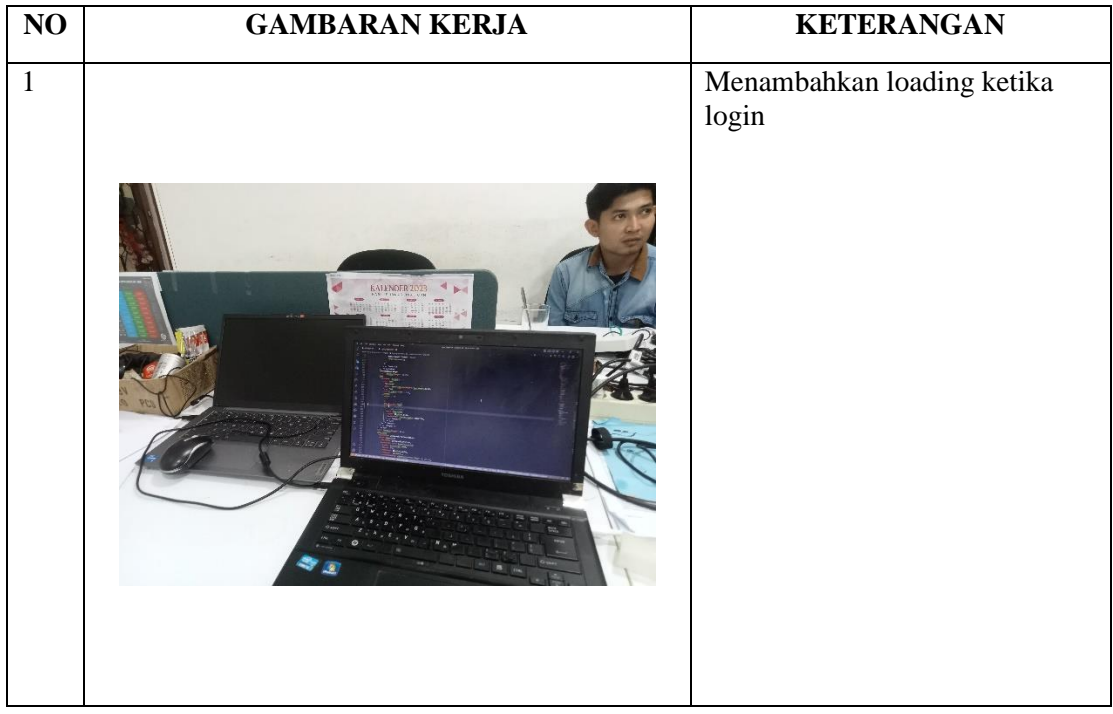

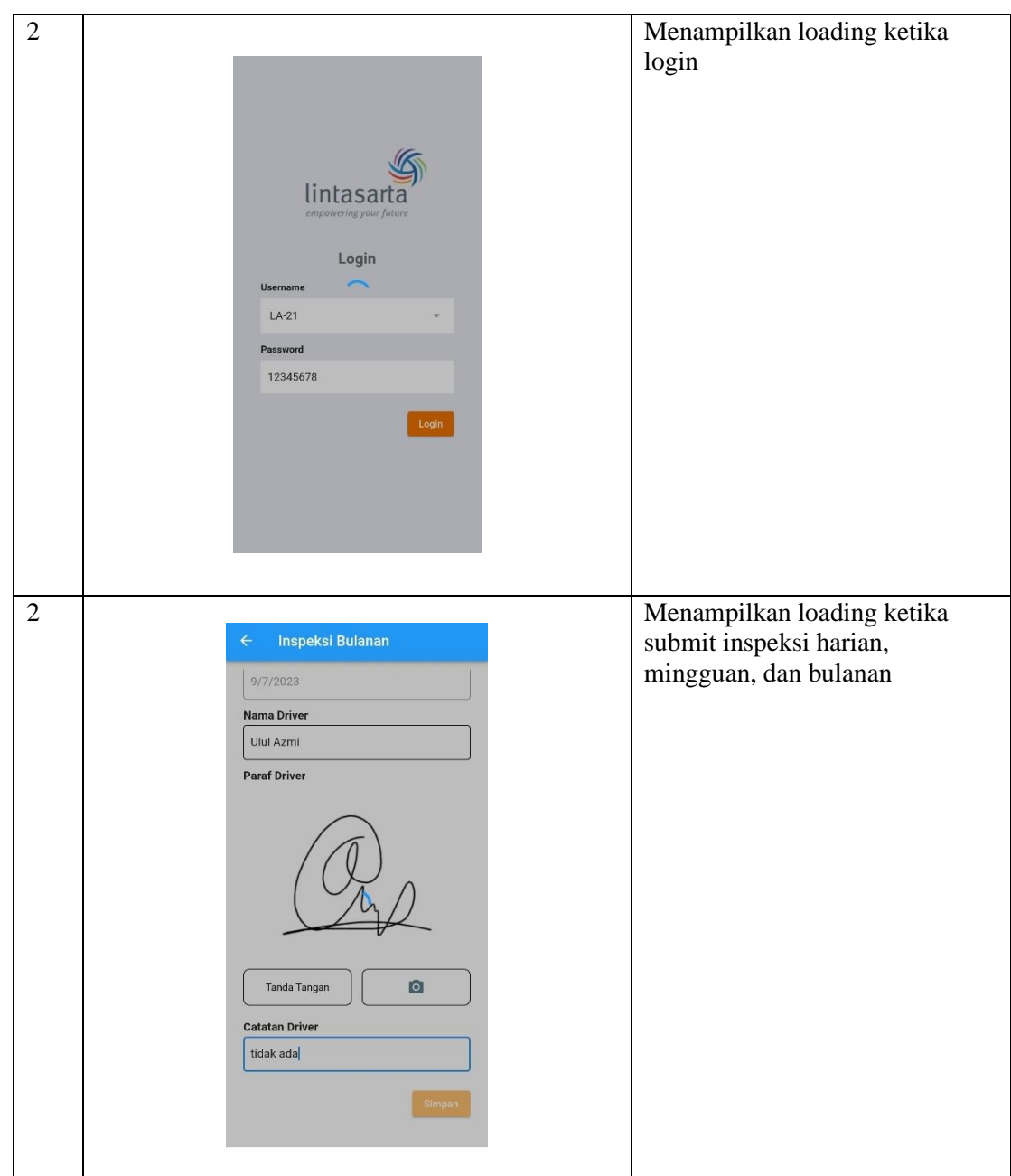

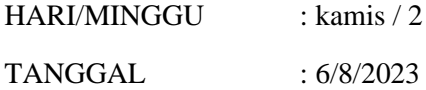

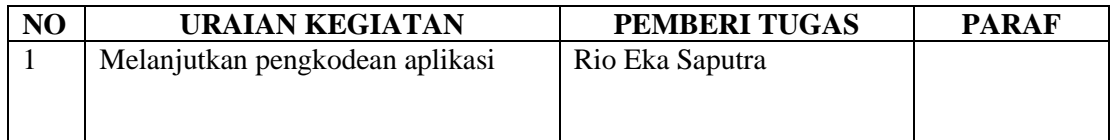

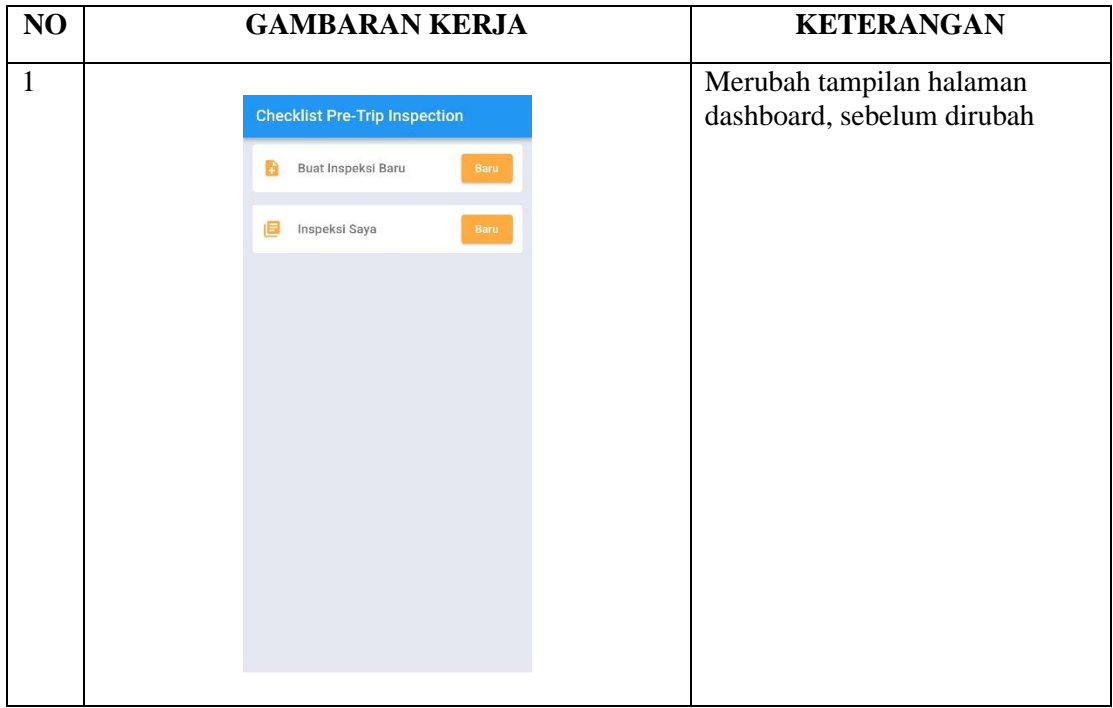

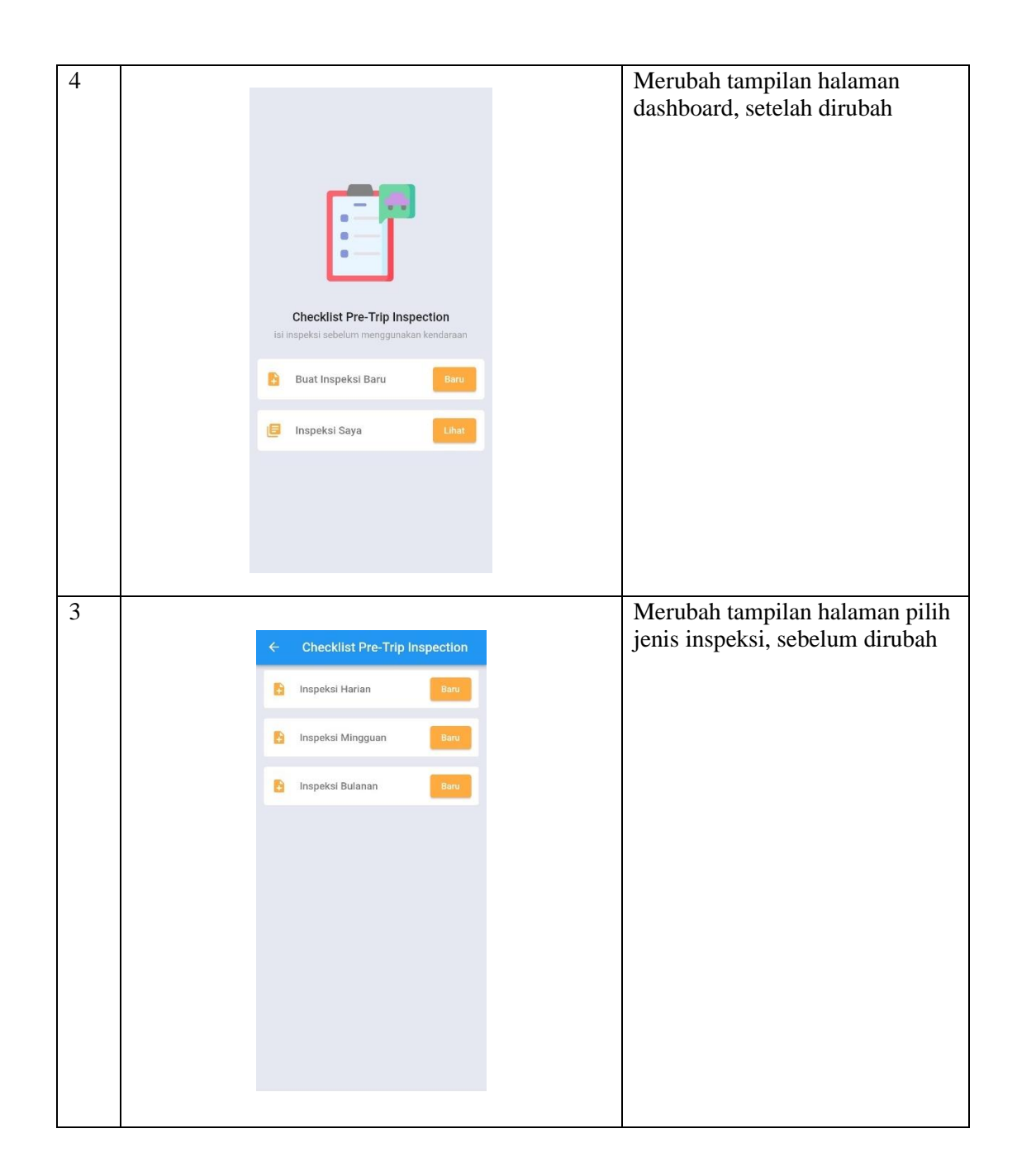

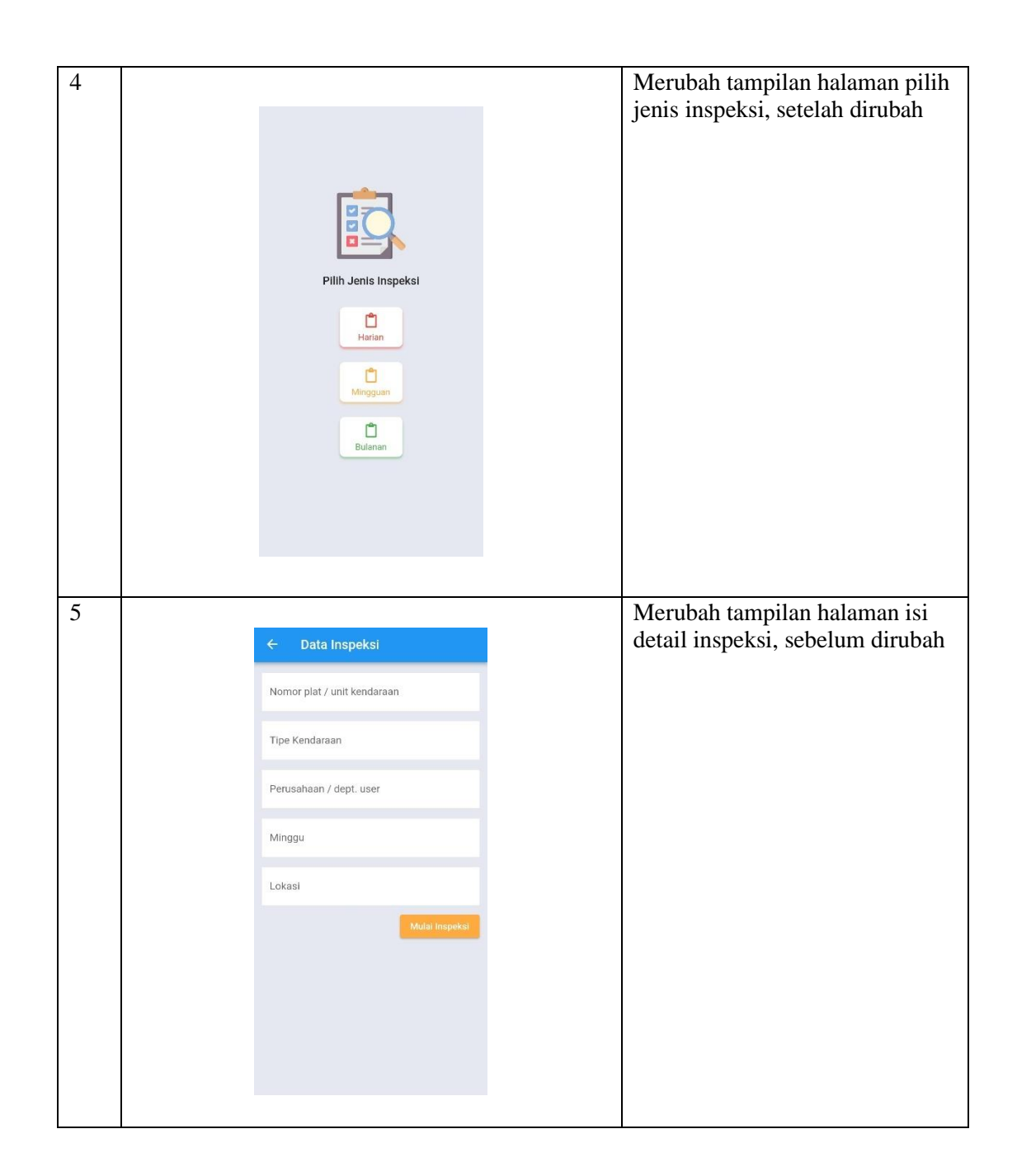

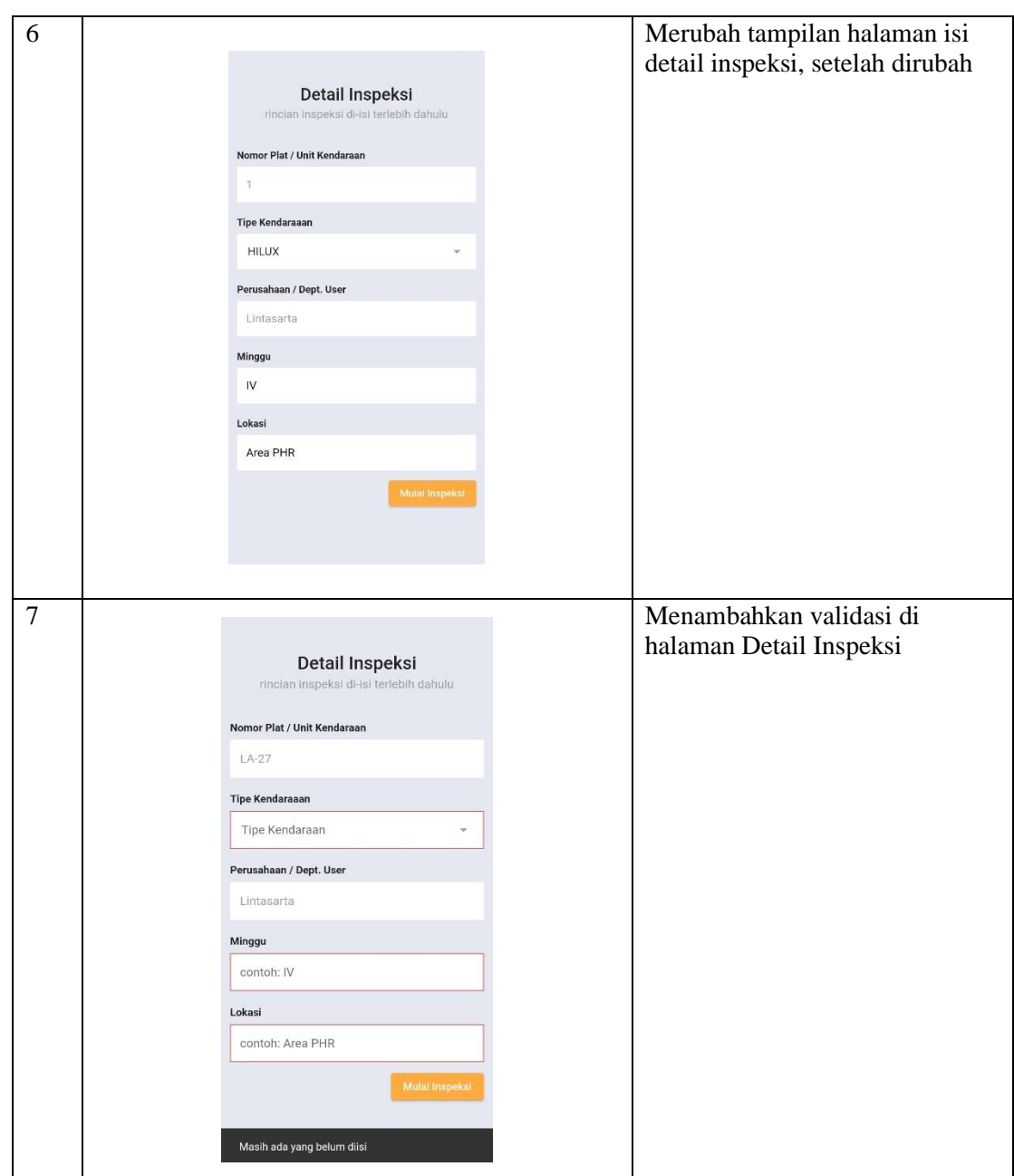

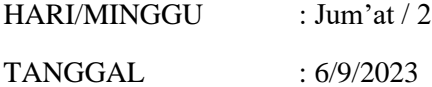

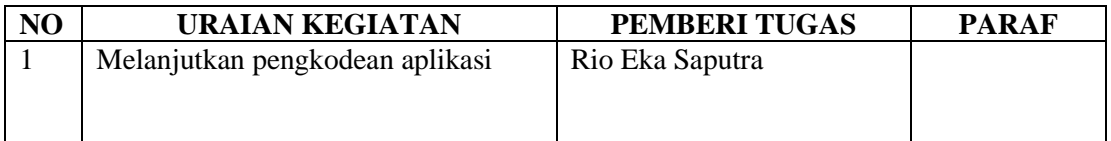

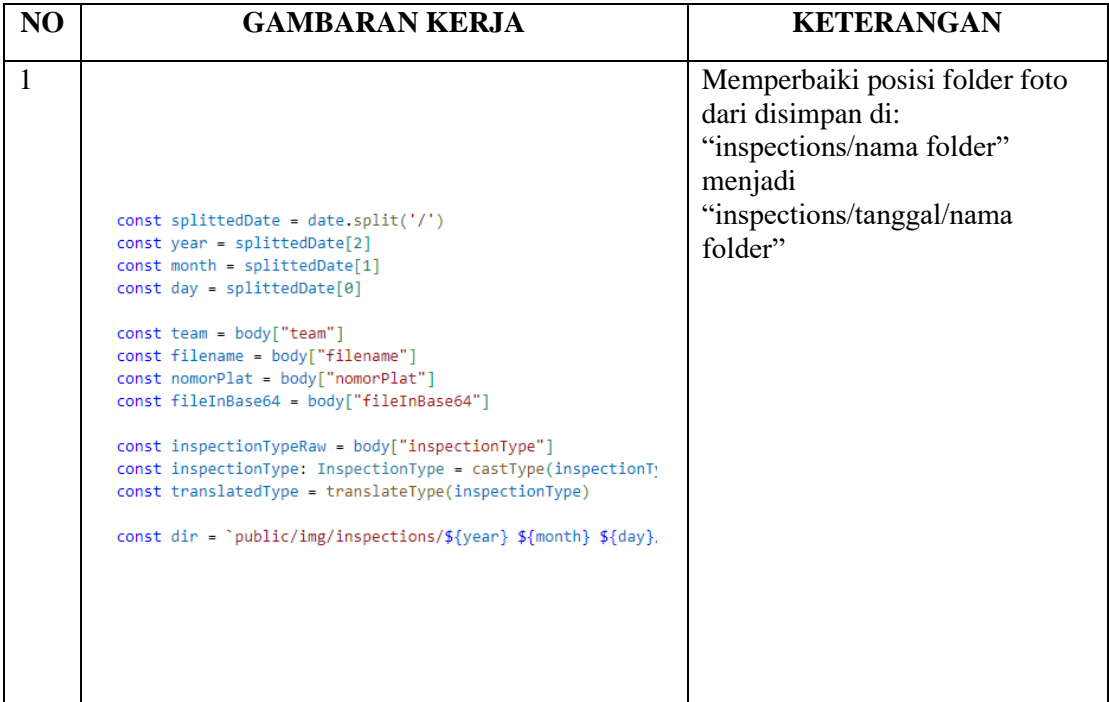

## **KERJA PRAKTEK (KP)**

HARI/MINGGU : Senin / 3 TANGGAL : 6/12/2023

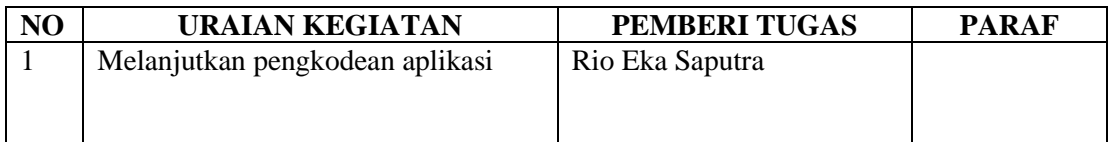

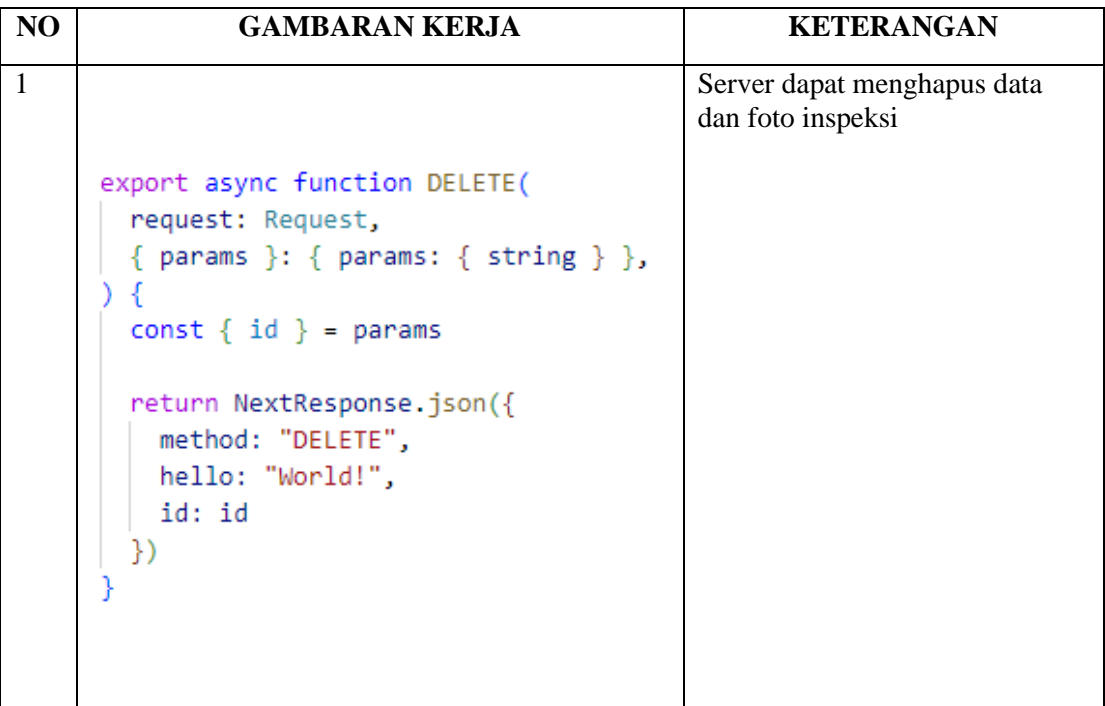

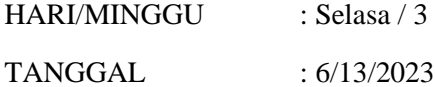

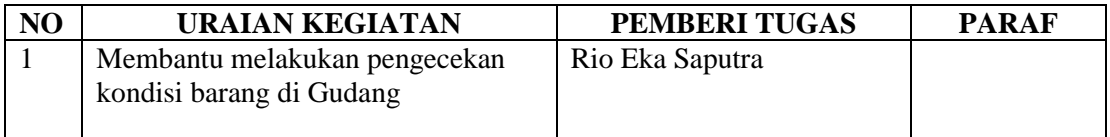

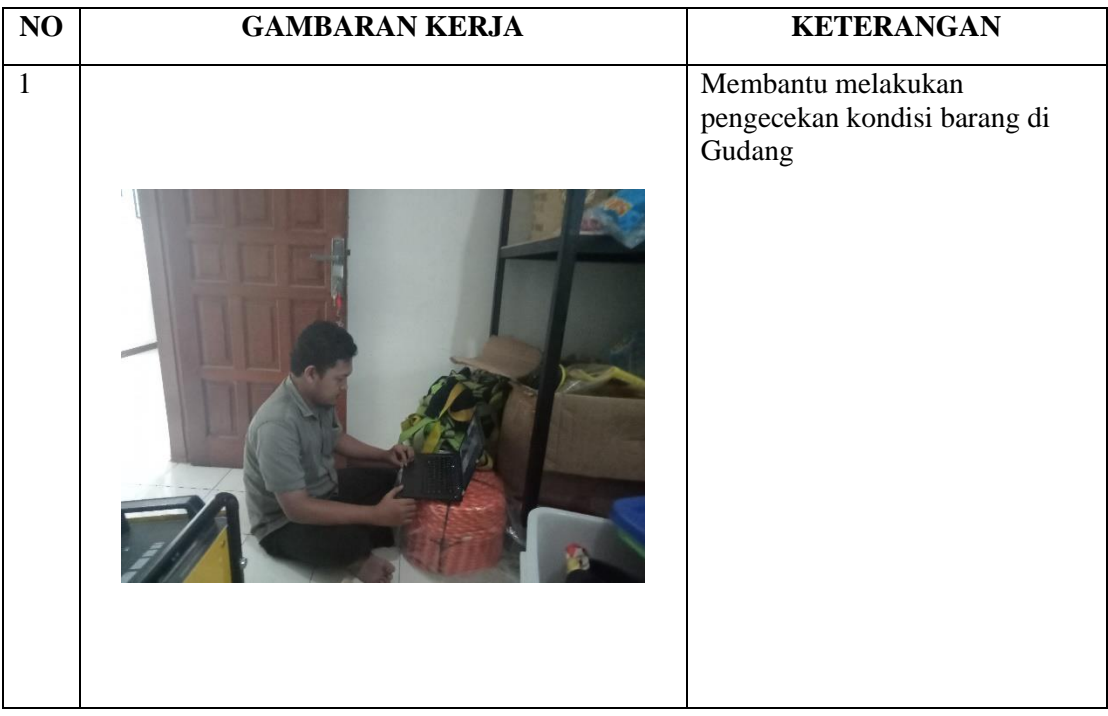

## **KERJA PRAKTEK (KP)**

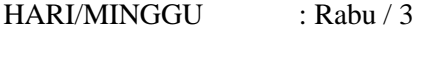

TANGGAL : 6/14/2023

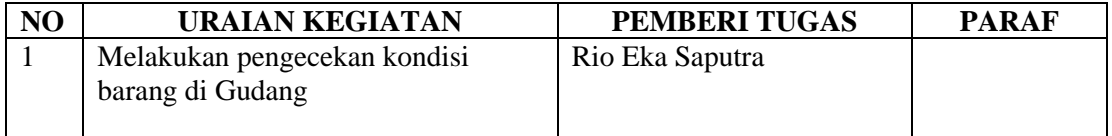

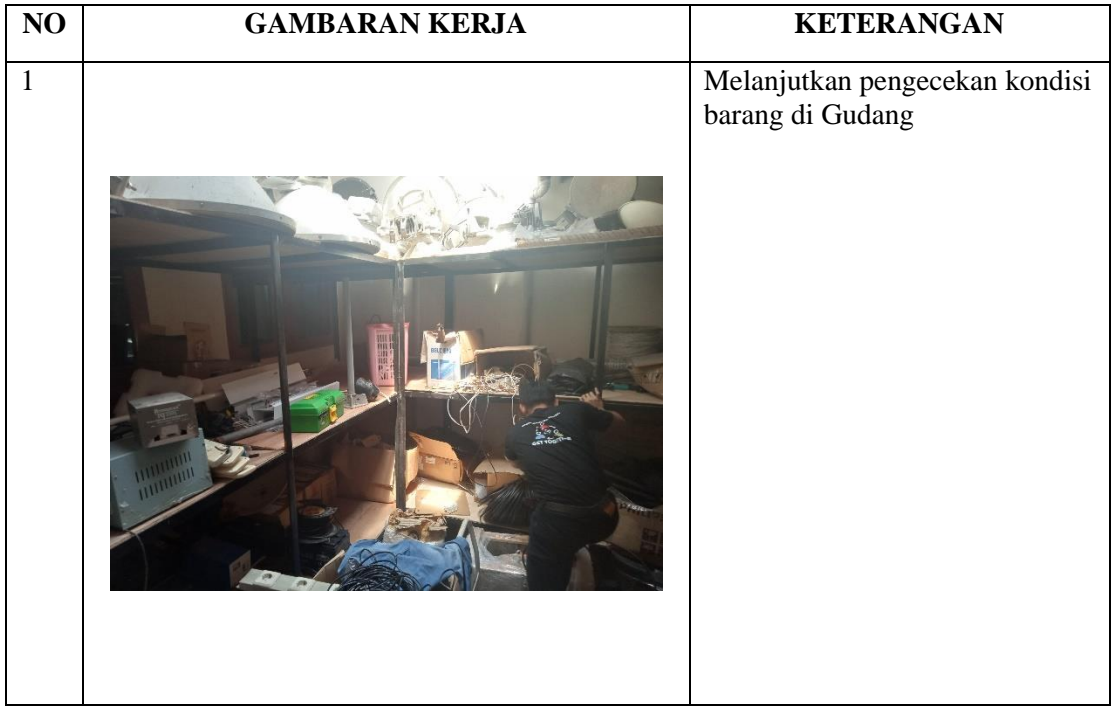

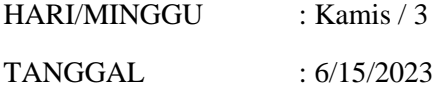

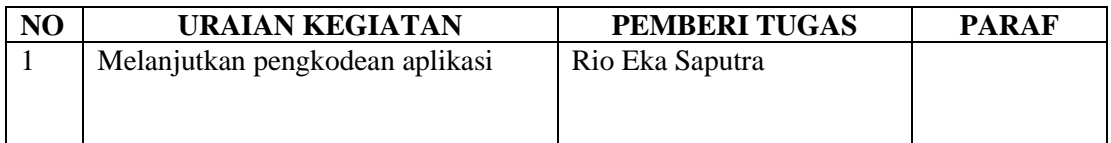

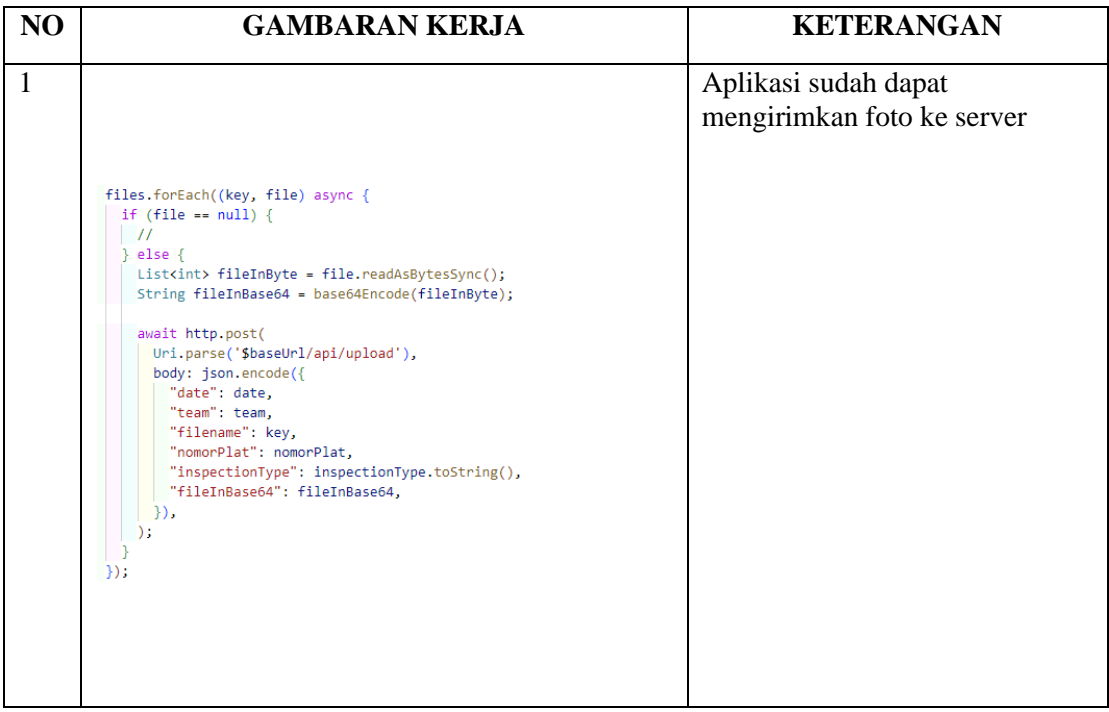

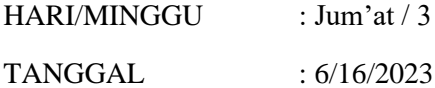

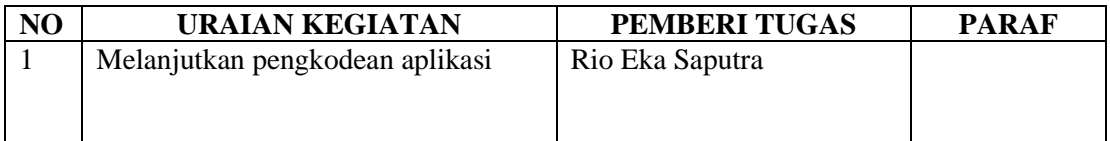

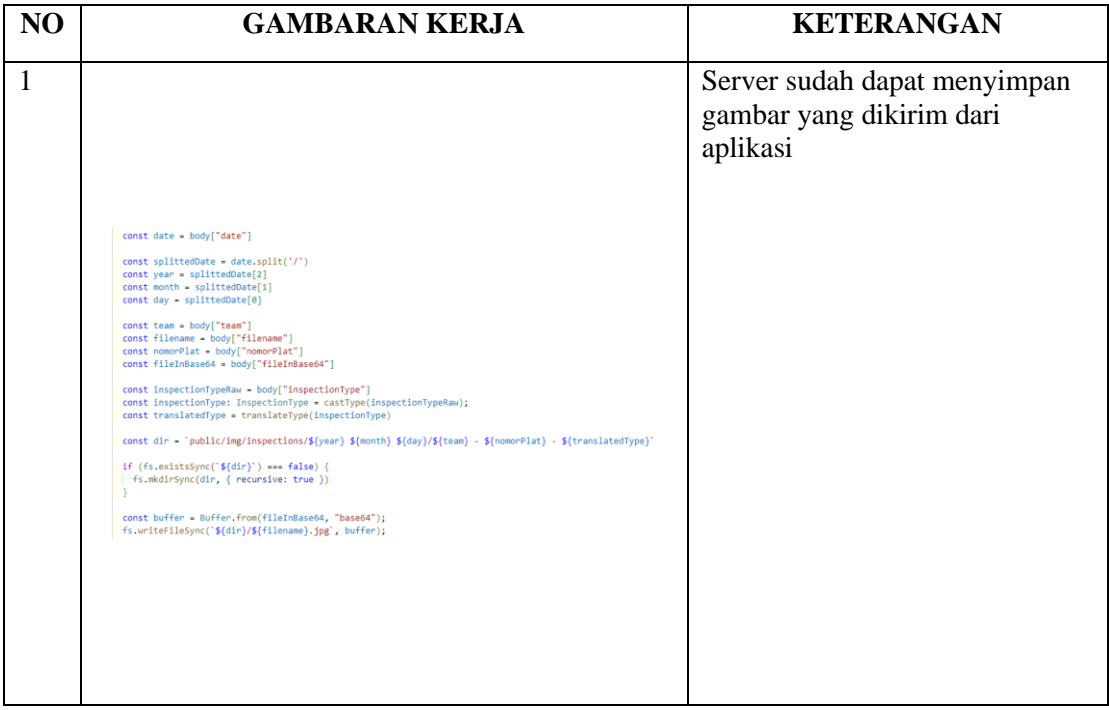

## **KERJA PRAKTEK (KP)**

HARI/MINGGU : Senin / 3 TANGGAL : 6/19/2023

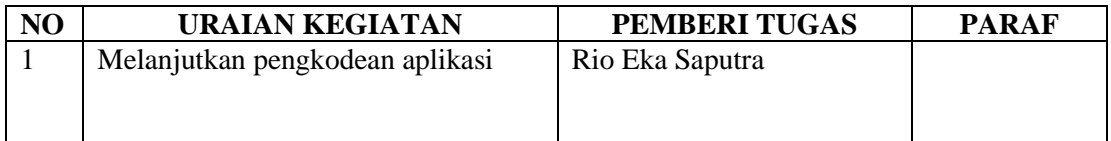

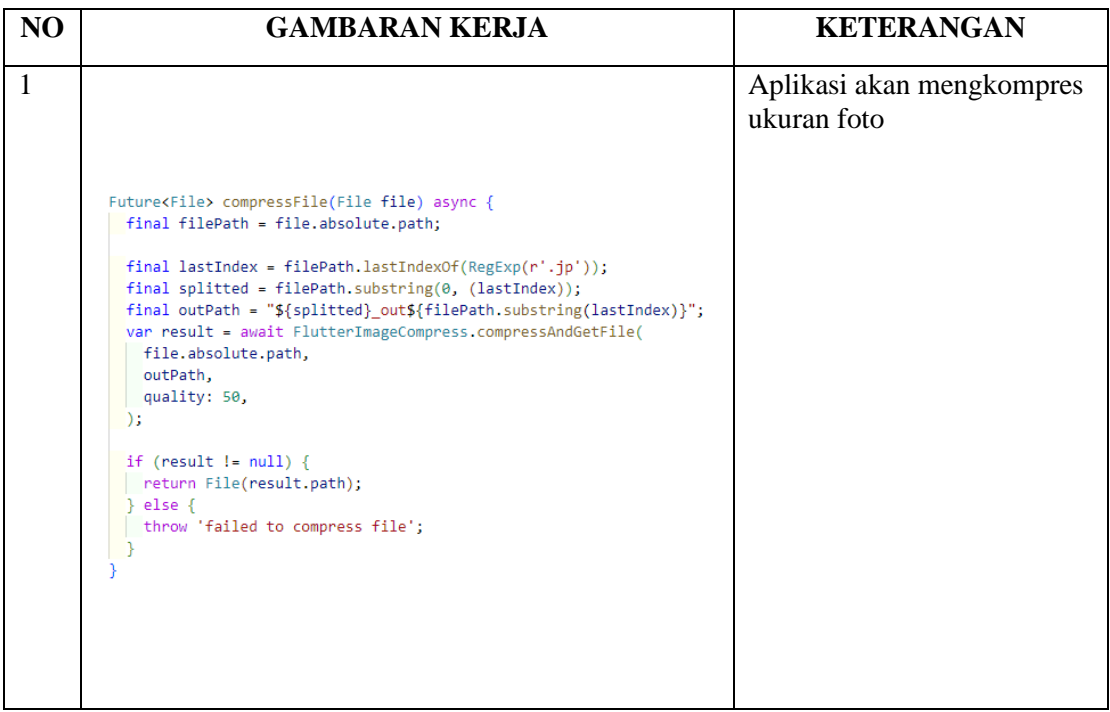

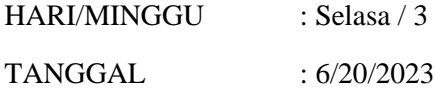

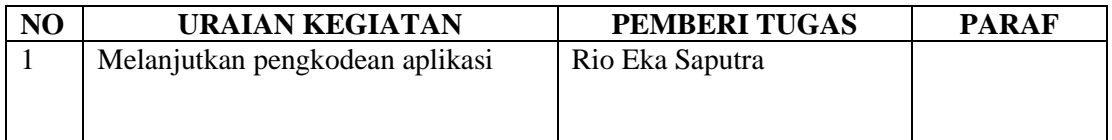

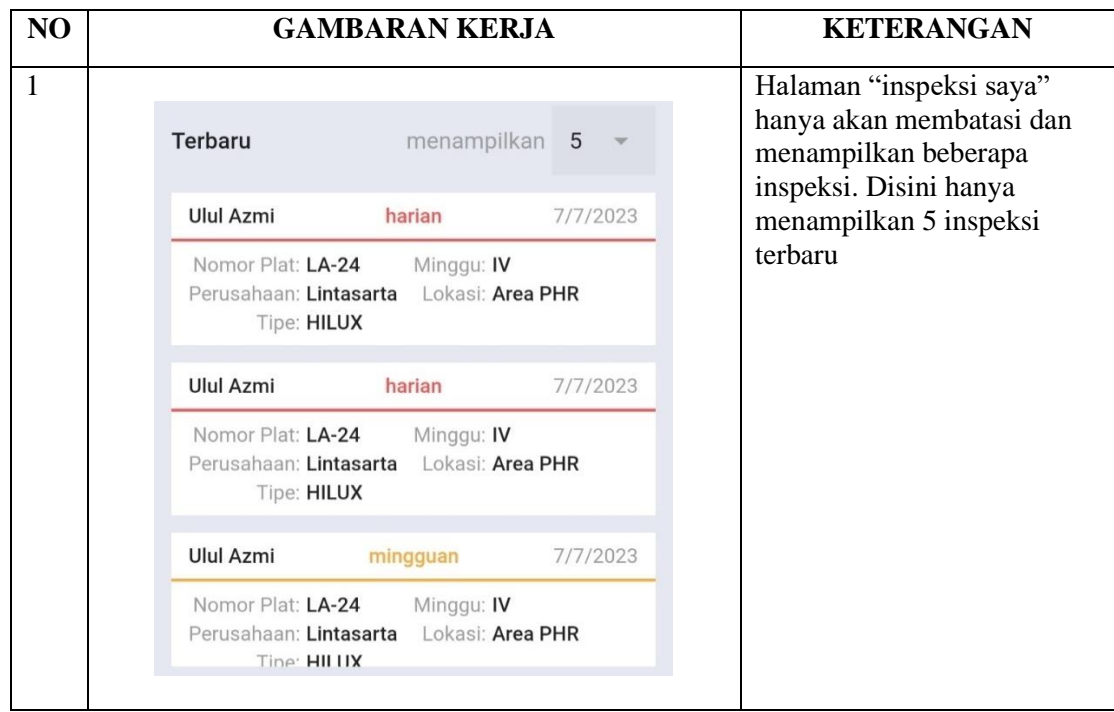

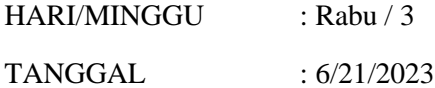

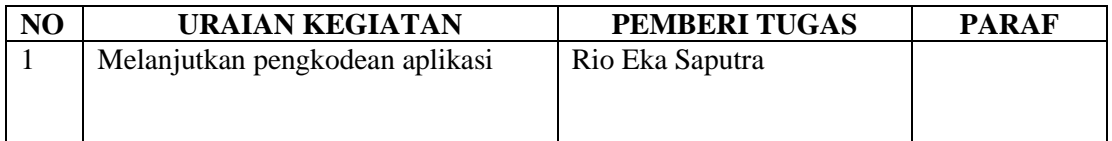

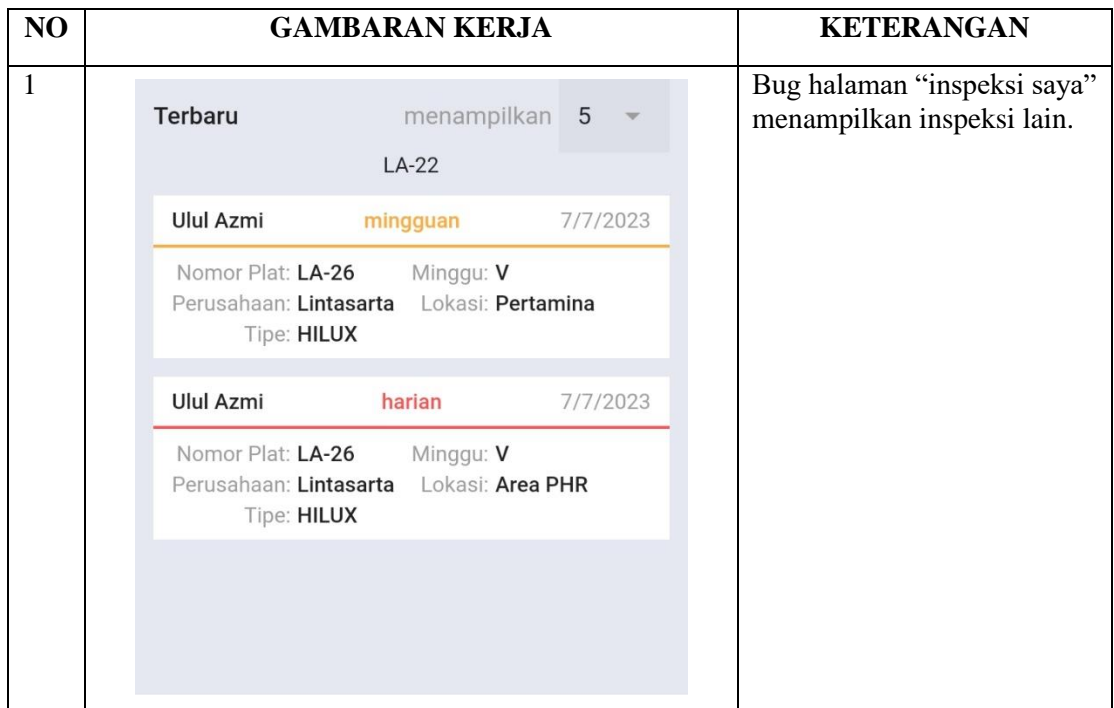

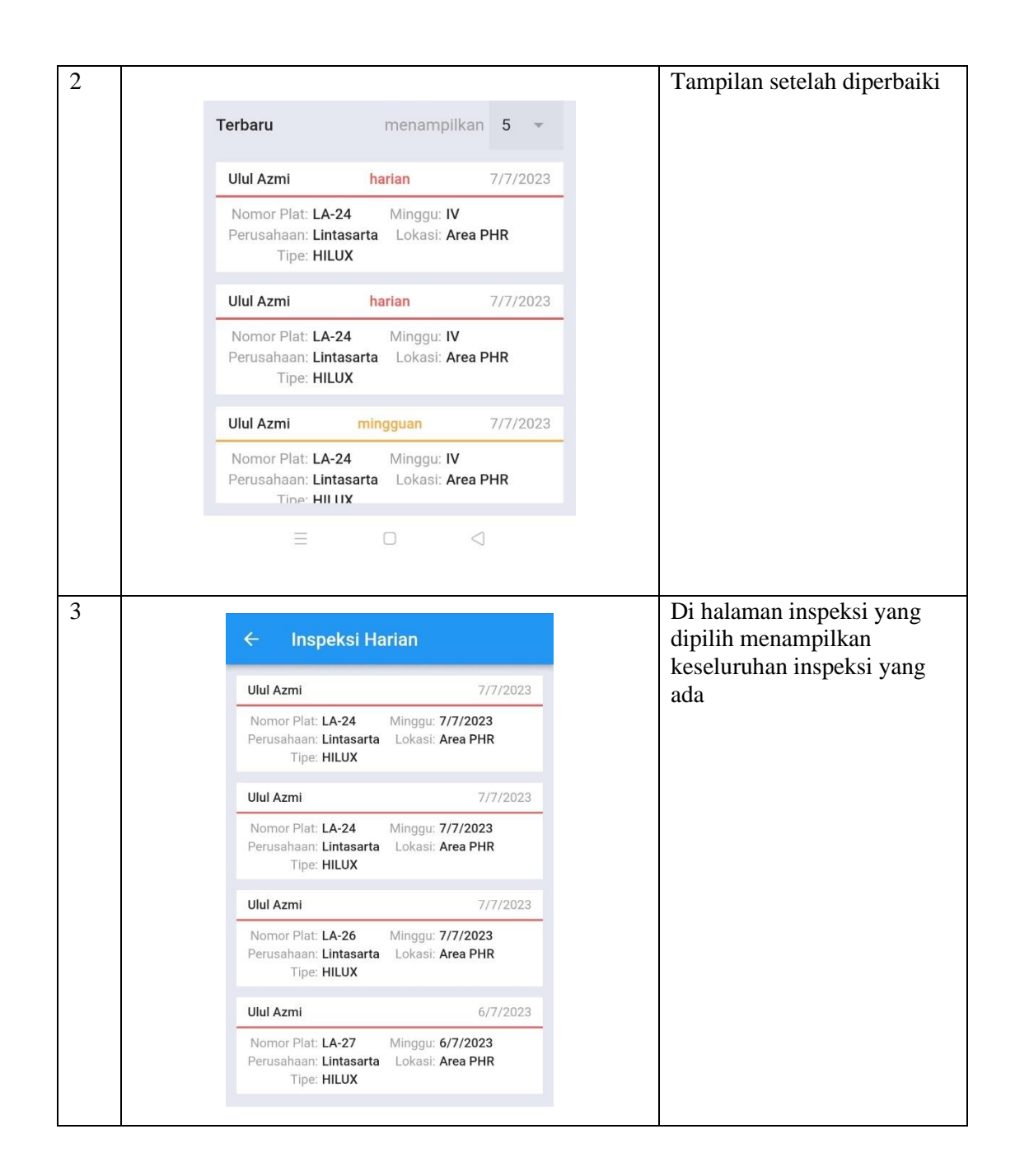

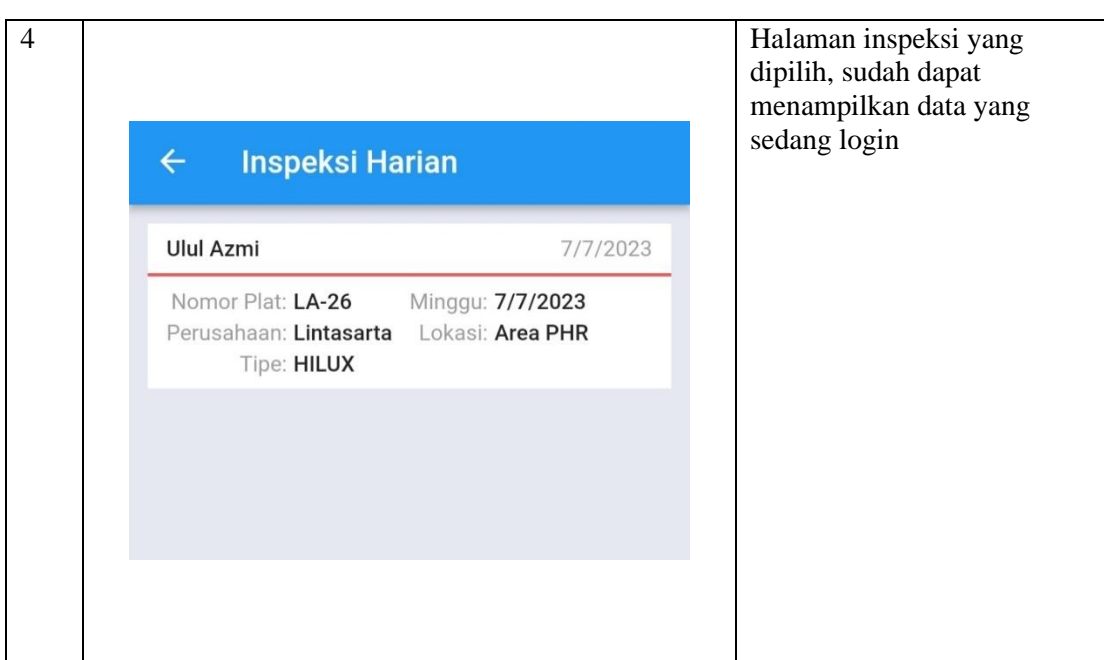

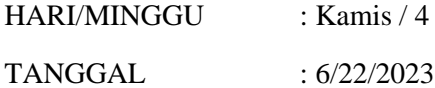

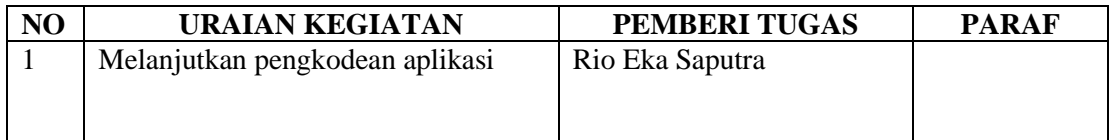

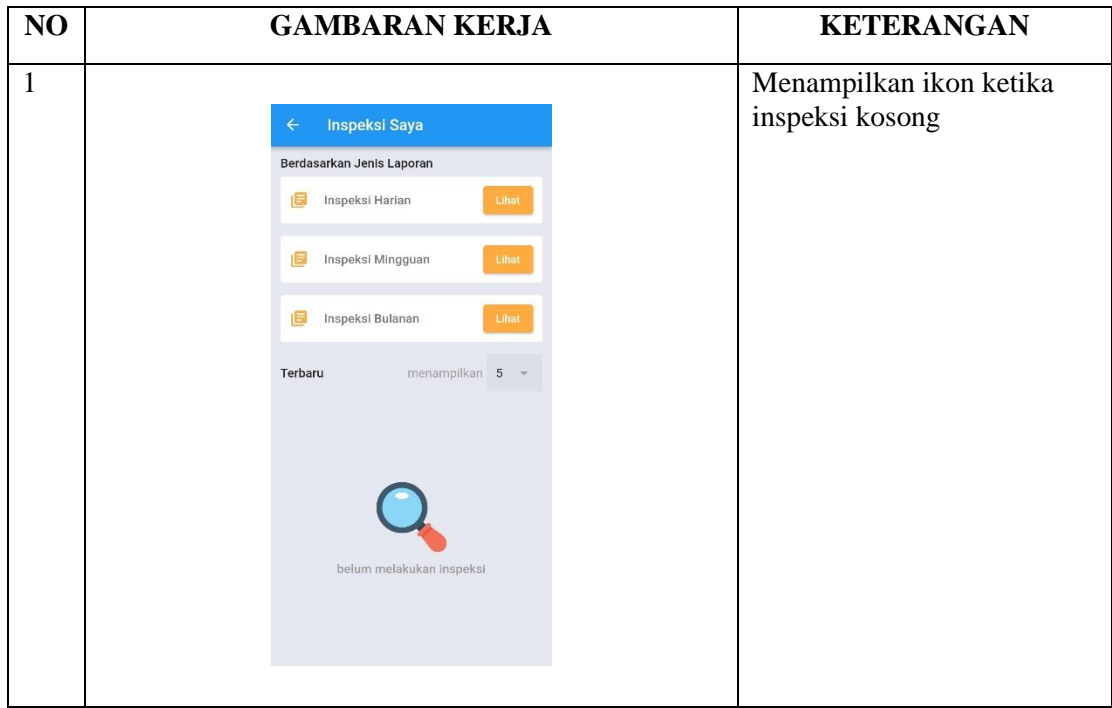

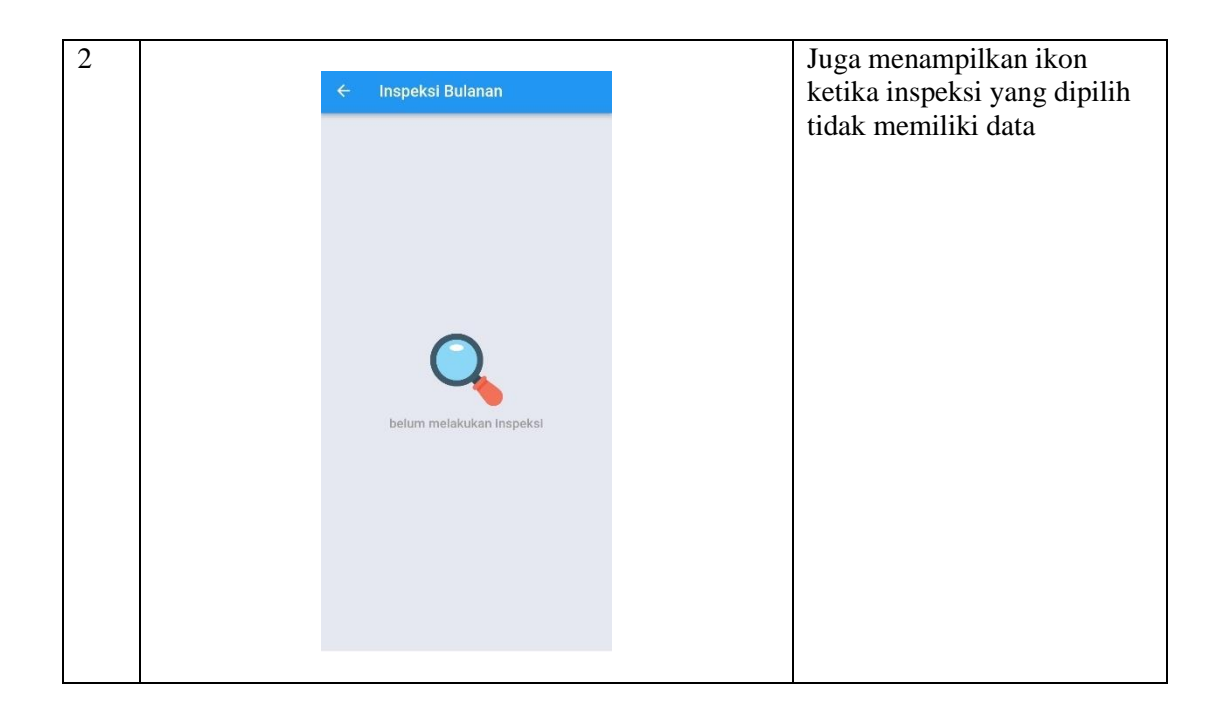

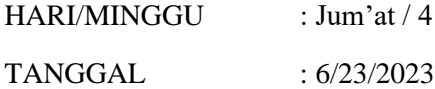

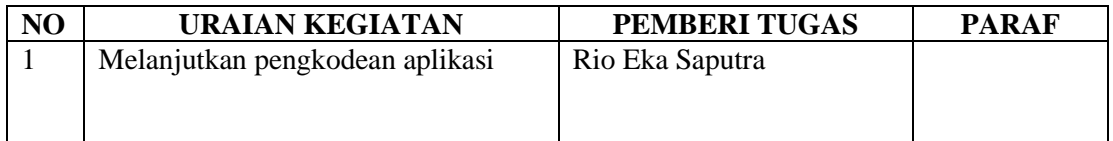

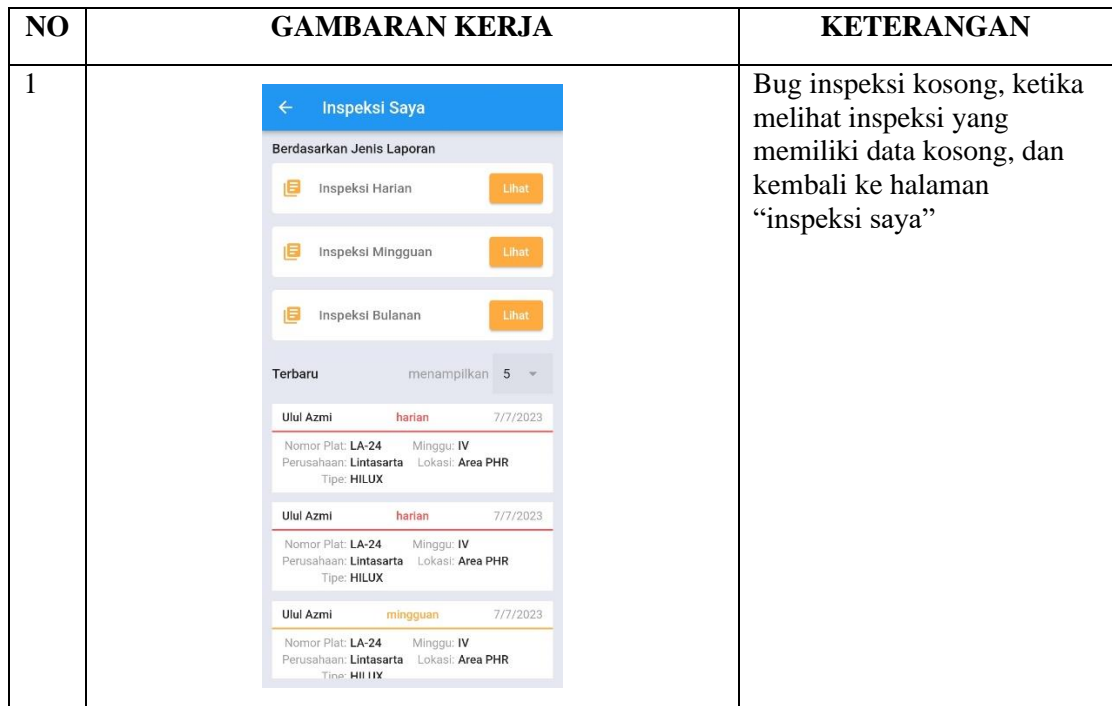

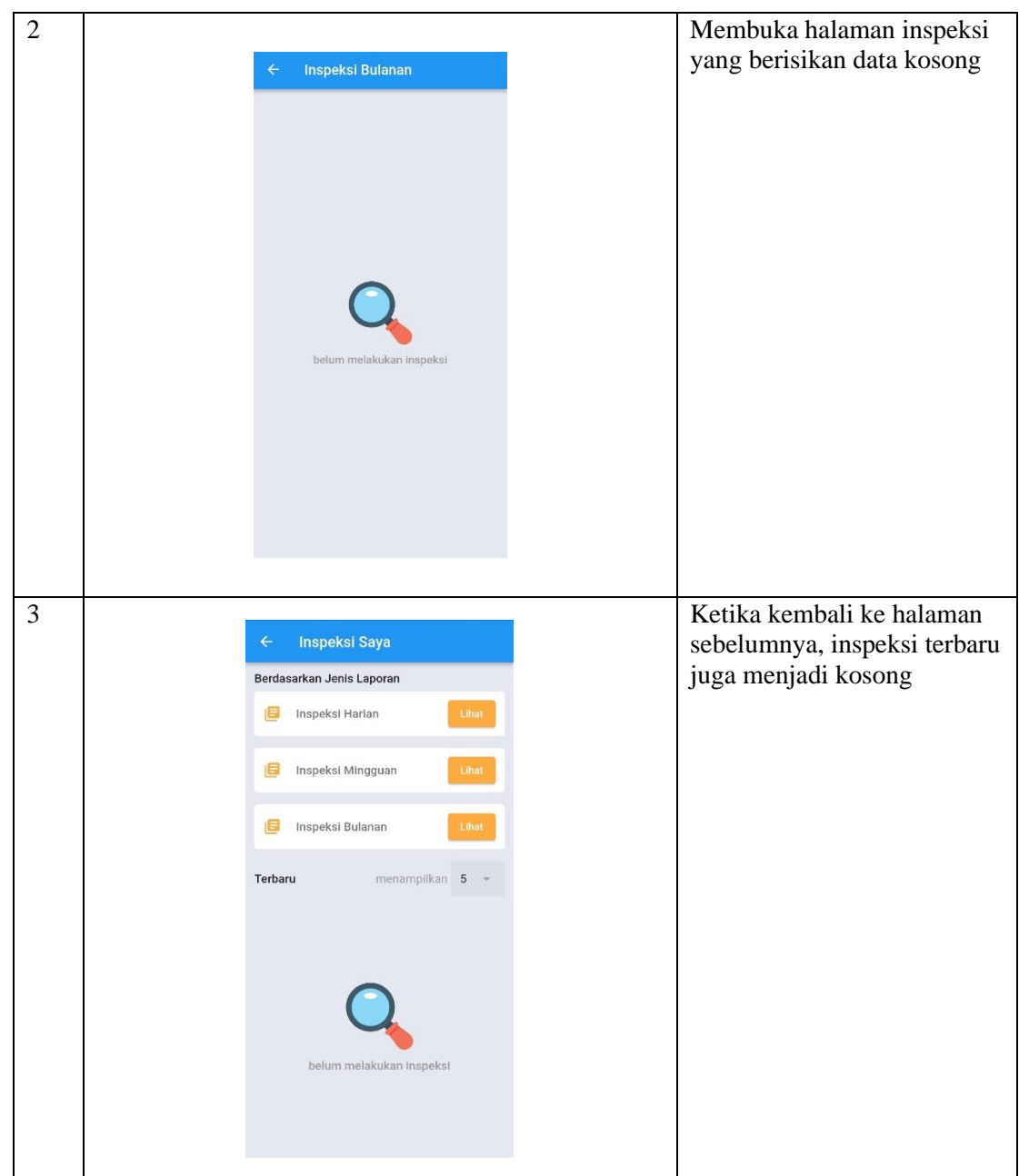

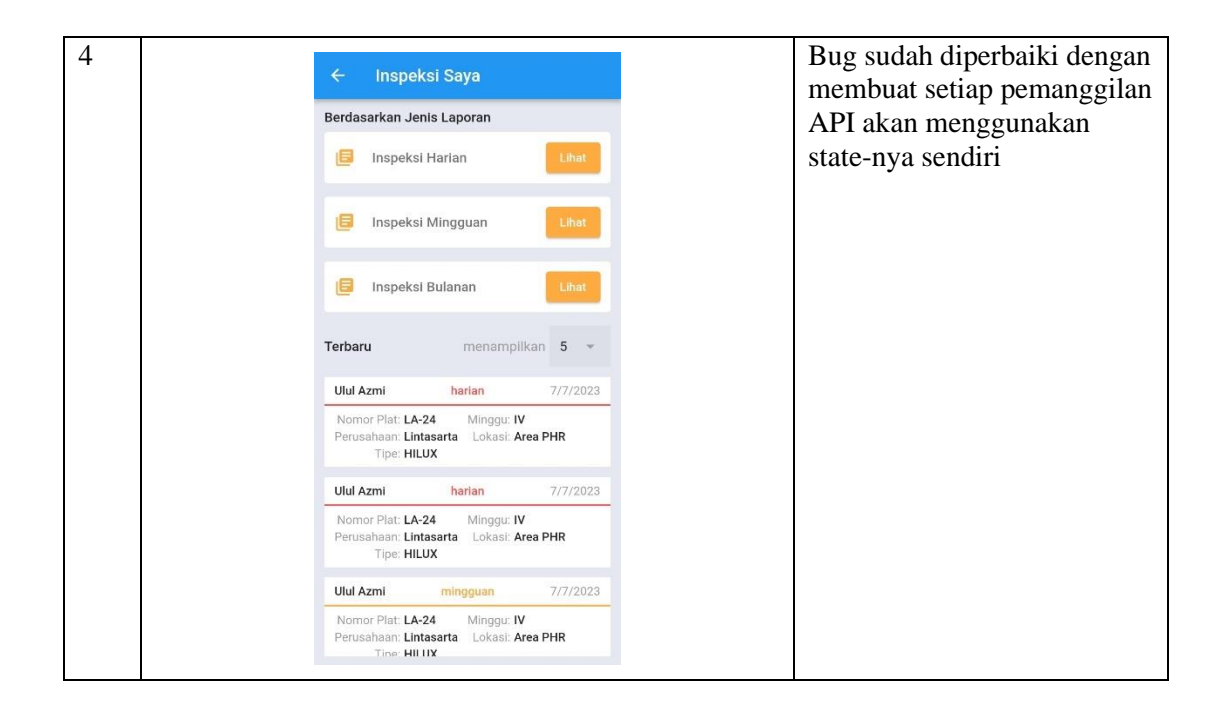

## **KERJA PRAKTEK (KP)**

HARI/MINGGU : Senin / 5 TANGGAL : 6/26/2023

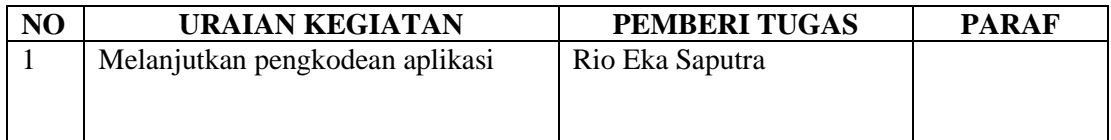

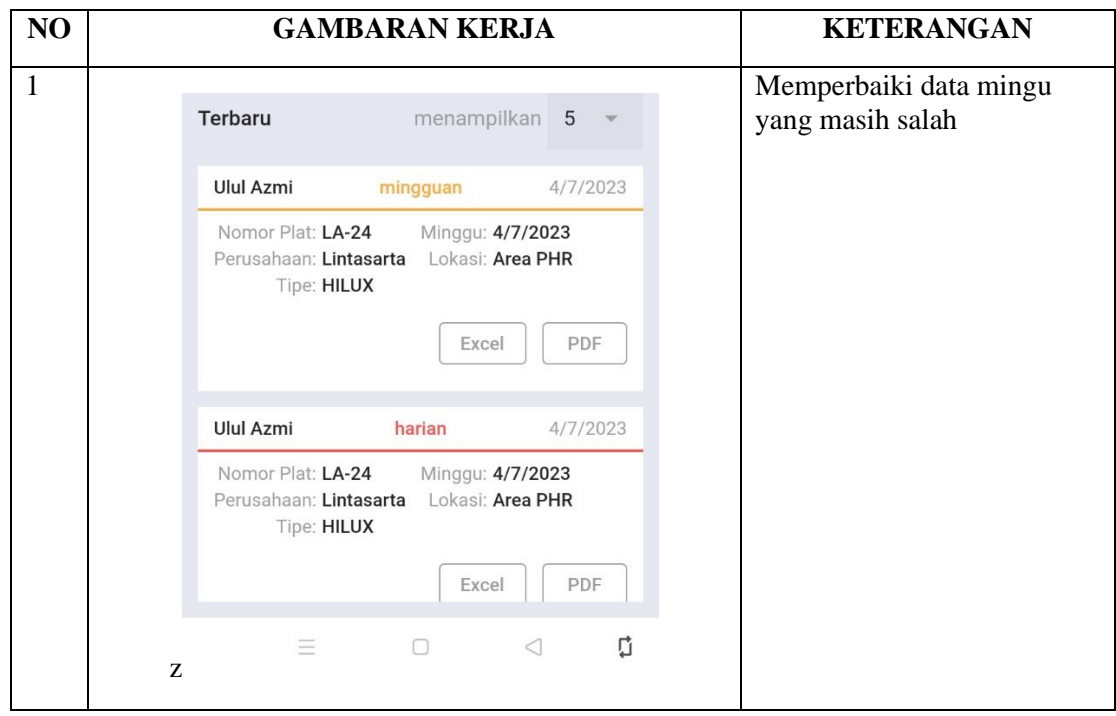

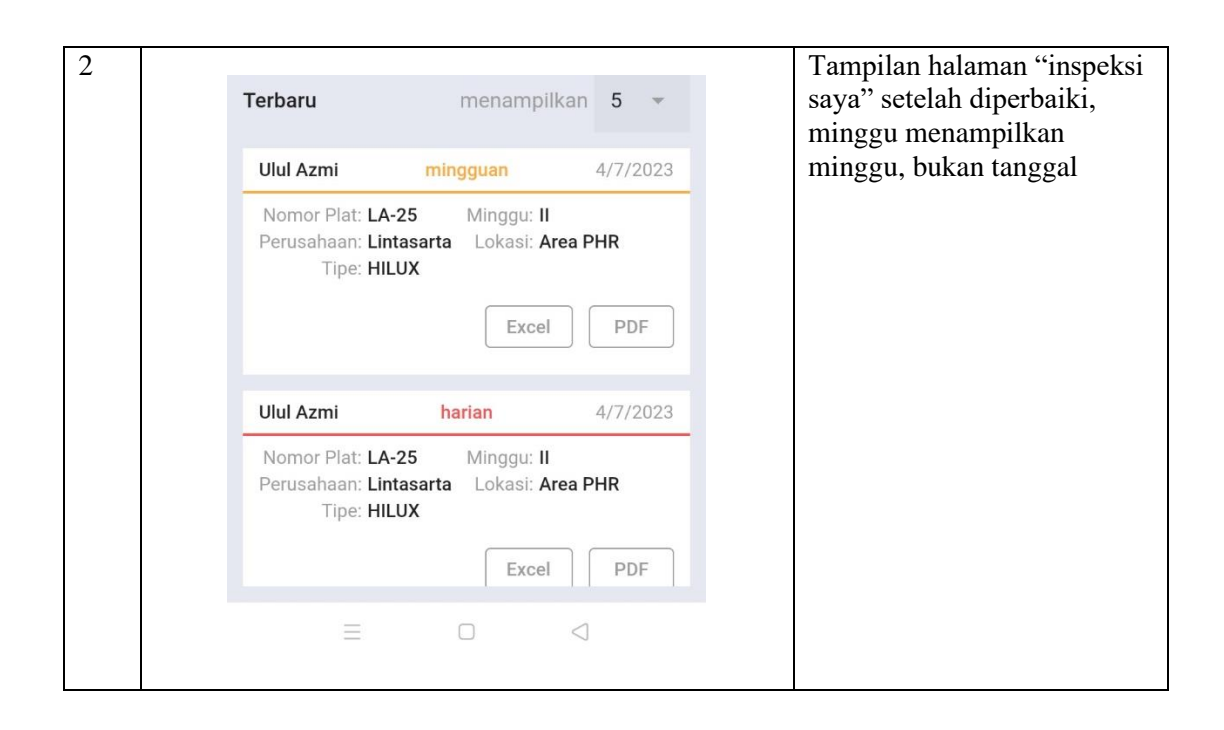

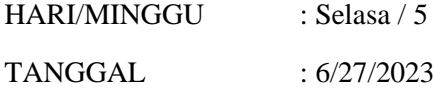

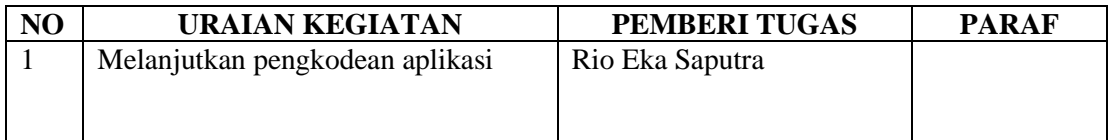

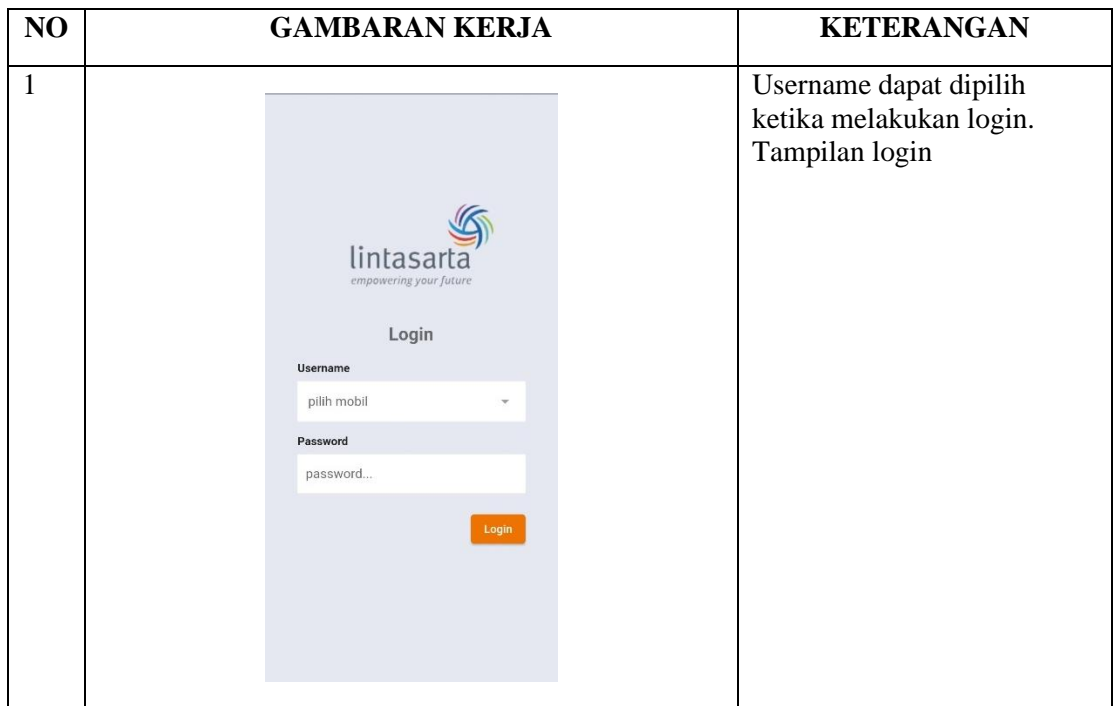

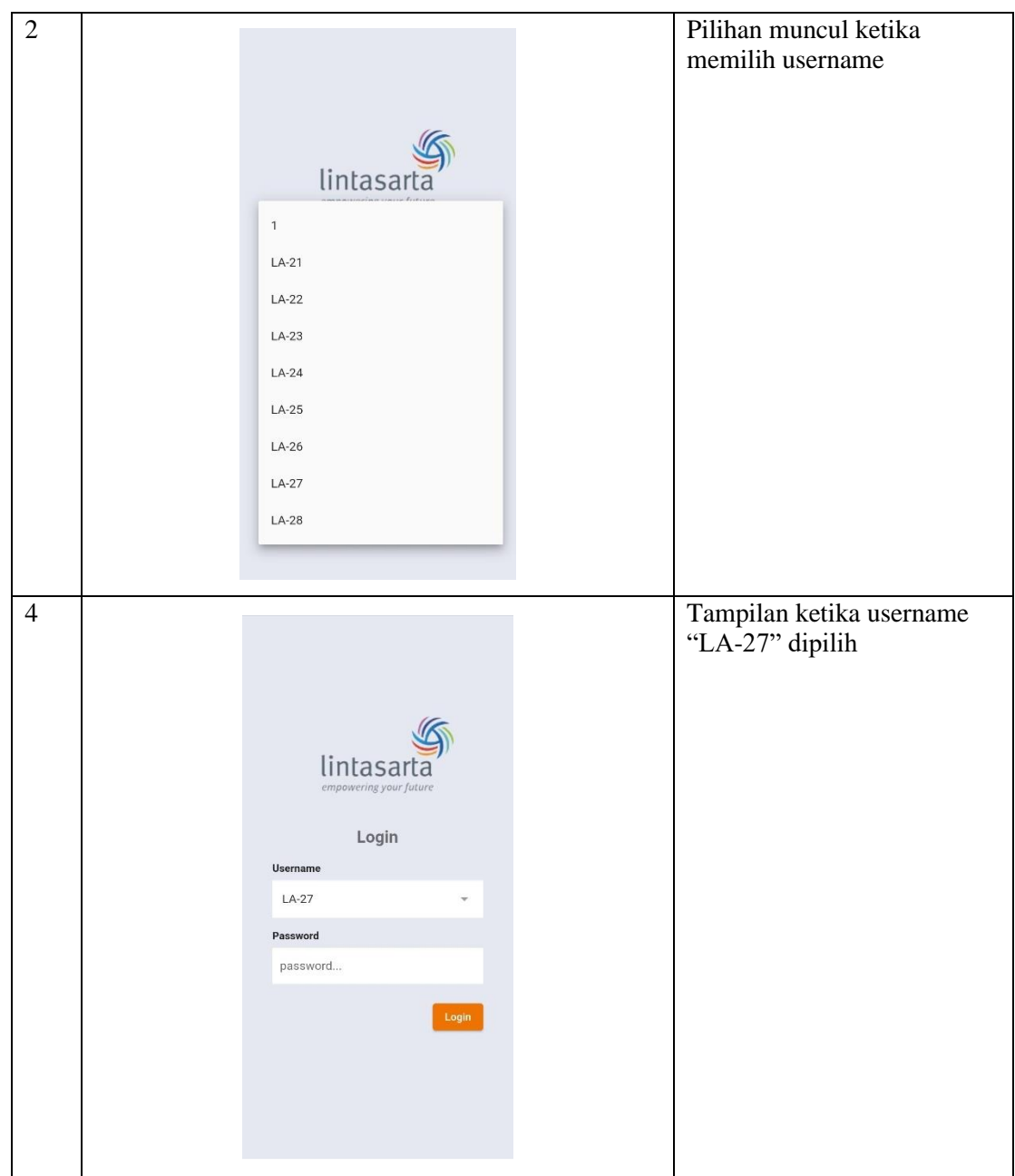
### **KEGIATAN HARIAN**

## **KERJA PRAKTEK (KP)**

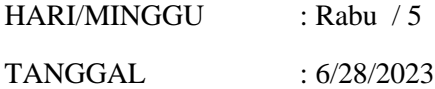

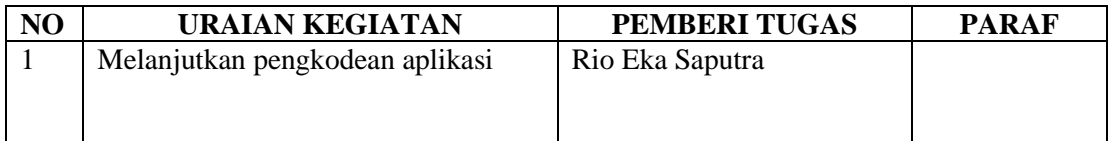

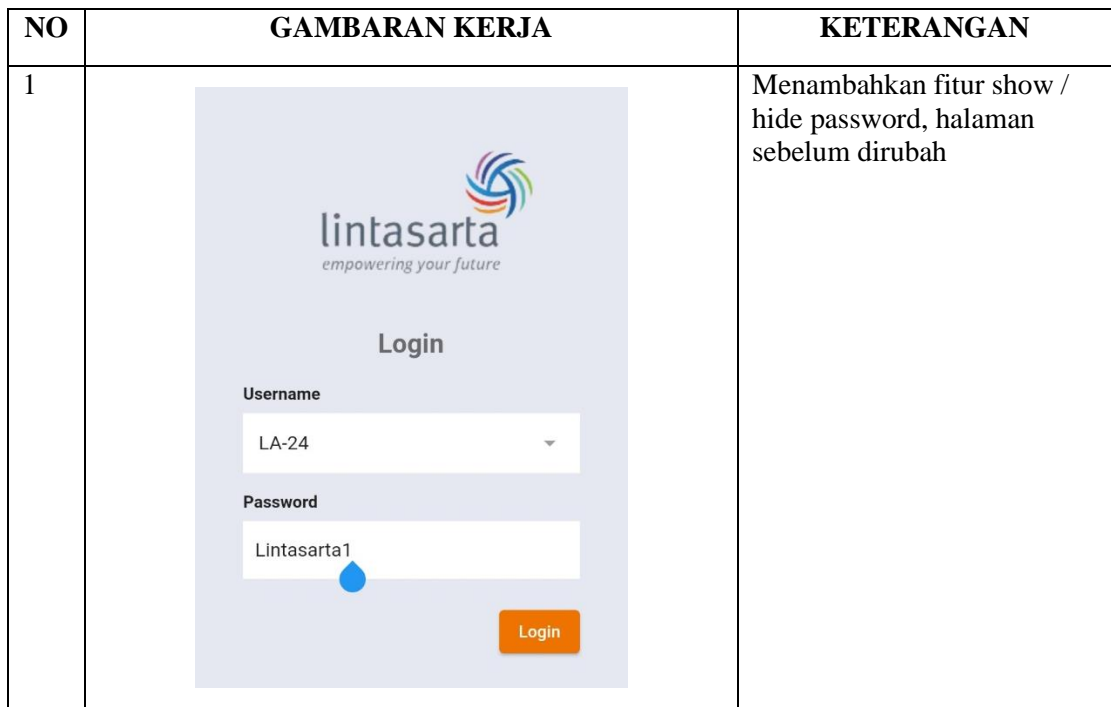

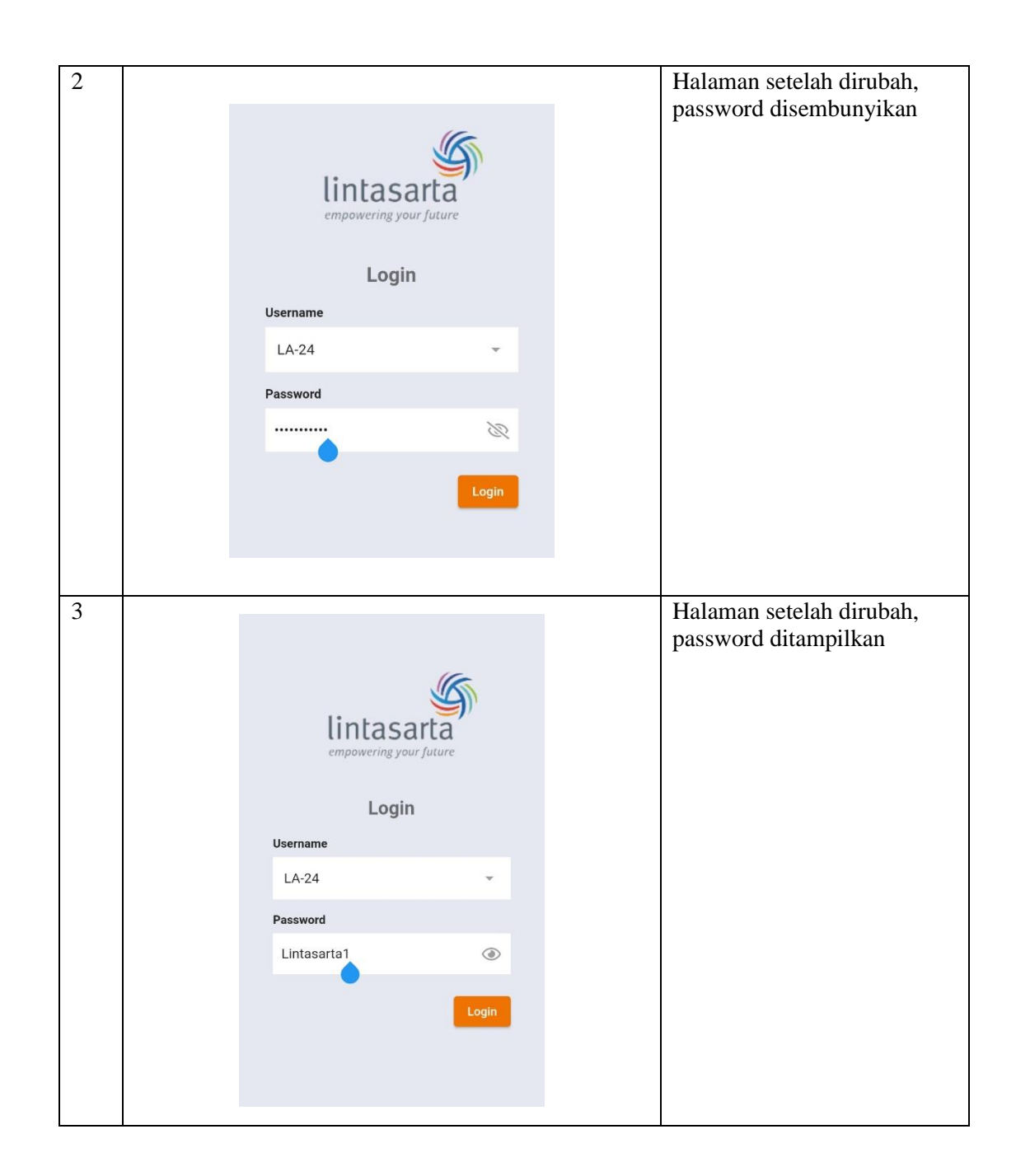

# **Lampiran 5 Absen Harian**

#### **ABSEN HARIAN**

#### **KERJA PRAKTEK**

Nama Mahasiswa : Ulul Azmi Nim : 6304191184

Tempat Kerja Praktek: PT Aplikanusa Lintasarta Duri

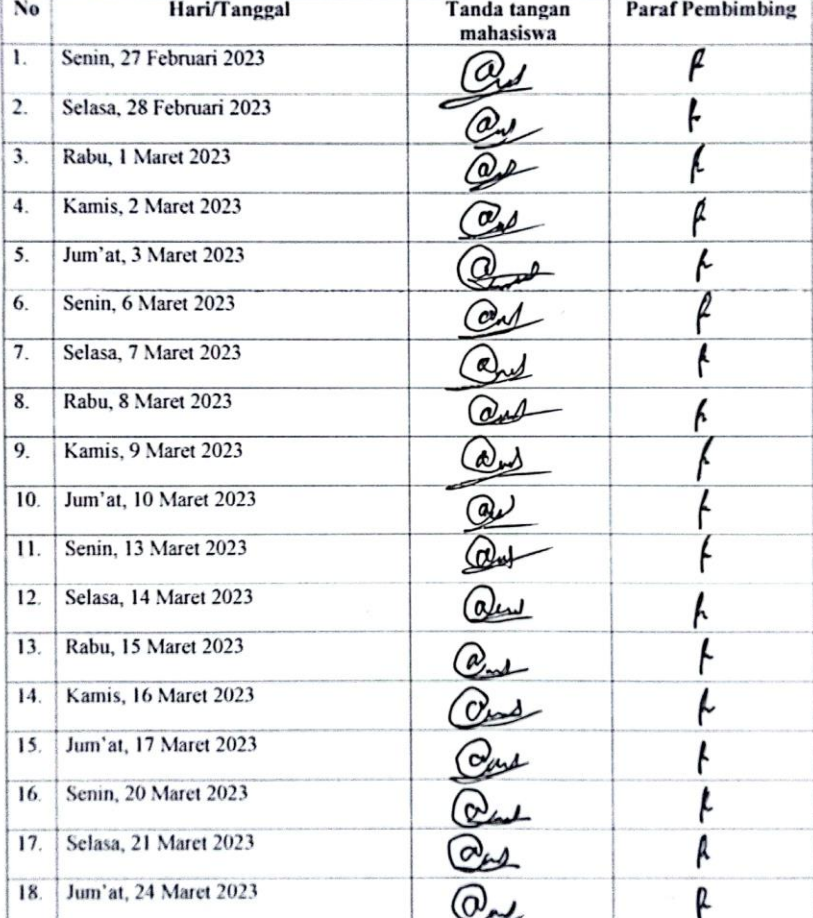

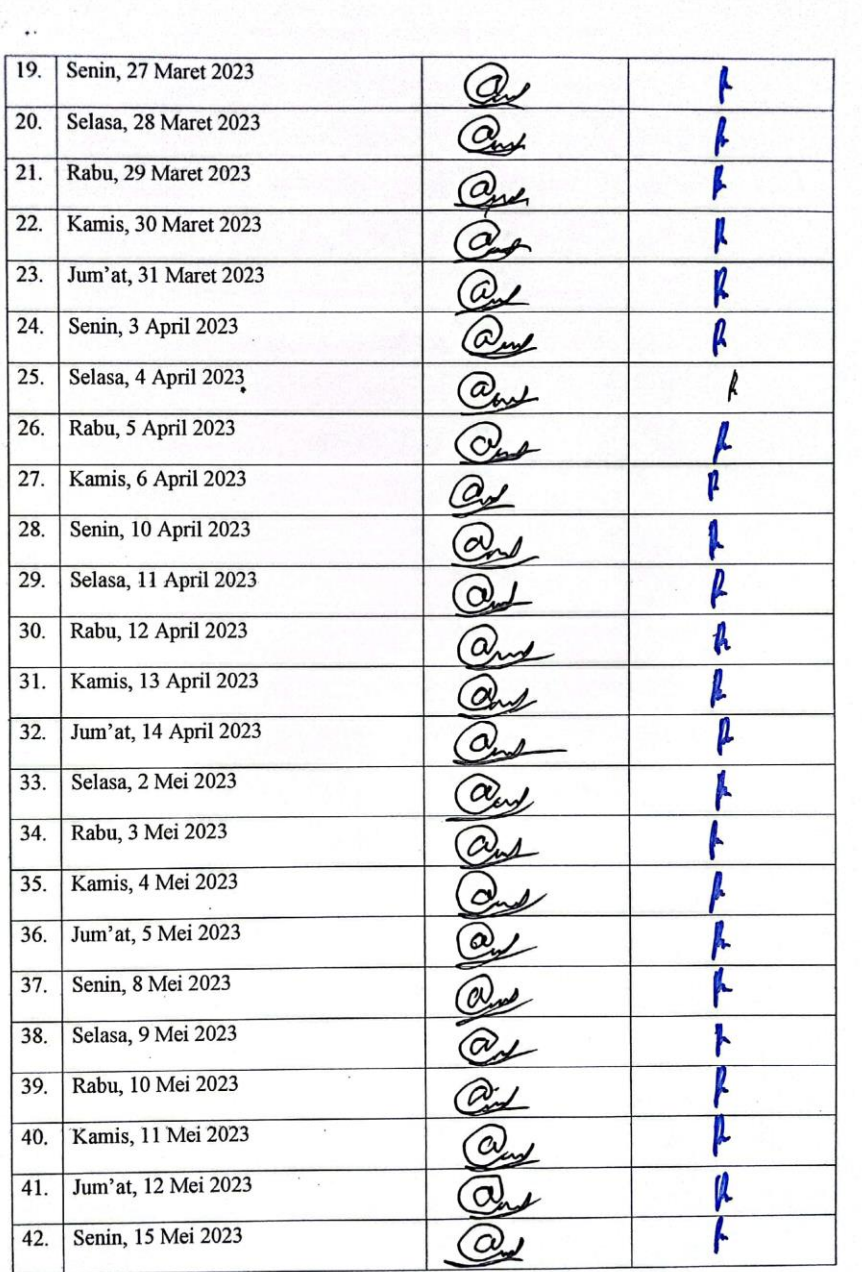

 $\ddot{ }$ 

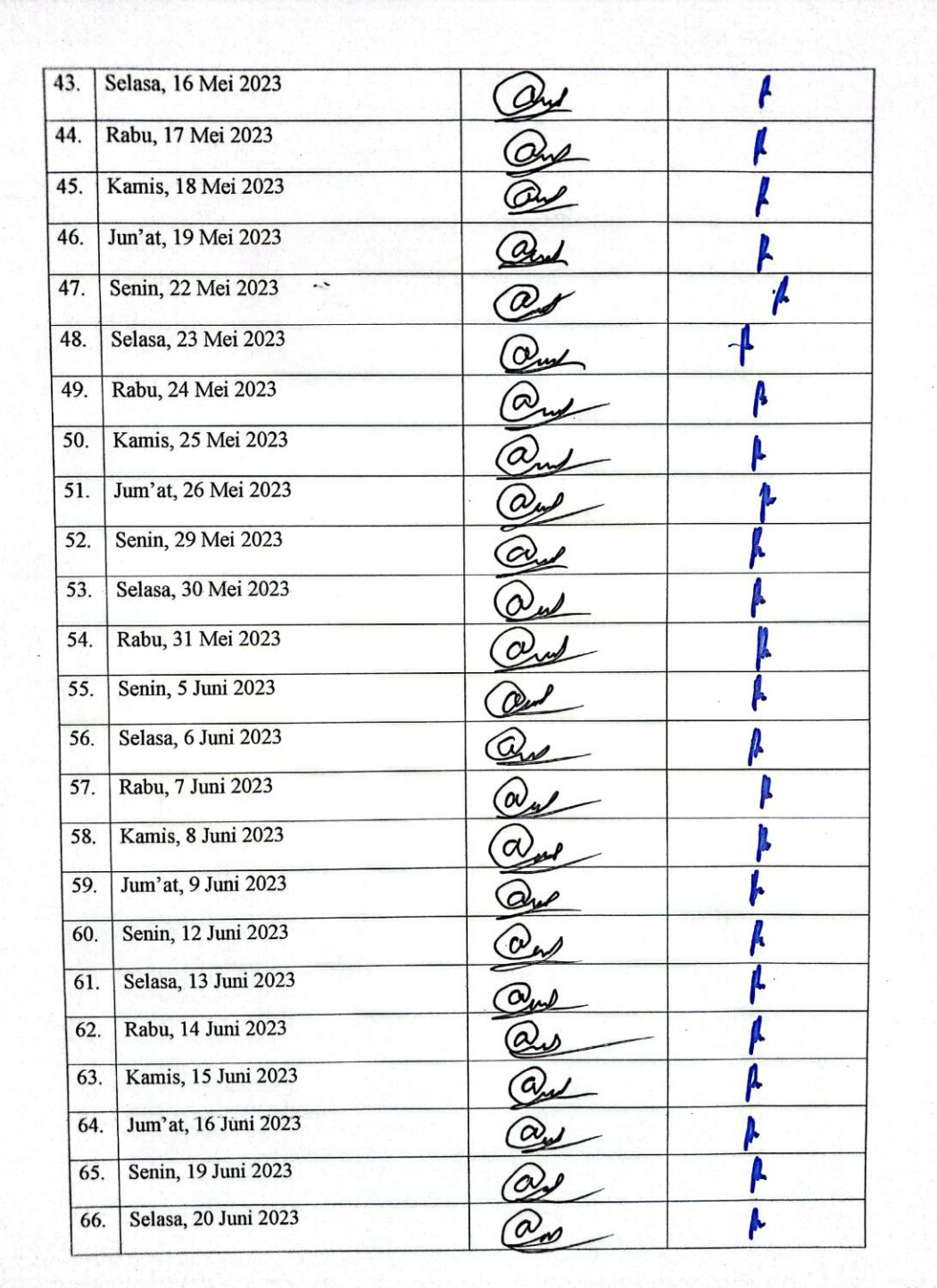

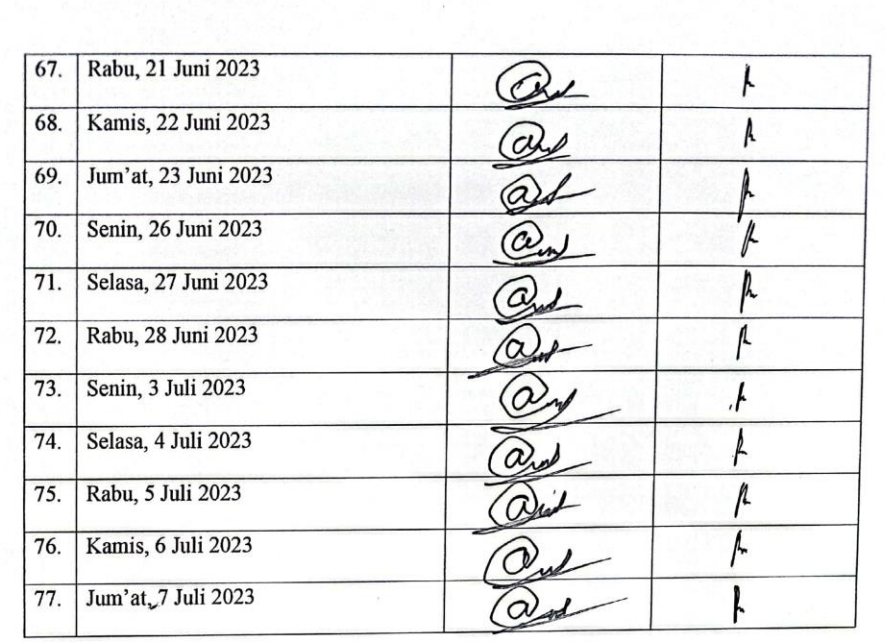

Bengkalis, 07 Juli 2023 Pembimbing

Rio Eka Saputra Teknisi